# will'tek

MANUAL DE INSTRUCCIONES

# STABILOCK<sup>®</sup> 4032 Monitor de Comunicaciones

© 2003 Willtek Communications GmbH

Reservados todos los derechos. Prohibida la reproducción total o parcial de éste manual en cualquier formato (impresión, fotocopia u otros procesos) sin el consentimiento escrito de Willtek Communications GmbH.

#### **Willtek Communications GmbH**

Gutenbergstrasse  $2 - 4$ 85737 Ismaning Alemania Tel.: +49 89 9 96 41-0 Fax: +49 89 9 96 41-160

Manual Versión: 0306-622-A

# Índice de Materias

### Capítulo 1: Puesta en servicio

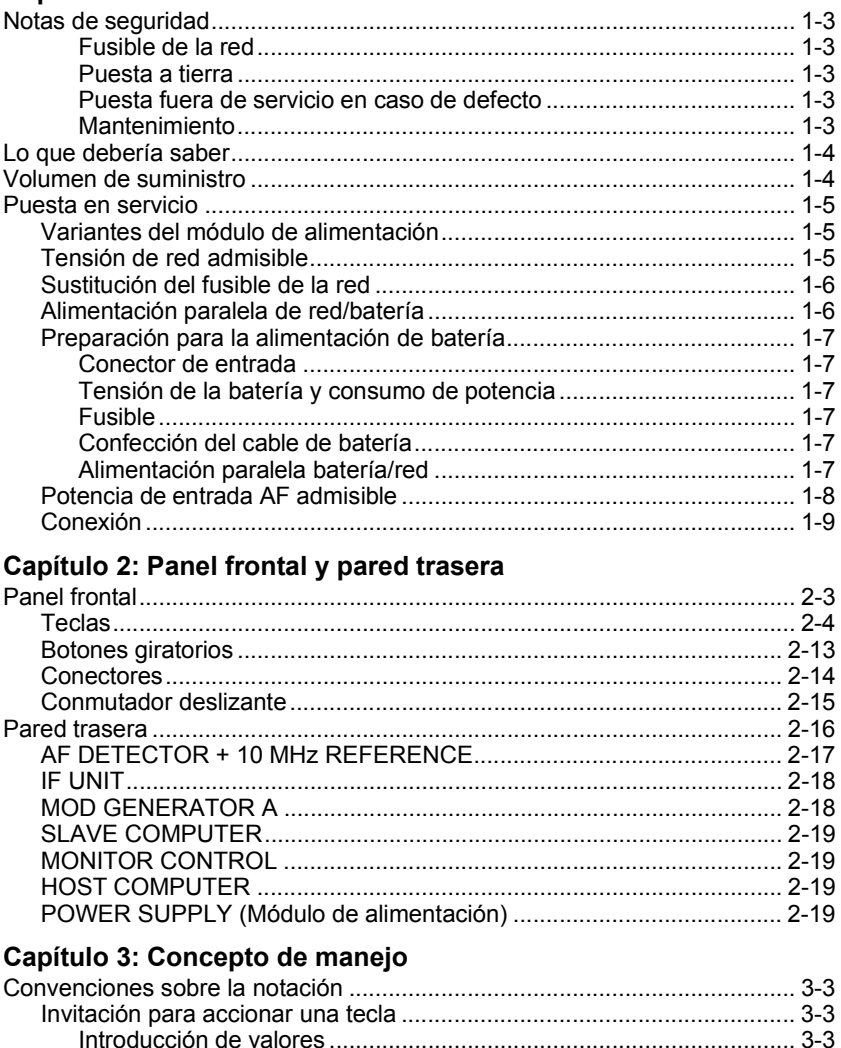

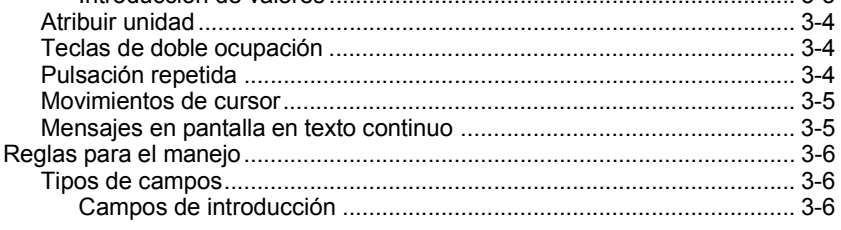

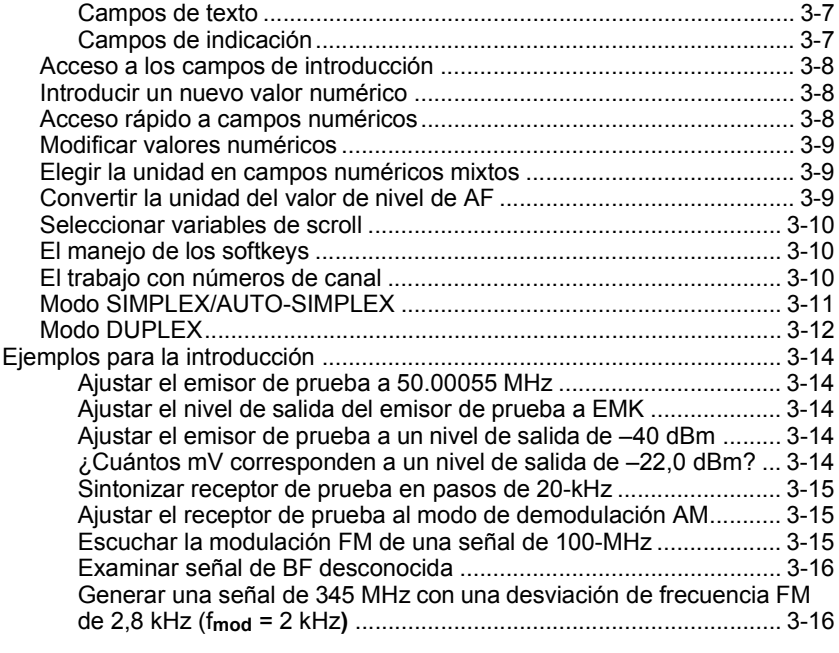

### **Capítulo 4: Máscaras**

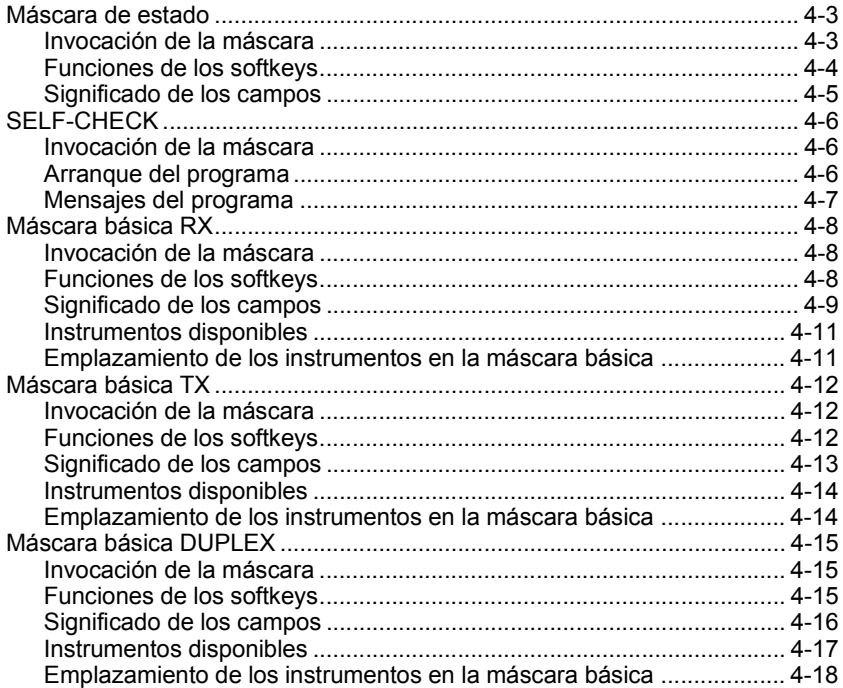

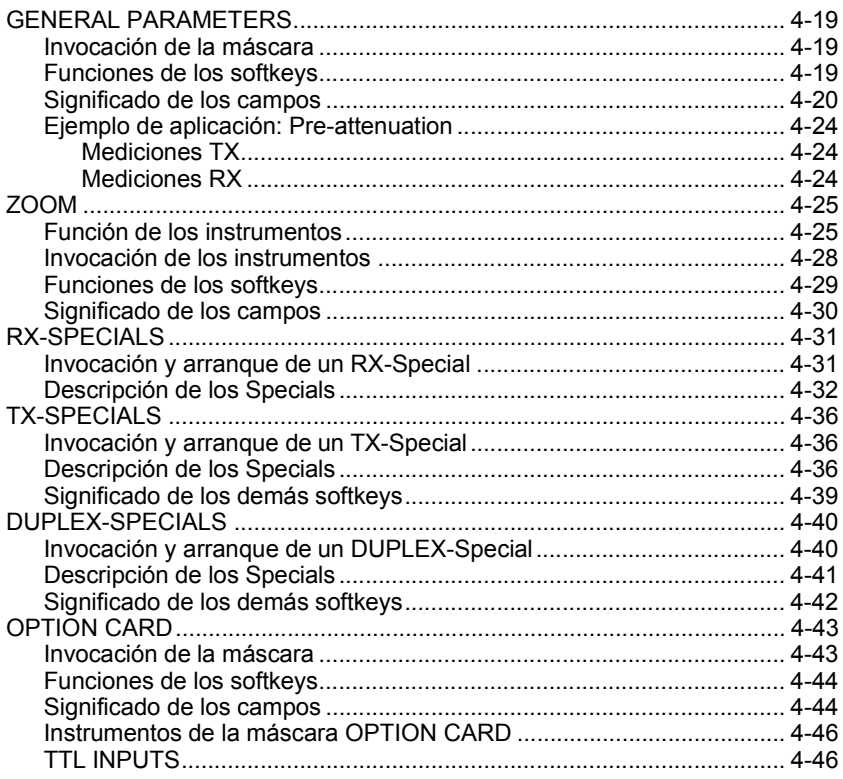

### Capítulo 5: Aplicaciones

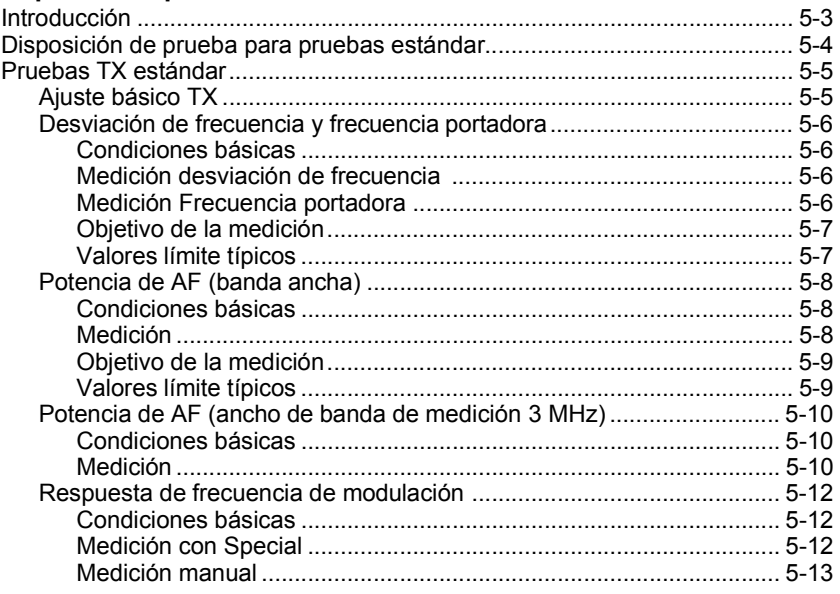

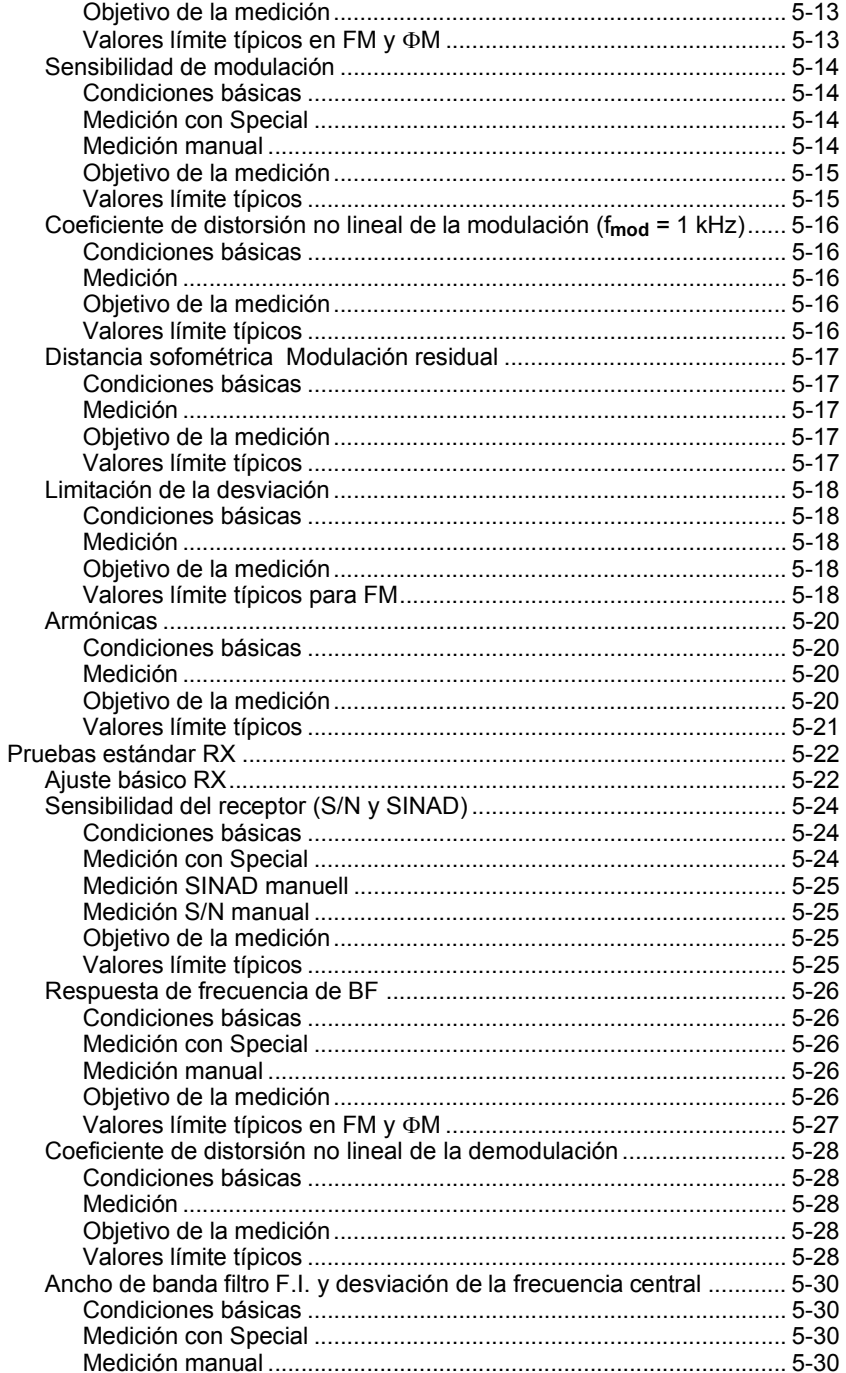

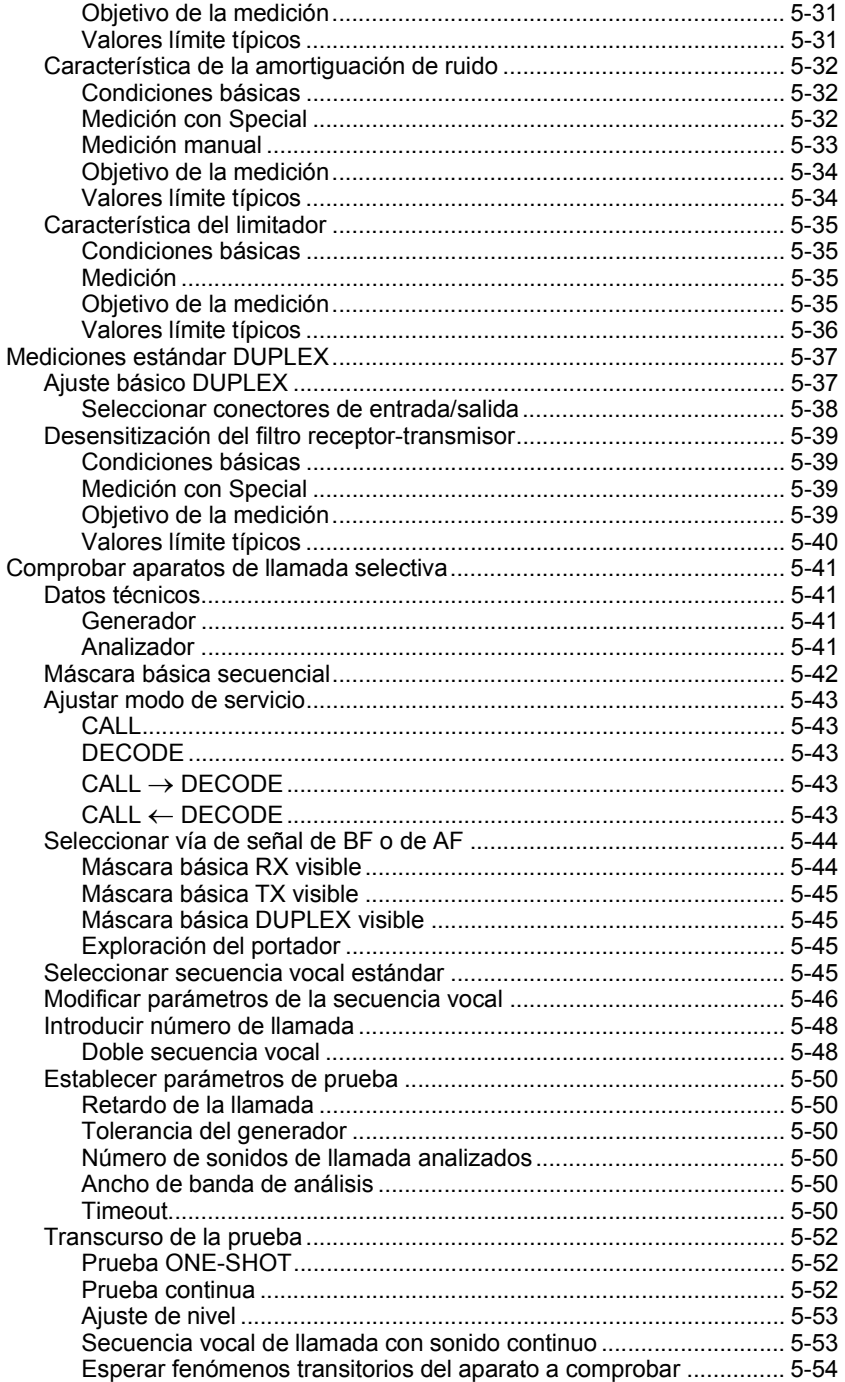

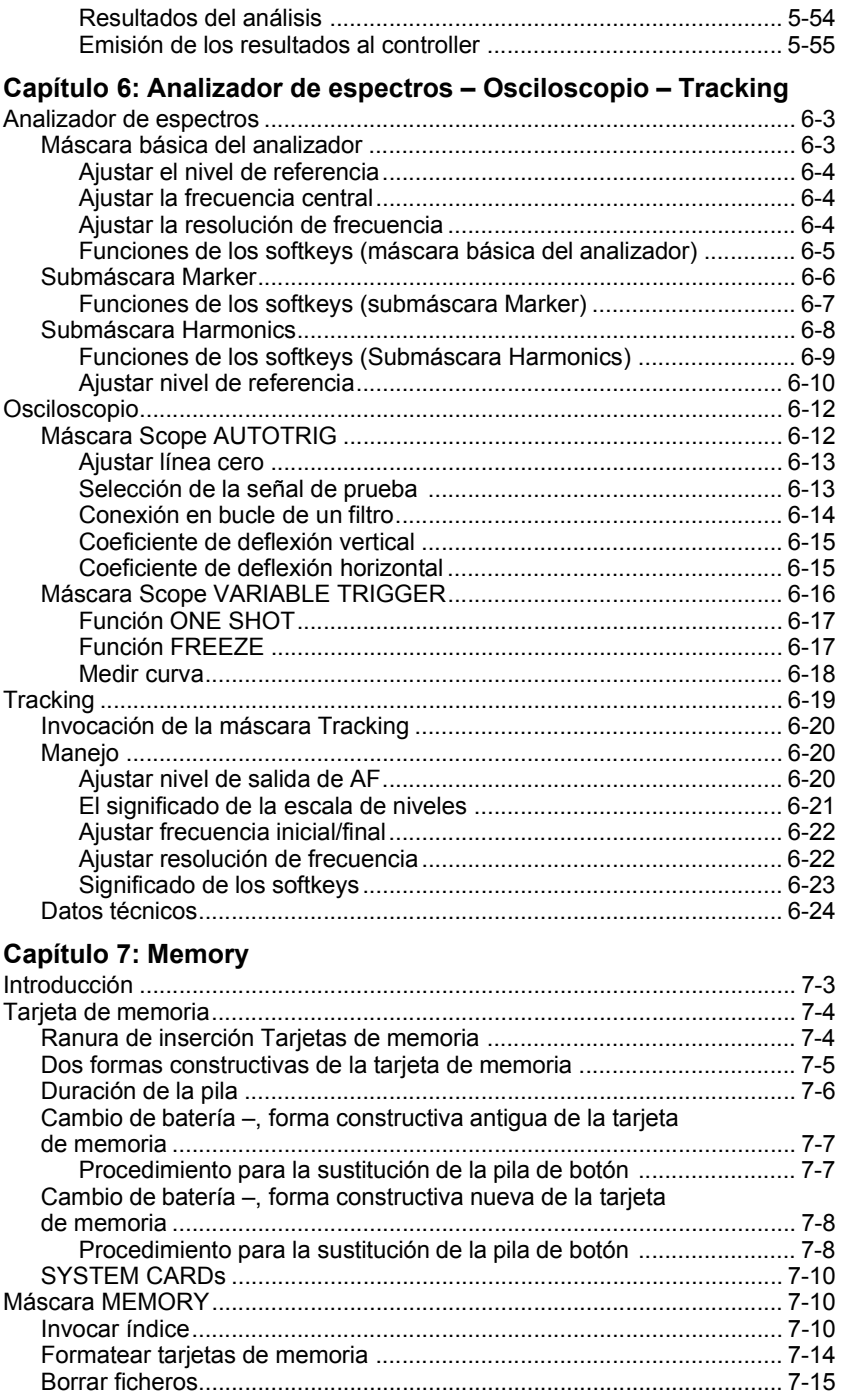

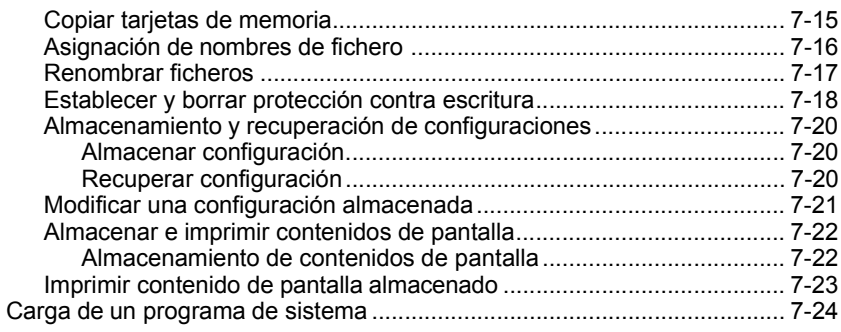

### Capítulo 8: AUTORUN y Mando del bus IEEE

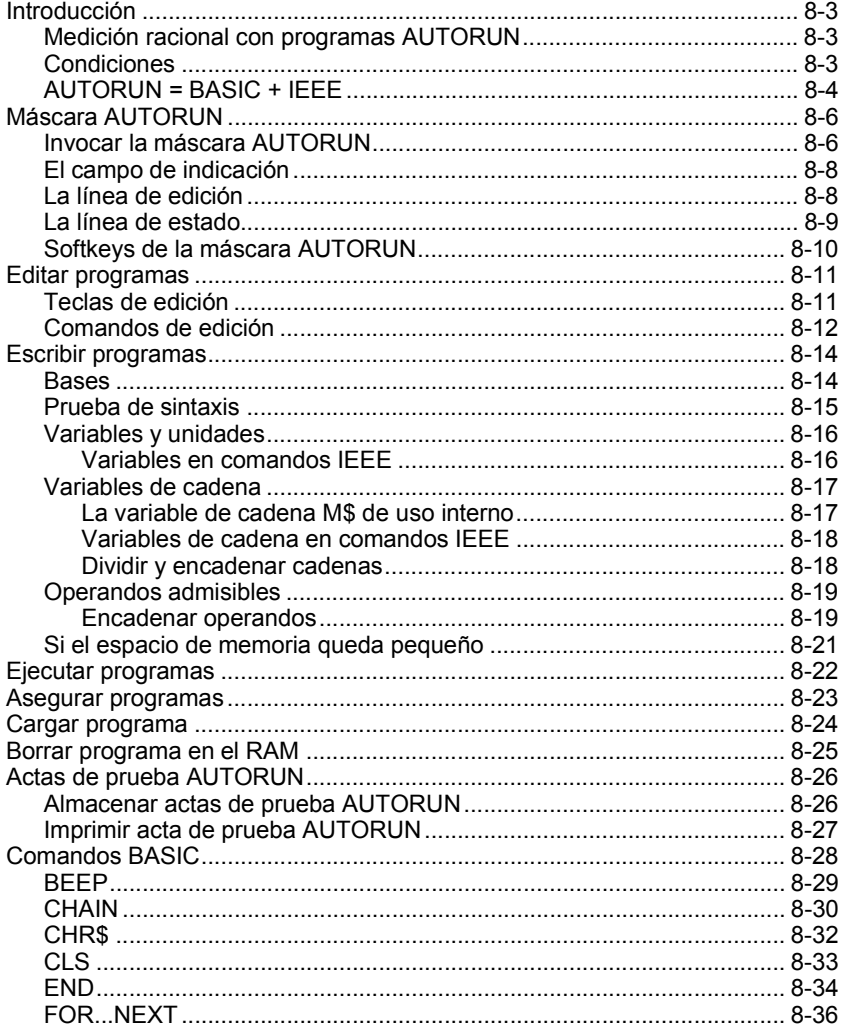

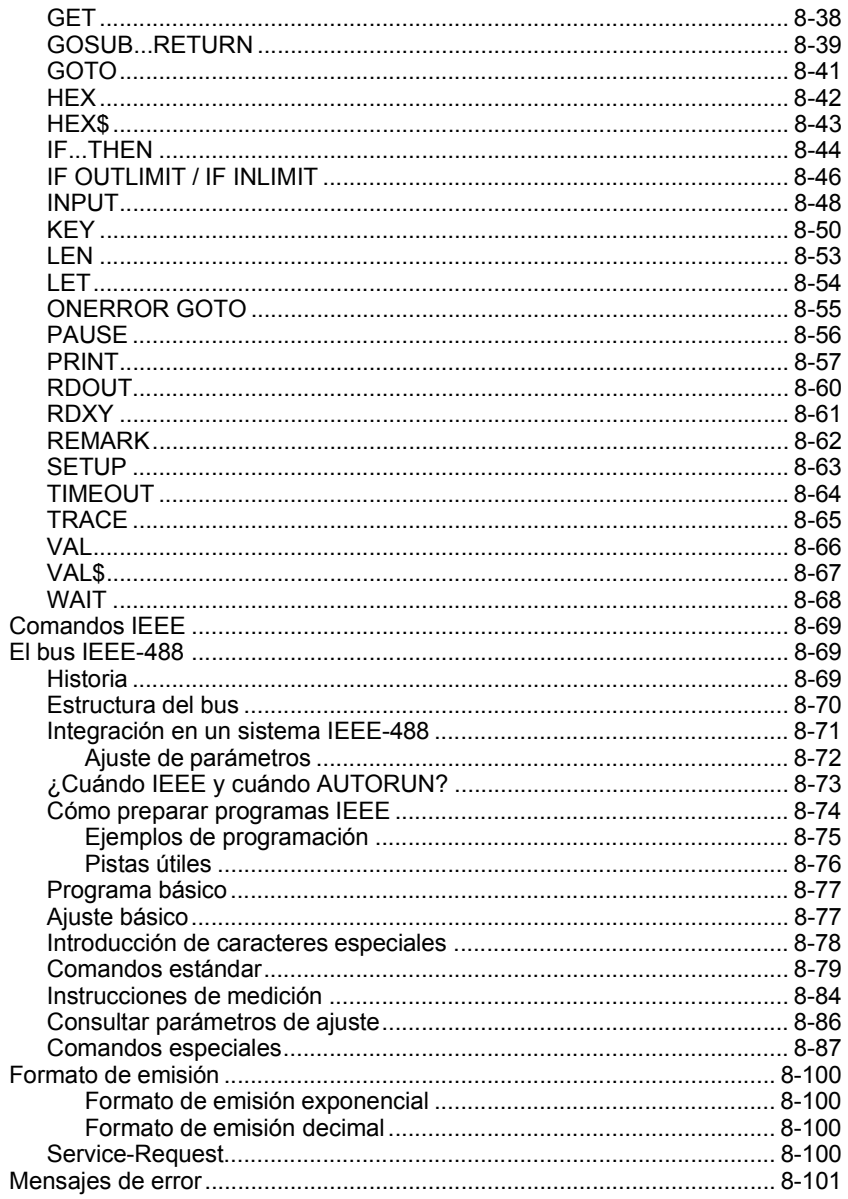

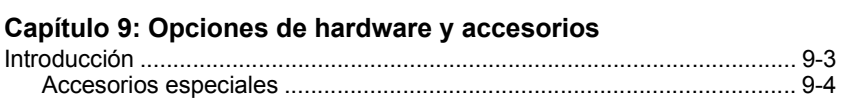

#### **Marqe las opciones que tenga instaladas**

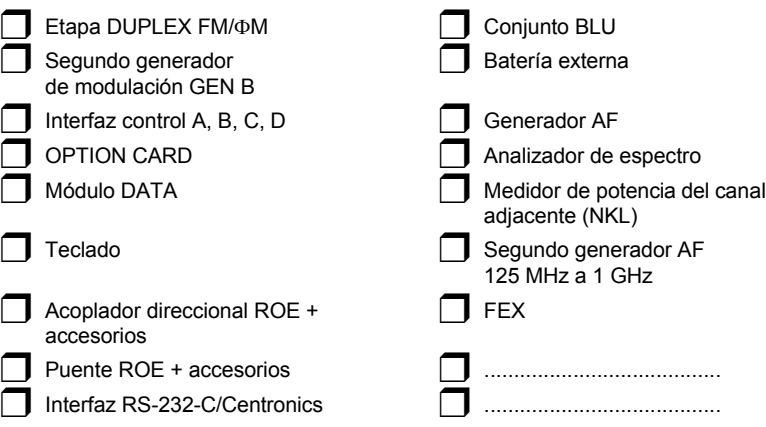

### **Capítulo 10: Opciones de software**

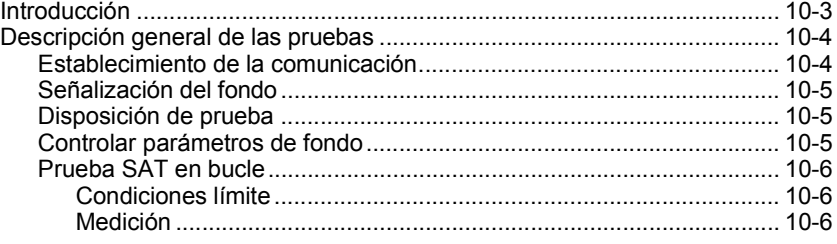

#### **Marqe las opciones que tenga instaladas**

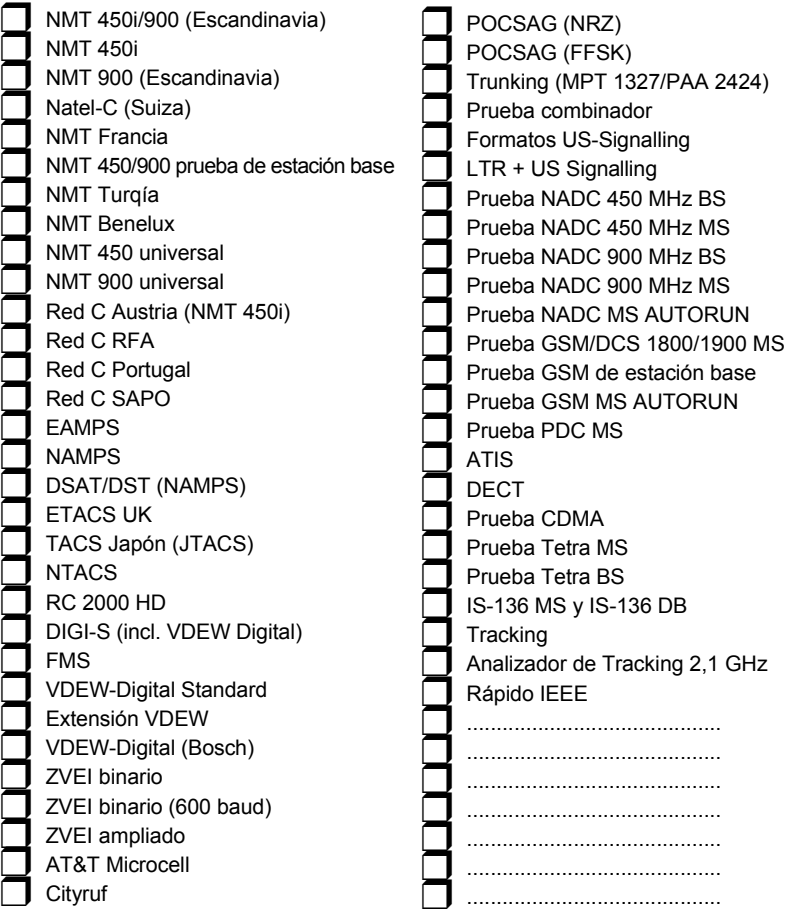

### Capítulo 11: Entrenamiento

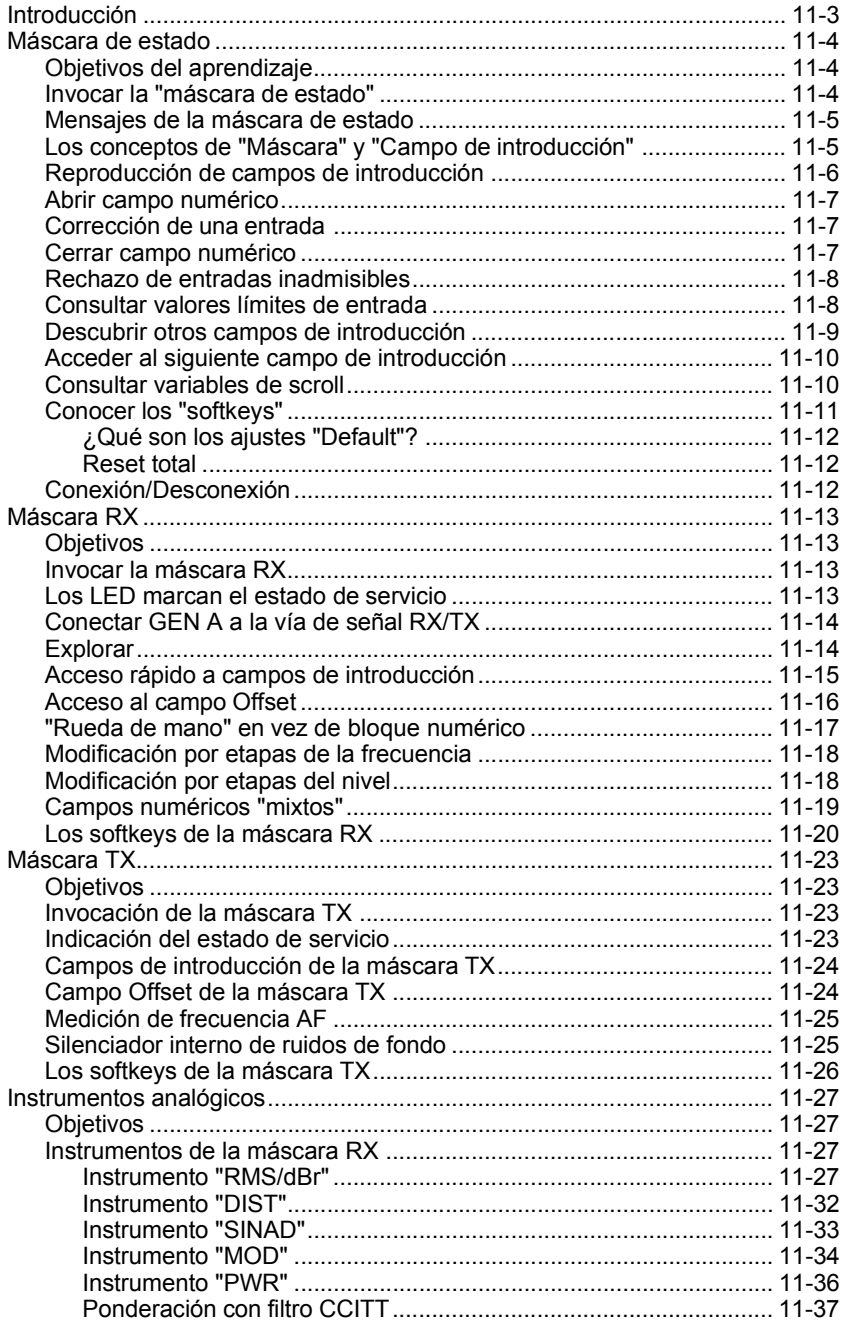

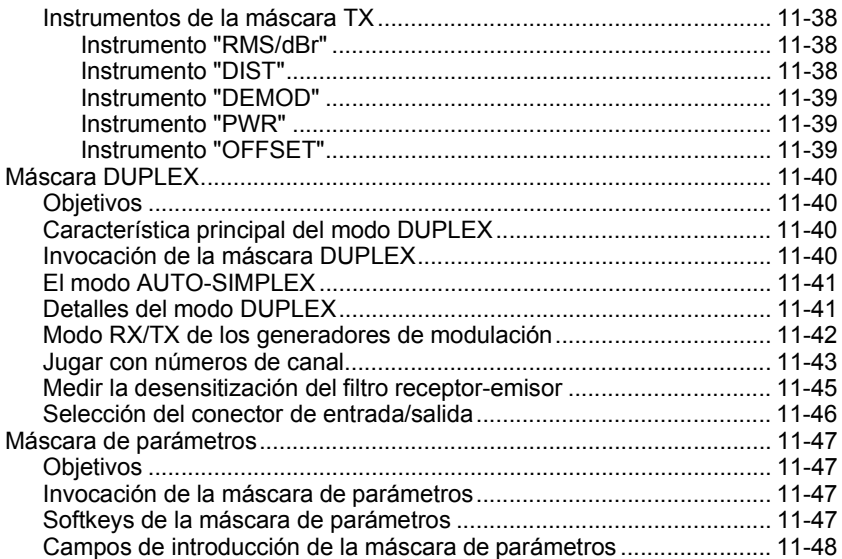

### Capítulo 12: Apéndice

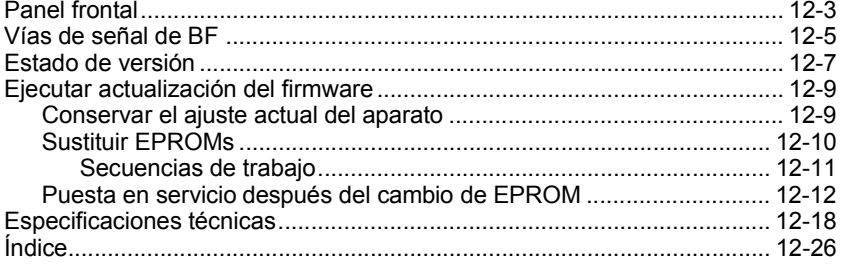

### **Declaración de conformidad de la CE**

*Fabricante* Willtek Communications GmbH Gutenbergstrasse  $2 - 4$ 85737 Ismaning Alemania

**Denominación del producto STABILOCK 4032** 

EI producto indicado cumple con las disposiciones de las siguientes Directivas europeas:

La Directiva de baja tensión 73/23/CEE *ha sido sustituida por la Directiva 93/68/CEE*

*Dlrectiva-EMV* 89/336/CEE

La conformidad de este producto con Ias Directivas arriba citadas se acredita mediante la aplicación de las siguientes normas:

*EMV* EN 55022, clase B (1995) EN 60801, parte 2, intensidad del ensayo 1 (1994) ENV 50140, intensidad del ensayo 2 (1995) IEC 1000-4-4, intensidad del ensayo 3 (1995)

*Seguridad* EN 61010, parte 1 (1993)

Ismaning, 6 de diciembre de 1996

 Rudi Glotz, Jefe de Aseguramiento de Calidad

Esta declaración no es una garantía de propiedades. Hay que tener en cuenta las indicaciones de seguridad de la documentación del producto.

Nombre del documento: C\_40323.DOC

**Note please:** Since mid of 2002 the manufacturer of the STABILOCK 4032 has the new legal name Willtek Communications GmbH. This renaming is reflected by the current available basic operating manual of the Communication Test Set. However, the descriptions of the numerous hardware and software options could still show older company names like Acterna or Wavetek.

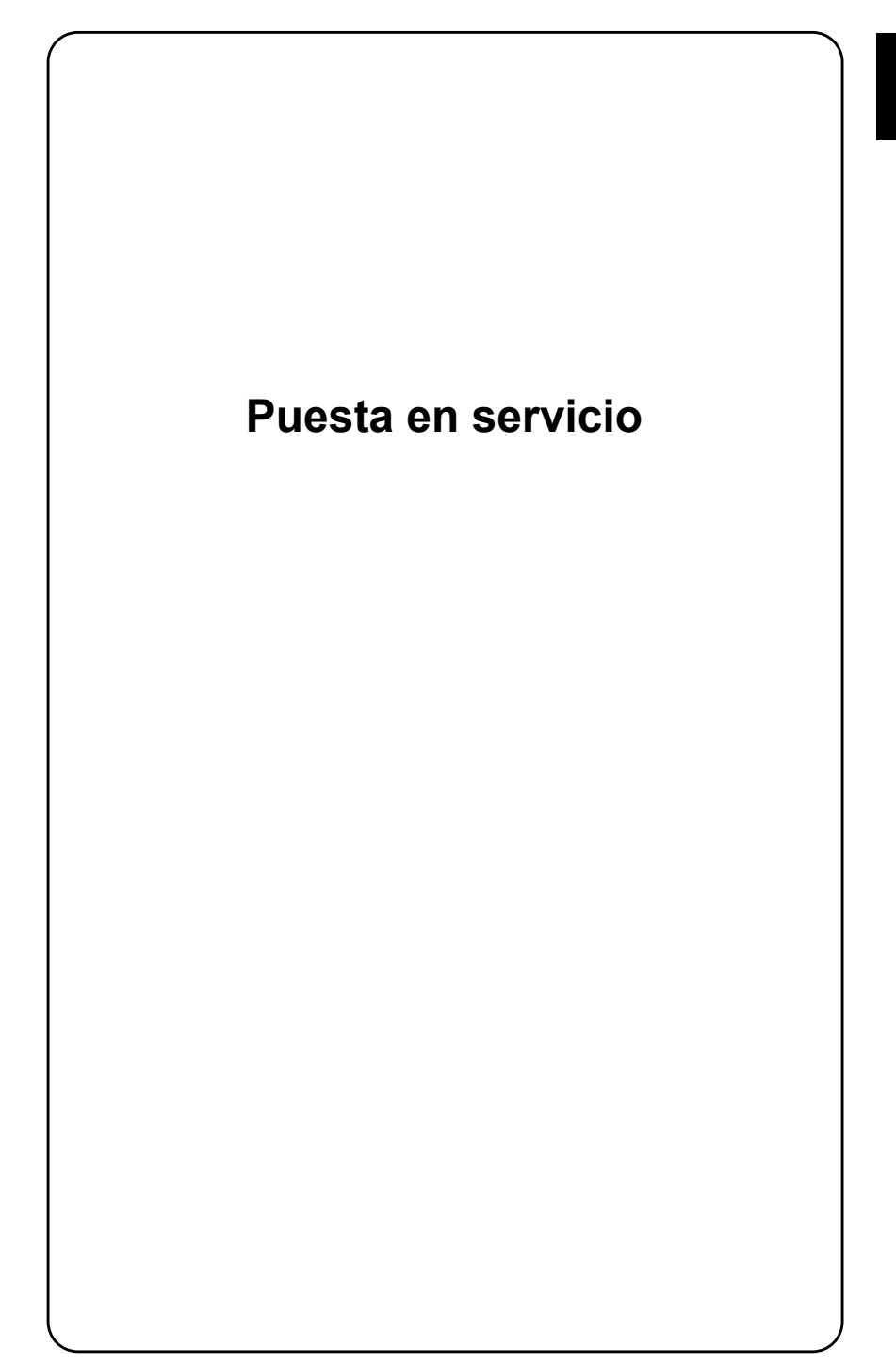

# **Notas de seguridad**

El STABILOCK 4032 se ha construido y verificado según DIN 57411 Parte 1ª/VDE 0411 Parte 1ª (Medidas de protección para instrumentación electrónica). El instrumento cumple las normas de seguridad de Clase I; abandona la fábrica en perfectas condiciones operativas. A fin de mantener este estado y garantizar un servicio seguro, observe cuidadosamente las siguientes instrucciones:

### **Fusible de la red**

Utilice únicamente fusibles del tipo indicado (ver apartado "Sustitución del fusible de la red"). No está permitido reparar fusibles ni poner en cortocircuito el portafusibles.

### **Puesta a tierra**

El enchufe de la red del STABILOCK 4032 debe ser introducido únicamente en una caja de enchufe con puesta a tierra. El efecto protector resultante (puesta a tierra) no debe ser anulado por un alargo sin puesta a tierra. No está permitido interrumpir intencionalmente el conductor de puesta a tierra dentro o fuera del aparato (soltando la conexión de puesta a tierra).

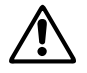

Si falta la puesta a tierra a través del conductor protector, la carcasa del<br>STABILOCK 4032 puede encontrarse bajo tensión de la red en caso de una<br>avería. Ello significa: ¡Peligro de muerte! STABILOCK 4032 puede encontrarse bajo tensión de la red en caso de una avería. Ello significa: ¡Peligro de muerte!

### **Puesta fuera de servicio en caso de defecto**

Si existe la sospecha de que ya no está garantizado el funcionamiento seguro del 4032, el aparato debe ser puesto inmediatamente fuera de servicio, asegurándolo –especialmente también para la protección de terceros– contra una conexión indebida. A continuación, consulte al Servicio técnico de Willtek.

### **Mantenimiento**

Antes de realizar cualquier trabajo de ajuste, mantenimiento, reparación o sustitución de piezas, el aparato debe ser separado de todas las fuentes de tensión si es necesario abrir la carcasa.

Los trabajos de mantenimiento o reparación en el aparato abierto deben ser realizados exclusivamente por un técnico cualificado familiarizado con los peligros que puedan producirse.

# Lo que debería saber

El firmware del STABILOCK 4032 (sistema operativo interno almacenado en EPROMs) determina las características de prestación del aparato. Y como este firmware se somete a un constante mantenimiento y desarrollo, se puede suponer que aún realizará varias actualizaciones del firmware en su STABILOCK 4032. Sin embargo, el nuevo manual de instrucciones que se envía junto con el nuevo EPROM le sirve de bien poco si no sabe qué ha cambiado o se ha añadido.

Por lo tanto, para una actualización del firmware debería consultar primero los apartados "Estado de versión" y "STABILOCK 4032 Lifeline" (capítulo 12). Allí se encuentra la información buscada en forma resumida.

Además, los **superíndices** del texto marcan pasajes importantes que han sido modificados o introducidos nuevos. Para el significado de los números, consulte de nuevo el estado de versión. De esta forma puede determinar en todo momento si, por ejemplo, una instrucción IEEE marcada con un superíndice está disponible en su aparato.

 $\mathbb{R}$  is a recibido el presente manual de instrucciones con una actualización, sino junto con un STABILOCK 4032 nuevo? En este caso, las cosas de ayer no le interesarán mucho, y puede tranquilamente ignorar los superíndices.

# **Volumen de suministro**

Su STABILOCK 4032 dispone de fábrica de los siguientes accesorios estándar:

- 2 × Fusibles sensibles de la red 3,15 A
- $1 \times$  Cable de alimentación
- 1 × Adaptador de la red TNC/BNC
- $1 \times$  Tapa de cierre TNC
- $1 \times$  Tapa protectora para el panel frontal
- $1 \times$  Jack para auriculares
- $1 \times$  MEMORY CARD (256 KBytes, vacía)
- $2 \times$  Caperuzas de protección, negras
- $1 \times$  Manual de instrucciones

En general, las opciones de hardware elaboradas conjuntamente con el Monitor de Comunicaciones ya están integradas en la fábrica. Puede consultar en todo momento en pantalla las opciones que contiene su STABILOCK 4032 llamando la llamada máscara de estado. La llamada de la máscara de estado está descrita en el capítulo 4.

# **Puesta en servicio**

### Variantes del módulo de alimentación

Antes de poner en servicio el STABILOCK 4032 pulsando la tecla [POWER]. cerciórese en base a las figuras con qué variante del módulo de alimentación (Módulo POWER SUPPLY) está equipado su Monitor de Comunicaciones.

El módulo de alimentación estándar es sin entrada de CC. Si desea hacer funcionar el STABILOCK 4032 independientemente de la red, necesitará el módulo de alimentación óptimo CA/CC que se ofrece con el número de referencia 204 033 (**Fig 1.2**).

I iTiene Ud. también STABILOCK 4031/4032 más antiguos (número de serie  $\leq$  1388123)? *No* utilice sus unidades de alimentación (204 031) en monitores de comunicaciones más nuevos<sup>6)</sup>.

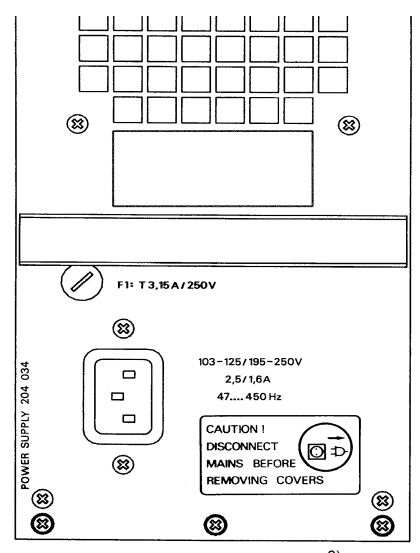

**Fig. 1.1:** Módulo de alimentación<sup>6)</sup> sin entrada CC.

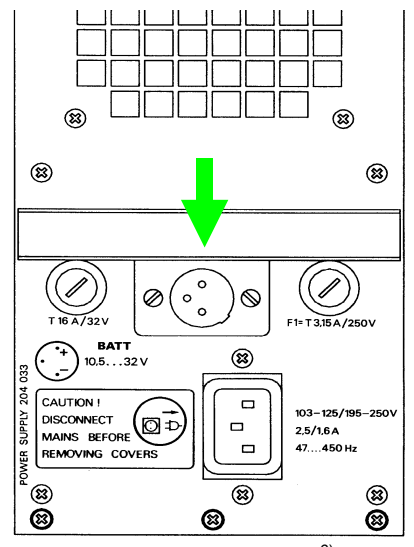

**Fig. 1.2:** Módulo de alimentación<sup>6)</sup> con entrada CC.

## Tensión de red admisible

Ambos módulos de alimentación se adaptan automáticamente a la tensión de red ofrecida (110 V ó 230 V). En la parte trasera del módulo POWER SUPPLY están impresos los límites de tolerancia admisibles de la tensión de la red dentro de los cuales el módulo de alimentación funciona perfectamente.

### Sustitución del fusible de la red

Independientemente de la tensión de la red, deberán aplicarse los siguientes fusibles:

T3,15/250D (inerte; 3,15 A; 5,2 mm x 20 mm)

 $\mathbb{R}$  Tenga presente que en las versiones más antiguas de módulos de alimentación, la selección del fusible de red depende del valor de la tensión de la red. No pueden producirse errores, siempre y cuando se oriente por el rotulado del módulo POWER SUPPLY en lo que se refiere al sistema de fusibles.

### **AlimentaciÛn paralela de red/baterÌa**

Si el STABILOCK 4032 es alimentado de la red, la conexión con una batería externa eventualmente conectada no necesita ser interrumpida<sup>6)</sup>. En este régimen paralelo queda excluido cualquier riesgo para la batería y el 4032. Dado que la alimentación de red tiene prioridad, la batería no queda descargada ni cargada durante el régimen paralelo.

### Preparación para la alimentación de batería

#### **Conector de entrada**

En el uso móvil, el STABILOCK 4032 puede ser alimentado también a través de una batería (externa). El cable de conexión debería mostrar una sección de, por lo menos, 1,5 mm<sup>2</sup>. El conector de entrada (conector de bridas de 3 terminales) se encuentra en la pared trasera del aparato en el módulo POWER SUPPLY<sup>6)</sup>.

### **Tensión de la batería y consumo de potencia**

La tensión continua admisible de la batería puede mostrar valores de entre 10,5...32 V (en el momento de la conexión, se precisa una tensión mínima de 10,8 V). En caso de alimentación de 12 V, el consumo de corriente es de aproximadamente 7,5 A; en caso de alimentación de 24 V alcanza unos 3,75 A.

### **Fusible**

En el portafusibles izquierdo está colocado un fusible sensible T16/32 V (inerte; 16 A; formato 6,3 mm x 32 mm)<sup>6)</sup>. Este tipo de fusible se utiliza independientemente del valor de la tensión de batería.

### **Confección del cable de batería**

Si emborna un cable de alimentación al conector de la batería, conviene orientarse en la marca situada al lado del enchufe de brida para asegurar la correcta polaridad<sup>6)</sup>. El tercer conector de la hembrilla de batería queda libre. Hembrilla de batería y enchufe de brida corresponden de forma inconfundible. En caso de que, a pesar de todo, la polarización quedara invertida, por ejemplo en la conexión de la batería, un diodo de protección interno evita que se produzcan daños en el STABILOCK 4032. Cuide de que exista una suficiente sección del cable de batería (éste debe conducir una corriente nominal de hasta 10 A), y compruebe el cable antes del uso en cuanto a un eventual cortocircuito entre los dos polos.

### **Alimentación paralela batería/red**

Si el STABILOCK 4032 está conectado a una batería externa<sup>6)</sup>, el aparato puede ser alimentado adicionalmente de la red. Dado que la alimentación de red tiene prioridad, la batería no se descarga durante el régimen paralelo – sin embargo, tampoco se carga.

### **Potencia de entrada AF admisible**

La potencia de entrada admisible del STABILOCK 4032 se refiere al valor medio de la potencia aplicada (Paverage, abreviado Pav).

#### **Conector RF DIRECT**

Asegúrese en todo caso de que al conector de entrada y salida de AF RF DIRECT no se aplique ninguna señal con una potencia de P $_{av}$  > 500 mW. Si se sobrepasa este valor límite, queda destruida inmediatamente la etapa de entrada AF, altamente sensible, del Monitor de Comunicaciones. La aplicación del máximo valor de P<sub>av</sub> admisible en el conector RF DIRECT no está limitada en el tiempo.

#### **Conector RF**

Sin límite temporal, se puede aplicar al conector RF una potencia de hasta P<sub>av</sub> = 50 W. Durante breves intervalos, el Monitor de Comunicaciones soporta también una mayor potencia de entrada hasta P<sub>av</sub> = 125 W. El siguiente diagrama ilustra para P<sub>av</sub> = 125 W la relación entre la duración admisible de la aplicación y el tiempo de espera entre dos mediciones:

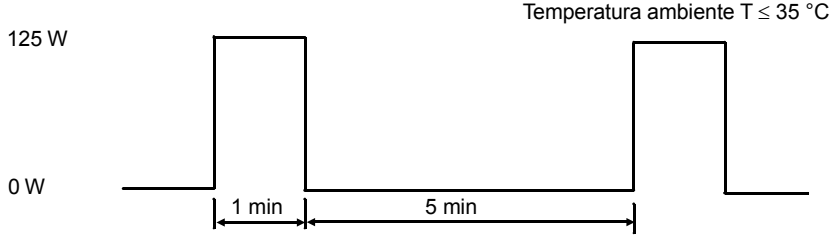

1 min Duración admisible de la aplicación

5 min Tiempo de espera entre dos mediciones (fase de enfriamiento del atenuador interno)

Para potencias de 50 W <  $P_{av}$  < 125 W, la duración admisible de la aplicación se alarga consecuentemente. Si se alcanza la duración de aplicación admisible en cada caso, aparece en el monitor el mensaje REDUCE RF-POWER.

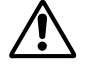

Si aparece en el monitor el mensaje REDUCE RF-POWER, la potencia aplicada<br>debe ser reducida inmediatamente a  $P_{av} \leq 50$  W. De lo contrario, queda<br>destruido el atenuador interno. Además, se aplica lo siguiente: Mientras debe ser reducida inmediatamente a  $P_{av} \leq 50$  W. De lo contrario, queda destruido el atenuador interno. Además, se aplica lo siguiente: Mientras se esté aplicando una potencia de P<sub>av</sub>  $\geq$  50 W, el STABILOCK 4032 no debe ser desconectado (Desconexión  $\rightarrow$  línea de calibración = 0 dB  $\rightarrow$  peligro para el amplificador previo). El mensaje REDUCE RF-POWER puede permanecer también durante la fase de enfriamiento del atenuador interno, de modo que, durante este tiempo, el STABILOCK 4032 ya no está preparado para la medición.

### **Conexión**

Una vez concluidas las preparaciones para la primera puesta en servicio, puede tranquilamente conectar su STABILOCK 4032 a la red y arrancarlo pulsando brevemente la tecla [POWER]. La conexión queda confirmada con una breve señal acústica; al cabo de pocos segundos aparece en el monitor una de las llamadas máscaras. La luminosidad de la imagen puede ser ajustada con el botón giratorio INTENS.

Si durante 20 a 25 min. no realiza ningún tipo de entrada en el STABILOCK 4032, se activa la protección de pantalla. En cuanto se pulsa una tecla, el monitor vuelve a mostrar la máscara original. El apartado GENERAL PARAMETERS describe la desactivación de la protección de pantalla (ver capítulo 4).

Ahora debería familiarizarse con las "Convenciones" en el capítulo 3. A continuación, dispone de dos maneras de aprender a conocer el STABILOCK 4032.

Si ya tiene experiencia con Monitores de Comunicaciones controlados por microprocesador -si, por lo tanto, una instrucción detallada representa más bien un lastre superfluo para usted- recomendamos el procedimiento de "Trial-and-Error", según el lema: Más vale probar que estudiar. El sencillo concepto de manejo del 4032 garantiza una elevada cuota de Èxito. Y no necesita temer ningún daño en el Monitor de Comunicaciones mientras esté cuidando de que no se apliquen señales de niveles inadmisibles en los conectores de entrada. Los correspondientes valores máximos están indicados en el panel frontal.

Obtendrá la ayuda necesaria para el procedimiento de Trial-and-Error –aparte de en el índice alfabético- en los capítulos 2, 3 y 4. Allí obtendrá información en forma comprimida. Consulte en los capítulos 2 ó 3 si no se aclara con uno de los siguientes puntos:

- Significado de teclas, conectores, botones giratorios y conmutadores
- Reglas elementales para el manejo

El capítulo 4 contiene apartados que muestran las distintas máscaras del 4032. El texto responde a preguntas sobre los siguientes puntos:

- Llamada de la máscara
- Funciones de los softkeys
- Significado de las casillas de las máscaras

Si le faltara todavía la experiencia con Monitores de Comunicaciones controlados por microprocesador, o si desea una instrucción completa, abra el capítulo 11. Este capítulo es un cursillo dividido en lecciones que describe de forma detallada el manejo básico del STABILOCK 4032.

El cursillo dura aproximadamente de tres a cuatro horas. Tómese su tiempo, porque obtendrá así una sólida base para el manejo correcto del Monitor de Comunicaciones. Alcanzará el máximo éxito en su aprendizaje si no se limita a leer el cursillo y realiza las numerosas instrucciones de entrada realmente en el 4032.

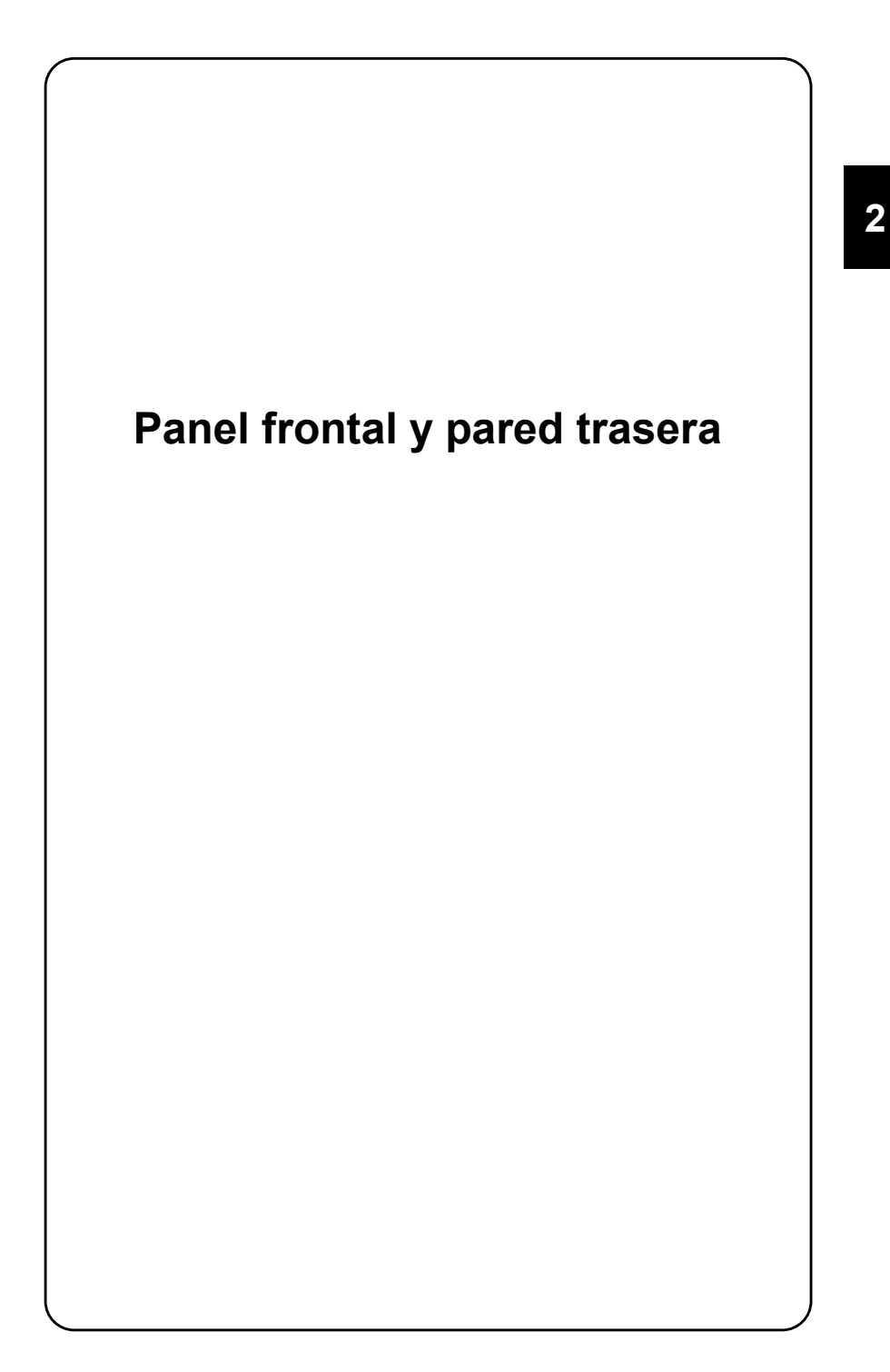

# **Panel frontal**

A cada elemento de mando se le atribuye una referencia; la función del elemento de mando está descrita en este apartado bajo la referencia en cuestión. Los ejemplos aparecen enmarcados.

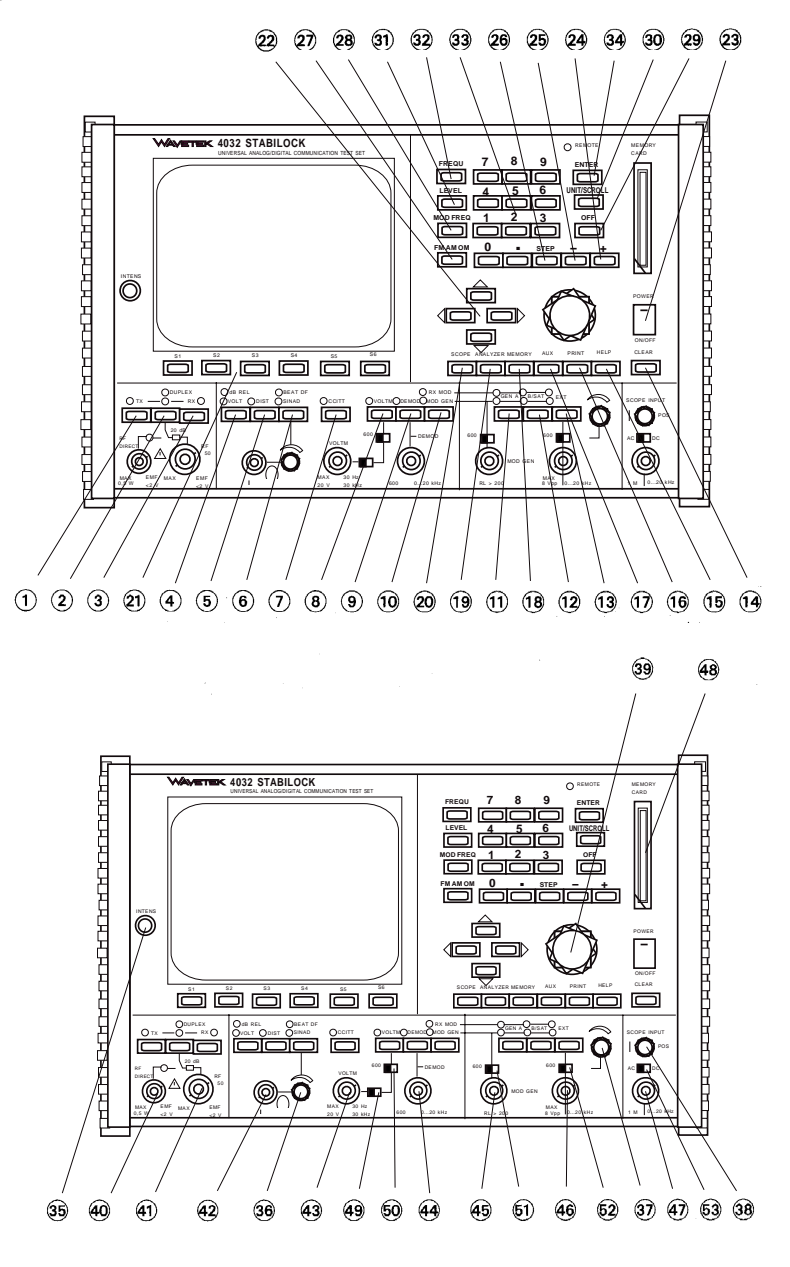

### **Teclas**

- 1  $(TX)$  Invoca la máscara básica TX (prueba especial).  $(TX)$  lleva también a la máscara básica TX si está invocada una submáscara. [TX] sustituye en este caso un eventual accionamiento repetido del softkey {RETURN}.
- 2 Sin nombre Al ser pulsada de forma repetida, selecciona los modos SIMPLEX, AUTO-SIMPLEX y, como opción, DUPLEX.  $SIMPLEX = commutación manual entre TX v RX$ ; AUTO-SIMPLEX = conmutación automática de RX a TX, si la potencia aplicada es de PHF  $\geq$  aprox. 30 mW.

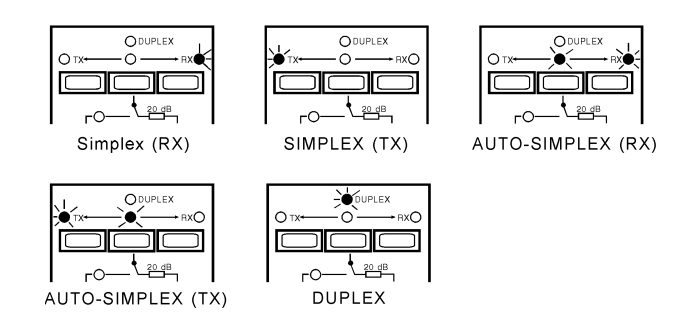

**Fig. 2.1:** Los LED encendidos indican el modo de servicio.

3  $\overline{Rx}$  Invoca la máscara básica RX (prueba de receptores).  $\overline{Rx}$ lleva también a la máscara básica RX si está invocada una submáscara. [RX] sustituye en este caso un eventual accionamiento repetido de {RETURN}.

**2**

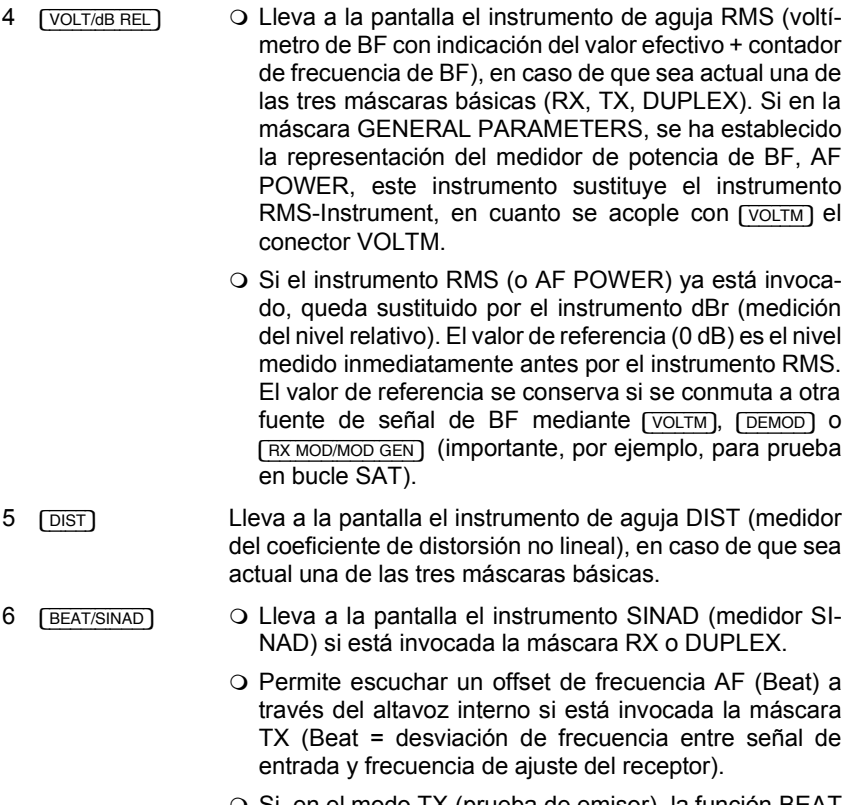

 $\circ$  Si, en el modo TX (prueba de emisor), la función BEAT no está invocada, el altavoz reproduce la señal de BF aplicada momentáneamente en los instrumentos de BF del 4032 (selección de la señal con [VOLTM], [DEMOD] y [RX\_MOD/MOD\_GEN]).

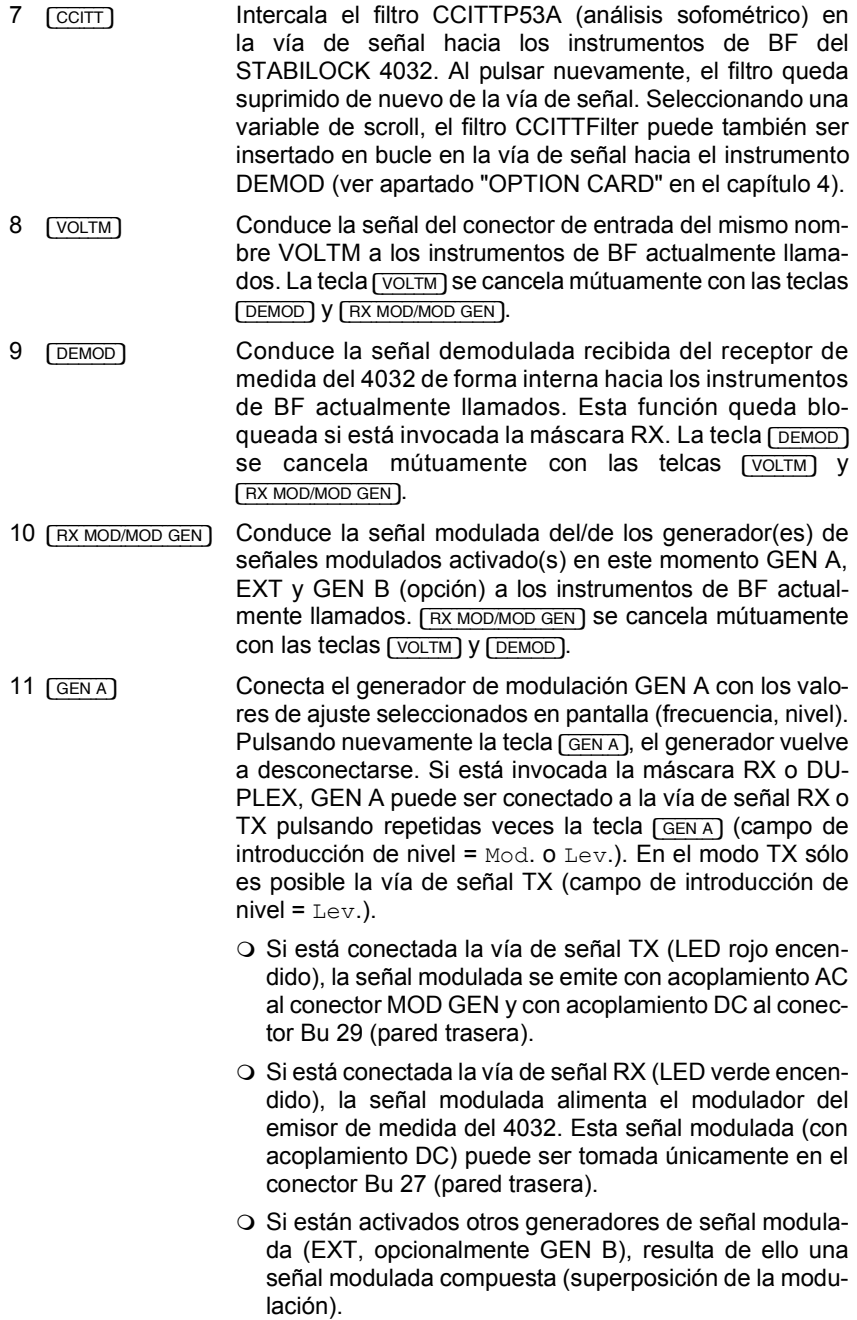

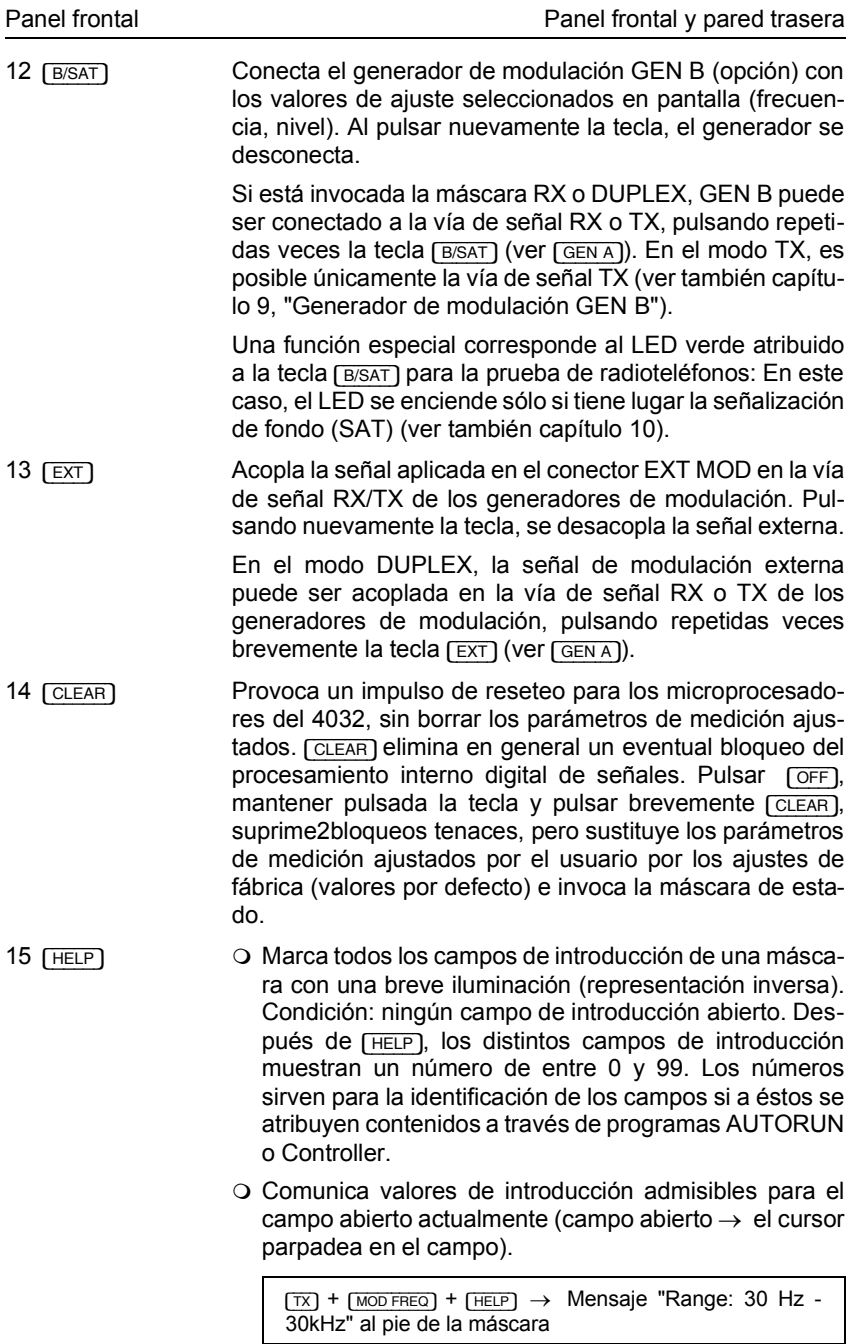

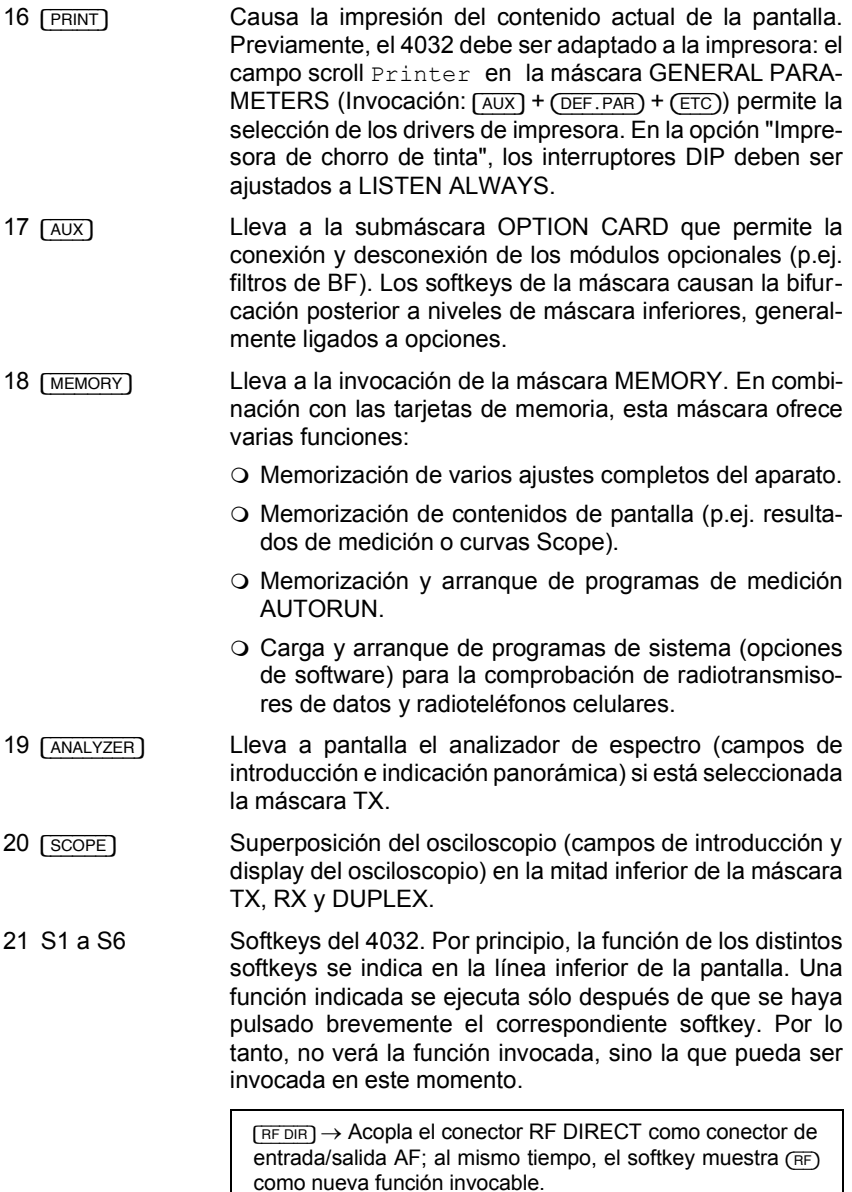

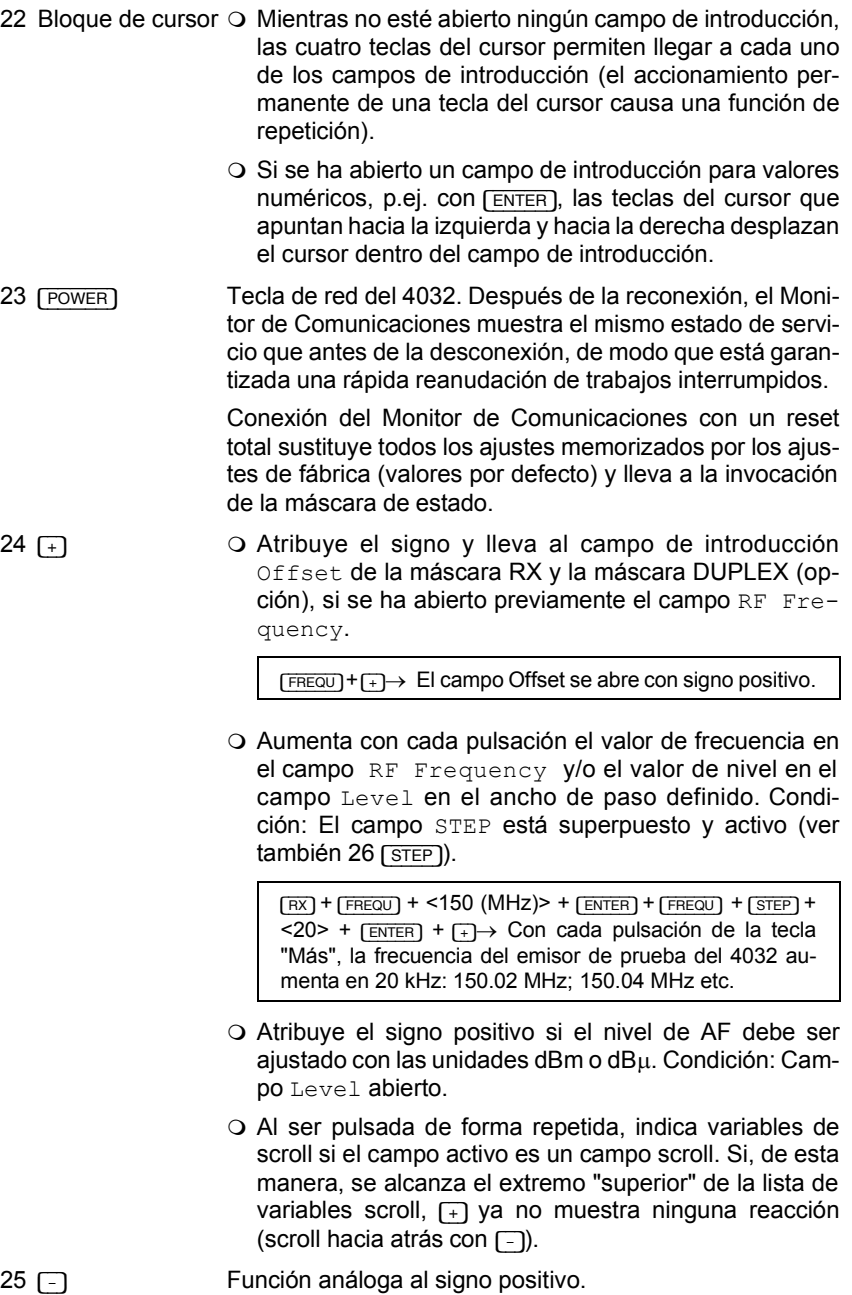

**2**

2-9

 $26$   $\sqrt{3}$   $\sqrt{3}$  Superpone el campo de introducción  $STEP$  para establecer el ancho de paso para la variación (ver también  $24$   $\rightarrow$ ). La entrada debe ser concluida con  $F$   $\rightarrow$   $F$ Condición para la invocación del campo STEP: El campo RF Frequency con la unidad MHz o el campo Level está abierto (variación de frecuencia o nivel).

> $(RX)$  +  $(IEVEL)$  +  $(STEP)$  +  $(6)$  +  $(ENTER)$   $\rightarrow$  Con las teclas Más/Menos, se puede modificar el nivel del emisor de prueba en pasos de 6 dB si está abierto el campo STEP.

- O Si el campo STEP ya está superpuesto, pero no marcado por inversión, [STEP] lleva a la nueva búsqueda y apertura de este campo. Condición: ningún campo de introducción abierto.
- O Invierte en modo Duplex las bandas laterales inferior y superior.

Antes de [STEP], el Monitor de Comunicaciones emite en la banda lateral inferior y recibe en la banda lateral superior. Después de [STEP], el Monitor de Comunicaciones emite en la banda lateral superior y recibe en la banda lateral inferior. Condición: El campo RF Frequency está abierto, y la unidad en el campo es NoL o NoU.
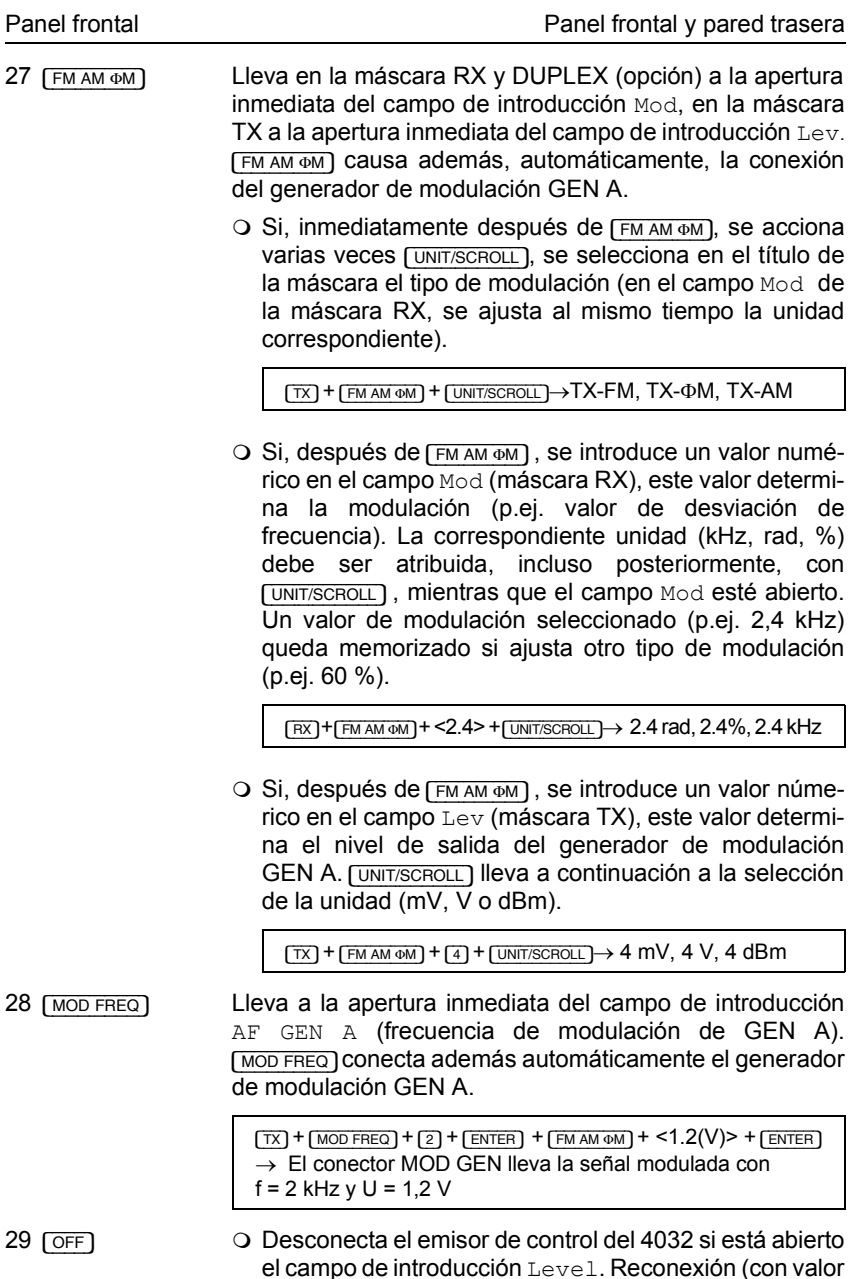

de nivel original) con [LEVEL].

O Suprime un campo de introducción STEP llevado a la pantalla con [STEP]. Condición: El campo STEP está abierto.

 $\overline{\phantom{a}}$ 

30 [UNIT/SCROLL]  $\bigcirc$  El accionamiento repetido permite en el campo numérico mixto actual (resaltado) la atribución de la unidad deseada al valor numérico introducido. Condición: [UNIT/SCROLL] se acciona inmediatamente despuÈs de la introducción del valor numérico (todavía antes de [EN-TER]).

> [RX] + [LEVEL] + [4] + [UNIT/SCROLL]→ La indicaciÛn en el campo Level cambia entre  $4 \text{ mV}$ ,  $4 \text{ uV}$ ,  $4 \text{ dBm}$ ,  $4 \text{ dBu}$

- ! El accionamiento repetido lleva en el campo scroll actual a la indicación de las variables de scroll disponibles.
- $\circ$  El accionamiento repetido causa la conversión del valor numÈrico en el campo Level a la unidad deseada (dBu, uV/mV o dBm). Condición: La introducción en el campo Level fue concluida inmediatamente antes con [ENTER] .

 $(FRT)$  +  $(IEVEL)$  + <12 (mV) +  $(FRT)$  +  $(FNT/SCROLL)$   $\rightarrow$  La indicación en el campo Level cambia entre -25.4 dBm, 81.6 dBµ, 12 mV

- ! El accionamiento repetido lleva inmediatamente después de [FMAM OM] a la selección del tipo de modulación (identificable por el título de la máscara).
- 31 [LEVEL] En la máscara RX y DUPLEX (opción), lleva a la apertura inmediata del campo de introducción Level.
- 32 [FREQU] Lleva a la apertura inmediata del campo de introducción RF Frequency.
- 33 Bloque numÈrico Sirve para la introducción de valores numéricos en el campo numérico actual (resaltado). El principio de la introducción abre al mismo tiempo el campo y borra el valor anterior. Si se pretende modificar tan sólo una cifra, esta campo puede ser abierto mejor con [ENTER] , marcando con el cursor la cifra a corregir.
- 34 [ENTER]  $\bigcirc$  Concluye la introducción en campos numéricos si el valor introducido es admisible. Cualquier intento de confirmar un valor inadmisible provoca una señal de aviso; el campo numérico vuelve a indicar el valor que mostraba antes de la introducción inadmisible.
	- O Abre campos numéricos sin modificar su contenido.

# **Botones giratorios**

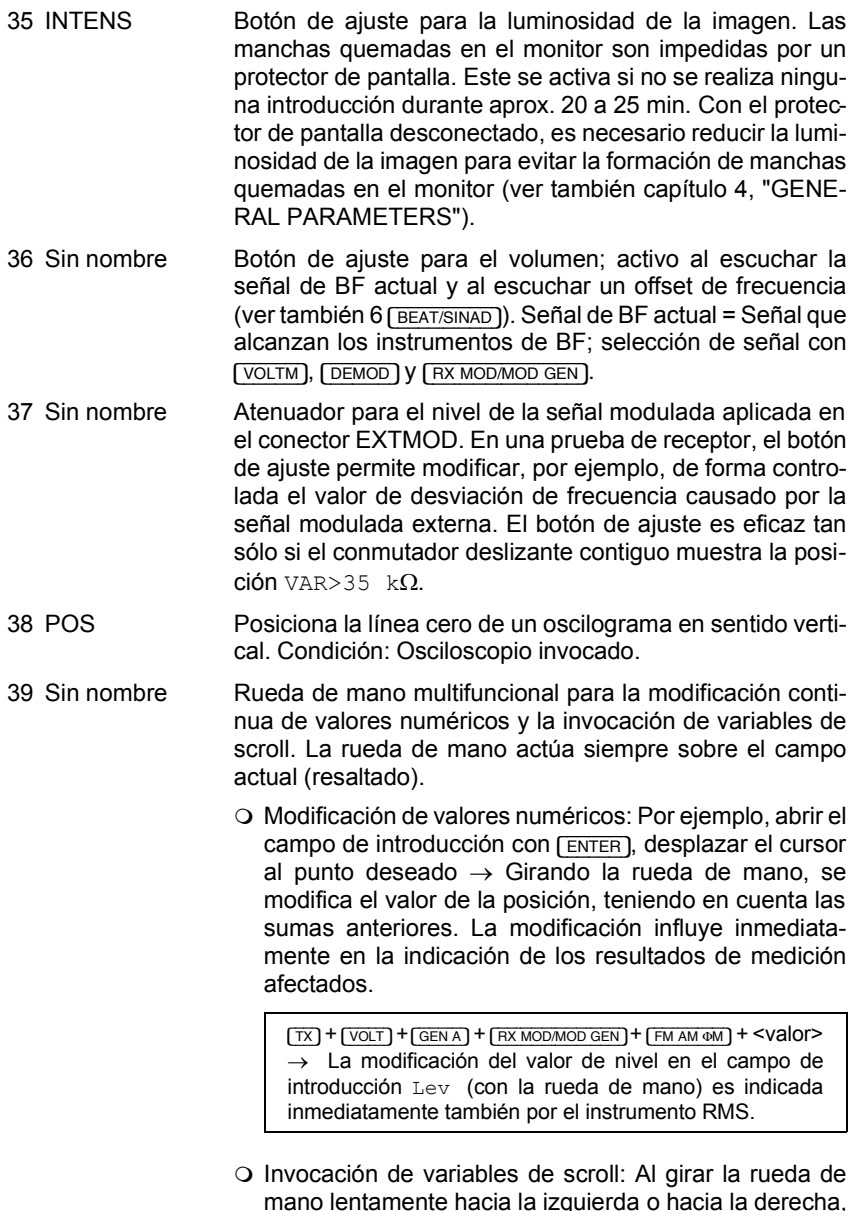

mano lentamente hacia la izquierda o hacia la derecha, se pasa en el campo scroll actual a la indicación de las variables de scroll disponibles.

# **Conectores**

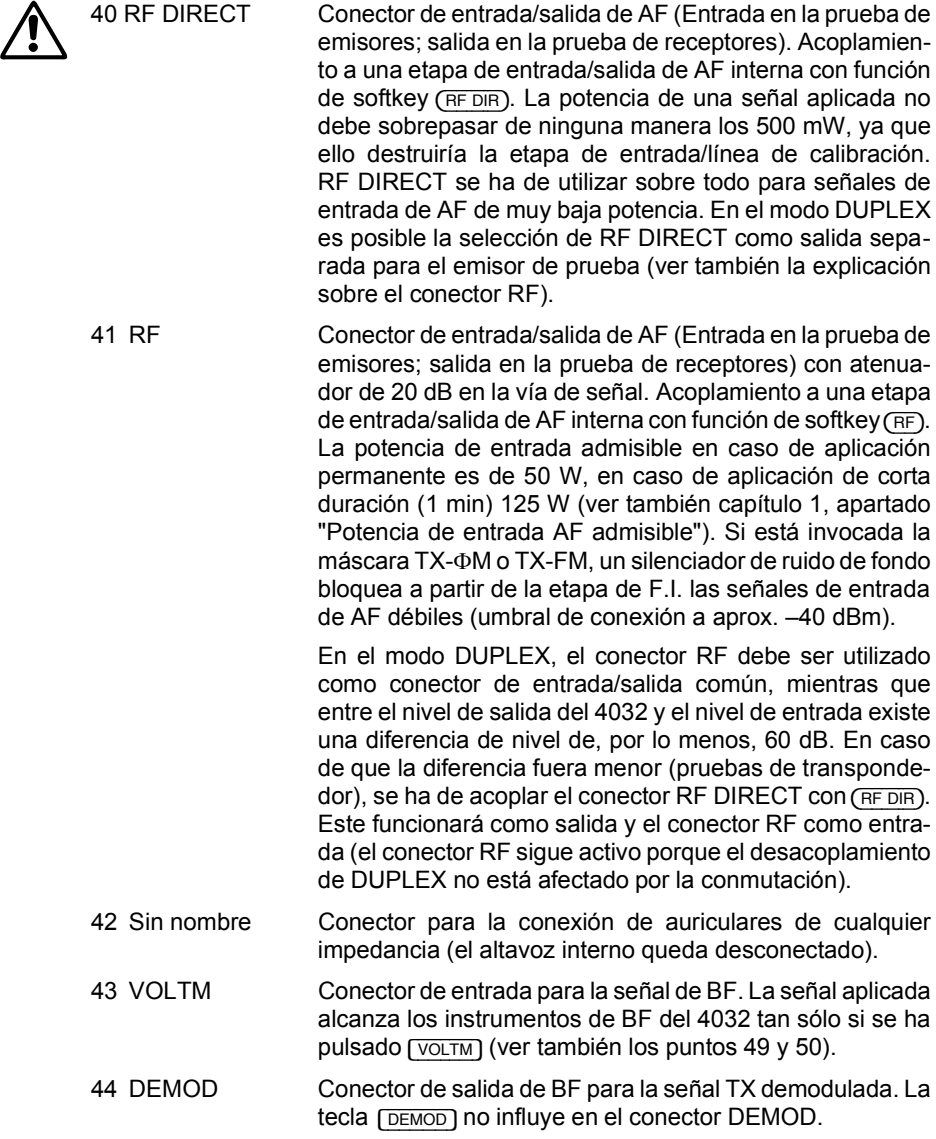

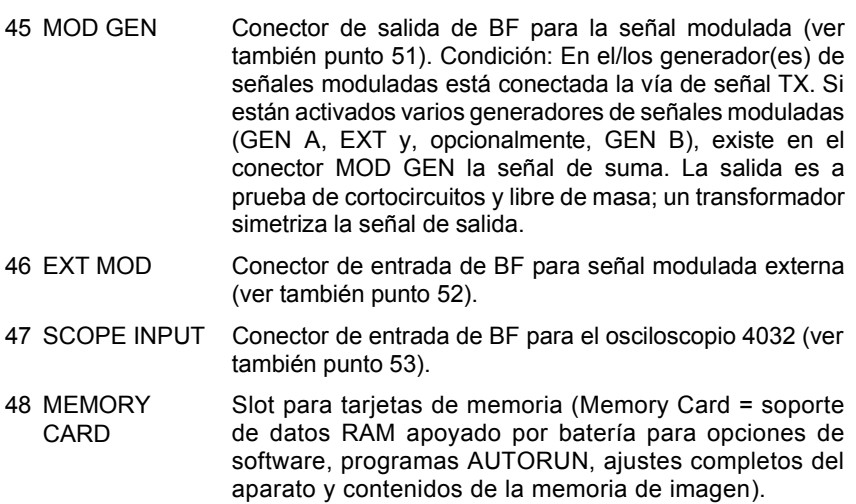

# **Conmutador deslizante**

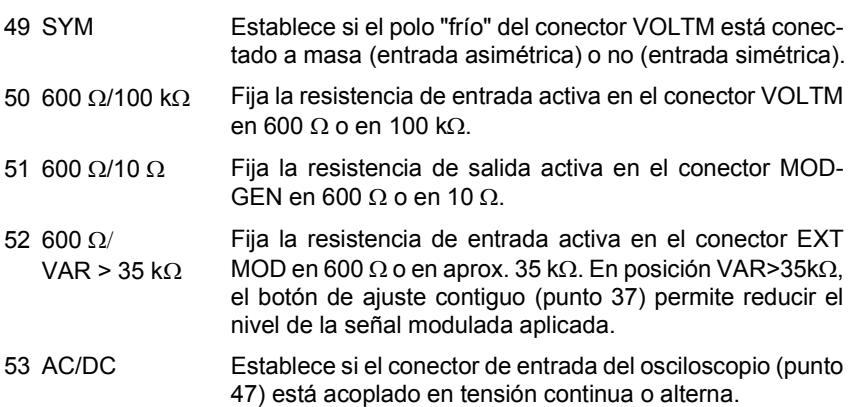

 $2 - 15$ 

# **Pared trasera**

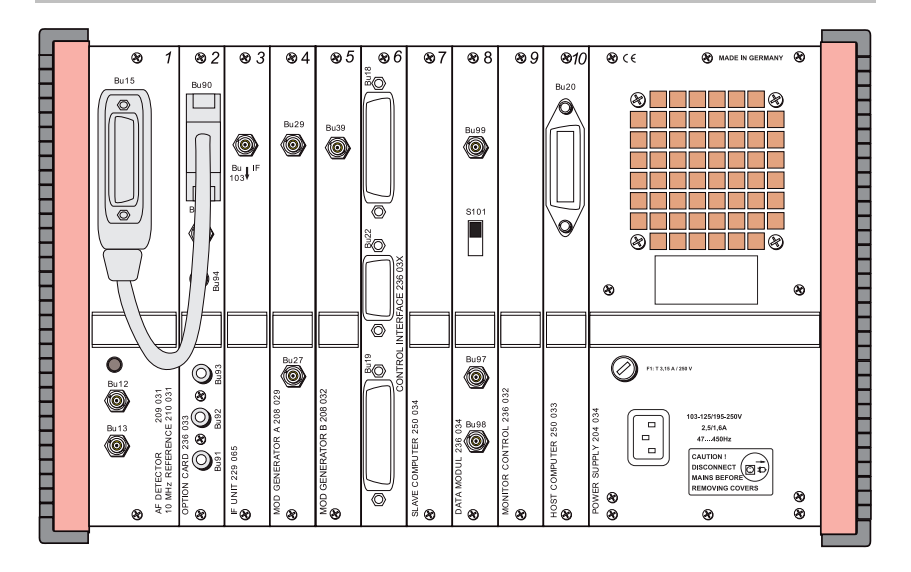

#### **Equipo estándar**

- Etapa 1 AF DETECTOR + 10 MHz REFERENCE
- Etapa 3 IF UNIT
- Etapa 4 MOD GENERATOR A
- Etapa 7 SLAVE COMPUTER
- Etapa 9 MONITOR CONTROL
- Etapa 10 HOST COMPUTER POWER SUPPLY

# **AF DETECTOR + 10 MHz REFERENCE**

Conector 15 (Bu 15) Interface para el acoplamiento de la etapa 2 (OPTION CARD) con el cable adaptador 384 752 (ver también capítulo 9, apartado "OPTION CARD") o para la conexión de filtros externos.

|          |                  | Punto $=$              | Pin no ocupado                                       |
|----------|------------------|------------------------|------------------------------------------------------|
|          |                  | Cruz<br>=              | Pin lleva señal de mando interna-<br>mente procesada |
|          |                  |                        |                                                      |
| 16       | AUX              | Pin $6 =$              | Salida de mando TTL                                  |
|          |                  |                        | Pin $8 =$ Salida (hacia el filtro de BF externo)     |
| 6        | AUX              |                        | Pin 10 = Salida (hacia el filtro                     |
| 20       | <b>EXT</b>       |                        | de muesca externo)                                   |
| 22       | EXT              |                        | Pin 12 = +15 V contra GND ( $I_{mx}$ = 50 mA)        |
|          |                  |                        | $Pin 16 =$ Entrada de mando TTL                      |
| 12<br>25 | $+15V$<br>$-15V$ | Pin $20 =$             | Entrada (del filtro de BF externo)                   |
|          |                  | Pin 22 =               | Entrada (del filtro                                  |
|          |                  |                        | de muesca externo)                                   |
|          |                  |                        | Pin 25 = $-15$ V contra GND ( $I_{mx}$ = 50 mA)      |
|          | 10<br>T          | <b>FILTER</b><br>NOTCH |                                                      |

Fig. 2.2: Ocupación de pins Conector Bu 15.

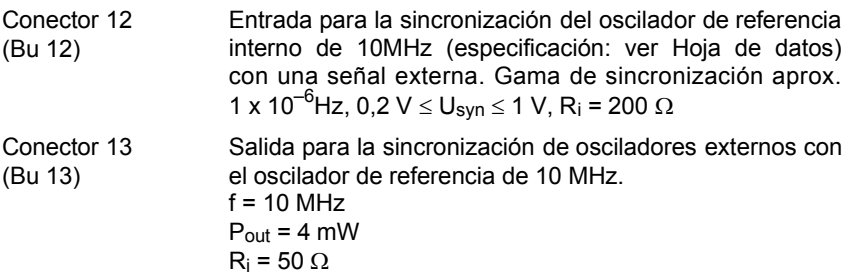

# **IF UNIT**

La etapa de F.I. se encarga de la demodulación AM, FM o ΦM de la señal F.I. El análisis de la medición del error de frecuencia nominal, de la medición de potencia selectiva y de la señal del analizador se realiza igualmente en la etapa de F.I.

Conector 103 (Bu 103) Señal F.I. para los opciónes GSM y DAMPS. No aplicar algunes señales a e conector!

## **MOD GENERATOR A**

Conector 29 (Bu 29) En el modo TX (prueba de emisor), salida acoplada a tensión continua para la señal modulada. Si están conectados varios generadores de señales moduladas a la vía de señal TX (GEN A, EXT MOD así como opcionalmente GEN B), un amplificador de salida suma las distintas señales y aplica la señal suma a Bu 29 (superposición de la modulación).

> $U_{\text{mx}}$  = 5 V (EMK, valor efectivo)  $R_i = 600Q$

La señal en el conector MOD GEN (panel frontal) es idéntica a la existente en Bu 29, pero acoplada a tensión alterna (transformador de salida).

Conector 27 (Bu 27) En modo RX (prueba de receptor), salida acoplada a tensión continua para la señal modulada. La señal corresponde a la señal alimentada de forma interna a los moduladores del 4032. Si están conectados varios generadores de señales moduladas a la vía de señal RX (GEN A, EXTMOD así como opcionalmente GEN B), un amplificador de salida suma las distintas señales y aplica la señal suma a Bu 27 (superposición de la modulación). En modo TX, Bu 27 no lleva ninguna señal (0 V).

> El máximo nivel de salida de 2 V (valor punta) en 600  $\Omega$ representa según el tipo de modulación 100 % AM o 40 kHz FM (35,3 mV = 1 rad  $\Phi$ M).

# **SLAVE COMPUTER**

El "Slave Computer" es responsable de todas las mediciones internas y las señales de mando necesarias para ellas.

## **MONITOR CONTROL**

La etapa "Monitor Control" es responsable de la reproducción de las máscaras en pantalla así como de la representación de Scope y analizador.

# **HOST COMPUTER**

El "Host Computer" es responsable del manejo, el interface de tarjetas de memoria y IEEEBus así como la función AUTORUN.

Conector 20 (Bu 20) Interface IEEE488 del STABILOCK 4032. Para el registro de los resultados de medición, se puede conectar una impresora IEEE-Bus al conector Bu 20 (colocar conmutador DIP en la impresora a posición LISTEN ALWAYS).

# **POWER SUPPLY (Módulo de alimentación)**

Notas para el usuario: ver capítulo 1.

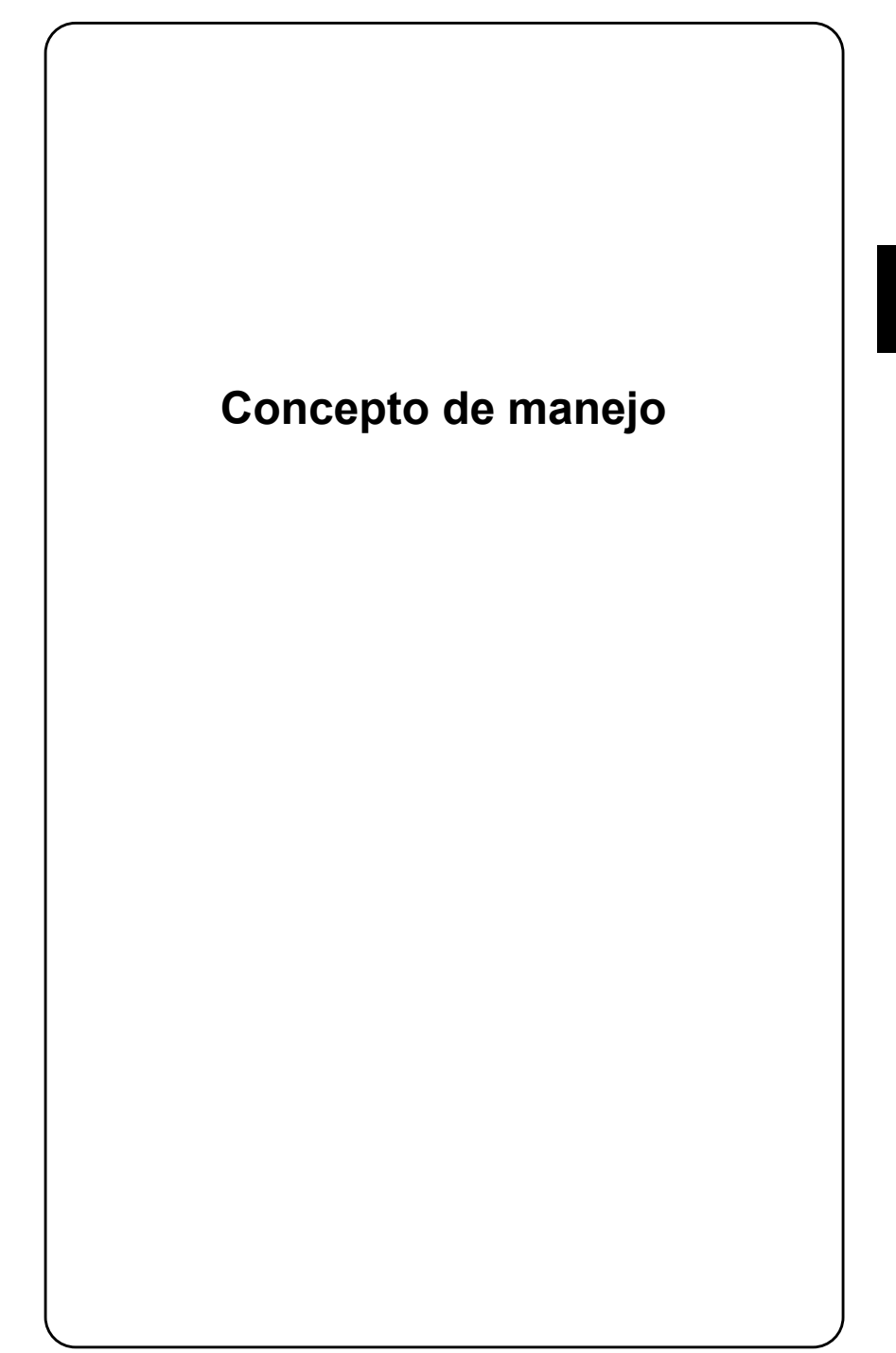

# **Convenciones sobre la notación**

Las convenciones sobre la notación establecidas en este apartado le facilitan el manejo del presente manual de instrucciones. El sentido de las convenciones es indicar las instrucciones para la introducción de parámetros de medición de forma clara y comprimida. Por lo tanto, memorice bien las notaciones, ya que se aplican de la misma forma para todos los capítulos.

### **Invitación para accionar una tecla**

- [CLEAR] Notación para teclas
- (Zoom) Notación para softkeys (las seis teclas de función en el borde inferior de la pantalla
- [VOLTM] + [GEN\_A] NotaciÛn para las invitaciones a efectuar una entrada. Concretamente, el ejemplo es el siguiente: Pulse primero la tecla  $\sqrt{VOLTM}$  y, a continuación, la tecla  $\sqrt{GENA}$ . Las cadenas más largas de este tipo son divididas por numeración.

Si se encuentra un texto en minúsculas entre paréntesis, no existe ninguna tecla con esta denominación. En estos casos, se trata de entradas para las cuales se indicarán ejemplos a continuación.

Si se encuentra un número entre paréntesis, se refiere a la entrada de este número a través del teclado.

#### **Introducción de valores**

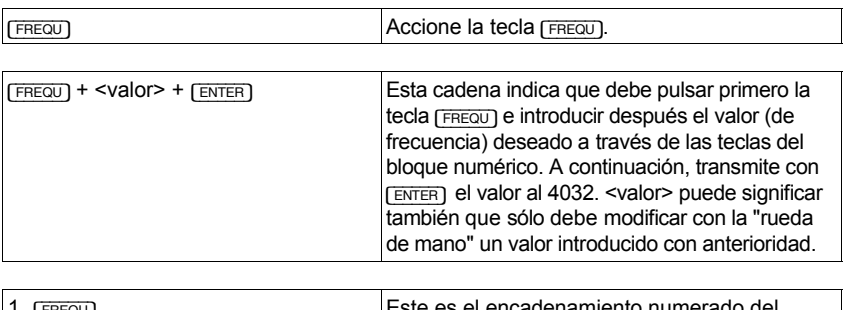

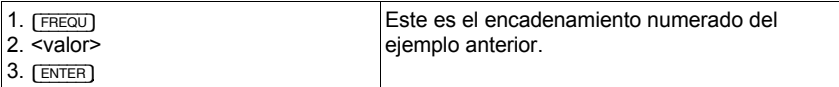

## **Atribuir unidad**

Si se tiene que atribuir una unidad concreta a un valor numérico (en algunas entradas, ello es posible con la tecla [UNIT/SCROLL]), la unidad exigida debe ser indicada entre paréntesis.

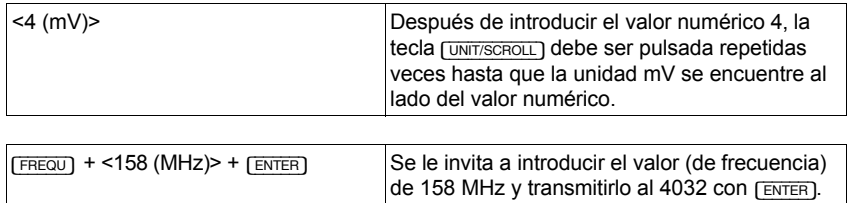

# **Teclas de doble ocupación**

Muchos de los llamados "softkeys", así como la tecla  $\sqrt{ABR}$ EL/VOLT $\sqrt{B}$  en el campo de BF (panel frontal) están doblemente ocupados. Si se pulsa estas teclas de forma repetida, se invoca la otra función (función alternativa), en caso de ser admisible el cambio de la función. En este caso, la invitación a accionar una tecla indica siempre la función que debe ser invocada.

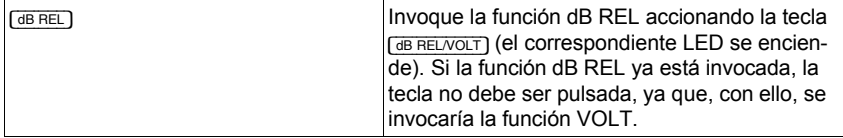

# **Pulsación repetida**

En algunas teclas ([GENA], [B/SAT], [EXT], [CCITT]), la pulsación repetida causa la desconexión de la función invocada con anterioridad con la misma tecla. Salvo expresa indicación contraria, la invitación a accionar este tipo de tecla se refiere siempre a la invocación de la función. Los LED atribuidos a las distintas teclas señalan si una función ya está invocada.

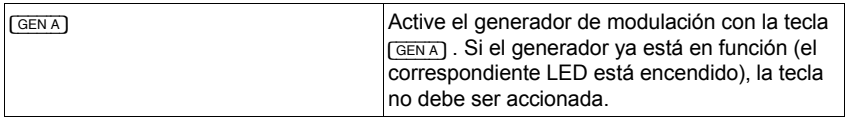

### **Movimientos de cursor**

Las invitaciones a efectuar determinados movimientos del cursor están marcadas como sigue:

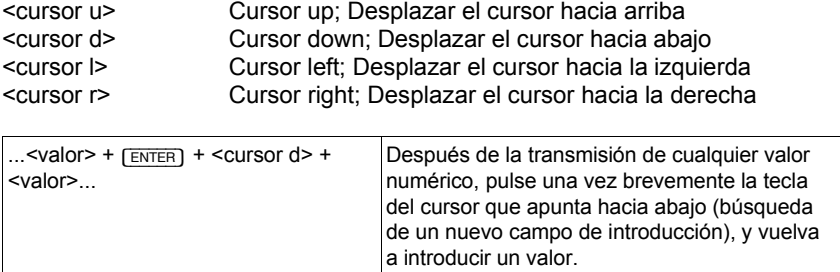

# **Mensajes en pantalla en texto continuo**

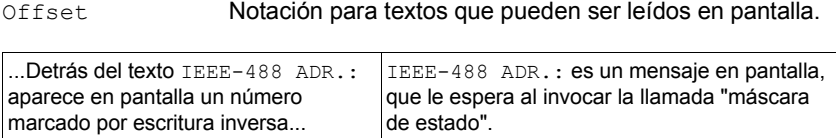

# **Reglas para el manejo**

Las reglas para el correcto manejo del 4032 se refieren principalmente a la manera correcta de rellenar los campos de introducción representados en pantalla. Si lee este apartado por primera vez, abra también el apartado "Máscara básica RX" en el capítulo 4 para ilustrar los ejemplos.

# **Tipos de campos**

Cada máscara de pantalla se compone de campos de introducción, campos de texto y campos de indicación.

#### **Campos de introducción**

Los campos de introducción deben ser seleccionados por el usuario, tras lo cual están preparados para recoger una entrada. La entrada puede ser, por ejemplo, un valor de frecuencia o de nivel o una de varias entradas propuestas. Por esta razón, los campos de introducción están divididos en "campos de scroll" y "campos numéricos":

#### **Campo de scroll**

Los campos de scroll ofrecen por lo menos dos "variables de scroll" de entre las cuales se ha de elegir una. El campo de scroll EXT muestra, por ejemplo, las variables de scroll AC coupled y DC coupled.

#### **Campo numÈrico**

Los campos numéricos deben ser rellenados con valores que se introducen a través del teclado de diez dígitos.

Los campos numéricos, por su parte, están divididos en "campos numéricos puros", "campos numéricos mixtos" y "campos numéricos ocultos".

#### **Campo numÈrico puro**

Los campos numéricos puros exigen únicamente la entrada de un valor numéri $co$ ; la unidad está establecida fija. El campo numérico puro  $AF$  GEN A contiene, por ejemplo, el valor 1.0000,; la unidad kHz no puede ser modificada.

#### **Campo numÈrico mixto**

Los campos numéricos mixtos exigen la entrada de un valor numérico y permiten a continuación atribuir la unidad deseada accionando repetidamente la tecla [UNIT/SCROLL]. En el campo numÈrico mixto Mod, por ejemplo, se puede elegir entre las unidades kHz, % v rad.

#### **Campo numÈrico oculto**

Los campos numéricos ocultos son campos numéricos puros que, por principio, no se reproducen en pantalla. Pueden ser superpuestos o suprimidos según las necesidades. En el apartado "Máscara básica RX" en el capítulo 4 están superpuestos, por ejemplo, los dos campos numéricos ocultos STEP y CONT. Superposición y supresión están descritas en el capítulo 4.

#### **Campos de texto**

Los campos de texto tienen sobre todo la función de dar un nombre a los campos de introducción que le estén atribuidos. El contenido de los campos de introducción puede ser modificado, pero no el de los campos de texto. En la mayoría de los casos, un campo de texto es seguido por un solo campo de introducción. En el manual de instrucciones, estos campos son designados simplemente con el nombre del correspondiente campo de texto. Si, por ejemplo, se habla del campo de introducción Offset, se refiere al campo numérico situado inmediatamente al lado del campo de texto  $\circ$ ffset. En el apartado "Máscara básica RX", este campo tiene el contenido 0.0 kHz.

Si a un campo de texto le siguen varios campos de introducción –se trata de casos excepcionales–, los campos de introducción se denominan según su contenido. Para ello, se indica el contenido que muestren los campos después de un reset total (ajuste por defecto).

#### **Campos de indicación**

Los campos de indicación no están accesibles para el usuario. El Monitor de Comunicaciones indica en estos campos por ejemplo resultados de medición o mensajes de estado (ver también el apartado "Máscara de estado"). El usuario no puede acceder a los campos de indicación. También a los campos de indicación les son atribuidos campos de texto que informan sobre el significado del o de los campos. En el manual de instrucciones, los campos de indicación son designados siempre con el nombre del campo de texto que los acompaña.

## Acceso a los campos de introducción

El campo de introducción actual siempre aparece resaltado en la pantalla. Sólo es posible acceder a este campo. Las impresiones de máscara en el capítulo 4 muestran el campo actual de color oscuro, debido a la representación inversa. Las cuatro teclas del cursor permiten acceder a cualquier campo de introducción mientras no esté abierto ningún campo numérico. El campo al cual se accede es, al mismo tiempo, el campo de introducción actual.

### **Introducir un nuevo valor numÈrico**

Si el campo de introducción actual es un campo numérico, el acceso empieza abriendo el campo: la introducción del valor numérico a través del teclado abre automáticamente el campo y borra su contenido anterior. [ENTER] abre campos numéricos sin borrar su contenido. Un campo numérico abierto se reconoce siempre por el parpadeo del cursor.

Es posible sobreescribir cifras individuales si están marcadas con el cursor. Utilice para ello la tecla del cursor que apunta hacia la izquierda o hacia la derecha.

Para que sean eficaces las entradas en campos numéricos efectuadas a través del teclado, deben ser concluidas siempre con [ENTER]. [ENTER] cierra un campo de introducción abierto, lo cual se reconoce porque desaparece el cursor intermitente. A continuación, puede acceder a cualquiera de los demás campos de introducción mediante las cuatro teclas del cursor.

### Acceso rápido a campos numéricos

Los campos numéricos que se utilizan con mayor frecuencia RF Frequency, Level, AF GEN A, y Mod. o Lev. pueden ser activados y abiertos al mismo tiempo con una sola pulsación. Accione para ello una de las siguientes teclas: [FREQU], [LEVEL], [MOD FREQ] O [FM AM ФM].

Con el acceso rápido a uno de los campos indicados abandona un campo numérico anterior a uno actual incluso si la entrada aún no ha sido concluida con [ENTER]. En este caso, la entrada se pierde y queda sustituida por el contenido anterior del campo numérico. Por lo tanto, cierre los campos numéricos siempre inmediatamente después de efectuar la entrada.

## **Modificar valores numÈricos**

Método 1: Acceda al campo numérico en cuestión con la ayuda de las teclas de cursor y ábralo con [ENTER], o utilice en su caso una de las teclas para el acceso rápido a los campos numéricos. Marque con el cursor la cifra que desea modificar y sobreescriba el nuevo valor. Después de accionar [ENTER], el valor numérico modificado queda válido.

Método 2: Acceda al campo numérico en cuestión con la ayuda de las teclas de cursor y ábralo con [ENTER]. A este punto llegará en su caso también con una de las teclas para el acceso rápido a los campos numéricos. Desplace el cursor al dígito en cuestión y gire la rueda de mano hasta que se encuentre el valor deseado en la posición del cursor. Tenga en cuenta que, al pasar por encima o por debajo de los números 9 y 0, se produce un cambio en el dígito contiguo. Cualquier variación de un valor numérico con la rueda de mano queda válida de  $im$ ediato. Una confirmación con  $F$ <sup>ENTER</sup>) es necesaria tan sólo si, a continuación, desea acceder con las teclas de cursor a un campo de introducción contiguo en la misma línea. Utilice la rueda de mano para observar el efecto de una variación continua del valor introducido en el resultado de una medición.

# Elegir la unidad en campos numéricos mixtos

Acceda al campo numérico en cuestión con la ayuda de las teclas de cursor, y ábralo con [ENTER], o utilice en su caso una de las teclas para el acceso rápido a los campos numéricos. Introduzca el valor numérico deseado y accione inmediatamente después repetidas veces la tecla [UNIT/SCROLL]. Ello atribuye al valor numérico las unidades disponibles en cada caso. Concluya la entrada como de costumbre con [ENTER].

# **Convertir la unidad del valor de nivel de AF**

El campo de introducción  $Level$  para el nivel de AF del emisor de prueba del 4032 es un campo numÈrico mixto, con la particularidad de que, opcionalmente, el valor de nivel introducido es convertido al valor de nivel con la unidad que usted acostumbra a utilizar. Están disponibles las unidades µV/mV, dBm y dBµ.

Introduzca primero el valor con la unidad exigida y cierre el campo Level con [ENTER]. Si, a continuación, acciona repetidamente la tecla [UNIT/SCROLL], el valor es convertido a las demás unidades e indicado en el campo.

## **Seleccionar variables de scroll**

Acceda al campo de scroll en cuestión con la ayuda de las teclas de cursor, y pulse repetidamente la tecla [UNIT/SCROLL]. También se admite girar lentamente la rueda de mano (izquierda/derecha) o pulsando alternativamente las teclas Más/Menos. De esta forma, el campo de scroll indica una tras otra todas las variables de scroll. La variable que se indica en cada momento es la válida. No es necesario confirmar con [ENTER]; puede abandonar el campo sin más.

## **El manejo de los softkeys**

Los softkeys (fila de teclas por debajo de la pantalla) reciben su función de la máscara invocada en cada momento. La función actual de cada softkey es indicada por los campos resaltados en el borde inferior de la pantalla.

Con mucha frecuencia, los softkeys están doblemente ocupados; ello significa que, simultáneamente con la invocación de una función (pulsando el softkey), el softkey es ocupado con la función alternativa. (REDIR), por ejemplo, acopla el conector de AF RF DIRECT. Al mismo tiempo, la función de softkey cambia a (RF), de modo que el mismo softkey permite con una nueva pulsación acoplar también el conector de AF RF.

En los softkeys con doble ocupación, se indica siempre la función que se **ofrece** para la ejecución. Si el softkey S1 indica, por ejemplo, la función (RF), el conector de AF RF DIRECT está acoplado, y el 4032 le ofrece conmutar al conector RF. Por lo tanto, la función indicada del softkey no confirma el estado de servicio actual, sino que remite a la posibilidad de ajuste alternativa.

### **El trabajo con números de canal**

El STABILOCK 4032 permite en todos los modos de servicio (SIMPLEX, AUTO-SIMPLEX, DUPLEX) el trabajo con números de canal (en vez de valores de frecuencia).

# **Modo SIMPLEX/AUTO-SIMPLEX**

Primero, invoque con la entrada [AUX] + (DEF.PAR) la máscara GENERAL PARA-METERS y establezca allí -en los campos de introducción- las siguientes convenciones:

- 1. Channel space Introducir el valor de la trama de canales actual.
- 2. Duplex space Introducir el valor cero para que después, al trabajar con los números de canal, no se tenga que tener en cuenta la banda superior/inferior.
- 3. Channel Introducir el número de canal de cualquier pareja válida de n˙mero de canal y frecuencia.
- 4. Corresp. freq. Introducir el valor de frecuencia de la pareja de número de canal y frecuencia seleccionada en el punto 3.
- 5. Channel no. Determinar a través de la selección de las variables de scroll si la frecuencia atribuida crece o decrece con el aumento del número de canal.

Ahora, el STABILOCK 4032 está preparado para el trabajo con números de canal en los modos SIMPLEX. La vinculación entre los valores de frecuencia y los n˙meros de canal se realiza en base a las convenciones que se acaban de establecer. Invoque la máscara básica RX o TX:

- 1. Declare con [FREQU] el campo RF Frequency como campo actual (abierto) y conmute con [UNIT/SCROLL] a la introducción del número de canal (NoL o NoU). Ahora, el campo comunica el número de canal de la frecuencia cuyo valor estaba indicado anteriormente en el mismo campo (frecuencia de sintonización del emisor o receptor de prueba).
- 2. Introduzca el número de canal actualmente necesario a través de las teclas numÈricas. Para ello, no importa si realiza la entrada para el canal de banda inferior (NoL) o el de banda superior (NoU). Tras confirmar con [ENTER], el emisor o receptor de prueba se ajusta inmediatamente a la frecuencia en cuestión
- 3. Vuelva a abrir el campo, por ejemplo, con [ENTER], y marque el número de canal con la ayuda de las teclas de cursor. A continuación, puede ajustar cualquier número de canal con la rueda de mano (no es necesario confirmar el ajuste con [ENTER]).
- 4. Para volver a la indicación de la frecuencia, es necesario accionar [ENTER], así como [UNIT/SCROLL]. Se indica el valor de frecuencia del último número de canal indicado.

# **Modo DUPLEX**

Primero, invoque con la entrada [AUX] + (DEF.PAR) la máscara GENERAL PARAMETERS y establezca allí las siguientes convenciones:

1.Channel space Introducir el valor de la trama de canales actual. 2. Duplex space Introducir el valor de la distancia de DUPLEX. 3. Channel Introducir el número de canal de cualquier pareja válida de número de canal y frecuencia. 4. Corresp. freq. Introducir el valor de frecuencia de la pareja de número de canal y frecuencia seleccionada en el punto 3. 5. Channel no. Determinar a través de la selección de las variables de scroll si la frecuencia atribuida crece o decrece con el aumento del n˙mero de canal. 6.  $RX \leftrightarrow TX$  (MHz) Determinar a través de la selección de las variables de scroll si f<sub>RX</sub> debe estar automáticamente desplazado hacia arriba o hacia abajo frente a  $f_{TX}$  en la distancia de DUPLEX. La variable NOT suprime esta vinculación forzosa ( $f_{RX}$  y  $f_{TX}$  ajustables por separado). La convención 6 no es absolutamente necesaria para el trabajo con números de canal, dado que influye tan sólo en caso de introducción directa de valores de frecuencia.

Ahora, el STABILOCK 4032 está preparado para el trabajo con números de canal en los modos DUPLEX. La vinculación entre los valores de frecuencia y los n˙meros de canal se realiza en base a las convenciones que se acaban de establecer. Invoque la máscara básica DUPLEX:

- 1. Declare con  $[FFQ]$  el campo RF  $[Frequency]$ en la parte RX de la máscara como campo actual (abierto), y conmute con **[UNIT/SCROLL]** a la introducción de los números de canal (indicación  $N \circ U$  o  $N \circ L$ ).
- 2. Introduzca con las teclas numéricas el número del canal en el cual el emisor de prueba del 4032 debe emitir en la banda superior (NoU) o inferior (NoL). Tras la confirmación con [ENTER], el emisor de prueba se aiusta enseguida a la frecuencia en cuestión. Al mismo tiempo, también el receptor de prueba se ajusta automáticamente y, sin más, es desplazado en la distancia de DUPLEX.
- 3. Vuelva a abrir el campo, por ejemplo con [ENTER], y marque el número de canal con la ayuda de las teclas de cursor. A continuación, puede ajustar cualquier número de canal con la rueda de mano (no es necesario confirmar el ajuste con [ENTER]). En la parte TX de la máscara, el número de canal en cuestión queda ajustado automáticamente.
- 4. Para volver a la indicación de la frecuencia, es necesario accionar [ENTER] y  $[UNIT/SCROL]$ . Se indican los valores de frecuencia ( $f_{RX}$ ,  $f_{TX}$ ) de los últimos n˙meros de canal ajustados.
- 5. Los puntos 2 a 4 se aplican también por analogía si, al principio, el campo RF Frequency en la parte TX de la máscara ha sido conmutada a la introducción de números de canal. En este caso, las entradas se refieren a la frecuencia de sintonización del receptor de prueba (frecuencia de emisión del radiotransmisor).
- 6. Si desea introducir directamente los valores de frecuencia f<sub>RX</sub>, f<sub>TX</sub>, basta también con introducir un solo valor. El otro valor se introduce automáticamente conforme a la convención 6. Si el receptor y el emisor de prueba del 4032 deben ser sintonizados a valores de frecuencia discrecionales (sin vinculación forzosa por la distancia de DUPLEX), debe estar seleccionada la variable NOT.

# **Ejemplos para la introducción**

#### **Ajustar el emisor de prueba a 50.00055 MHz**

1. [RX] + [FREQU] + <50.0005 (MHz)> + [ENTER]

 $2. \Box + 50.05$  +  $\Box$ 

Al invocar la máscara RX, se conecta el emisor de prueba. A continuación, la frecuencia se introduce primero de forma somera hasta el dígito de 100 Hz en el campo RF Frequency (50.0005 MHz). Para el ajuste fino, se abre el campo de offset con  $F$  v se introduce el valor de 0.05 kHz (resolución máxima 50 Hz). La resolución de 50 Hz es posible hasta  $f = 500$  MHz; por encima, la resolución es de 100 Hz.

#### **Ajustar el nivel de salida del emisor de prueba a EMK**

1.  $(RX) + (EMF)$  (( $EMF$ ) es la función alternativa a  $(50 \Omega)$ )

Pulsando el softkey (EMF), la denominación del campo de introducción del nivel de salida cambia de Level/50Ω a Level/EMF y el nivel de salida ajustado queda doblado. La conmutación a nivel EMK no es posible si en el campo Level/50 $Ω$  se encuentra la unidad dBm.

#### Ajustar el emisor de prueba a un nivel de salida de -40 dBm

1.  $\lceil RX \rceil$  +  $\lceil \text{LEVEL} \rceil$  +  $\lceil \text{-.40} \rceil$  +  $\lceil \text{UNIT/SCROLL} \rceil$  +  $\lceil \text{ENTER} \rceil$ 

Después de introducir el valor -40 en el campo Level, [UNIT/SCROLL] permite atribuir la unidad dbm antes de concluir la entrada con rentrer.

#### ¿Cuántos mV corresponden a un nivel de salida de -22,0 dBm?

1.  $\lceil RX \rceil$  +  $\lceil \text{IEVEL} \rceil$  +  $\langle -22 \rceil$  (dBm) +  $\lceil \text{ENTER} \rceil$  +  $\lceil \text{UNIT/SCROLL} \rceil$ 

En el campo Level se introduce primero el valor de nivel -22, se atribuye la unidad dBm y se concluye la entrada con [ENTER]. A continuación, [UNIT/SCROLL] lleva a que el valor de nivel introducido sea convertido a las demás unidades disponibles. La indicación (p.ej. 17.7 mV) que debe permanecer vigente debe ser confirmada con [ENTER].

### **Sintonizar receptor de prueba en pasos de 20-kHz**

Frecuencia de salida = 153,0100 MHz

```
1. [TX] + [FREQU] + <153.0100 (MHz)> + [ENTER]
```

```
2. [FREGU] + [STEP] + <20 + [ENTER] + +
```
Al invocar la máscara TX, se conecta el receptor de prueba. Primero, se introduce la frecuencia inicial en el campo  $RF$   $Frequency$   $y$  se concluye la entrada con [ENTER]. A continuación, [FREQU] vuelve a abrir el campo RF Frequency para que  $[**STEP**]$  pueda superponer el campo numérico oculto  $STEP$ . Tras la introducción y confirmación del valor de 20 kHz, cada pulsación en la tecla Más causa un aumento de la frecuencia de sintonización en 20 kHz.

### Ajustar el receptor de prueba al modo de demodulación AM

```
1. (TX) + (FMAM@M) + (UNIT/SCROLL) + (FNTER)
```
Una vez que el campo  $\text{LeV}$  de la máscara TX esté declarado como campo actual, [UNIT/SCROLL] permite seleccionar el modo de demodulación, el cual se reconoce en el título de la máscara. La confirmación con [ENTER] no es absolutamente necesaria.

### **Escuchar la modulación FM de una señal de 100-MHz**

```
1. (TX) + (FMAM@M) + [UNIT/SCROLL] + [ENTER]
```
- 2. [FREQU] + <100 (MHz)> + [ENTER]
- 3. [DEMOD]

Con la secuencia 1, se ajusta el modo de demodulación FM en la cabecera de la máscara (indicación TX FM) y se confirma. La secuencia 2 sintoniza el receptor de prueba en 100 MHz. Finalmente, DEMOD aplica la señal demodulada a la entrada del procesamiento interno de señales de BF, de modo que permita escuchar la señal a través del altavoz interno (ajuste del volumen con el botón giratorio situado debajo de la tecla BEAT/SINAD). Si está invocada la función BEAT (LED rojo encendido), no se escucha la señal demodulada, sino un offset de frecuencia entre la frecuencia de sintonización del receptor de prueba y la frecuencia real de la señal de entrada.

#### **Examinar señal de BF desconocida**

```
1. [VOLT] + [VOLTM]
```
La señal de BF debe ser aplicada al conector VOLTM (panel frontal). [VOLTM] acopla este conector al procesamiento interno de señales de BF. [VOLT] lleva a pantalla, independientemente de la máscara básica actualmente invocada (RX, TX, opcionalmente DUPLEX), el instrumento de aguja RMS. El instrumento indica el nivel (valor efectivo) de la señal de BF. Además, permite examinar la forma de curva de la señal con la función SCOPE (ver capítulo 6).

#### Generar una señal de 345 MHz con una desviación de frecuencia FM de 2,8 kHz (f<sub>mod</sub> = 2 kHz)

```
1. \sqrt{PR} + \sqrt{PR}\sqrt{PR} + \sqrt{345} (MHz) + \sqrt{PR}\sqrt{PR}
```

```
2. \sqrt{P_{\text{AM}} \omega_{\text{M}} + <2.8> + \sqrt{U_{\text{N}} \sqrt{P_{\text{N}} \sqrt{P_{\text{N}}}} + \sqrt{P_{\text{N}} \sqrt{P_{\text{N}}}}
```

```
3. \text{[MOD FREG]} + [2] + \text{[ENTER]}
```

```
4. (RF)
```
Tras ajustar el emisor de prueba a 345 MHz, se introduce el valor 2.8 en el campo Lev y se selecciona la unidad kHz (significa modulación FM).  $\sqrt{F/M_AM_M}$  conecta automáticamente el generador de modulación GEN A. La tercera secuencia, fija la frecuencia de modulación en 2 kHz. Para terminar, se acopla el conector de AF RF en el cual ya se puede tomar la señal (nivel de señal = valor en el campo Level).

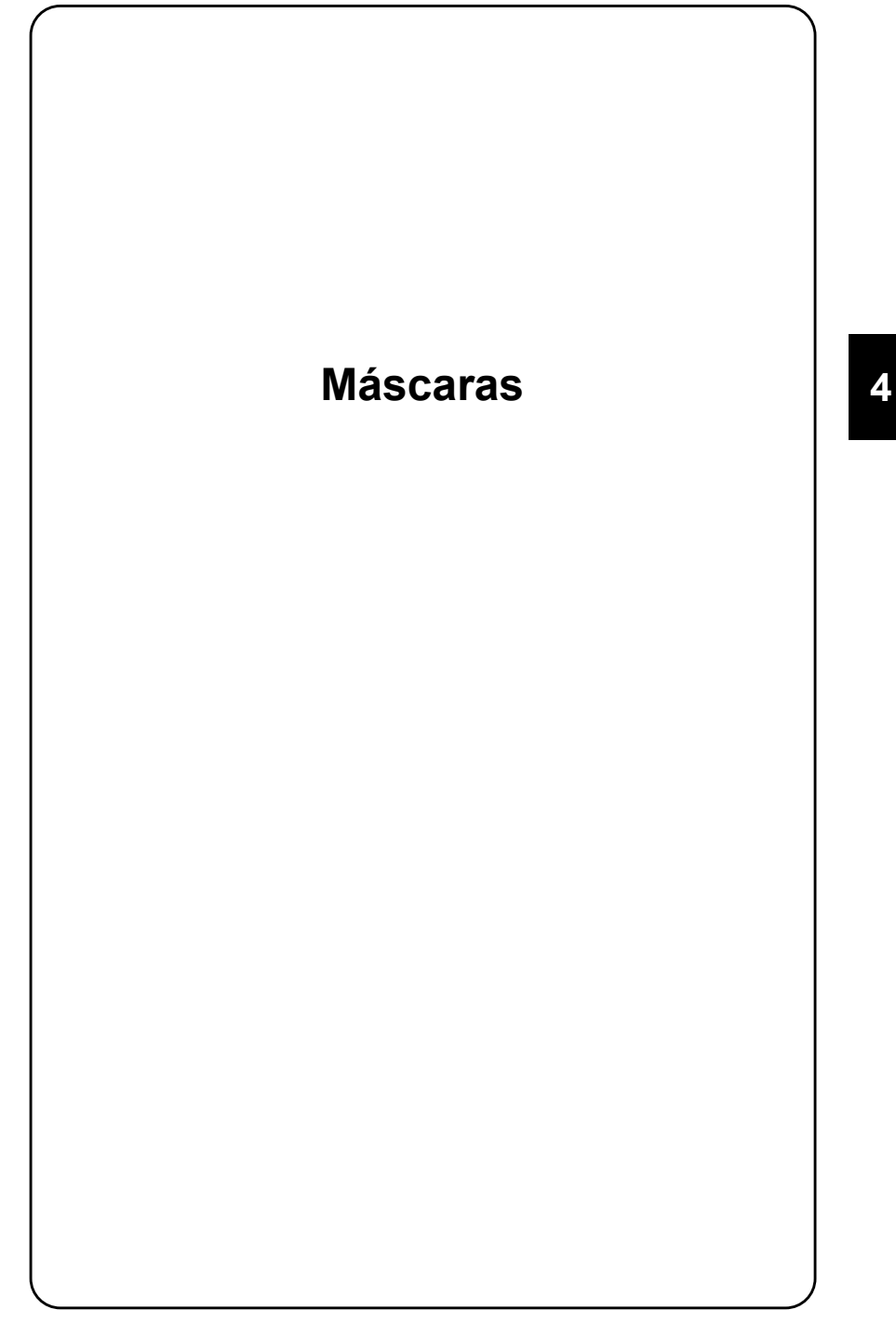

# **Máscara de estado**

La máscara de estado informa sobre el estado actual del 4032 (equipamiento con opciones, dirección IEEE-Bus, versiones de software de los microprocesadores).

### **Invocación de la máscara**

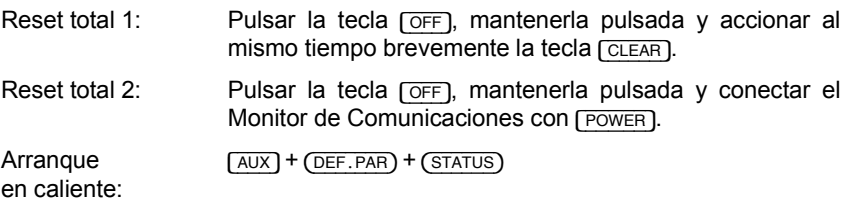

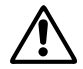

iReset total 1 y 2 sustituyen todos los ajustes realizados por el usuario por los ajustes de fábrica (valores por defecto)! Ello no es así al invocar la máscara por derecto en caliente. ajustes de fábrica (valores por defecto)! Ello no es así al invocar la máscara por arranque en caliente.

# **Funciones de los softkeys**

{HW-REVISIONS} Lleva a una m·scara del mismo nombre que informa sobre el estado de desarrollo de distintas etapas del 4032 (útil para consultas telefónicas del Servicio técnico). A partir de esta máscara, se puede invocar el programa de diagnóstico de errores SELF CHECK (control de funcionamiento Go/No-Go de las principales etapas del aparato).

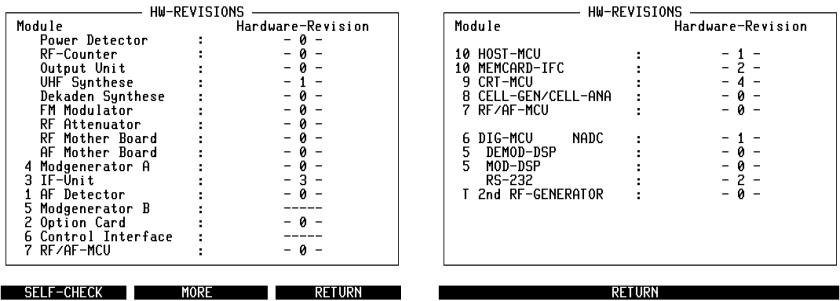

Fig. 4.1: Las dos páginas de la máscara HW-REVISIONS. (MORE) lleva de la primera a la segunda página.<sup>5)</sup> Los índices describen el estado de desarrollo de los distintos niveles del aparato y opciones de equipamiento instaladas. Los números mostrados en la figura no reflejan el estado real.

- (START) O Invoca la máscara RX si la máscara de estado fue invocada con arranque en frío 1 o arranque en frío 2.
	- O Vuelve a la máscara GENERAL PARAMETERS si la máscara de estado fue invocada con arranque en caliente.
- (OPTIONS) Lleva a la máscara OPTION que ofrece una lista con detalles sobre el equipamiento con opciones (particularmente, dotación del OPTION CARD).

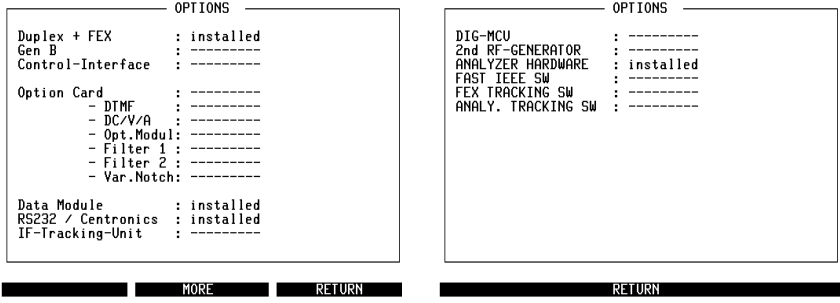

Fig. 4.2: Las dos páginas de la máscara OPTIONS. (MORE) lleva de la primera a la segunda  $p\alpha$ gina.<sup>5)</sup> Las opciones implementadas se indican en pantalla como "Instalada" y se clasifican como "hardware" o "software"; un guión significa que falta la opción.

# **Significado de los campos**

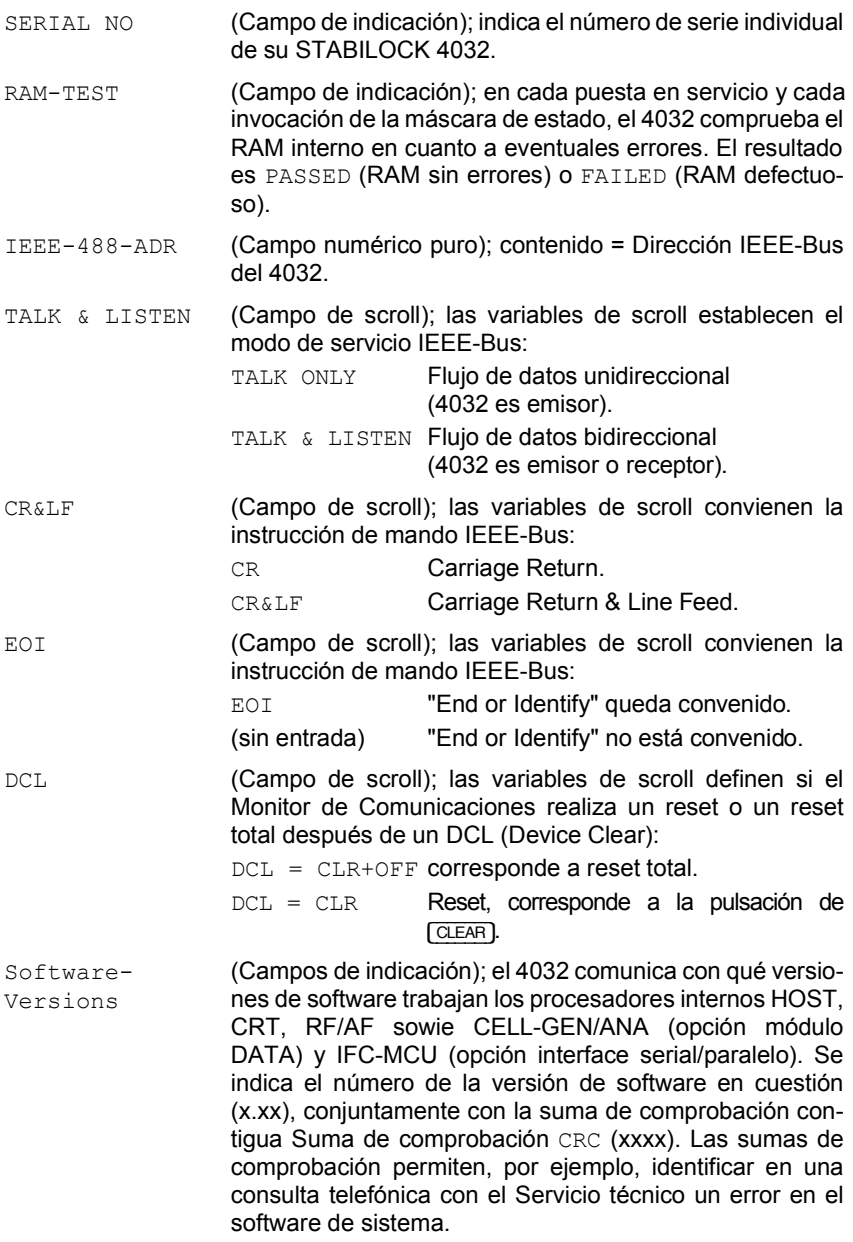

# **SELF-CHECK**

La máscara SELF-CHECK permite invocar un programa de diagnóstico de errores que comprueba en aproximadamente 20 segundos las etapas esenciales del 4032 en cuanto a su estado operacional.

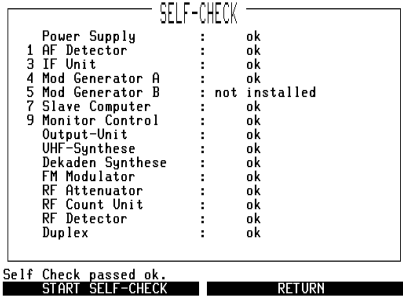

Fig. 4.3: Máscara SELF-CHECK; aquí, todas las etapas comprobables del aparato están en orden.

### **Invocación de la máscara**

 $(AUX) + (DEF. PAR.) + (STATUS) + (HW-REVISIONS) + (SELECT-CHECK)$ 

Esta invocación debería tener lugar únicamente desde una de las tres máscaras básicas (RX, TX o DUPLEX).

### **Arranque del programa**

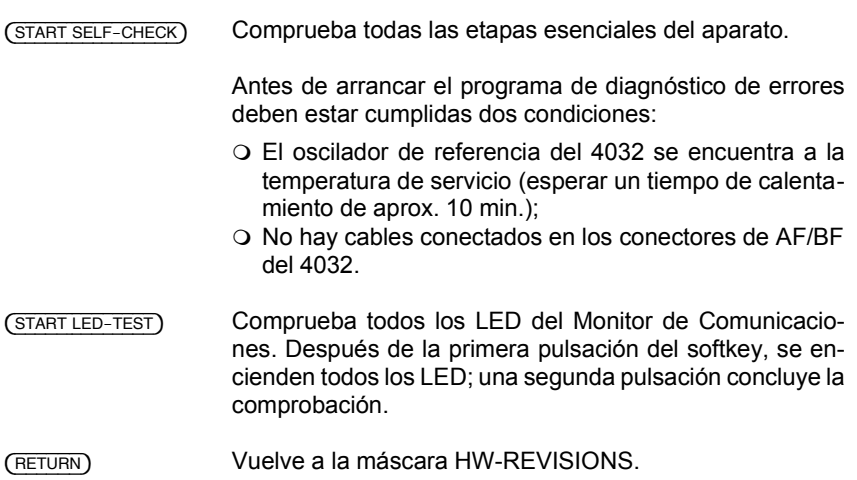

# **Mensajes del programa**

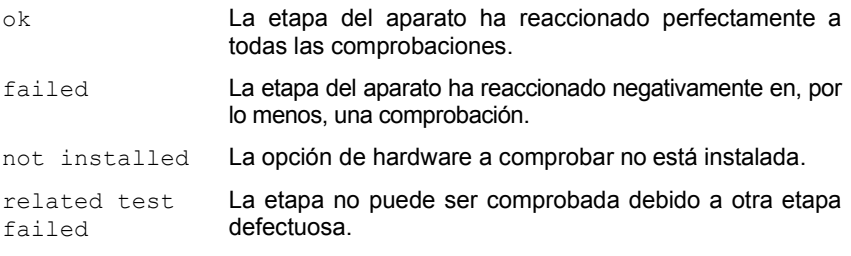

El programa de diagnóstico de errores queda concluido si se superpone en la "línea de estado" en el borde inferior de la máscara uno de los siguientes mensajes de confirmación:

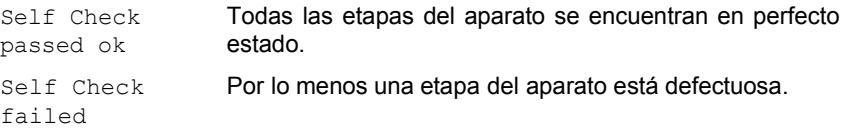

# **Máscara básica RX**

La máscara básica RX activa el emisor de prueba del 4032 para pruebas de receptor.

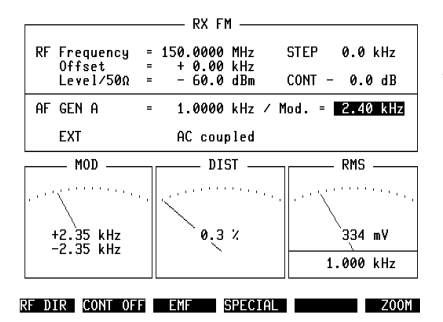

Fig. 4.4: Máscara RX, Contenido de los campos de introducción = valores por defecto (ajuste de fábrica).

# **Invocación de la máscara**

[RX]

### **Funciones de los softkeys**

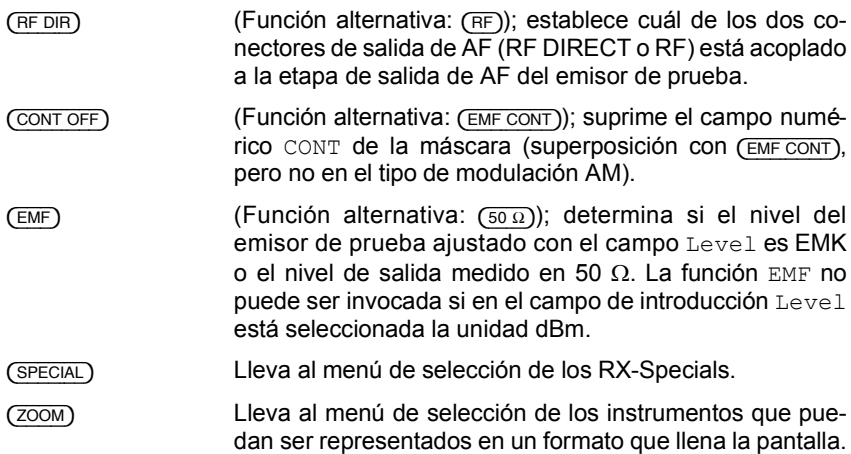

# **Significado de los campos**

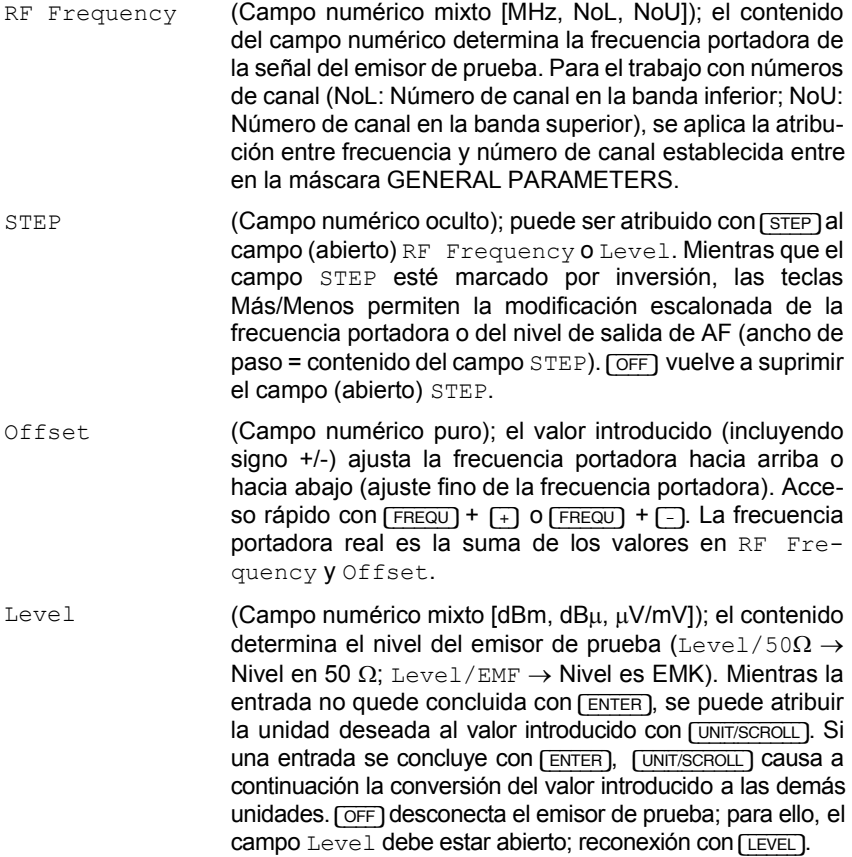

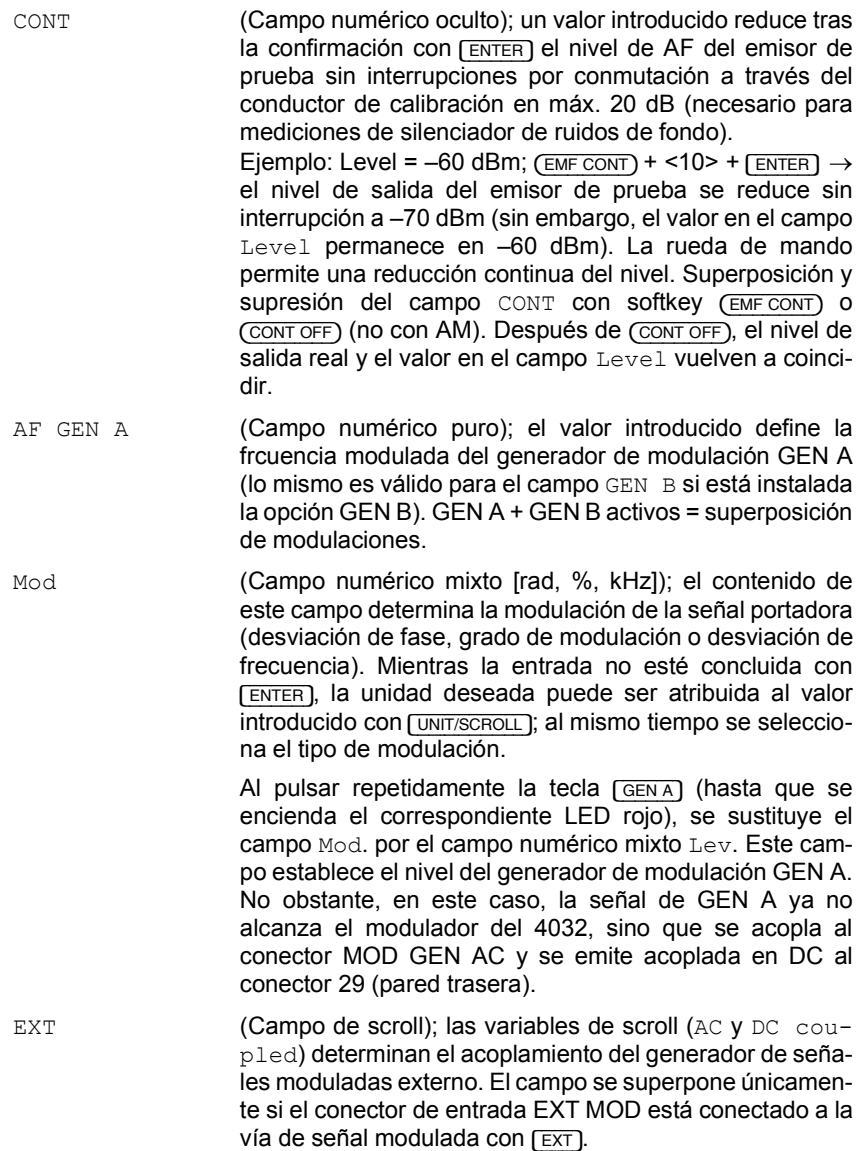
### **Instrumentos disponibles**

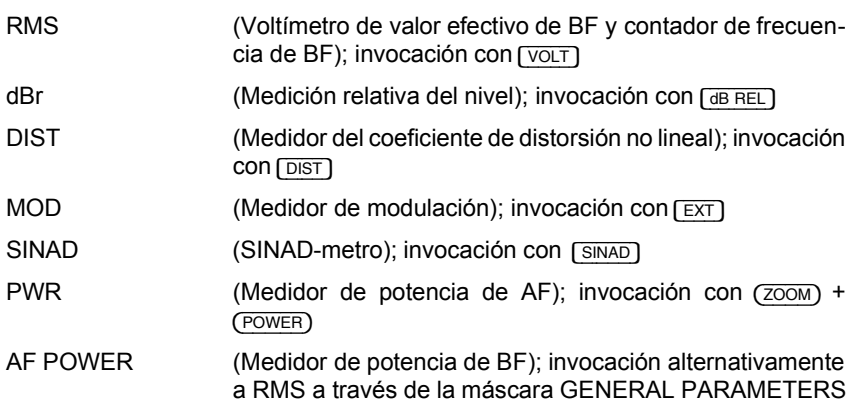

 $\mathbf{r}$ 

### **Emplazamiento de los instrumentos en la máscara básica**

**Fig. 4.5:** 

- $1 = \text{MOD}$  (sólo con invocación con  $\sqrt{\text{EXT}}$ )
- $2 = \text{SINAD}$  o DIST
- 3 = RMS o dBr o AF POWER

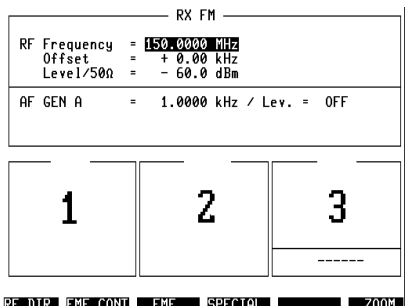

## **Máscara básica TX**

La máscara básica TX activa el receptor de prueba del 4032 para pruebas de emisor.

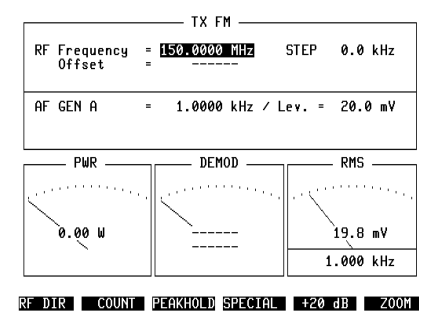

Fig. 4.6: Máscara TX; Contenido de los cam $pos$  de introducción = valores por defecto (ajuste de fábrica).

### **Invocación de la máscara**

 $[TX]$ 

### **Funciones de los softkeys**

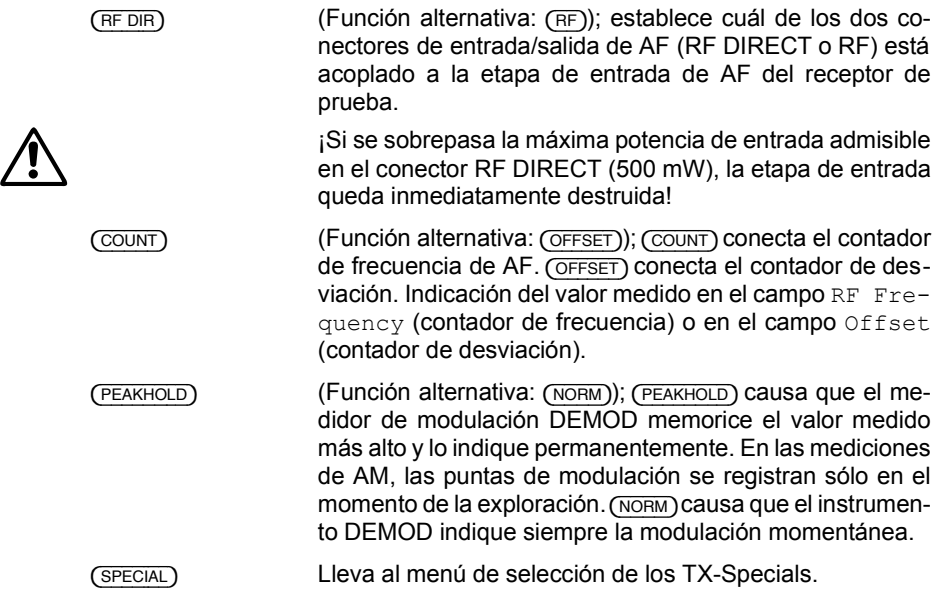

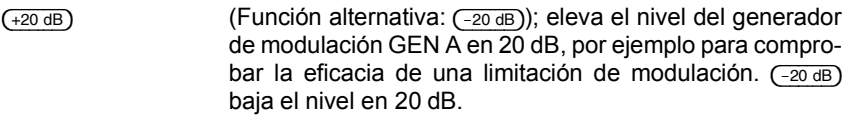

( $\overline{ZOM}$ ) Lleva al menú de selección de los instrumentos que puedan ser representados en un formato que llena la pantalla.

# **Significado de los campos**

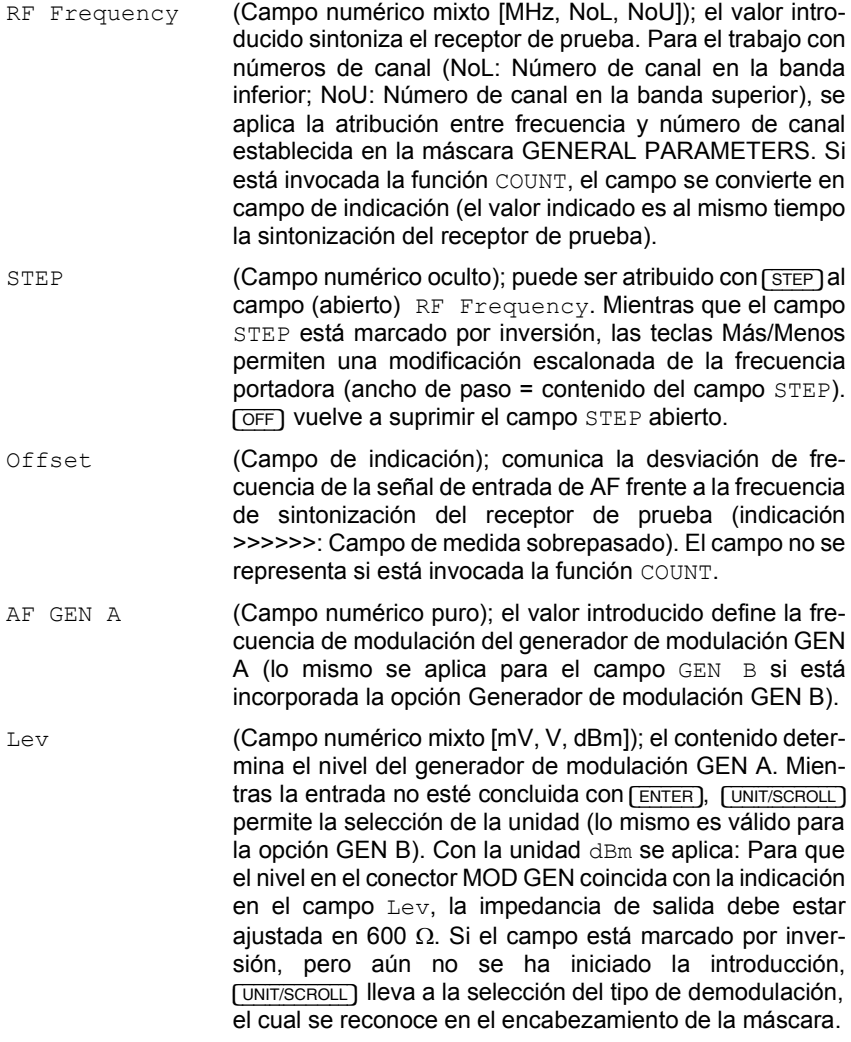

EXT (Campo de indicación); el campo indica que con [EXT] se ha conectado el conector de entrada EXT MOD a la vía de señal modulada (en modo TX con acoplamiento AC forzoso).

### **Instrumentos disponibles**

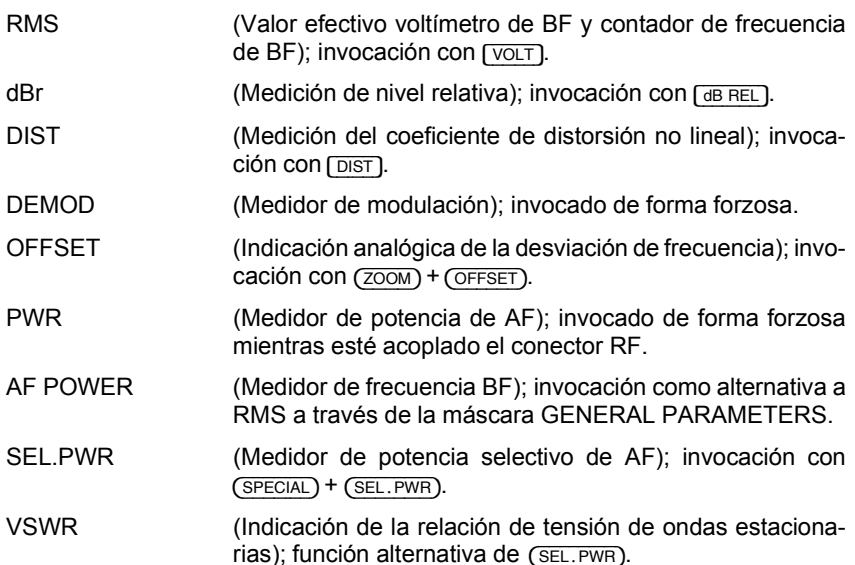

### **Emplazamiento de los instrumentos en la máscara básica**

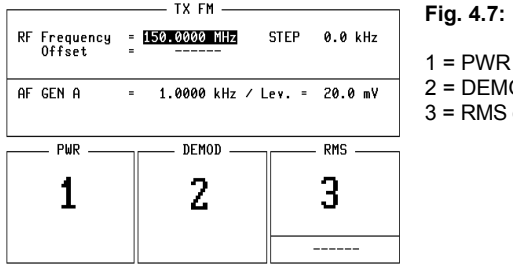

**Fig. 4.7:** 

2 = DEMOD 3 = RMS o dBr o AF POWER o DIST

RF DIR COUNT PEAKHOLD SPECIAL | +20 dB | ZOOM

# **Máscara básica DUPLFX**

La máscara básica DUPLEX activa al mismo tiempo el emisor y receptor de prueba del 4032.

**Fig. 4.8:** Contenido de los campos de introducción = valores por defecto (ajuste de fábrica).

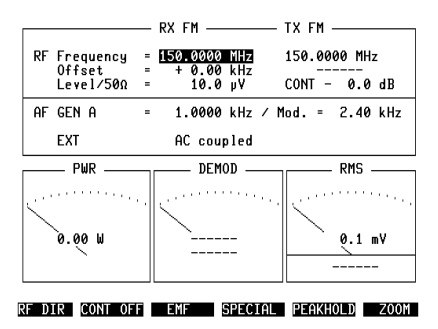

### **Invocación de la máscara**

Pulsar la tecla dispuesta entre las teclas  $(TX)$  y  $(TX)$  hasta que se encienda el LED "DUPLEX" (la invocación es posible tan sólo si está incorporada la opción "Demodulador DUPLEX-FM/ΦM").

### **Funciones de los softkeys**

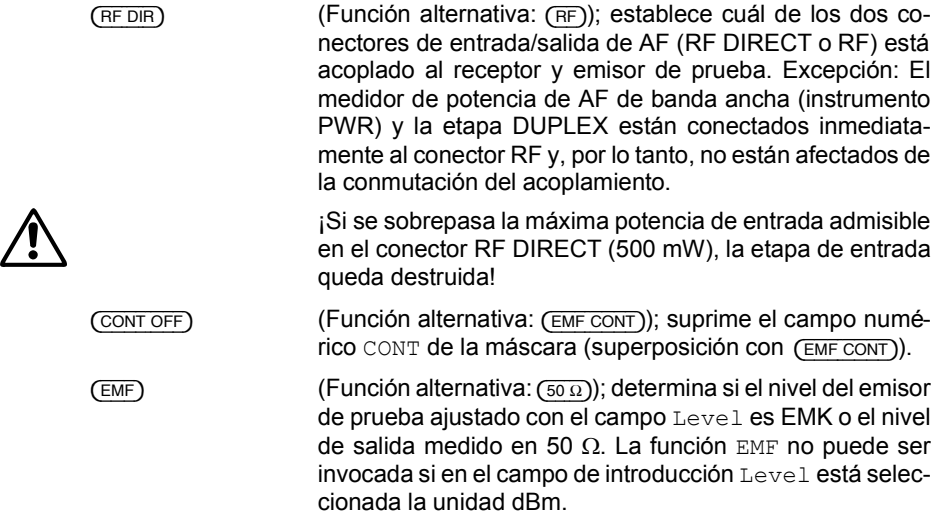

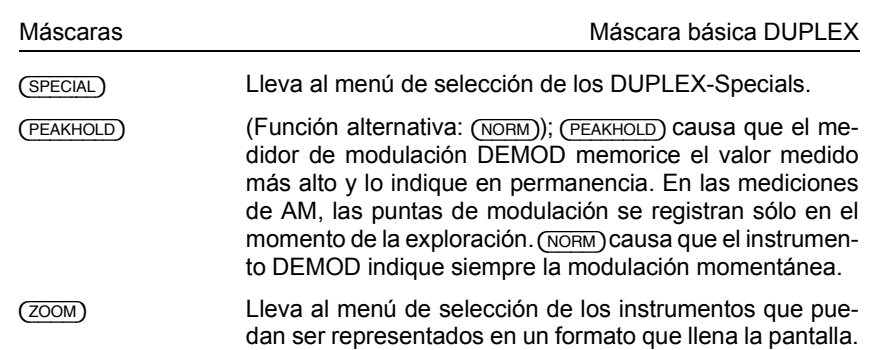

# **Significado de los campos**

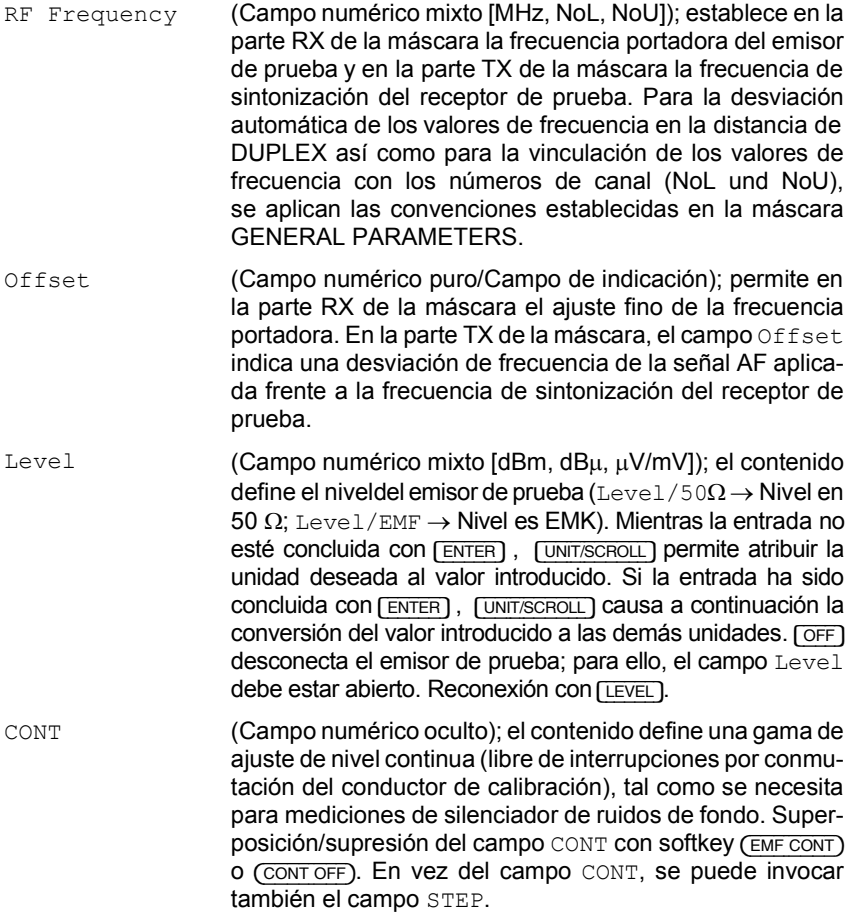

**4**

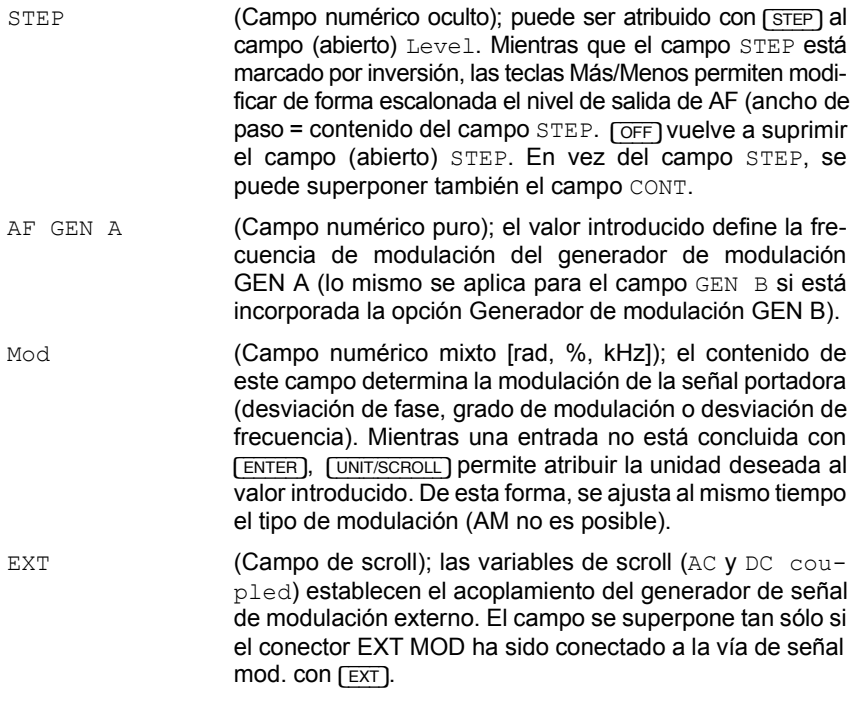

# **Instrumentos disponibles**

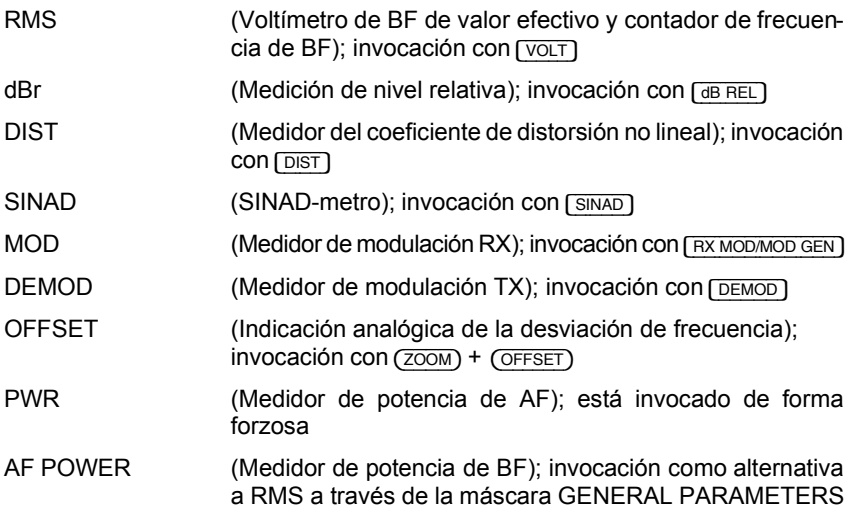

### **Emplazamiento de los instrumentos en la máscara básica**

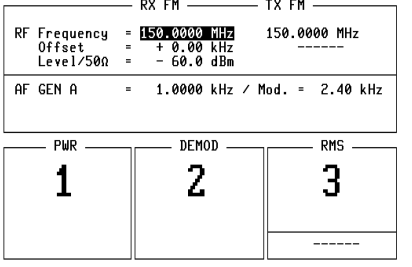

### **Fig. 4.9:**

```
1 = PWR
```
- 2 = DEMOD o MOD
- 3 = RMS o dBr o AF POWER o DIST o SINAD

RF DIR EMF CONT EMF SPECIAL PEAKHOLD ZOOM

# **GENERAL PARAMETERS**

En esta máscara, se pueden establecer convenciones sobre parámetros de servicio de validez general. Un reset total sustituye las convenciones por las convenciones establecidas en fábrica (ajuste por defecto).

**EXECU** La invocación de programas de sistema (SYSTEM CARDs) permite modificar las convenciones en los campos de las máscaras.

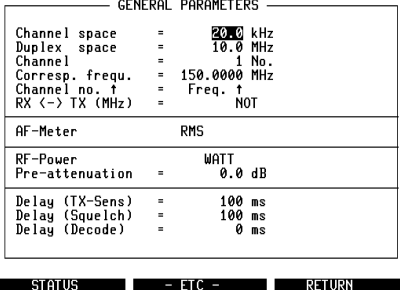

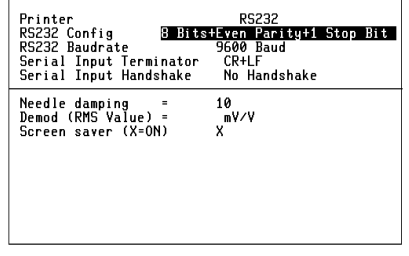

- GENERAL PARAMETERS

 $t$ roducción = ajuste de fábrica.

**Fig. 4.10:** Contenido de los campos de in- **Fig. 4.11:** Máscara GENERAL PARAMETERS  $\text{tras}$  ( $\overline{-\text{ETC}}$ -).

**RETURN** 

### **Invocación de la máscara**

 $(AUX) + (DEF.PAR)$ 

### **Funciones de los softkeys**

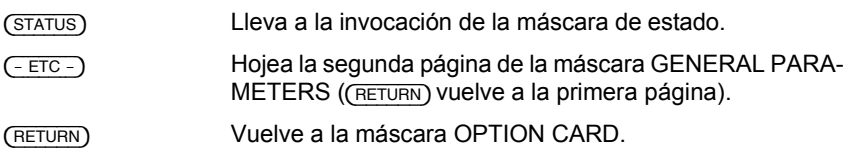

## **Significado de los campos**

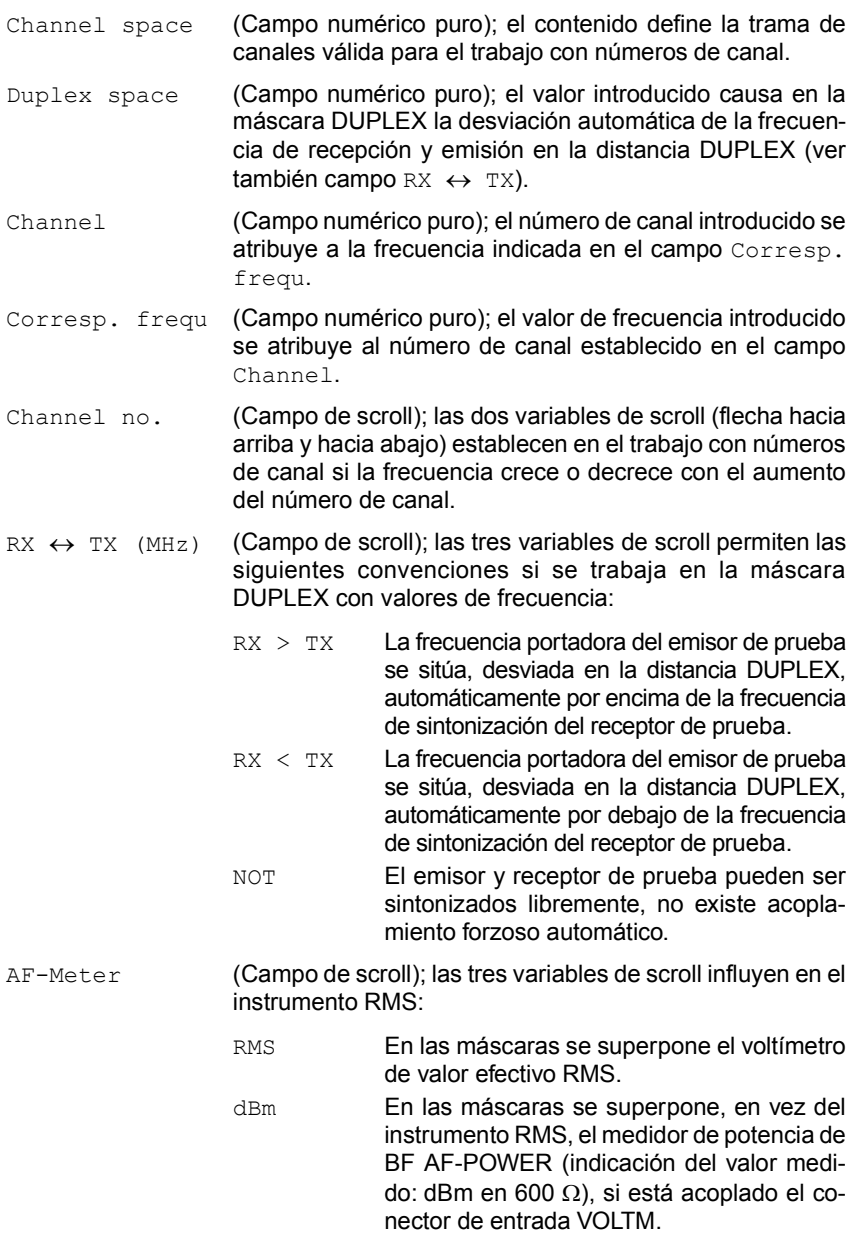

- WATT **Análogo a lo descrito en "dBm", pero indica**ción de valores medidos en vatios (seleccionar resistencia de referencia en campo numÈrico puro contiguo).
- RF-Power (Campo de scroll); las variables de scroll WATT y dBm establecen si los medidores de potencia de AF PWR y SEL.PWR indican el valor medio de la potencia aplicada con la unidad Vatios o dBm (en 50 Ω).

Si una de las variables de scroll es  $W = P E A K$  5  $W$  v está ajustado WATT PEAK 150 W **y** seleccionado el tipo de modulación AM, el instrumento PWR indica el valor punta de la potencia aplicada (campo de medida 5 W o 150 W). En este caso, la indicación PEAK en el instrumento PWR llama la atención a la medición del valor punta.

Pre-attenuation (Campo numérico puro); En mediciones de TX con atenuación previa externa conectada, el contenido corrige automáticamente el valor medido (p.ej. indicación de la potencia de emisión efectiva **antes** del atenuador). En las mediciones RX, el nivel de salida de AF efectivo supera en el valor del campo Pre-attenuation el valor indicado en el campo Level. Level indica el nivel que recibe el radiotransmisor (nivel después del atenuador externo).

> Si, en el campo Pre-attenuation, está introducido un valor que no corresponde a 0, se superpone en los correspondientes puntos de las máscaras básicas la nota ATT para llamar la atención a la corrección de valor medido y/o nivel (ATT p.ej. al lado del campo Level y en el encabezamiento del instrumento PWR).

- Delay (TX-Sens) (Campo numérico puro); el contenido del campo define la duración de una espera. En el transcurso del TX-Special SENS (medición de la sensibilidad de modulación), este tiempo se espera después de cada modificación de la magnitud de ajuste para permitir que se extingan los fenómenos transitorios del radioemisor.
- Delay (Squelch) (Campo numérico puro); el contenido del campo define la duración de una espera. En el transcurso del RX-Special SQUELCH (Medición de las características del silenciador de ruidos de fondo), este tiempo se espera después de cada modificación de la magnitud de ajuste para permitir que se extingan los fenómenos transitorios del receptor de radio.
- Delay (Decode) (Campo numérico puro); el contenido del campo define un tiempo (0...999 ms). Después de la exploración de un radioemisor, el analizador de llamadas de audiofrecuencia del 4032 se activa una vez transcurrido este retardo. Condiciones: Máscara TX o DUPLEX invocada; conector RF

acoplado; señal demodulada se analiza; ninguna señal de entrada permanente, sino exploración del emisor. Aplicación: En el análisis de llamadas de audiofrecuencia (llamada selectiva o llamada directa VDEW), los fenómenos transitorios de emisor del aparato a comprobar deben mantenerse alejados del analizador.

- Printer (Campo de scroll); las variables de scroll HP-2225, EPSON FX80 y PT 88 causan en la emisión por impresora la adaptación del interface IEEE-488 (formato de datos) a las impresoras de la misma denominación con interface IEEE-488. Si está incorporada la opción Interface RS-232-/Centronics, se pueden ajustar adicionalmente las variables de scroll RS232 y Centronics. En este caso, en la emisión por impresora a través de estos interfaces, se aplica automáticamente el formato de datos "Epson-Gráficos". La variable de scroll Mem.Card causa la desviación de la emisión por impresora a la tarieta de memoria.
- RS232 Config (Campo de scroll); a través de las variables de scroll, se pueden ajustar ocho distintos protocolos de transmisión para el interface RS-232 (número de bits de datos, paridad Par/Sin, número de bits de parada). Las instrucciones de mando para este interface están descritas en el capítulo 8.
- RS232 Baudrate (Campo de scroll); con ocho variables de scroll, se puede ajustar la velocidad en baudios para el transporte de datos a través del interface RS-232 entre 110 baudios y 9600 baudios.
- Serial Input Terminator (Campo de scroll); seis variables de scroll, tales como CR+LF o EOT, definen la marca Fin necesaria para la instrucción de mando RS-232 SER In (ver capítulo 8). Si se ajusta la variable de scroll Number, se puede introducir al lado del campo de scroll un valor numérico de 3 dígitos en un campo numérico. Este valor numérico establece al cabo de cuántos caracteres se interrumpe el proceso de lectura serial (ver también capítulo 8, Comandos especiales WRITE o SLAVE).
- Serial Input Handshake (Campo de scroll); las variables de scroll RTS  $\langle \rangle$  CTS y No Handshake definen si el nivel en pin 4 del interface RS-232 señala la disposición a la recepción del Monitor de Comunicaciones. Si está introducida la variable de scroll RTS <> CTS y el Monitor de Comunicaciones está preparado para la recepción, el pin 4 lleva el nivel "High". Si el Monitor de Comunicaciones no está preparado para la recepción, el pin 4 lleva el nivel "Low". Con No Handshake, el pin 4 lleva siempre el nivel "Low"; el Monitor de Comunicaciones no indica su disposición a la recepción. La disposición a la emisión de la estación remota (señal CTS) se comprueba independientemente de la variable de scroll

elegida. Para ello, se aplica la señal CTS al pin 5. Adicionalmente a este Handshake de hardware es posible realizar un Handshake de software (ver capítulo 8, Comandos especiales WRITE o SLAVE).

- Needle damping (Campo numérico puro); el valor introducido define la amortiguación de agujas de los instrumentos de aguja representados en cuanto la conmutación automática de campos de medida quede sustituida por un campo de medida establecido (valor alto = amortiguación fuerte).
- Demod (RMS Value) (Campo de scroll): las variables de scroll  $kHz$  v  $mV/V$ establecen si, en el modo TX, el instrumento RMS indica después de [DEMOD] el nivel de la señal modulada con la unidad  $mV/V$  (caso normal) o si se realiza la conversión del nivel a la correspondiente desviación de frecuencia (valor medio) y se indica el resultado. Utilice esta indicación del valor medio si el instrumento DEMOD (indicación del valor punta) no permite una lectura clara (p.ej. en caso de superposiciones por interferencias).
- Screen Saver (Campo de scroll); si está introducida la variable de scroll X, la protección de pantalla se activa al cabo de 20 a 25 min. Si se introduce un espacio vacío en el campo de scroll, la protección de pantalla queda suprimida. En este caso, se ha de reducir la luminosidad de la imagen para evitar marcas de quemadura (ver también capítulo 2, apartado "Botones giratorios" INTENS). Tras una nueva conexión del Monitor de Comunicaciones o después de [CLEAR], la protección de pantalla queda activada automáticamente.

### **Ejemplo de aplicación: Pre-attenuation**

Si trabaja con una atenuación previa externa y este hecho se tiene correctamente en cuenta en el campo Pre-attenuation, no necesita ocuparse más del efecto de la atenuación previa.

### **Mediciones TX**

**Fig. 4.12:** Desea medir la potencia de AF de un emisor de 100 W durante un tiempo prolongado. Sin embargo, la máxima potencia de entrada permanente admisible en el conector RF es de 50 W. Por esta razón, se precisa un atenuador previo externo, por ejemplo con una atenuación de 3 dB. Sin entrada en el campo Pre-attenuation, el 4032 indicaría ahora el valor medid0 50 W. Si introduce en el campo Pre-attenuation el valor 3, el 4032 indica la potencia de emisión real, es decir, 100 W. La entrada le ahorra una posterior corrección del valor medido, susceptible de causar errores. Sin embargo, cuide de que, en caso de una atenuación previa modificada, sea actualizada también la entrada en el campo Pre-attenuation.

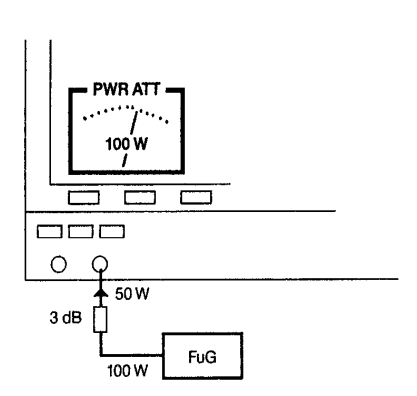

### **Mediciones RX**

**Fig. 4.13:** Ha previsto una atenuación previa externa (p.ej. 3 dB) para mediciones TX y desea realizar mediciones RX sin quitar la atenuación previa. En el campo Pre-attenuation aún está escrito el valor 3. El campo Level indica, por ejemplo,  $5 \mu V$ . Este es el nivel inmediatamente en la entrada de AF del radiotransmisor (FuG). El nivel de salida efectivo del emisor de prueba del 4032 es de 7 µV para compensar la influencia del atenuador. Cuide de nuevo que, en caso de una modificación en la atenuación previa, se actualice también la entrada en el campo Pre-attenuation.

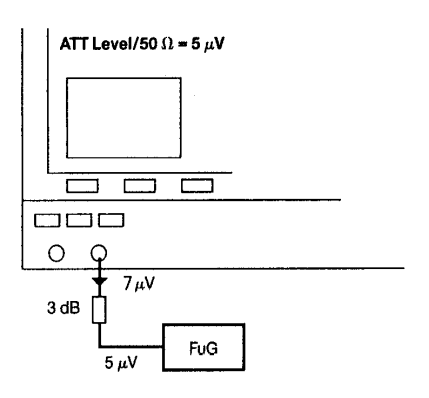

# **ZOOM**

Esta hoja desplegable muestra la representación ampliada de los Instrumentos analógicos que pueden ser invocados desde las máscaras básicas RX, TX y DUPLEX (opción).

### **Función de los instrumentos**

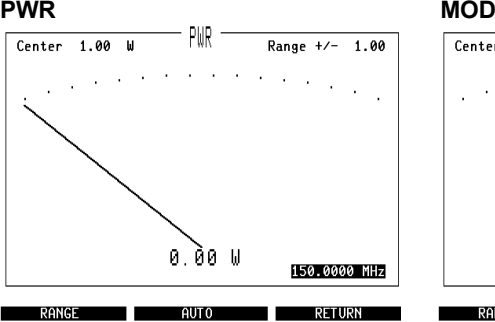

**Fig. 4.14:** Instrumento PWR. Medidor de potencia de AF; mide las señales aplicadas al conector RF. Selección de la unidad de medida en la máscara GENERAL PARA-METERS (campo RF-Power).

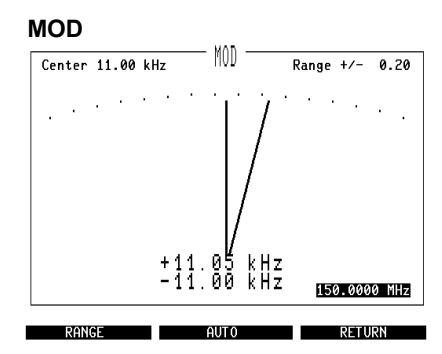

**Fig. 4.15:** Instrumento MOD. Medidor de modulación RX; indica la modulación del emisor de prueba del 4032.

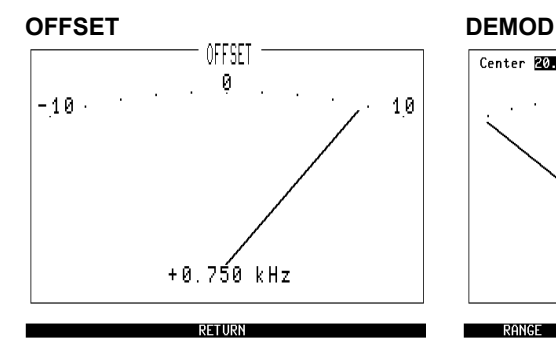

**Fig. 4.16:** Instrumento OFFSET. Medidor de la desviación de frecuencia; indica la desviación de frecuencia de una señal portadora aplicada en el conector RF o RF DI-RECT frente a la frecuencia de sintonización del receptor de prueba del 4032, contenida en el campo de introducción RF Frequency.

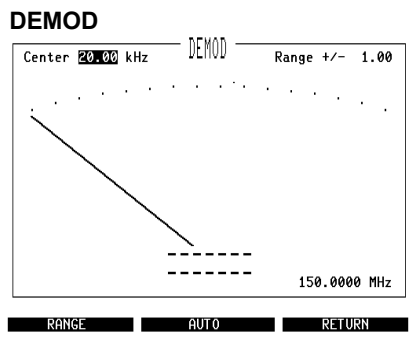

**Fig. 4.17:** Instrumento DEMOD. Medidor de modulación TX; indica la modulación de la señal de AF aplicada en el conector RF o RF DIRECT.

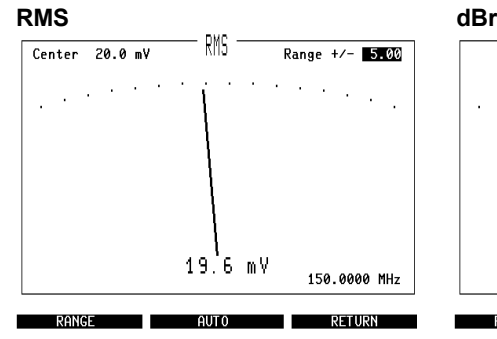

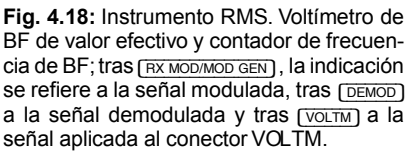

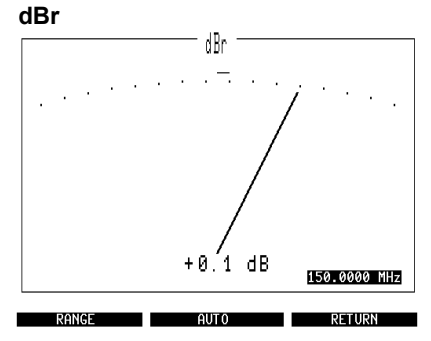

**Fig. 4.19:** Instrumento dBr. Medidor de nivel (relativo); el nivel de referencia (0 dB) es el nivel indicado por el instrumento RMS inmediatamente antes de la invocación del instrumento dBr.

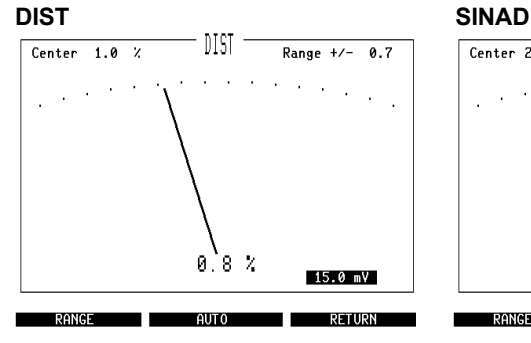

**Fig. 4.20:** Instrumento DIST. Medidor del coeficiente de distorsión no lineal; la indicación se refiere a las mismas fuentes de señal que las descritas en el instrumento RMS.

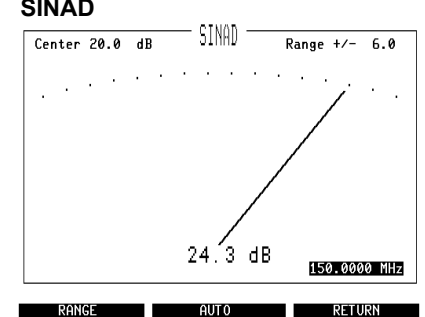

**Fig. 4.21:** Instrumento SINAD. SINAD-Metro; tras [RX MOD/MOD GEN], la indicación se refiere a la señal modulada, tras [VOLTM] a la señal aplicada al conector VOLTM.

### **AF PWR**

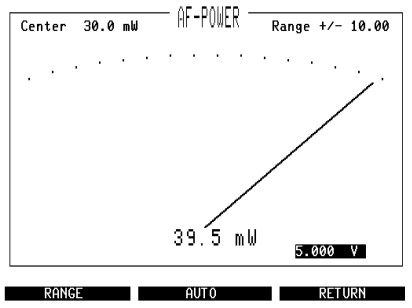

**Fig. 4.22:** Instrumento AF-POWER. Medidor de potencia de BF; mide la potencia de la señal aplicada al conector VOLTM. Selección de la unidad de medida en máscara GENERAL PARAMETERS (campo AF-Meter).

Cada una de las tres máscaras básicas ofrece el softkey ZOOM. [ZOOM] lleva a una nueva ocupación de los softkeys con las denominaciones de los instrumentos que pueden ser ampliados en cada momento. El menú de selección ofrecido queda condicionado en parte por el estado de servicio del 4032. Son posibles las siguientes variantes:

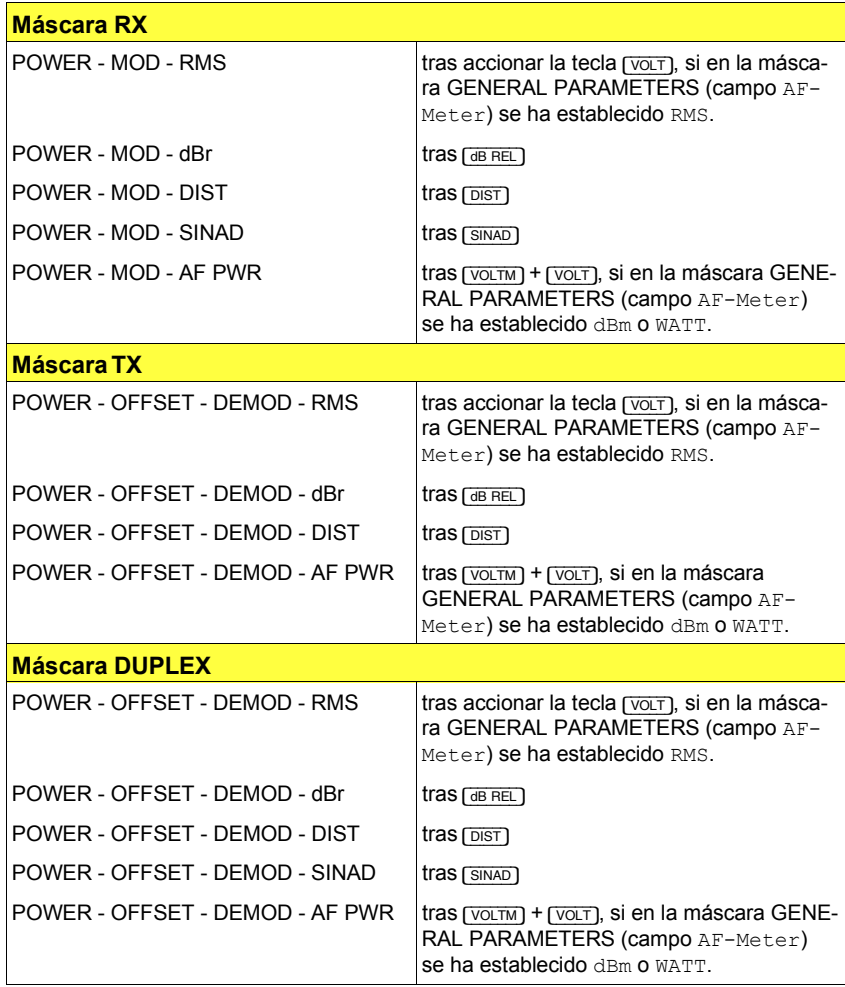

El accionamiento del correspondiente softkey lleva a la representación en gran formato del instrumento deseado. El campo de introducción de la máscara básica se recoge igualmente en la representación en zoom. En caso de necesidad,  $\sqrt{CCTT}$ ] inserta el filtro CCITT-P53-A en la vía de señal hacia los instrumentos de BF RMS/dBr/AF PWR, DIST y SINAD.

### **Funciones de los softkeys**

Sin convención especial, los instrumentos analógicos trabajan con conmutación automática de campos de medida. Si no se desea esta función, el campo de medida puede ser adaptado de forma muy eficaz a los requisitos individuales.

{RANGE} Superpone en la cabeza de los instrumentos los campos numéricos Center y Range  $+/-$  (alcanzable con las teclas de cursor). Los dos campos numéricos permiten la fijación individual de un campo de medida. Si este campo de medida ya estaba fijado, vuelve a ser válido con (RANGE). (AUTO) Causa la conmutación automática del campo de medida. Si, previamente, se había establecido un campo de medida a través de la función RANGE, éste queda sustituido por la conmutación automática del campo de medida. No obstante, {AUTO} no borra el campo de medida establecido; vuelve a tener validez inmediatamente con (RANGE). (RETURN) Vuelve a la máscara básica en cuestión sin que un campo de medida establecido fuera recogido en la representación normal del instrumento en cuestión. Tras (RETURN), las máscaras básicas vuelven a mostrar los instrumentos que establan representados antes de invocar la función ZOOM, con conmutación automática del campo de medida.

# **Significado de los campos**

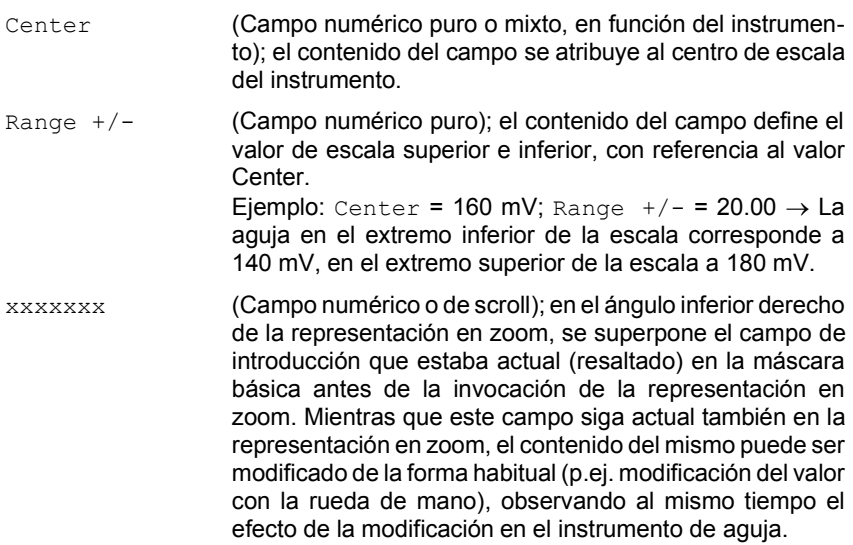

# **RX-SPECIALS**

Los RX-Specials son programas completos que ejecutan pruebas de emisor típicas en pocos segundos (sensibilidad, ancho de banda F.I. y desviación de la frecuencia media, respuesta de frecuencia BF, característica de amortiguación de ruidos). Los parámetros de medición relevantes pueden ser ajustados previamente según las necesidades. Los RX-Specials forman parte del volumen de suministro estándar del 4032.

### **Invocación y arranque de un RX-Special**

El menú de selección de los RX-Specials se invoca desde la máscara básica RX con (SPECIAL). Ello lleva a una nueva ocupación de los softkeys con las funciones Special disponibles (menú de selección). Al mismo tiempo, se representa en la mitad inferior de la máscara básica RX la máscara del último Special utilizado (campo de máscara Special).

Al pulsar brevemente el softkey de la función Special deseada, se invoca la máscara. A continuación, [HELP] marca todos los campos que puedan recoger entradas:

Ajuste en el campo de máscara RX la correcta frecuencia de canal (campo  $RF$   $Frequency)$  así como la modulación de prueba deseada (campo  $Mod.$ ). Los demás campos de introducción de la máscara RX son rellenados automáticamente por los Specials.

Tras la introducción de los parámetros de medición relevantes o la selección de variables de scroll en el campo de máscara Special, (RUN) arranca el Special. La función alternativa  $(s<sub>TOP</sub>)$  permite abortar el programa.  $(s<sub>FUPBN</sub>)$  vuelve a la máscara básica RX.

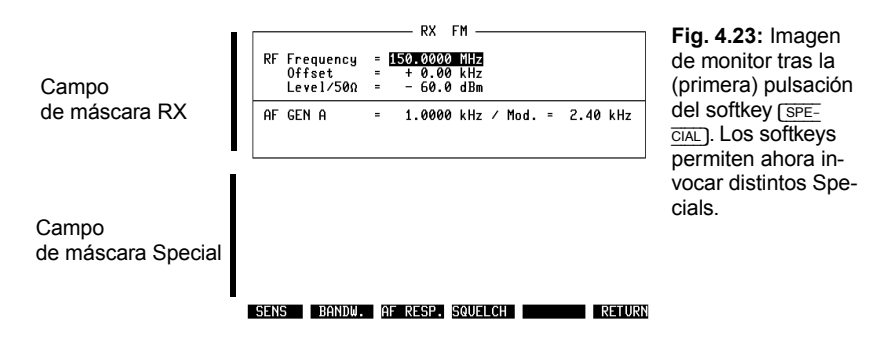

### **Descripción de los Specials**

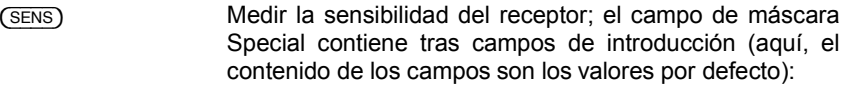

- 20 dB (Campo numérico puro); introduzca aquí el valor de referencia SINAD o S/N deseado. El valor se memoriza atribuido al método de medición, de modo que un cambio del método de medición adapta automáticamente el valor de referencia.
- SINAD (Campo de scroll); la variable de scroll seleccionada SINAD o S/N determina el método de medición
- dBm (Campo de scroll); elija entre las variables de scroll la unidad de medida que debe mostrar el resultado de medición

Tras el arranque de la rutina, se realiza la aproximación sucesivamente al nivel de AF del emisor de prueba, empezando por -77 dBm, y se efectúa una medición SINAD o S/N en cada paso de ajuste. Ello continúa hasta que el valor medido coincida con el valor de referencia prescrito (tolerancia admisible: 0,5 dB S/N; 0,8 dB SINAD). El resultado, el valor de nivel AF en cuestión, se indica en el campo de máscara Special con la unidad de medida deseada.

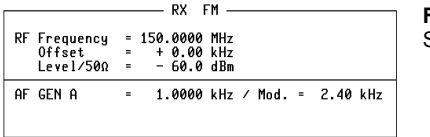

**Fig. 4.24:**  Special SENS.

Sensitivity 20 dB SINAD :  $dBm$ 

RUN BANDW. AF RESP. SQUELCH | RETURN

 $(BANDW)$  Medir ancho de banda F.I. y desviación de la frecuencia media; el campo de máscara Special contiene un campo de introducción (en este caso, el contenido es el valor por defecto):

> 6 dB (Campo numÈrico puro); introduzca el valor de la atenuación angular al cual se debe referir la indicación del ancho de banda.

> La rutina mide primero el ruido de fondo con una supresión de ruidos de 10 dB. A continuación, el correspondiente valor de nivel de AF es incrementado en el valor de la atenuación angular (normalmente 6 dB). Después, la rutina sigue ajustando la frecuencia portadora hacia valores más altos hasta que se alcance de nuevo una supresión de ruidos de 10 dB. El offset de frecuencia necesario para ello es almacenado en memoria intermedia, y el ajuste de frecuencia se repite, esta vez hacia los valores más pequeños. A partir de los dos valores de offset, la rutina calcula ancho de banda y desviación de la frecuencia media e indica sus valores en el campo de máscara Special.

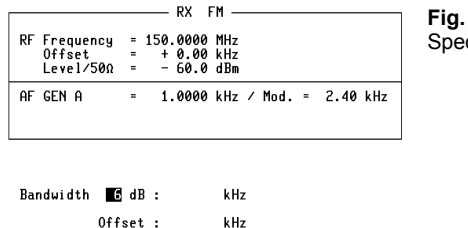

 $4.25$ cial BANDW

SENS RUN AF RESP. SQUELCH RETURN

 $(F)$  Medir la respuesta de frecuencia BF; el campo de máscara Special contiene ocho campos de introducción (en este caso, el contenido son los valores por defecto):

- 1 kHz (Campo numérico puro); introduzca el valor de frecuencia que debe representar el punto de referencia 0 dB. 0.15 (Campos numéricos puros): introduzca
- a 6 kHz hasta siete valores de frecuencia en los cuales la rutina debe medir el nivel de BF.

La rutina determina primero el nivel de BF a la frecuencia de referencia y establece este valor medido como valor de referencia para la medición de nivel relativa en las siete frecuencias de medida. De ello resulta, como "Respuesta de frecuencia BF", la indicación de la desviación relativa del nivel al lado de los correspondientes valores de frecuencia.

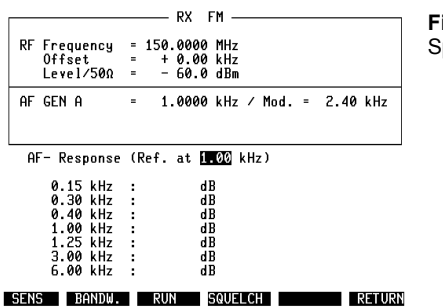

**Fig. 4.26:**  pecial AF RESP.

{SQUELCH} Medir las caracterÌsticas del silenciador de ruidos de fondo; el campo de máscara Special contiene dos campos de introducción (en este caso, el contenido son los valores por defecto):

> RX MUTE (Campo de scroll); seleccione la variable de scroll RX MUTE si se debe determinar el valor de desconexión del silenciador de ruidos de fondo (BF OFF). Si está ajustada la variable de scroll RX UNMUTE, se determina el valor de conexión del silenciador de ruidos de fondo (BF ON). dBm (Campo de scroll); seleccione entre las variables de scroll la unidad de medida que debe mostrar el resultado de la medición

Después del arranque, el Special reduce primero el nivel de AF del emisor de prueba, empezando por -80 dBm, y continúa la reducción en pasos de 5 dB hasta que conmute el silenciador de ruidos de fondo (vía de BF bloqueada). Este valor de nivel determinado de forma somera se incrementa en 15 dB y, a continuación, se vuelve a reducir en pasos de 1 dB hasta que vuelva a conmutar el silenciador de ruidos de fondo. Entonces, el correspondiente valor de nivel se incrementa en 2 dB y se reduce en pasos de 0,2 dB hasta que el silenciador de ruidos de fondo conmute nuevamente. El nivel alcanzado en esta operación es el valor de desconexión del silenciador de ruidos de fondo RX MUTE.

Si se pide el valor de conexión del silenciador de ruidos de fondo, la rutina vuelve a aumentar el nivel, partiendo del valor RX-MUTE, en pasos de 0,2 dB hasta que el silenciador de ruidos de fondo conecta la vía de BF (RX UNMUTE). La histèresis del silenciador de ruidos de fondo es la diferencia entre los dos valores de nivel.

Con excepción de la primera aproximación al valor de desconexión RX MUTE, todas las modificaciones de nivel se realizan con la ayuda de la función CONT (modificación de nivel continua y sin interrupciones). Si la medición queda perturbada por fenómenos transitorios en el receptor, se ha de introducir un tiempo de espera en la máscara GENERAL PARAMETERS en el campo Delay (Squelch). Entonces, la rutina espera durante este tiempo después de cada modificación del nivel de AF antes de controlar el nivel de BF.

En el campo de máscara Special, se indican la histéresis así como, según el caso, el valor MUTE o UNMUTE. [UNIT/SCROLL] muestra el otro valor cuando el campo de scroll en cuestión está resaltado.

**Fig. 4.27:** 

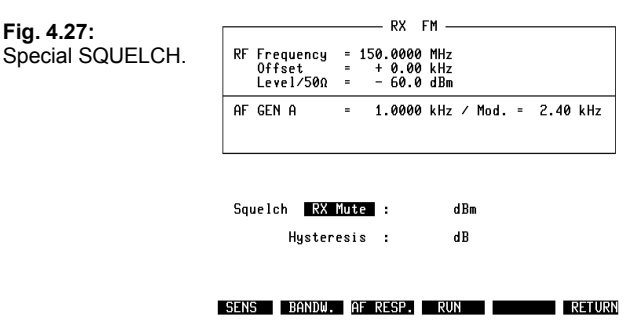

# **TX-SPECIALS**

Los TX-Specials son completos programas que ejecutan en pocos segundos las dos típicas pruebas de emisor (sensibilidad de modulación y respuesta de frecuencia BF). Los parámetros de medición relevantes pueden ser ajustados previamente según las necesidades. Los TX-Specials pertenecen al volumen de suministro estándar del 4032.

### **Invocación y arranque de un TX-Special**

El menú de selección de los TX-Specials se invoca desde la máscara básica TX con (SPECIAL). Ello causa la nueva ocupación de los softkeys con las funciones Special (SENS) y (AF RESP) (las demás funciones (SEL.PWR) y (DC-CAL.) no son Specials). Al mismo tiempo, se representa en la mitad inferior de la máscara básica TX la máscara del último Special utilizado (campo de máscara Special).

Al accionar el softkey de la función Special deseada, se invoca la correspondiente máscara. A continuación, [HELP] marca todos los campos que pueden recoger entradas: basta con ajustar en el campo de máscara TX la correcta frecuencia  $de$  canal (campo RF Frequency) así como la frecuencia de modulación (campo AF GEN A). Los demás campos de introducción de la máscara TX son rellenados automáticamente por los Specials.

Tras la introducción de parámetros de medición relevantes o la selección de variables de scroll en el campo de máscara Special, (RUN) arranca el Special. La función alternativa (STOP) permite abortar el programa. (RETURN) vuelve a la máscara básica TX.

### **Descripción de los Specials**

(SENS) Medir la sensibilidad de modulación; el campo de máscara Special contiene dos campos de introducción (en este caso, el contenido de los campos son los valores por defecto): Deviation (Campo numérico puro); introduzcan en este campo el valor de modulación al cual se debe referir la indicación de sensibilidad (p.ej. modulación de prueba). expected Value (Campo numérico puro); introduzca en este campo el valor que espera obtener

lor esperado).

para la sensibilidad de modulación (va-

Para que los fenómenos transitorios de moduladores con AGC no influvan en la medición, la máscara GENERAL PARAMETERS en el campo Delay (TX-Sens) permite introducir un tiempo de espera (pausa entre las distintas mediciones de la rutina).

La rutina SENS comprueba primero si la modulación exigida es sobrepasada al doble del valor esperado. Si este no fuera el caso, la rutina queda abortada, y puede volver a arrancar el Special con un valor esperado corregido hacia arriba. Si, en cambio, la primera comprobación da un valor relevante, se inicia la rutina de medición en sí.

El programa determina primero qué modulación resulta del medio valor esperado del nivel de BF, calcula a partir de esta información la pendiente de la línea característica de modulación y ajusta a continuación el nivel de BF que llevará probablemente a la modulación deseada. Si de este nivel resulta una modulación con una tolerancia de  $+2$  % frente al valor prescrito, la rutina comunica el valor de nivel como resultado en el campo de máscara Special. Si se sobrepasa la ventana de tolerancia, la rutina vuelve a calcular la pendiente sobre la base del último valor medido actual, tratando así de nuevo de aproximarse al correcto valor de nivel de BF.

Si, con una línea característica fuertemente no lineal, la aproximación no resulta exitosa, la rutina vuelve a ajustar el medio valor esperado, aumentando después el valor de nivel de forma escalonada en cada vez un 5 %, aproximándose así al valor prescrito de la modulación. En este caso, el resultado de la medición muestra un error máximo de  $±5%$ .

RF Frequency = 150.0000 MHz Offset AF GFN A 1.0000 kHz / Lev. = 20.0 mV

**Fig. 4.28:**  Special SENS.

Deviation : 2.80 kHz expected Value : 5 mV :

RUN SEL.PWR AF RESP. DC-CAL. ACPM RETURN

Special AF RESP.

(AF RESP) Medir la respuesta de frecuencia BF; el campo de máscara Special contiene ocho campos de introducción:

- 1 kHz (Campo numérico puro); introduzca el valor de frecuencia que debe representar el punto de referencia 0 dB.
- 0.15 kHz ... 6 kHz (Campos numÈricos puros); introduzca hasta siete valores de frecuencia a los cuales la rutina debe medir el nivel de BF.

La rutina analiza automáticamente la señal demodulada que llega del receptor de prueba del 4032 (conmutación automática a DEMOD). Primero, se determina el nivel de BF a la frecuencia de referencia, utilizando a continuación este valor medido como valor de referencia para la medición de nivel relativa a las siete frecuencias de medición. De ello resulta, como "Respuesta de frecuencia BF", la indicación de la desviación relativa al lado de los correspondientes valores de frecuencia.

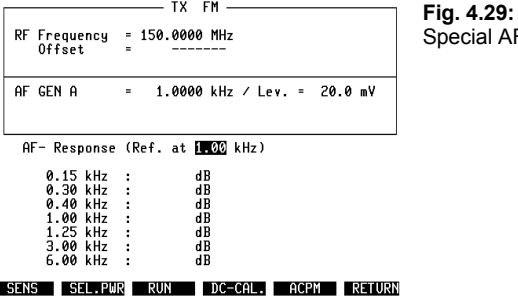

### **Significado de los demás softkeys**

(SEL.PWR) (Función alternativa: (VSWR)); (SEL.PWR) superpone en el campo de máscara Special la reproducción del instrumento de aguja del medidor de potencia AF selectivo (ancho de banda = 30 kHz). Al contrario del medidor de potencia de AF de banda ancha PWR, con P < 0 dBm se admite la aplicación de la señal débil al conector RF DIRECT. Las convenciones en la máscara GENERAL PARAMETERS permiten la selección de la unidad de medida y la corrección automática del valor medido con un atenuador previo externo conectado en bucle.

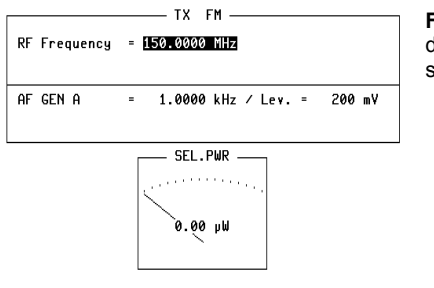

**Fig. 4.30:** Medidor de potencia de AF selectivo.

**4**

SENS VSWR AF RESP. DC-CAL. ACPM RETURN

(VSWR) superpone en el campo de máscara Special el campo de indicación del medidor de ondas estacionarias (Ondas estacionarias, relación).

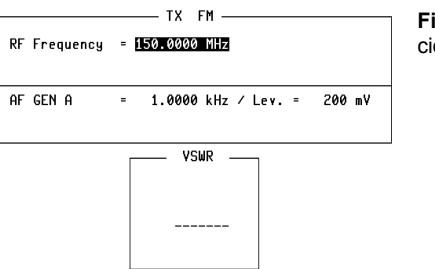

**Fig. 4.31:** Indicación VSWR

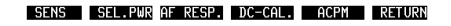

 $(DC-CAL.)$   $(DC-CAL.)$  causa en el 4032 el ajuste a cero de tensión continua del demodulador FM. Este ajuste es necesario si la posición cero de la señal demodulada es relevante. Así, los telegramas de datos que se transmiten con el procedimiento NRZ (NRZ: Non Return to Zero) exigen un correcto ajuste a cero del demodulador para que los bits de datos 0 y 1 sean identificados con seguridad. (DC-CAL.) no invoca ninguna máscara.

# **DUPLEX-SPECIALS**

En el modo DUPLEX (opción, exige etapa DUPLEX-FM/PhM), el 4032 ofrece rutinas para la medición de la recepción del filtro de banda (DESENS), la medición de la respuesta de frecuencia de BF así como el ajuste a cero de tensión continua del demodulador FM.

### Invocación y arranque de un DUPLEX-Special

El menú de selección del DUPLEX-Special se invoca desde la máscara básica DUPLEX con (SPECIAL). Ello causa la nueva ocupación de los softkeys con las funciones Special  $(DESENS)$  y  $(AFRESP)$  (la función  $(DC-CAL)$ ) no es ningún Special). Al mismo tiempo, se representa en la mitad inferior de la máscara básica DUPLEX la máscara del último Special utilizado (campo de máscara Special).

Al pulsar el softkey de la función Special deseada, se invoca la correspondiente máscara. A continuación, [HELP] marca todos los campos que pueden recoger entradas:

Ajuste en el campo de máscara DUPLEX las correctas frecuencias de canal (campos RF Frequency) así como la modulación de prueba deseada (campo Mod.). Los Specials se ocupan automáticamente de la selección de la vía de señal de BF (p.ej. DEMOD o VOLTM) y de los instrumentos de medición (p.ej. SINAD-Metro o instrumento dBr).

Tras la introducción de parámetros de medición relevantes o la selección de variables de scroll en el campo de máscara Special, (RUN) arranca el Special. La función alternativa (STOP) permite abortar el programa. (RETURN) vuelve a la  $m$ áscara básica DUPLEX

### **Descripción de los Specials**

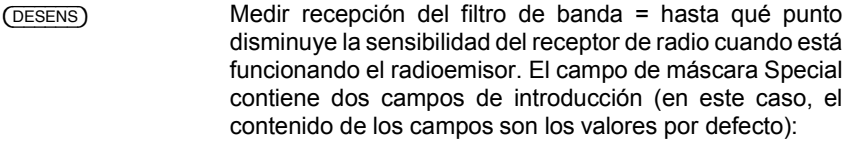

- 20 dB (Campo numérico puro); introduzca aquí el valor de referencia SINAD o S/N deseado. El valor se memoriza atribuido al método de medición, de modo que el cambio del método de medición adapta automáticamente el valor de referencia.
- SINAD (Campo de scroll); la variable de scroll SINAD o S/N determina el método de medición

La rutina (DESENS) ejecuta primero el RX-Special SENS, determinando la sensibilidad del receptor con el radioemisor desconectado (valor medido S1). A continuación, se superpone en el borde inferior del monitor una nota de explorar el emisor o conmutarlo a TX. Si ello no se realiza en un espacio de unos 8 segundos, la rutina queda interrumpida. De lo contrario, se realiza de nuevo la medición de la sensibilidad del receptor (valor medido S2). El resultado de la medición, la diferencia entre los dos valores medidos (recepción de filtro de banda), se indica en el campo de máscara Special.

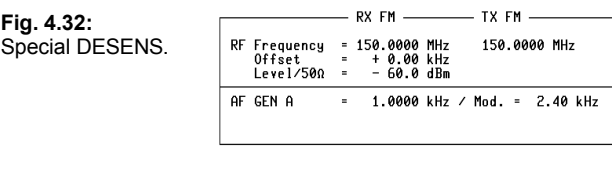

Desens 20 dB SINAD:  $\overline{d}R$ 

RUN **AFRESP. DC-CAL.** RETURN

 $(F)$  Medir respuesta de frecuencia de BF; el campo de máscara Special contiene ocho campos de introducción:

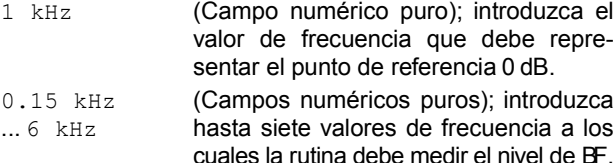

La señal de entrada para el radiotransmisor DUPLEX es la señal del emisor de prueba del 4032. Se analiza la señal que vuelve del radiotransmisor y está desviada en la distancia DUPLEX. Primero, la rutina modula el emisor de prueba con la frecuencia de referencia y determina a esta frecuencia el nivel de BF en la salida del demodulador DUPLEX-FM/PhM. Este valor medido es el valor de referencia para la medición de nivel relativa a las siete frecuencias de medición. De ello resulta, como "Respuesta de frecuencia de BF", la indicación de la desviación relativa del nivel al lado de los correspondientes valores de frecuencia.

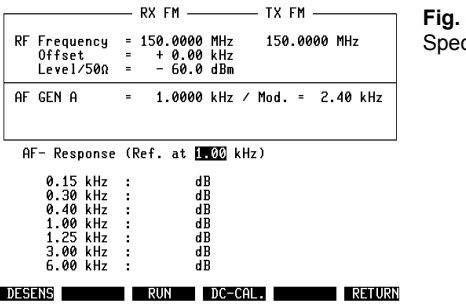

**Fig. 4.33:**  cial AF RESP.

### **Significado de los demás softkeys**

 $(DC-CAL.)$   $(DC-CAL.)$  causa en el 4032 el ajuste a cero de tensión continua del demodulador FM. Este ajuste es necesario si la posición cero de la señal demodulada es relevante. Así, los telegramas de datos que se transmiten con el procedimiento NRZ (NRZ: Non Return to Zero) exigen un correcto ajuste a cero del demodulador para que los bits de datos 0 y 1 sean identificados con seguridad. (DC-CAL.) no invoca ninguna máscara.

La máscara OPTION CARD permite lo siguiente:

- a) Manejar los módulos opcionales en la opción de hardware OPTION CARD (ver capítulo 9);
- b) Cargar un programa de sistema (opción de software) del SYSTEM CARD (ver capítulo 7 y capítulo 10);
- c) Invocar la máscara para el manejo del interface de control  $A \circ C$  (ver capítulo 9):
- d) Bifurcación a la máscara DTMF (ver capítulo 9);
- e) Bifurcación a los niveles de máscara de los sistemas de llamada selectiva (ver capítulo  $5$ );
- f) Invocar la submáscara GENERAL PARAMETERS;
- $\mathbb{R}$  a) a d) sólo son posibles si están implementadas las correspondientes opciones.

Fig. 4.34: Impresión original de la máscara OPTION CARD: en este caso, el escalón OPTION CARD está dotado, por ejemplo, con los módulos opcionales filtro de paso alto 300-Hz, filtro de paso bajo 3-kHz y expansor C-Red.

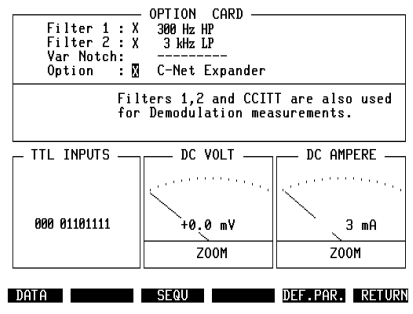

### **Invocación de la máscara**

[AUX] La máscara puede ser invocada desde cualquier máscara básica así como desde prácticamente todas las submáscaras.

## **Funciones de los softkeys**

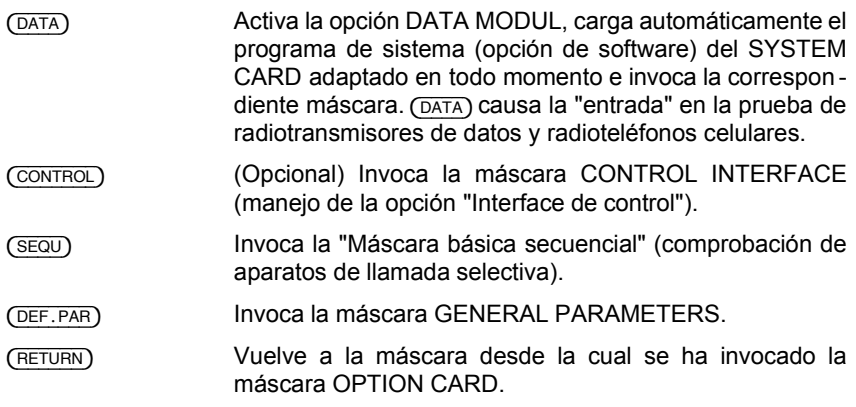

### **Significado de los campos**

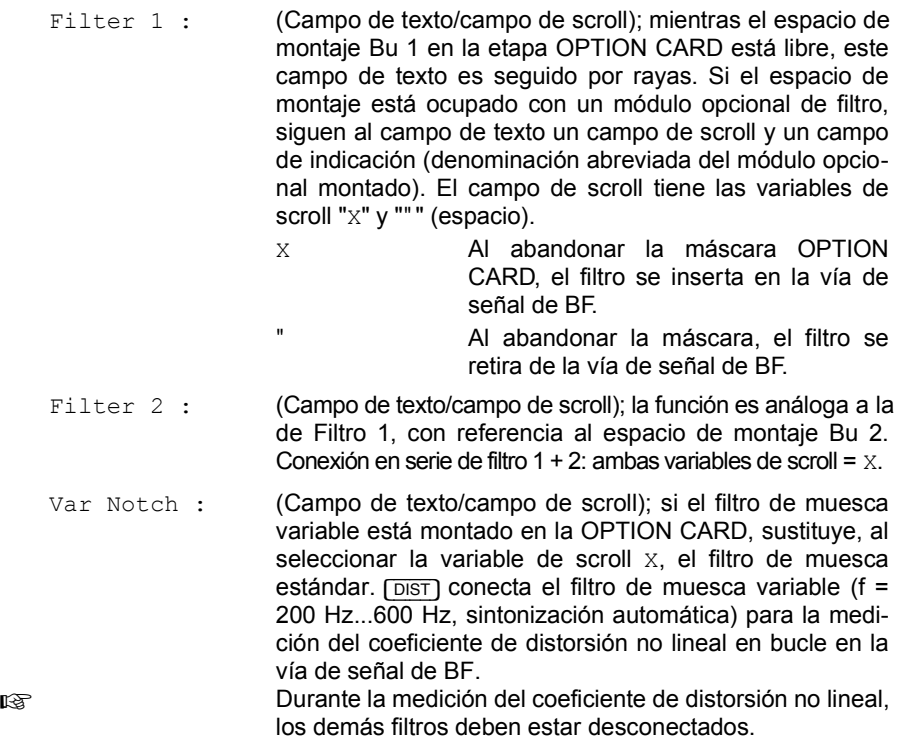

Option : (Campo de texto/campo de scroll); si el espacio de montaje Bu 6 en la OPTION CARD está ocupado con un módulo opcional (p.ej. expansor de red-C), el módulo es acoplado a la vía de señal de BF con la selección de la variable de scroll X (ver **Fig 4.35** y capítulo 12, "Vías de señal de BF").

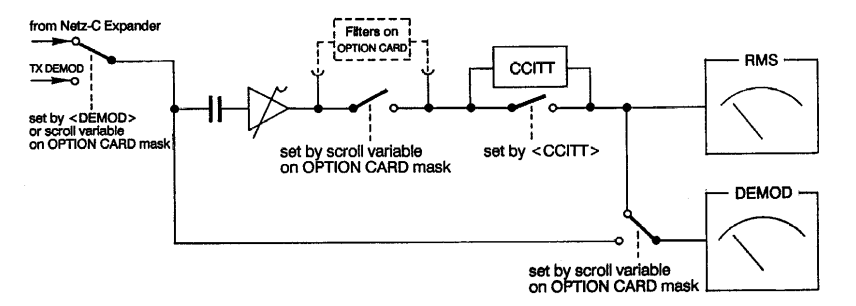

**Fig. 4.35:** Esquema de bloques. Vías conmutables de los generadores de señales TX-DE-MOD y expansor Red-C hacia los instrumentos RMS/dBr (Medidor de nivel RMS/Medidor de nivel relativo) y DEMOD (Medidor de modulación).

Filters 1,2 and CCITT are also used for Demodulation measurements

(Campo de scroll); este campo de scroll le permite decidir si la señal del generador de señales de BF actual en cada momento alcanza el instrumento DEMOD directamente o en forma filtrada (ver **Fig. 4.35**). Lo determinante para ello es la elección de la variable de scroll "x" o """ (espacio):

- X Al abandonar la máscara OPTION CARD, los filtros activados en la OPTION CARD (filtro 1 y/o filtro 2) y/o el filtro estándar CCITT son insertados en la vía de señal de BF hacia el instrumento DEMOD. La nota FLT en la cabeza del instrumento DEMOD indica que, ahora, la señal está filtrada.
	- " La señal del generador de señales de BF actual en este momento alcanza el instrumento DEMOD sin ser filtrada.

Si, por ejemplo, el filtro de paso de banda de 4-kHz (opción) se conecta en bucle en la vía de señal de BF, es posible en sistemas de radiotransmisión NMT filtrar la señal de identificación (SAT) y medir su desviación.

Independientemente de la selección de la variable de scroll, el instrumento RMS es alimentado con la señal filtrada en cuanto esté activado el filtro CCITT y/o un filtro en la OPTION CARD.

### **Instrumentos de la máscara OPTION CARD**

DC VOLT Voltímetro DC

DC AMPERE Amperímetro DC

Voltímetro y amperímetro sólo están disponibles si el módulo de opción DC-V/A-Metro (ver capítulo 9) está montado en la etapa OPTION CARD.

El campo ZOOM puede ser alcanzado con las teclas de cursor. Si el campo está resaltado, [UNIT/SCROLL] lleva a pantalla la representación a formato completo del instrumento.

La alimentación de señales para ambos instrumentos tiene lugar en el lado trasero del aparato, etapa OPTION CARD:

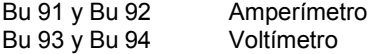

Ver también capítulo 9, "DC-V/A Meter".

### **TTL INPUTS**

Si el 4032 está dotado de uno de los interfaces de control (opción), el campo de máscara TTL INPUTS indica qué nivel lógico existe en las entradas TTL del interface de control. Los tres primeros dígitos de la indicación corresponden a las "entradas de disparador", los restantes ocho dígitos a las entradas TTL en el conector Bu 22 del interface de control (ver también capítulo 9).
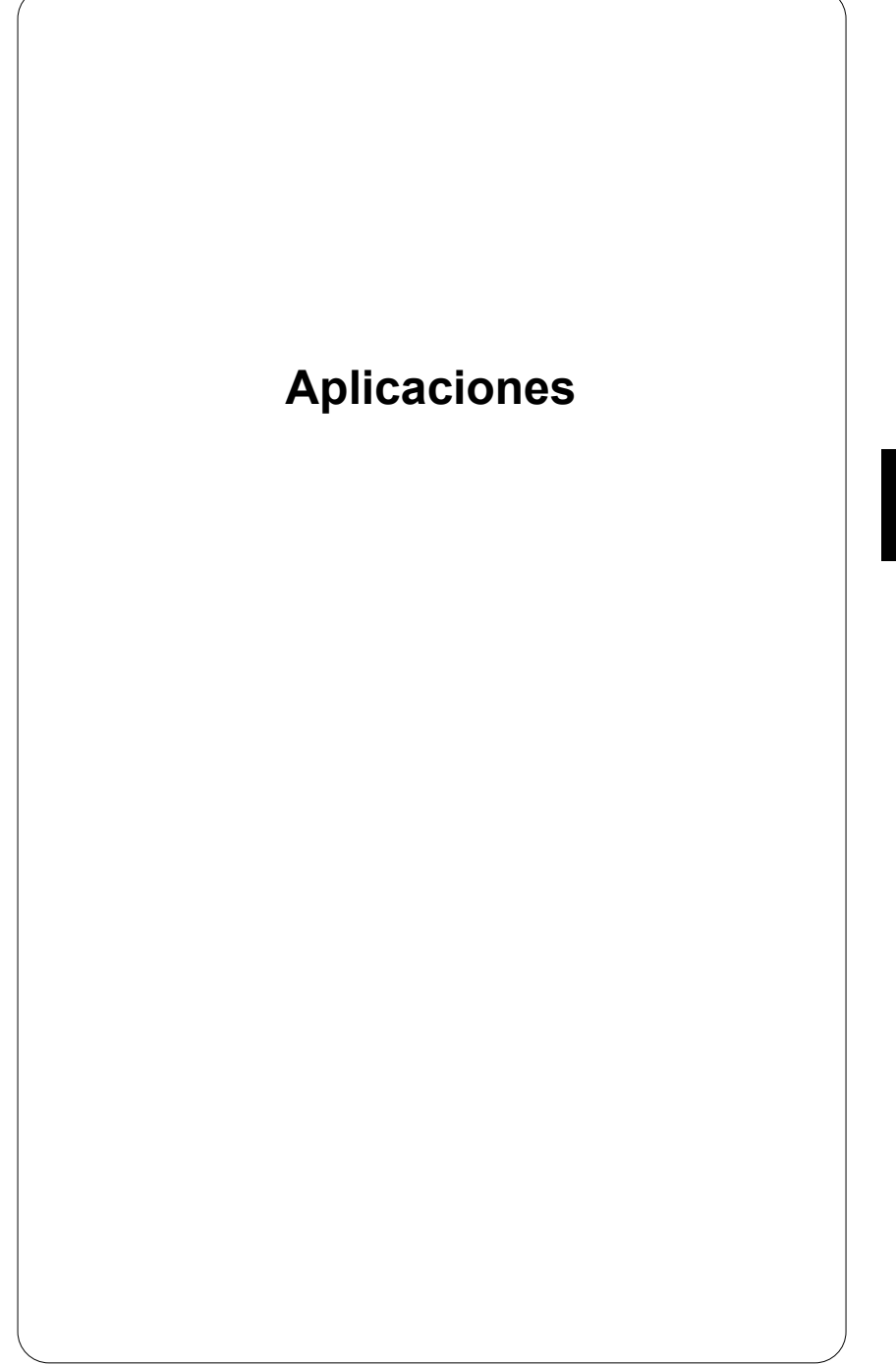

# **Introducción**

En este capítulo, se trata de la solución de típicas funciones de prueba: cuide primero del ajuste básico descrito del Monitor de Comunicaciones y abra después el apartado que el índice atribuye a la función de prueba actual en ese momento. Cada apartado contiene una aplicación completa. Esta ofrece: instrucciones de introducción concretas para el 4032, una lista de las condiciones básicas a cumplir así como informaciones sobre el objetivo de la medición e indicaciones sobre valores límite admisibles.

Los "Specials" del 4032 permiten ejecutar con rapidez unas pruebas normalmente laboriosas. Si el 4032 ofrece un Special para una función de prueba, la correspondiente instrucción de introducción muestra la nota "con Special". Las instrucciones de introducción para pruebas corrientes y puramente manuales se listan también (adicionalmente) si existe un Special. Por principio, las instrucciones de introducción se encuentran en un marco: a la izquierda las entradas, a la derecha una breve explicación.

 $\mathbb{R}$  En las instrucciones de introducción, se parte del supuesto de que la prueba en cuestión es una prueba individual. Ello significa que se listan todas las entradas necesarias para ella. No obstante, para series de pruebas basta con establecer una sola vez los parámetros tales como la modulación de prueba o las frecuencias de referencia, ya que el 4032 corresponde los valores en cuestión. Por lo tanto, en el curso de las series de pruebas sólo se necesitan observar las restantes instrucciones de introducción relevantes.

Todos los valores de ajuste, valores límite y condiciones básicas indicados en este capítulo se basan en gran parte en las recomendaciones CEPT para "Servicios de radio móviles" (CEPT: Conferencia de las Administraciones Europeas de Correos y Telecomunicaciones). No obstante, en el marco del manual de instrucciones, las indicaciones deben ser consideradas únicamente como **ejemplos** próximos a la práctica. Unicamente son vinculantes las prescripciones vigentes en cada país. Observe por lo tanto en todo caso las prescripciones para las pruebas y las condiciones de homologación de la administración de correos y telecomunicaciones competente en su caso.

Para los conceptos, utilizados a continuación, de "Valor máximo de desviación de frecuencia" y "Modulación de prueba (FM)", se aplican las convenciones habituales:

- Valor máximo admisible de desviación de frecuencia =  $\pm 20$  % de la separación de bandas, o sea, por ejemplo ±4 kHz con una trama de canales de 20 kHz.
- Modulación de prueba = 60 % del valor máximo admisible de desviación de frecuencia ( $f_{mod}$  = 1 kHz).
- Frecuencia de canal = Frecuencia prescrita de portador o receptor del radiotransmisor; no debe confundirse con la frecuencia real del radiotransmisor.

# **Disposición de prueba para pruebas estándar**

Por regla general, la disposición de prueba mostrada permite realizar todas las pruebas estándar de TX y RX. En las pruebas RX, depende del nivel de salida de AF si el radiotransmisor debe ser conectado al conector RF o RF DIRECT. En el caso normal, la conexión se realiza en el conector RF.

En las pruebas TX, el caso normal es igualmente la conexión del radiotransmisor al conector RF. No obstante, según la prueba en cuestión, puede ocurrir en las señales de baja potencia P de <10 mW que el nivel de entrada pase por debajo del valor mínimo admisible. En estos casos, realice la aplicación directamente al conector RF DIRECT para que las especificaciones del 4032 se mantengan vigentes. Para indicaciones exactas sobre los valores mínimos y máximos admisibles en ambos conectores de entrada y salida de AF, consulte la hoja de datos del Monitor de Comunicaciones.

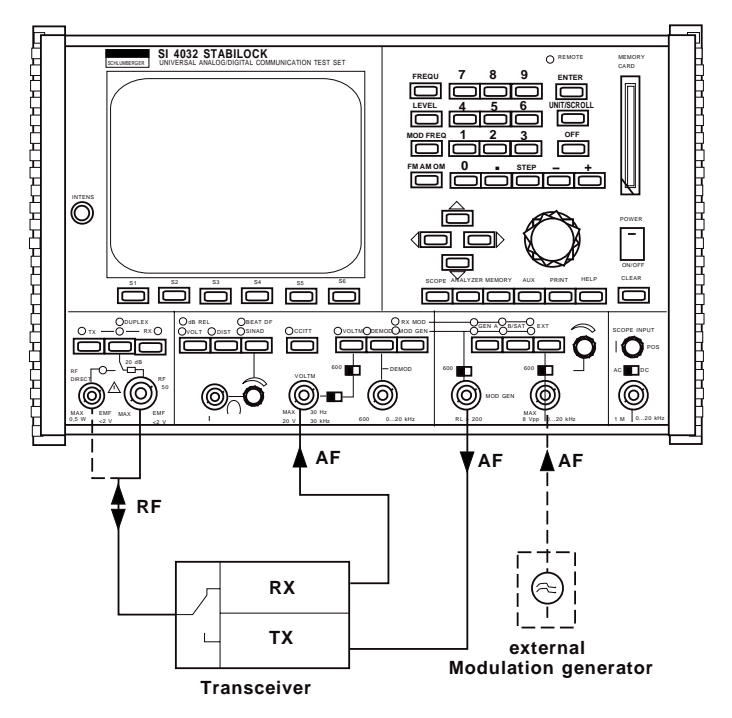

Fig. 5.1: Típica disposición de medición para pruebas estándar RX/TX: El generador de modulación externo es necesario si se precisa una superposición de la modulación y el Monitor de Comunicaciones no está equipado con la opción GEN B (segundo generador de modulación interno).

# **Pruebas TX estándar**

# **Ajuste básico TX**

El ajuste básico TX forma la base para todas las pruebas estándar de emisores. Basta con realizar este ajuste básico una vez antes de iniciar las verdaderas pruebas TX. En el curso de las pruebas TX, el ajuste básico suele conservarse de forma no modificada en el caso normal, de modo que se precisan tan sÛlo pocas entradas adicionales.

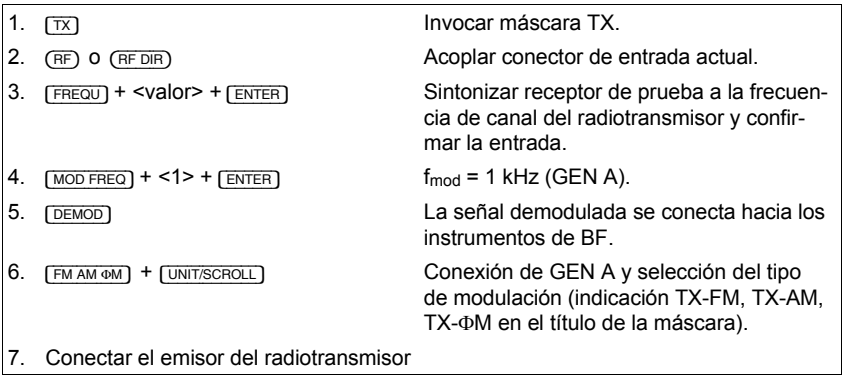

Después de la última secuencia del ajuste básico, el campo de introducción  $Lev$ en la máscara TX (determina el nivel de modulación para el emisor del radiotransmisor) está preparado para la introducción de un valor; en el panel frontal del 4032, los siguientes LED rojos deben estar encendidos: TX, DEMOD y GEN A. Ahora puede iniciar cualquier prueba TX estándar.

Si utiliza TX-Specials, puede omitir la secuencia 5 del ajuste básico TX, ya que los Specials conectan la señal demodulada forzosamente a los instrumentos de BF.

Fig. 5.2: Ajuste básico TX: En la máscara, están establecidos los siguientes parámetros de servicio:

Frecuencia de canal =  $75.2750$  MHz.  $f_{mod} = 1.0000$  kHz Tipo de modulación =  $FM$ El conector RF es el conector de AF actual El campo  $\text{Lev}$  es actual y espera, según la tarea de medición, la introducción o variación del nivel de modulación.

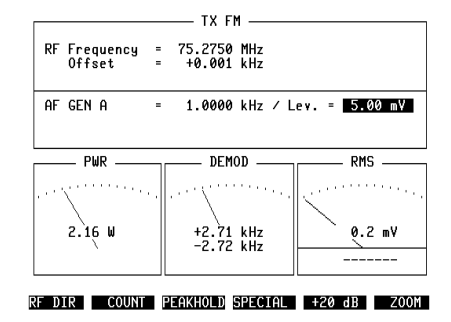

# **Desviación de frecuencia y frecuencia portadora**

#### **Condiciones básicas**

- Portador sin modulación.
- iP > 500 mW en RF DIRECT destruve la etapa de entrada!
- En mediciones de alta precisión de la desviación, observe la gama de medida especificada (ver hoja de datos), ya que la gama de medida efectiva es más grande.
	- La medición de la frecuencia portadora sólo posible con la aplicación de la señal al conector RF.

### **Medición desviación de frecuencia**

- 1. Realizar ajuste básico TX.
- 2. Leer desviación de frecuencia medida en el campo Offset.

La desviación de frecuencia se mide hasta el valor especificado con la precisión indicada en la hoja de datos. En valores mayores, esta precisión ya no queda garantizada. En caso de que se rebasara la gama de medida (overflow), el campo Offset lo confirma con la indicación ">>>>>" o "------" (desviación muy grande).

Si, después de la medición de la desviación, el receptor de prueba se sintoniza automáticamente a la frecuencia de la señal de entrada con (COUNT), el campo Offset puede indicar a continuación todavía una desviación residual de hasta  $+40$  Hz. La desviación residual resulta de la distinta resolución del contador de frecuencia frente al formato de entrada de frecuencia en el campo RF Frequency.

Sintonización acústica de la frecuencia de emisión: Si, con la tecla [BEAT/SINAD], se invoca la función BEAT, se puede escuchar la desviación de frecuencia de la señal de entrada frente a la frecuencia de sintonización del receptor de prueba (gimoteo) con el altavoz interno (ajuste del volumen con botón giratorio).

### **Medición Frecuencia portadora**

- 1. Realizar ajuste básico TX
- 

2. {COUNT} Conectar contador de frecuencia

3. Leer el valor de la frecuencia portadora en el campo RF Frequency

En casos excepcionales puede ocurrir que la indicación en el campo RF  $Fre$ quency no reaccione a un cambio de canal. En este caso, el contador de frecuencia mide una onda armónica de la frecuencia de canal efectiva. Si existe la sospecha de tal medición errónea, se llega al resultado correcto desconectando y reconectando inmediatamente el contador con {OFFSET} + {COUNT}.

Mientras la función (COUNT) está activada, el receptor de prueba del 4032 se sintoniza automáticamente a la frecuencia medida.

## **Objetivo de la medición**

Comprobar si la frecuencia portadora de una señal de emisión se sitúa dentro de los valores de tolerancia. Si la desviación de frecuencia del valor teórico sobrepasa el valor límite admisible, un receptor va no puede, p.ei., demodular correctamente la señal y se producen distorsiones. Grandes desviaciones de frecuencia causan interferencias del canal adyacente.

#### **Valores límite típicos**

La desviación de frecuencia admisible depende de la gama de frecuencias. En la gama UHF, CEPT permite desviaciones netamente mayores que en la gama VHF:

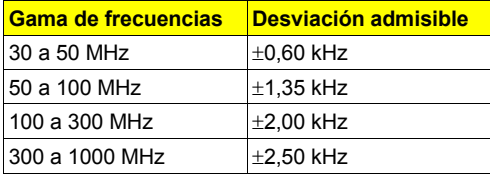

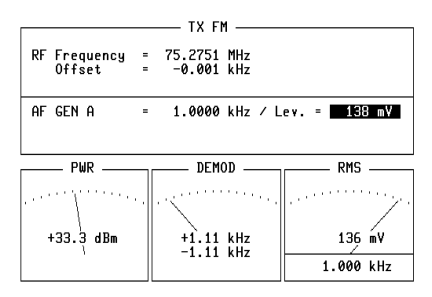

RF DIR COUNT PEAKHOLD SPECIAL | +20 dB | ZOOM

Fig. 5.3: Desviación de frecuencia: El campo de indicación Offset comunica que la frecuencia portadora del aparato a comprobar prácticamente no se desvía del valor prescrito de la frecuencia de canal.

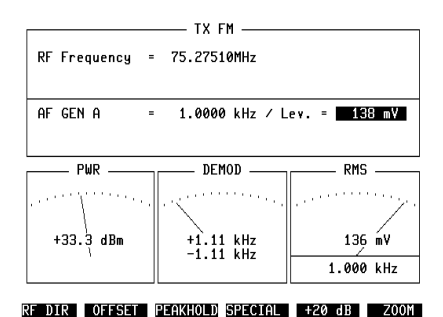

**Fig. 5.4:** Frecuencia portadora: En cuanto esté invocada la función (COUNT), el campo RF Frequency indica la frecuencia portadora del aparato a comprobar.

# **Potencia de AF (banda ancha)**

#### **Condiciones básicas**

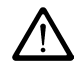

- $P_{\text{max}}$  = 50 W (aplicación permanente) o  $P_{\text{max}}$  = 125 W con aplicación durante máx. 1 minuto (ver también capítulo 1, apartado "Potencia de entrada AF admisible").
- Aplicar la señal portadora sin modulación en el conector RF.
- Comprobar el ajuste de atenuación previa (ver capítulo 4, máscara GENE-RAL PARAMETERS).
- En caso de necesidad, realizar previamente con {SPECIAL} + {DC-CAL.} el ajuste a cero para el instrumento PWR con la entrada abierta (en el ajuste a cero debe estar seleccionado el tipo de modulación FM).

#### **Medición**

- 1. Realizar ajuste básico TX.
- 2. Leer la potencia media de la portadora en el instrumento PWR.

La medición de potencia se realiza en banda ancha con la especificación indicada en la hoja de datos. Si está ajustada la unidad de medida  $W$ atto dBm, (máscara GENERAL PARAMETERS, campo RF-Power) el instrumento PWR mide el valor medio de la potencia aplicada. Con AM, la potencia de punta se indica si, en el campo RF-Power de la máscara GENERAL PARAMETERS, están ajustadas las variables de scroll WATT PEAK 5 W O WATT PEAK 150 W.

La alteración del valor medido debido a una atenuación previa conocida (atenuador, atenuación del cable) puede ser compensada automáticamente introduciendo en la máscara GENERAL PARAMETERS, campo Pre-attenuation, el correspondiente valor de atenuaciÛn. La nota ATT en el encabezamiento del instrumento PWR indica entonces que la indicación del valor medido está corregida matemáticamente en el factor de la atenuación previa (ver también capítulo 4, "GENERAL PARAMETERS").

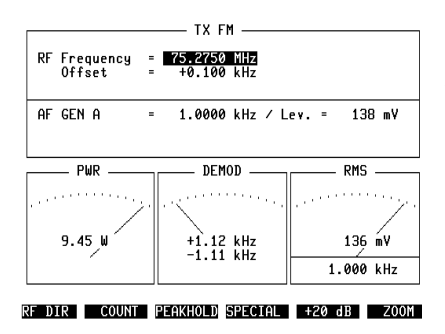

**Fig. 5.5:** Potencia de emisión: El instrumento PWR, el cual se representa siempre en la máscara TX, muestra la potencia portadora del aparato sometido a comprobación. Dado que se mide en banda ancha, la frecuencia de canal (campo RF Frequency) no tiene ninguna importancia.

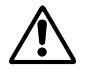

Si, con P > 50 W, aparece la indicación REDUCE RF-POWER en el monitor, la<br>potencia aplicada debe ser reducida inmediatamente a P  $\leq$  50 W. potencia aplicada debe ser reducida inmediatamente a P  $\leq$  50 W.

### **Objetivo de la medición**

Comprobar si la potencia portadora media de un radiotransmisor es conforme a las prescripciones. Valores demasiado bajos causan la pérdida de alcance, valores demasiado altos crean alcances excesivos.

### **Valores límite típicos**

Bajo condiciones de ensayo extremas, el valor de norma de la potencia portadora puede ser sobrepasado hacia arriba en máx. 2 dB y hacia abajo en máx. 3 dB.

# Potencia de AF (ancho de banda de medición 3 MHz)

#### **Condiciones básicas**

- Portador sin modulación.
- Nivel > 0 dBm  $\rightarrow$  Aplicar señal a conector RF.
- Nivel  $\leq 0$  dBm  $\rightarrow$  Aplicar señal a conector RF DIRECT.
- $iP > 500$  mW en RF DIRECT destruye la etapa de entrada!
- Comprobar ajuste atenuación previa.

### **Medición**

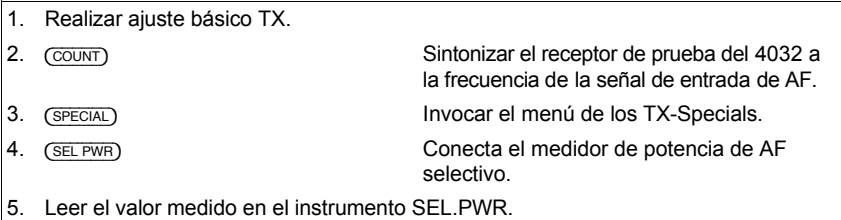

Nota: El valor medio de la potencia aplicada se mide con un ancho de banda de 3 MHz hasta máx. +37 dBm (ver hoja de datos). Selección de la unidad de medida (Watt o dBm) en máscara GENERAL PARAMETERS, campo RF-Power. La alteración del valor medido debido a una atenuación previa conocida (atenuador, atenuación del cable) puede ser compensada automáticamente introduciendo en la máscara GENERAL PARAMETERS, campo Pre-attenuation, el correspondiente valor de atenuación. La nota ATT en el encabezamiento del instrumento SEL.PWR indica que la indicación del valor medido está corregida matemáticamente en el factor de la atenuación previa (ver también capítulo 4, "GENERAL PARAMETERS").

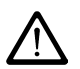

No es posible medir la potencia de ondas armónicas porque, en este caso, el mezclador de la etapa de entrada es sobremodulado por la onda portadora. La indicación >>>>> comunica que se ha sobrepasado la gama de medida. Si, en caso de una sobrecarga muy fuerte ( $P > 50$  W), aparece la indicación REDUCE RF-POWER en el monitor, la potencia aplicada debe ser reducida inmediatamente (ver también capítulo 1, apartado "Potencia de entrada AF admisible").

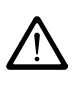

Fig. 5.6: Medición selectiva de la potencia: El instrumento SEL.PWR indica aquí el valor medido con la unidad dBm porque esta unidad fue establecida en la máscara GENE-RAL PARAMETERS, campo RF-Power.

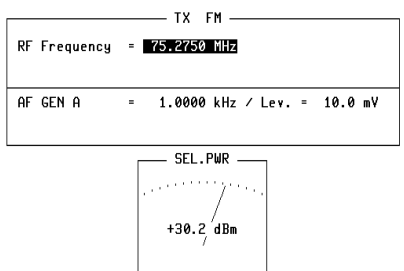

# **Respuesta de frecuencia de modulación**

#### **Condiciones básicas**

- En caso de aplicación de señales al conector RF DIRECT, observe la limitación de la desviación (ver hoja de datos).
- $iP > 500$  mW en RF DIRECT destruye la etapa de entrada!
	- Desconectar filtro CCITT.
	- Desconectar filtro en OPTION CARD (si existe).

### **Medición con Special**

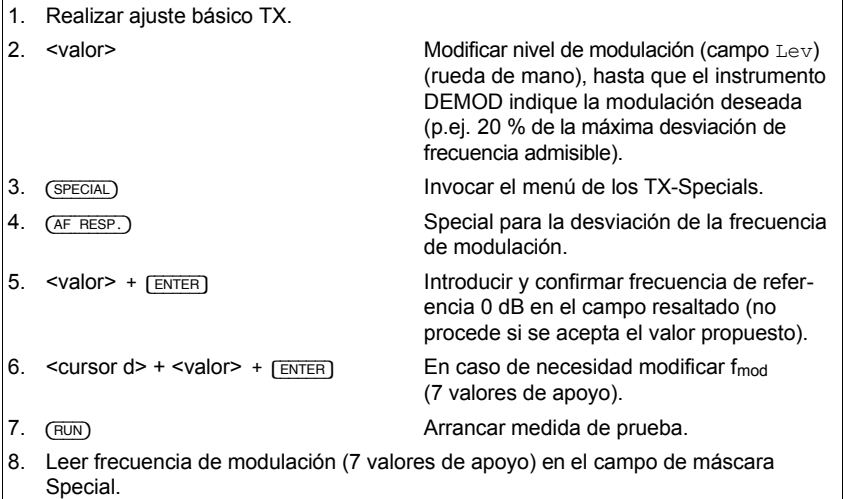

Si está conectado el filtro CCITT, se emite una señal de aviso tras (RUN). La medición con filtro CCITT no es admisible, porque la curva de filtro altera fuertemente el resultado de la medición.

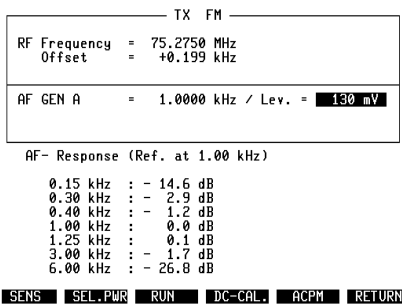

**Fig. 5.7:** Respuesta de frecuencia de modulación: El campo de máscara Special en la mitad inferior de la imagen indica 7 valores de apoyo para la respuesta de frecuencia de modulación del aparato sometido a comprobación. Como frecuencia de referencia 0 dB. se ha establecido el valor de 1 kHz.

#### **Medición manual**

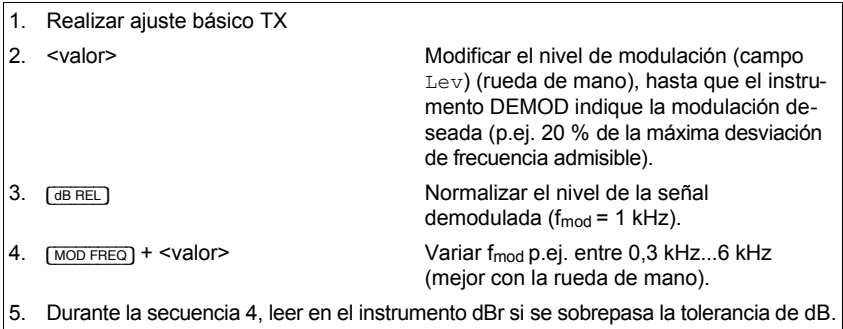

Si la señal portadora del radiotransmisor recibe una modulación de fase, se ha de cuidar que, a la máxima frecuencia de modulación, no se sobrepase la máxima desviación de frecuencia admisible. De lo contrario, la limitación de desviación alteraría el resultado de la medición. Definición "máxima desviación de frecuencia admisible": ver página 5-3!

#### **Objetivo de la medición**

Comprobar si la desviación de frecuencia o de fase o el grado de modulación de una señal portadora – en función de la frecuencia de la señal modulada permanece dentro de la gama de tolerancia (respuesta de frecuencia de modulación). Si la curva de la respuesta de frecuencia de modulación sale del campo de tolerancia, la consecuencia es una calidad defectuosa de la transmisión.

#### **Valores lÌmite tÌpicos en FM y** Φ**M**

Para establecer un punto de referencia (0 dB), la señal portadora debe ser modulada con 1 kHz de modo que la desviación de frecuencia alcance el 20 % de la máxima desviación de frecuencia admisible (p.ej. 20 % de 4 kHz = 0,8 kHz). Si, a continuación, la frecuencia de modulación f<sub>mod</sub> se varía entre 300 Hz y 6 kHz, el nivel de BF relativado de la señal demodulada debe permanecer dentro de los siguientes campos de tolerancia:

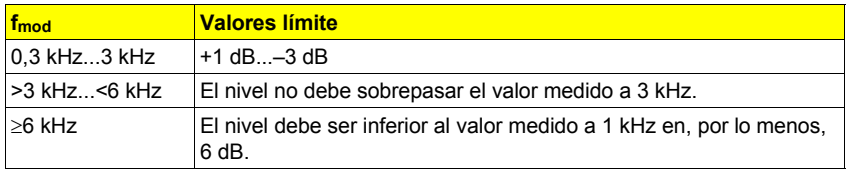

# **Sensibilidad de modulación**

#### **Condiciones básicas**

- En caso de aplicación de la señal al conector RF DIRECT, observar la limitación de la desviación (ver hoja de datos).
- $iP > 500$  mW en RF DIRECT destruye la etapa de entrada!

• Desconectar el filtro CCITT.

- Desconectar el filtro en OPTION CARD (si existe).
- En caso de necesidad, seleccionar tiempo de espera en el campo Delay (TX-Sens) de la máscara GENERAL PARAMETERS.

### **Medición con Special**

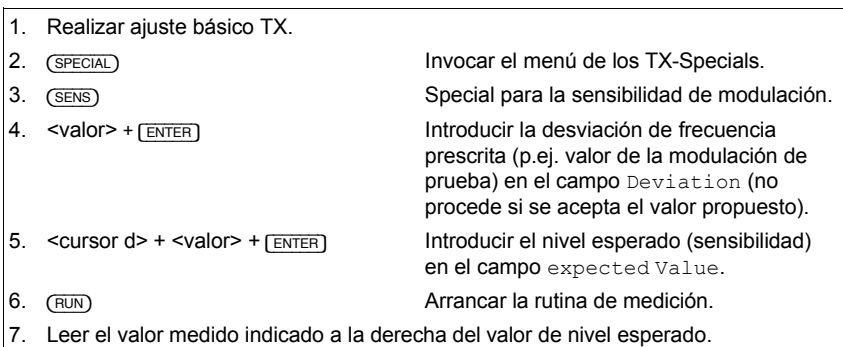

Si la entrada en el campo expected Value difiere muy fuertemente de la sensibilidad de modulación efectiva, el Special queda interrumpido al cabo de una corta duración, y se indica como resultado "-----".

### **Medición manual**

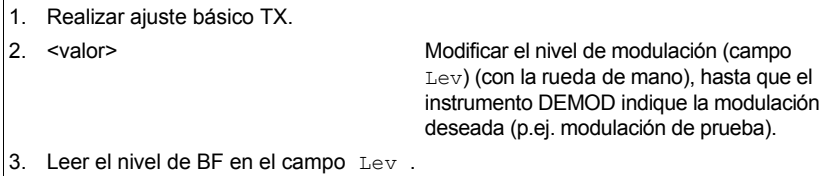

### **Objetivo de la medición**

Comprobar quÈ nivel de BF (fmod = 1 kHz) es necesario en la entrada de micrófono del radiotransmisor para causar una determinada desviación de frecuencia o fase o un determinado grado de modulación (sensibilidad de modulación). Normalmente, el parámetro de medición "Desviación de frecuencia", "Desviación de fase" o "Grado de modulación" es la modulación de prueba. La sensibilidad de modulación condiciona en el lado del emisor la información de volumen de una radiocomunicación.

#### **Valores límite típicos**

Dado que la sensibilidad de modulación depende también de la sensibilidad del micrófono utilizado, no se pueden indicar valores límite típicos.

Fig. 5.8: Sensibilidad de modulación: El SENS ha sido arrancado con los parámetros de medición Deviation: 2.80 kHz y expected Value: 500 mV. El resultado de la prueba certifica al aparato sometido a comprobación una sensibilidad de modulación de  $464$  mV.

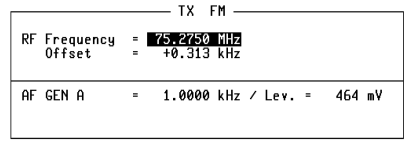

Deviation: 2.80 kHz expected Value: 500 mV : 464 mV

RUN SEL.PWR AF RESP. DC-CAL. ACPM RETURN

# **Coeficiente de distorsión no lineal de la modulación (1 kHz)**

#### **Condiciones básicas**

- Desconectar el filtro CCITT.
- Desconectar el filtro en OPTION CARD (si existe).
- iP > 500 mW en RF DIRECT destruye la etapa de entrada!
- Frecuencia de modulación  $f_{mod} = 1$  kHz.

# **Medición**

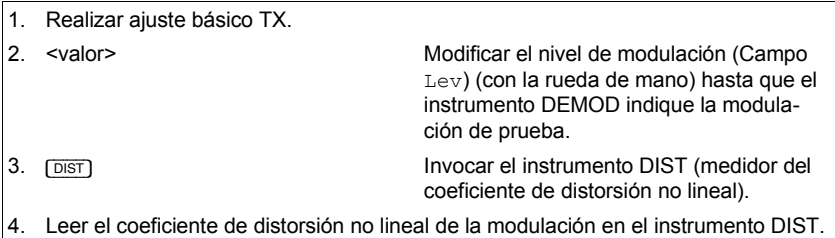

Para la medición del coeficiente de distorsión no lineal de la modulación con frecuencias de modulación de entre 200 Hz y 600 Hz (según CEPT), se precisa la opción OPTION CARD, dotada con el filtro de muesca variable (ver capítulo 9).

# **Objetivo de la medición**

Comprobar qué coeficiente de distorsión ya está adherido a la señal de BF por parte del emisor. El coeficiente de distorsión no lineal es la relación del valor efectivo de suma de todas las ondas armónicas de una señal de BF al valor efectivo de toda la señal de BF (onda portadora + ondas armónicas). Un gran coeficiente de distorsión no lineal tiene como consecuencia mermas en la calidad de transmisión.

### **Valores lÌmite tÌpicos**

A fmod = 1 kHz, el coeficiente de distorsión no lineal no debe sobrepasar el valor de 10 %.

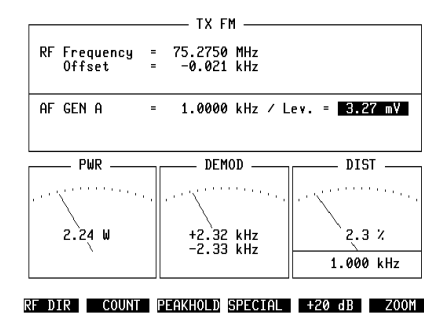

**Fig. 5.9:** Coeficiente de distorsión no lineal de la modulación: El instrumento DIST confirma que el coeficiente de distorsión no lineal de la modulación del aparato sometido a comprobación no sobrepasa el valor límite.

# **Distancia sofométrica Modulación residual**

#### **Condiciones básicas**

- Desconectar filtro en OPTION CARD (si existe)
- $iP > 500$  mW en RF DIRECT destruve la etapa de entrada!

### **Medición**

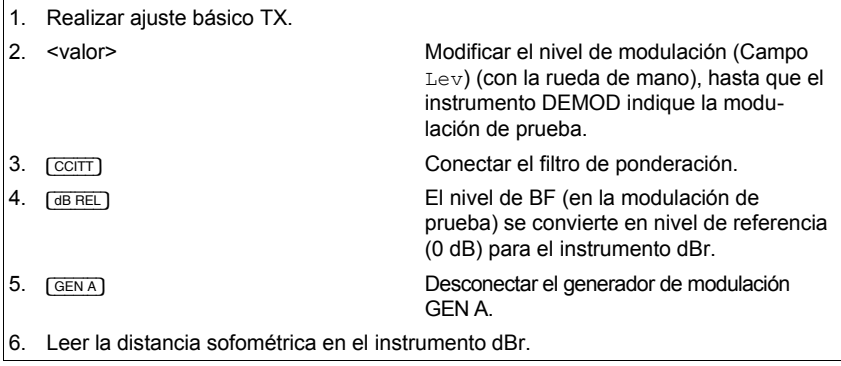

### **Objetivo de la medición**

Comprobar qué modulación residual se produce en relación a la modulación de prueba (zumbido, ruido) cuando el radioemisor no es modulado con una señal útil. Una excesiva modulación residual causa un molesto ruido de fondo que disminuye la calidad de la comunicación.

#### **Valores límite típicos**

Distancia sofométrica por lo menos -40 dB.

Fig. 5.10: Distancia sofométrica: La indicación del instrumento dBr ilustra que el aparato sometido a comprobación muestra una distancia sofométrica de tan sólo  $-30.8$  dB (análisis CCITT).

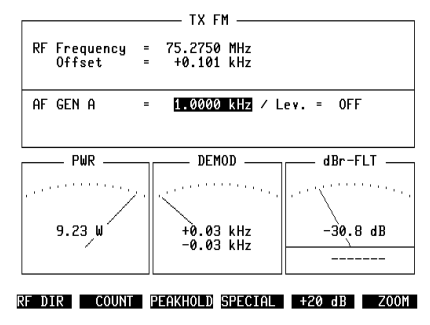

# Limitación de la desviación

#### **Condiciones básicas**

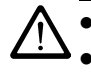

 $iP > 500$  mW en RF DIRECT destruye la etapa de entrada!

• Desconectar el filtro en OPTION CARD (si existe).

# **Medición**

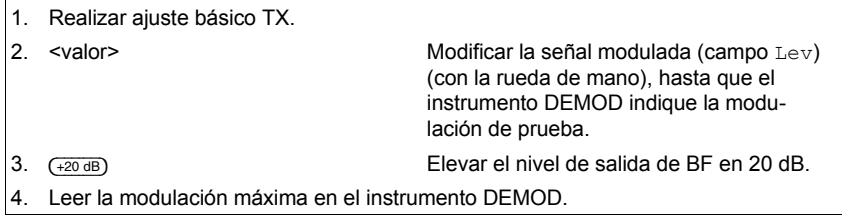

Después de la medición,  $\left(20\right)\right)$  vuelve a ajustar la modulación de prueba original. Si, por causa de una interferencia heterodina, el instrumento DEMOD no permite ninguna lectura clara, el instrumento RMS puede ser utilizado para la indicación "quieta" del valor medio de la desviación de frecuencia (ver capítulo 4, apartado "GENERAL PARAMETERS", campo DEMOD(RMS VALUE)).

# **Objetivo de la medición**

Comprobar si, con una fuerte señal modulada en la entrada de micrófono del radiotransmisor, la máxima modulación admisible (desviación o grado de modulación) sobrepasa el valor límite. Si no se observa el valor límite, se pueden producir interferencias del canal adyacente.

# **Valores límite típicos para FM**

La desviación de frecuencia debe permanecer dentro de una gama del 70 % al 100 % de la máxima desviación de frecuencia admisible.

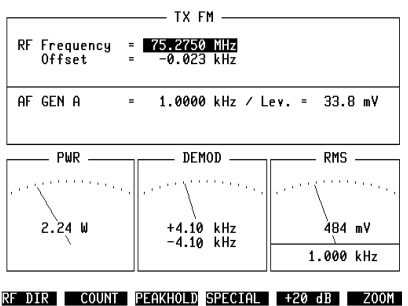

Fig. 5.11: Limitación de la desviación: Después de que el nivel de salida del generador de modulación GEN A fuera elevado con  $(+20$  dB) a 33.8 mV (campo Lev), el instrumento DEMOD indica en este caso una desviación punta de  $\pm 4.10$  kHz. Con ello, el aparato sometido a comprobación sobrepasa ligeramente el máximo valor admisible (aquÌ 4 kHz).

Página en blanco.

## **Armónicas**

#### **Condiciones básicas**

- Aviso: ¡P > 500 mW en RF DIRECT destruye la etapa de entrada!
- Las especificaciones del analizador son válidas para la medición con portadora sin modulación.
- El analizador estándar no ha sido sustituido por un analizador opcional.

### **Medición**

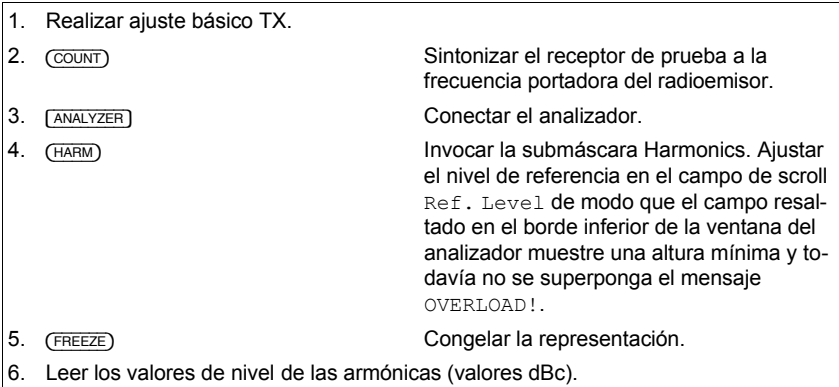

Hasta una frecuencia de onda portadora de 142,79 MHz, se registran siempre las siete primeras armónicas. En caso de una mayor frecuencia de onda portadora, el analizador mide tan sólo armónicas de hasta 999,9999 MHz. Para detalles sobre la medición de armónicas, consulte el capítulo 6.

#### **Objetivo de la medición**

Comprobar si las ondas armónicas de la señal portadora permanecen por debajo de los valores límite para el nivel admisible. Si no se observa el valor límite, se pueden producir perturbaciones en la gama de frecuencias en la cual cae la onda armónica en cuestión.

### **Valores límite típicos**

Según la recomendación CEPT TR17, ninguna onda armónica debe sobrepasar el valor límite de potencia de  $0.25 \mu W$ .

Fig. 5.12: La medición de ondas armónicas muestra para la onda portadora (75.2750 MHz) un nivel absoluto de +34.3 dBm, para la 2 armónica un nivel relativo de -30 dBc, para la 3 armónica - 37 dBc, etc.

Con 2,7 mW ( $+34,3$  dBm  $-30$  dBc =  $+4,3$  dBm), la 2 armónica sobrepasa el valor límite admisible.

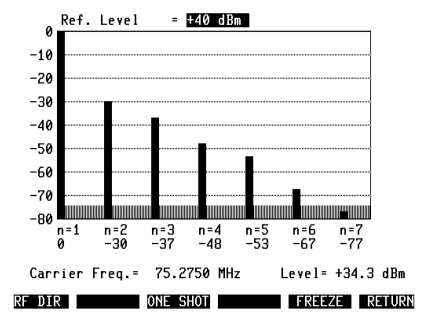

# **Pruebas estándar RX**

# **Ajuste básico RX**

El ajuste básico RX es la base para todas las pruebas estándar de receptor. Basta con realizar este ajuste básico una vez antes de iniciar las verdaderas pruebas RX. En caso normal, el ajuste básico permanece incambiado en el curso de las pruebas RX, de modo que se precisan tan sólo unas pocas entradas adicionales.

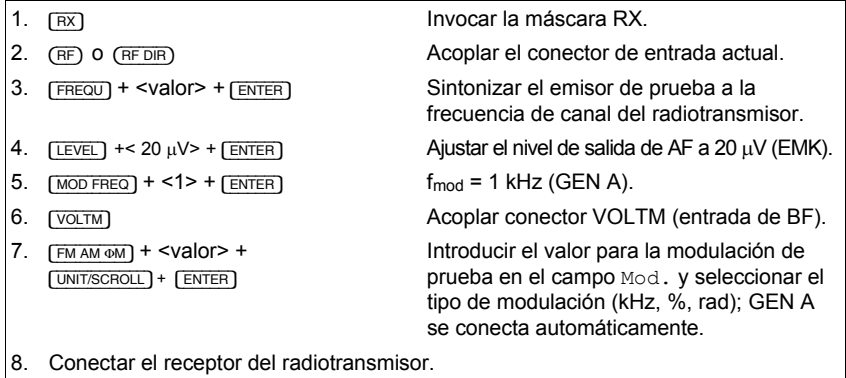

Después de la última secuencia del ajuste básico, el campo de introducción Mod. en la máscara RX está resaltado. En el panel frontal deben estar encendidos los LED RX (verde), GEN A (verde) y VOLTM (amarillo). A continuación, puede inicar cualquier prueba RX estándar.

Si utiliza RX-Specials, puede saltarse las secuencias 6 y 7 del ajuste básico RX. Los RX-Specials acoplan el conector VOLTM de forma forzosa y, en caso de que fuera relevante, ajustan automáticamente la frecuencia de modulación de 1 kHz.

! Al modificar el nivel de salida de AF, se puede producir un salto de nivel de >0,1 dBm en el límite de nivel entre 5,0 dBm y +5,1 dBm (conector RF DIRECT) o -15,0 dBm y -14,9 dBm (conector RF). En estos límites de nivel, se conecta y desconecta una segunda etapa de salida, de modo que el salto de nivel efectivo depende de los límites de tolerancia de ambos amplificadores (ver hoja de datos). El salto de nivel no se produce en caso de modificación continua del nivel CON (EMF CONT).

**Fig. 5.13:** Ajuste básico RX: En la máscara RX están establecidos en este caso los siguientes parámetros de servicio:

El conector RF es el conector de AF actual Nivel de  $AF = 20.0 \text{ uV}/EMF$ Frecuencia de canal =  $85.0750$  MHz  $f_{mod} = 1.0000$  kHz Tipo de modulación =  $FM$ Modulación de prueba =  $2.40$  kHz.

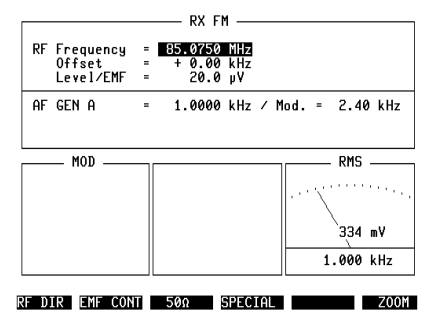

# **Sensibilidad del receptor (S/N y SINAD)**

#### **Condiciones básicas**

- Desconectar la amortiguación de ruido del radiotransmisor.
- Desconectar el filtro en OPTION CARD (si existe).
- Medir SINAD sólo con  $f_{mod} = 1$  kHz.

### **Medición con Special**

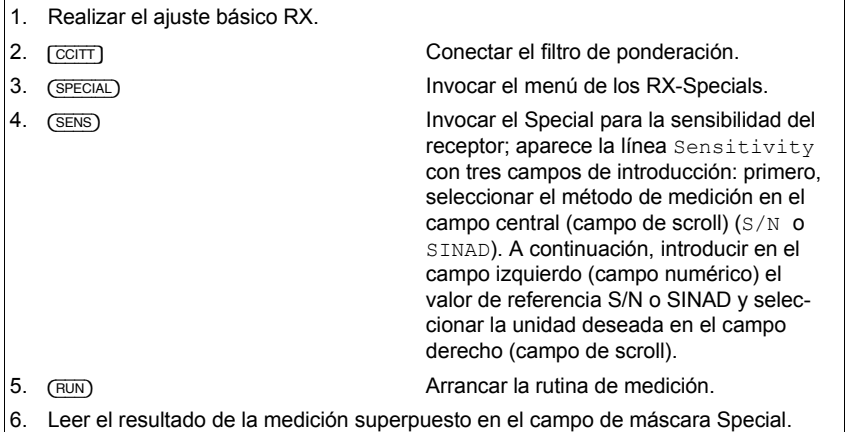

El Special memoriza el correspondiente valor de referencia indicado para los dos métodos de medición S/N y SINAD. Por esta razón, en la selección el método de medición, se ajusta automáticamente el último valor de referencia introducido. Después de la medición, [UNIT/SCROLL] lleva a la conversión del valor medido a las demás unidades si está resaltado el campo de scroll de la unidad.

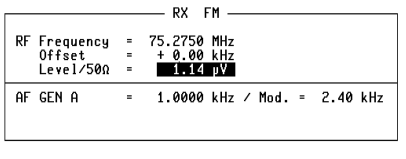

el valor de referencia (20 dB) y la unidad de medida que debe mostrar el resultado (aquí dBu), se inició el Special SENS: El resultado de la medición es 1.2 dBu.

**Fig. 5.14:** Sensibilidad del receptor: Una vez seleccionado el método de medición (SINAD),

Sensitivity 20 dB SINAD: 1.2 dBp

#### **Medición SINAD manuell**

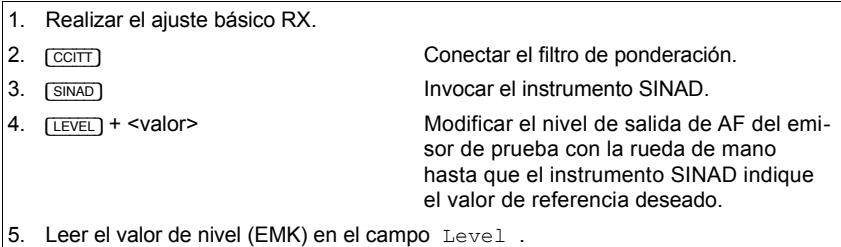

### **Medición S/N manual**

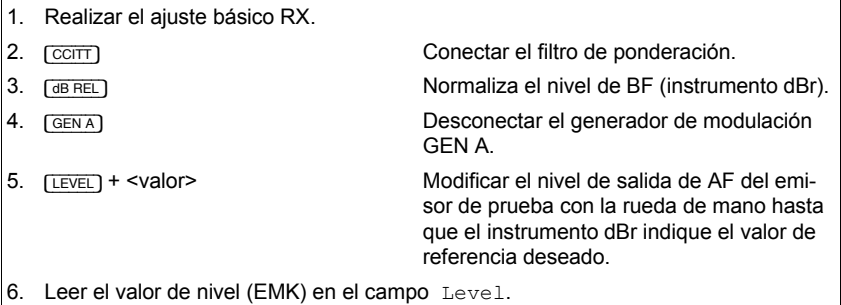

Comprobación del resultado de la medición reconectando el generador de modulación GEN A y volviendo a normalizar el valor de nivel de BF con  $\sqrt{VOLT}$ + [dB\_REL]. Si, a continuación, se desconecta GEN A, el instrumento dBr debería indicar enseguida el valor de referencia deseado. En caso de desviaciones, reajustar el nivel de AF en el campo Level con la ayuda de la rueda de mano.

### **Objetivo de la medición**

Determinar qué nivel de AF se precisa en la entrada de antena del radiotransmisor para que la señal de BF en la salida de altavoz del radiotransmisor muestre una calidad de señal definida, caracterizada por el valor S/N o SINAD.

 $\frac{\text{S}}{\text{N}}$  [dB] = 20  $\times$  log  $\frac{\text{Nivel}}{\text{Nivel}}$  de ruido

 $SINAD$   $[dB] = 20 \times log \frac{Nivel}{Nivel}$  de ruido + Nivel de ruido + Nivel de ondas armónicas

#### **Valores límite típicos**

Máximo 6 dB $\mu$ V (2  $\mu$ V) EMK para 12 dB SINAD, o 20 dB S/N.

### **Respuesta de frecuencia de BF**

#### **Condiciones básicas**

- Desconectar el filtro CCITT.
- Desconectar el filtro del OPTION CARD (si existe).

#### **Medición con Special**

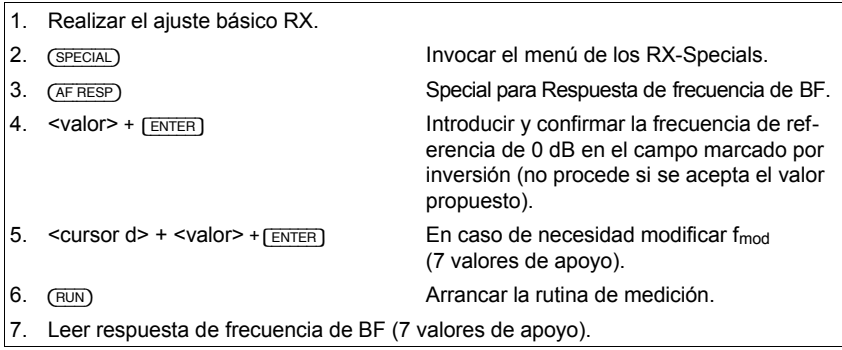

Si está conectado el filtro CCITT, se emite tras (RUN) una señal de aviso, y en la línea de estado aparece el aviso CCITT Filter is on. La medición con filtro CCITT es inadmisible porque la curva de filtro altera fuertemente el resultado de la medición.

#### **Medición manual**

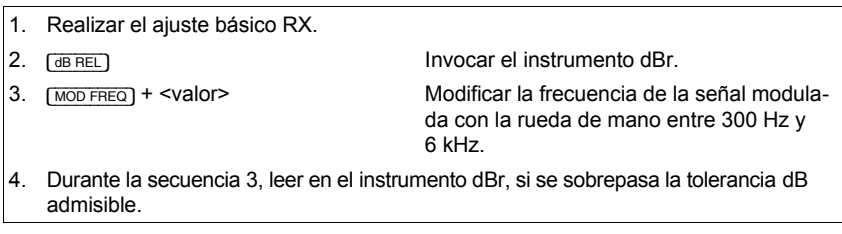

#### **Objetivo de la medición**

Comprobar si la respuesta de frecuencia de BF del radiotransmisor -dependiente de la frecuencia de la señal modulada permanece dentro del campo de tolerancia (respuesta de frecuencia de modulación). Si la curva de la respuesta de frecuencia de modulación abandona el campo de tolerancia, la consecuencia es una calidad defectuosa de la comunicación.

#### **Valores lÌmite tÌpicos en FM y** ΦM

Si la frecuencia de modulación fmod es variada entre 300 Hz y 6 kHz, el nivel de BF de la señal demodulada debe permanecer dentro de los siguientes campos de tolerancia:

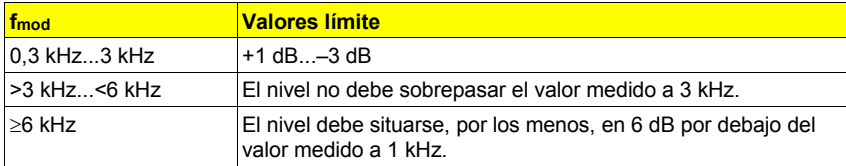

**Fig. 5.15:** Respuesta de frecuencia de BF: El campo de máscara Special en la mitad inferior de la imagen indica la respuesta de frecuencia de BF del aparato sometido a comprobación en forma de 7 valores de apoyo.

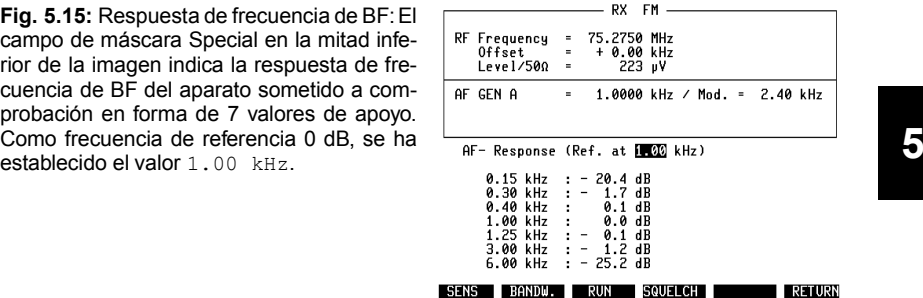

# Coeficiente de distorsión no lineal de la demodulación

#### **Condiciones básicas**

- Desconectar el filtro CCITT.
- Desconectar el filtro en OPTION CARD (si existe).
- Frecuencia de modulación  $f_{mod} = 1$  kHz.

### **Medición**

- 1. Realizar el ajuste básico RX.
- 

2. [DIST] Invocar el medidor del coeficiente de distorsión no lineal (instrumento DIST).

3. Leer el coeficiente de distorsión no lineal de la demodulación en el instrumento DIST.

Para medir el coeficiente de distorsión no lineal con frecuencias de modulación de entre 200 Hz y 600 Hz, se precisa la opción OPTION CARD, dotada con el filtro de muesca variable.

## **Objetivo de la medición**

Comprobar en qué medida el receptor del radiotransmisor distorsiona la señal ιί de BF. El coeficiente de distorsión no lineal es la relación del valor efectivo de suma de todas las ondas armónicas de una señal de BF al valor efectivo de toda la señal de BF (onda portadora + ondas armónicas). Un elevado coeficiente de distorsión no lineal causa mermas en la calidad de la comunicación

# **Valores límite típicos**

Con  $f_{mod}$  = 1 kHz, el coeficiente de distorsión no lineal no debe sobrepasar el valor de 10 %.

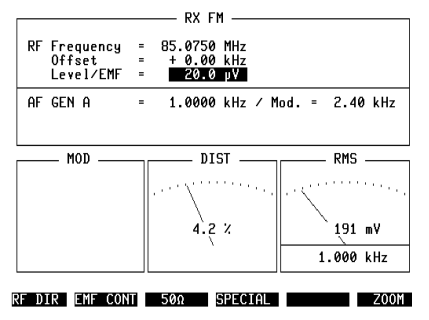

**Fig. 5.16:** Aguí, el instrumento DIST certifica a un aparato examinado un coeficiente de distorsión no lineal de  $4.2 \div$ 

Página en blanco.

# Ancho de banda filtro F.I. y desviación de la frecuencia central

#### **Condiciones básicas**

Desconectar la amortiguación de ruido en el radiotransmisor.

### **Medición con Special**

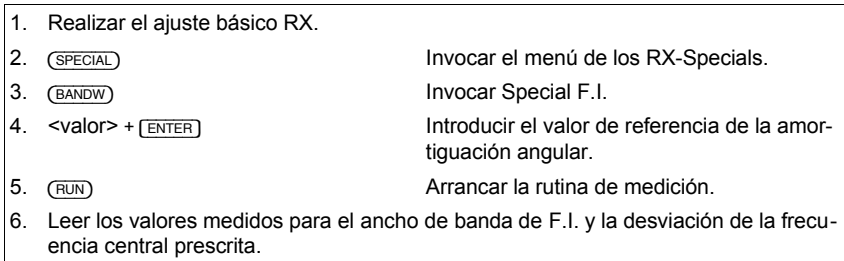

Si el ancho de banda F.I. medido es mayor de 51 kHz, se indica como resultado "------".

### **Medición manual**

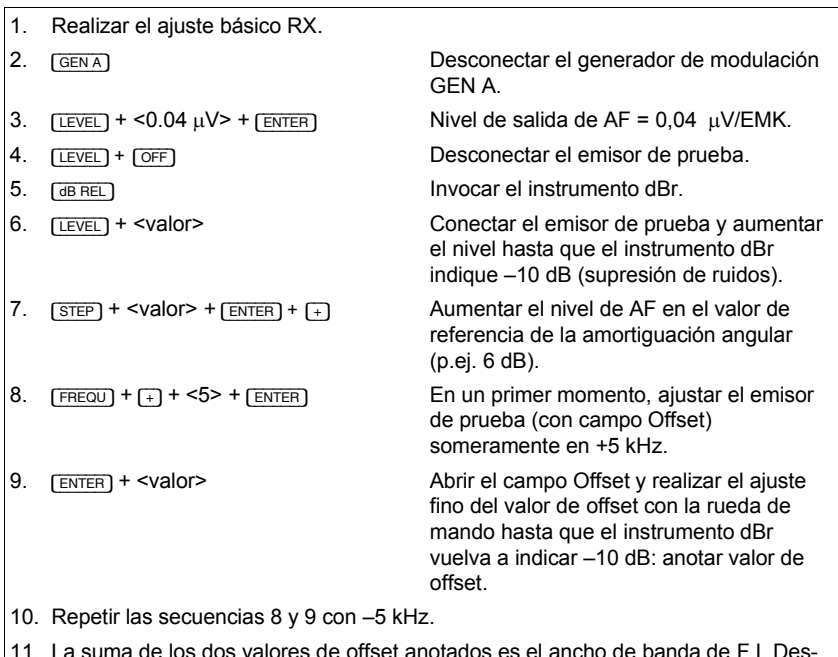

priset anotados es el viación de la frecuencia central =  $(f_{+} - f_{-})/2$ .

### **Objetivo de la medición**

La medición determina indirectamente el ancho de banda del filtro de F.I. y su desviación de la frecuencia central. Un ancho de banda insuficiente reduce la calidad de la comunicación; un ancho de banda excesivo reduce la selectividad de canal adyacente y la sensibilidad. Los filtros de F.I. fuertemente asimétricos (elevada desviación de la frecuencia central) causan distorsiones de la señal de BF.

**Fig. 5.17:** Curva de filtro F.I.: Las marcas numéricas se refieren a la secuencia en cuestión de la medición manual.

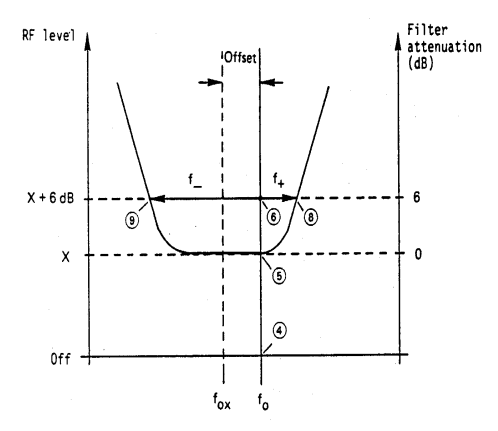

#### **Valores límite típicos**

En función de la trama de canales, el ancho de banda prescrito muestra valores de entre 8 kHz y 15 kHz. La desviación admisible de la frecuencia central puede alcanzar 0,5 kHz...1 kHz.

Fig. 5.18: Ancho de banda de F.I. y desviación de la frecuencia central: El Special BANDW ha sido arrancado aquí con el parámetro habitual 6 dB como valor de referencia de la amortiguación angular. Al contrario de la laboriosa medición manual, el Special presenta al cabo de pocos segundos los valores medidos del ancho de banda de F.I. (14.70  $kHz$ ) y de la desviación de la frecuencia central  $(-0.1$  kHz).

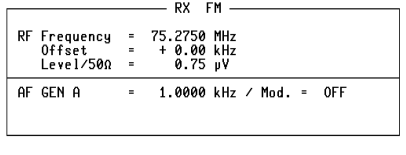

Bandwidth 6 dB: 14.70 kHz Offset :  $-0.10$  kHz

# **Característica de la amortiguación de ruido**

#### **Condiciones básicas**

- Conectar la amortiguación de ruido del radiotransmisor.
- Con amortiguación de ruido de acción lenta (silenciador de ruidos de fondo), establecer un tiempo de espera en la máscara GENERAL PARAMETERS (campo Delay Squelch).

#### **Medición con Special**

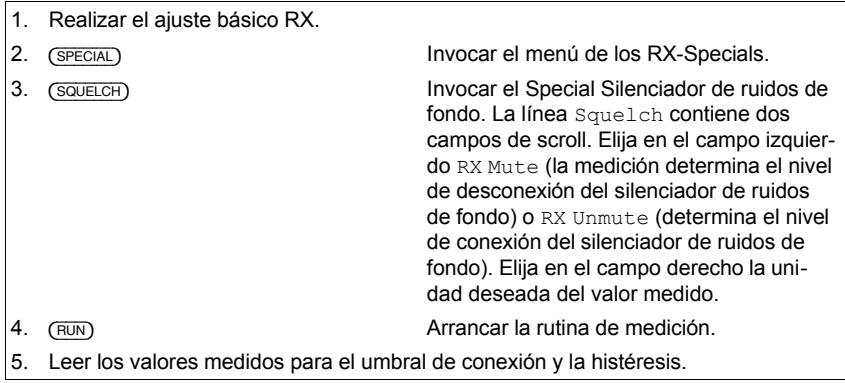

Después de la medición, el segundo valor umbral, no indicado, puede ser consultado con [UNIT/SCROLL] si el campo RX Mute o RX Unmute es el actual (resaltado por inversión).

Si, en el campo Delay (Squelch) de la máscara GENERAL PARAMETERS, se ha establecido un tiempo, se espera este tiempo entre las distintas secuencias de ajuste (valor de nivel de AF) para que los silenciadores de ruidos de fondo de acción lenta dispongan de un suficiente tiempo de reacción.

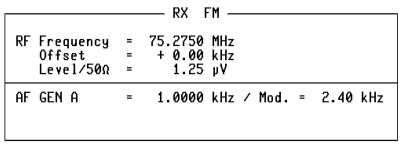

Fig. 5.19: Característica de la amortiquación de ruidos: En este caso, el Special SQUELCH detectó en un aparato examinado  $0.27 \text{ }$ W como valor de conexión (RX Mute) de la amortiquación de ruidos. La histéresis es de 1.7 dB.

Squelch RX Mute : 0.27 Hysteresis :  $1.7dB$ 

SENS BANDW. AF RESP. RUN NETURN

#### **Medición manual**

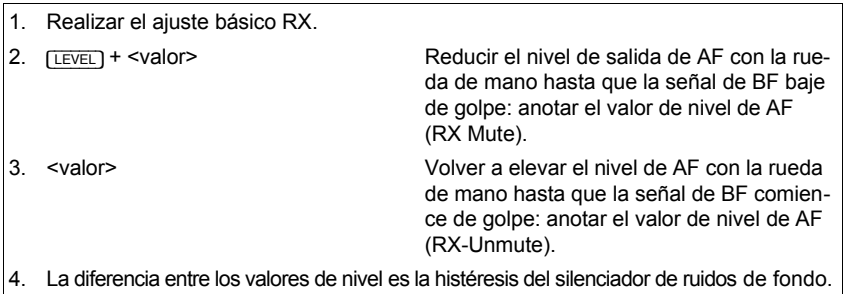

Fig. 5.20: Características de la amortiguación de ruidos: Cuando el nivel de AF ascendente en la entrada de antena del radiotransmisor alcanza el umbral de conexión (RX Unmute) de la amortiguación de ruidos, éste libera la señal de BF. Cuando el nivel de AF descendente alcanza el umbral de desconexión (RX Mute), la señal de BF queda bloqueada. La histéresis impide la activación incontrolada de la amortiguación de ruidos en caso de modificaciones mínimas del nivel de AF.

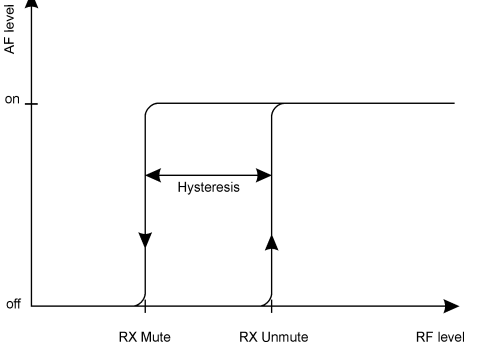

Si el conductor de calibración se conecta durante la medición manual y cerca del punto de conexión de la amortiguación de ruidos (perceptible por el ruido de conexión), el exacto valor de nivel (RX-Mute/RX-Unmute) no puede ser determinado por causa de la histéresis. En este caso, ajuste el valor de nivel de AF más próximo (unidad dBm) que todavía no lleve a la supresión del ruido de la BF y superponga con el softkey (EMF CONT) el campo CONT. A continuación, modifique con la rueda de mano el valor inicial del campo CONT (p.ej. 0 dB). De esta forma, el nivel del emisor de prueba se reduce de forma **continua** en el correspondiente valor dB (máx. - 20 dB). El nivel de salida de AF efectivo es la suma de los valores en los campos Level/EMF y CONT.

### Objetivo de la medición

Determinar a qué nivel de AF en la entrada de antena del radiotransmisor el receptor bloquea/libera la vía de señal de BF (umbral de desconexión y de conexión = RX Mute y RX Unmute). La diferencia entre los dos valores de nivel de AF es la histéresis del silenciador de ruidos de fondo; se indica en dB. Si el umbral de desconexión es demasiado alto, anula una sensibilidad, por lo demás elevada, del receptor.

## **Valores límite típicos**

Por regla general, ambos valores de umbral de conexión se sitúan por debajo del valor de la sensibilidad del receptor. La histéresis suele alcanzar unos 2 dB.

### **CaracterÌstica del limitador**

#### **Condiciones básicas**

- Invocar el instrumento AF POWER (medidor de potencia de BF); para ello, pasar en su caso primero a la máscara GENERAL PARAMETERS.
- Utilizar el conector RF DIRECT.

#### **Medición**

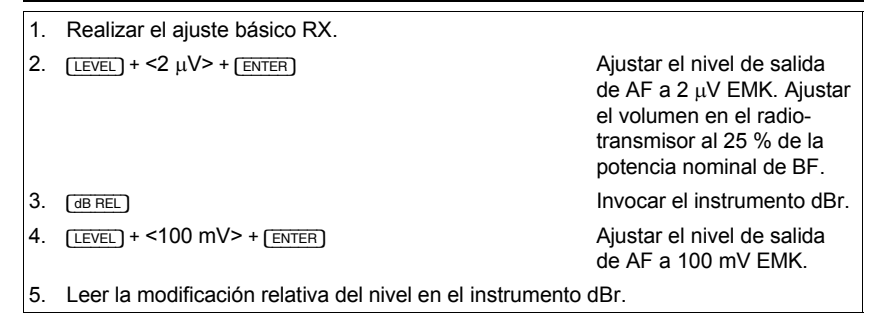

## **Objetivo de la medición**

Comprobar hasta quÈ punto se modifica el nivel de altavoz el receptor si, en la entrada de antena, se aplica alternativamente una señal de AF débil y otra muy fuerte. El circuito limitador del radiotransmisor debe impedir que, en este caso, se produzcan mayores variaciones de volumen.

Fig. 5.21: Características del limitador: Después de que el nivel de AF haya sido normalizado a 2 µV invocando el instrumento dBr, el instrumento indica ahora, a un nivel de AF de 100 mV, un valor de  $-1.3$  dB.

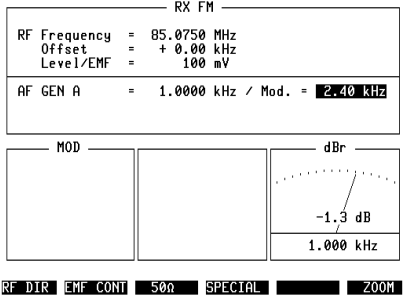

#### **Valores límite típicos**

Modificación del nivel de BF máximo ±3 dB, referido al nivel de BF a un nivel de entrada de AF de 2 µV.

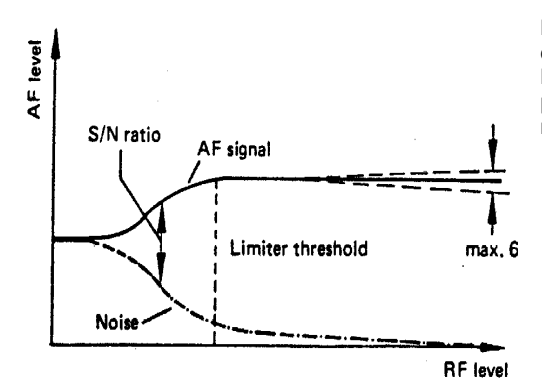

Fig. 5.22: A partir de la activación del limitador, el nivel de salida de BF del radiotransmisor debería ser prácticamente independiente del nivel de entrada de AF.
## **Mediciones estándar DUPLEX**

## **Ajuste básico DUPLEX**

El ajuste básico DUPLEX es la combinación de los ajustes básicos TX y RX:

- 1. Invocar la máscara básica DUPLEX (opción).
- 2. Acoplar el conector de entrada/salida de AF actual.
- 3. Sintonizar el emisor de prueba a la frecuencia de canal fTX del radiotransmisor \*).
- 4. Sintonizar el receptor de prueba a la frecuencia de canal fRX del radiotransmisor \*).
- 5. Ajustar el nivel de AF al valor deseado (p.ej. 20 µV).
- 6. Ajustar la frecuencia de modulación (p.ej. 1 kHz).
- 7. Seleccionar la modulación (p.ei. desviación de frecuencia de 2.4 kHz).

\*) Si, en la máscara GENERAL PARAMETERS, se ha establecido la vinculación de ambos valores de frecuencia con la distancia DUPLEX, basta con introducir un solo valor (ver también el apartado "GENERAL PARAMETERS").

 $\mathbb{R}$  (step) cambia la banda lateral inferior y superior (ver también capítulo 2, apartado "Elementos de mando", punto 26).

#### **Seleccionar conectores de entrada/salida**

Seleccione el conector RF como conector de entrada/salida actual si el aparato a comprobar es un radiotransmisor Single-Port. En este caso, el nivel del emisor de prueba debe ser, por los menos. 60 dB inferior al nivel de emisión del radiotransmisor para que ambas señales estén suficientemente desacopladas. En condiciones normales, este requisito queda siempre cumplido.

En un radiotransmisor DualPort, conecte el emisor del radiotransmisor al conector RF y el receptor del radiotransmisor al conector RF DIRECT. Como conector de salida de AF actual, se ha de acoplar el conector RF DIRECT con (RF DIR). El conector RF sigue eficaz como conector de entrada de AF porque la etapa DUPLEX está conectada inmediatamente detrás de este conector, todavía antes de la conmutación RF/RF-DIRFCT.

Si un radiotransmisor DUPLEX debe ser comprobado en varios canales, el procedimiento de introducción puede ser abreviado considerablemente si se han establecido las correspondientes convenciones en la máscara GENERAL PARA-METERS (ver también capítulo 3, Reglas de manejo – El trabajo con números de canal).

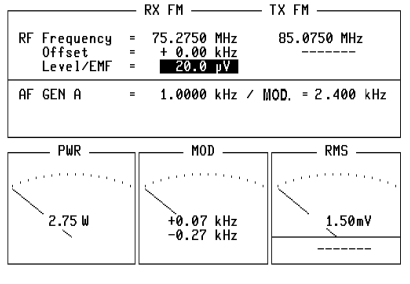

RF DIR EMF CONT 500 SPECIAL PEAKHOLD ZOOM

Fig. 5.23: Ajuste básico DUPLEX: En la máscara DUPLEX están establecidos aquí los siguientes parámetros:

El conector RF es el conector de AFactual  $f_{TX} = 85.0750$  MHz  $f_{RX} = 75.2750$  MHz Nivel de  $AF = 20.0 \text{ W}$  $f_{mod} = 1.0000$  kHz Tipo de modulación =  $FM$ Modulación de prueba =  $2.400$  kHz

## **Desensitización del filtro receptor-transmisor**

#### **Condiciones básicas**

- Desconectar la amortiguación de ruidos del radiotransmisor.
- Nivel de salida de  $AF = EMK$  (Level/EMF).
- Antes de iniciar la prueba, desconectar el emisor del radiotransmisor y conectar el receptor.
- Desconectar el filtro en OPTION CARD (si existe).

## **Medición con Special**

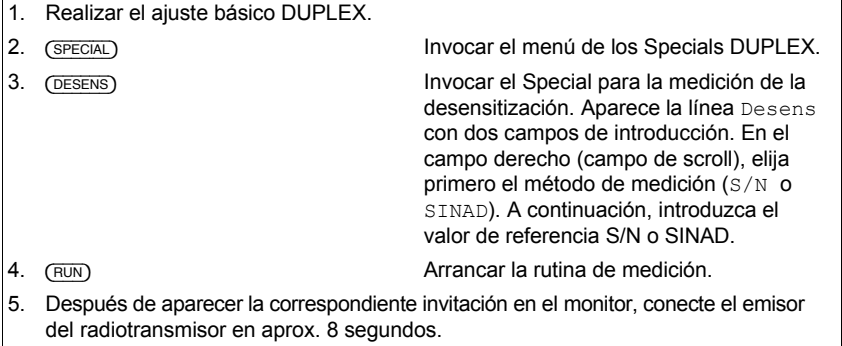

 $6.$  Leer el valor medido de la desensitización (en dB).

## **Objetivo de la medición**

Los radiotransmisores Single-Port-DUPLEX utilizan para emisor y receptor una sola antena; un filtro receptor-emisor desacopla la señal emitida y recibida. La "desensitización" es una medida para el desacoplamiento. Se ha de tratar de conseguir un buen desacoplamiento para que el mínimo posible de potencia de emisión alcance la entrada del receptor y reduzca así la sensibilidad del receptor. La desensitización resulta de dos mediciones de sensibilidad en el receptor del radiotransmisor con el emisor desconectado y conectado. La relación entre ambos valores medidos es la desensitización, expresada en dB.

#### **Valores límite típicos**

La desensitización (pérdida de sensibilidad) no debe sobrepasar los 3 dB.

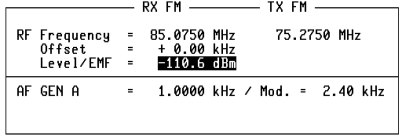

Fig. 5.24: Desensitización: El Special DESENS ha sido empleado con un aparato examinado con los parámetros SINAD (método de medi $ci$ ón) y 10 dB (valor de referencia). El resultado: una desensitización de 1.6 dB.

Desens 10 dB SINAD:  $1.6dB$ 

RUN **ALL ARESP. DC-CAL.** RETURN

## **Comprobar aparatos de llamada selectiva**

El STABILOCK 4032 está dotado de serie con un generador y analizador de llamada selectiva. Se pueden utilizar secuencias vocales estándar corrientes, pero sus parámetros (frecuencia, duración del sonido, pausa) pueden también ser modificados (secuencias de sonido específicas del usuario). Una secuencia de sonido específica del usuario puede ser memorizada. El control del generador y analizador así como la indicación de los resultados tiene lugar en las llamadas "máscaras secuenciales"

## Datos técnicos

#### **Generador**

#### **Gamas de ajuste**

En todas las secuencias de sonido estándar y específicas del usuario, los sonidos 1 a 15 pueden ser modificados en todos los parámetros (sonidos 16 a 30: duración y pausa pueden ser modificados tan sólo de modo uniforme).

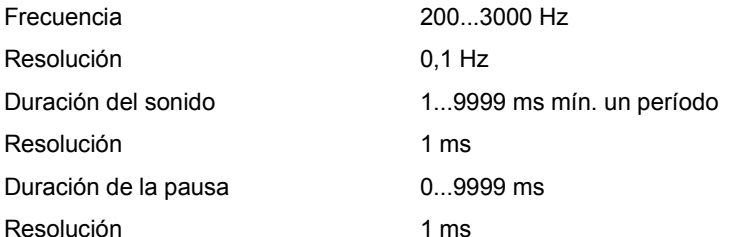

## **Analizador**

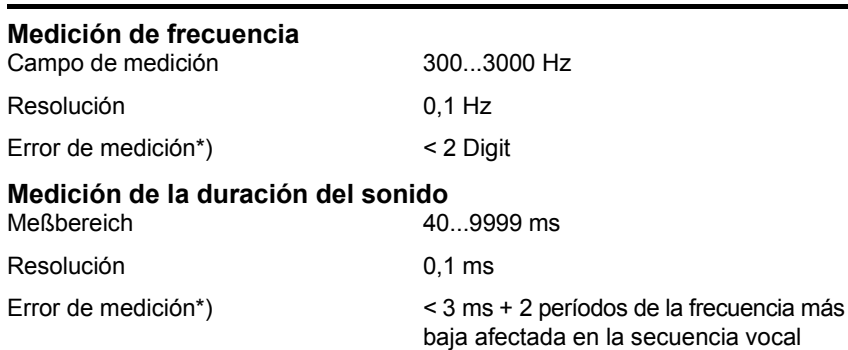

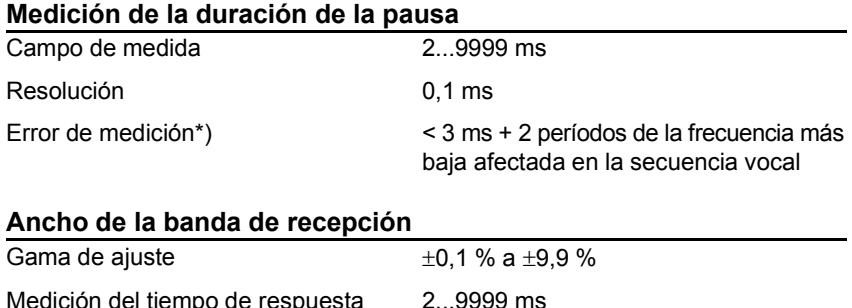

\*) Error de medición con referencia a la aplicación al conector VOLTM con un nivel de  $>360$  mV $_{eff.}$ 

## **Máscara básica secuencial**

Resolución 1 ms

La máscara básica secuencial se invoca con  $\sqrt{AUX}$  +  $\sqrt{SEQU}$ . El efecto es que el monitor representa en la mitad superior de la pantalla la última máscara básica que ha sido actual (TX, RX, opcionalmente DUPLEX) y superpone en la mitad inferior de la pantalla la máscara básica secuencial. A continuación, todos los campos de introducción pueden ser identificados resaltándolos brevemente con [HELP]. Los campos de introducción se alcanzan, como de costumbre, con las teclas del cursor. Para los campos en la mitad superior de la pantalla, se conserva el acceso rápido, p.ej. con [FREQU].

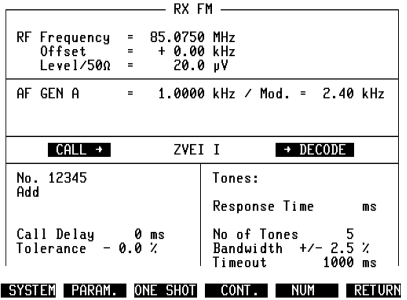

Fig. 5.25: Máscara básica secuencia: Antes de la invocación con  $\sqrt{AUX}$  +  $\sqrt{SEQU}$ , era actual la máscara básica RX que se mantiene en la mitad superior de la pantalla. El campo de scroll en el centro de la imagen indica que está ajustado allí el modo CALL  $\rightarrow$  DECODE. La indicación ZVEI I indica la secuencia vocal estándar seleccionada en este momento.

## **Ajustar modo de servicio**

En la máscara básica secuencial, se puede establecer uno de cuatro modos de servicio posibles para la llamada secuencial. Los modos de servicio son los siguientes:

 $CAT.T.$ DECODE CALL → DECODE CALL ← DECODE

## **CALL**

El generador produce la secuencia vocal deseada para la llamada (analizador no activado).

#### **DECODE**

El analizador espera la llegada de una secuencia vocal. Si ésta llega, se descodifica. En este modo, el generador no está activado.

## **CALL** → **DECODE**

Modo para llamada con acuse de recibo. El generador produce primero la secuencia vocal deseada para la llamada. A continuación, el analizador espera la llegada de una secuencia vocal. Si ésta llega, se descodifica. La conmutación de generación y análisis dura aprox. 80 ms (sin opción escalón DUPLEX-FM/ΦM). Con la opción, el tiempo de conmutación se reduce en unos 15 ms.

**IS Si se explora el emisor del 4032 (ver apartado "Exploración del portador"), ello** aumenta los tiempos de conmutación en aprox. 20 ms.

La última pausa de una secuencia vocal de llamada (ver también apartado "Modificar parámetros de la secuencia vocal") no se espera en el modo  $CALL \rightarrow DECODE$ ; después del último sonido de la secuencia vocal de llamada, el analizador se activa con un retardo de tan sólo 5 ms o 100 ms.

## **CALL** ← **DECODE**

Este modo de servicio sólo es posible si está integrada la opción Escalón DUPLEX-FM/ΦM.

Primero, el analizador espera la llegada de una secuencia vocal. En cuanto ésta haya llegado, es descodificada. Con la llegada del último sonido empieza el tiempo de retardo introducido en el campo Call Delay (mín. 100 ms) antes de que el generador emita la secuencia vocal de llamada. Durante el retardo mínimo de 100 ms, el analizador puede descodificar una secuencia vocal con un máximo de 5 sonidos. La descodificación de secuencias vocales más largas dura más (secuencia de 30 sonidos, p.ej., aprox. 380 ms), de modo que, en estos casos, no se puede mantener el retardo mínimo de 100 ms. Entonces, la secuencia vocal de llamada se emite inmediatamente tras finalizar la descodificación.

El modo de servicio deseado puede ser ajustado con [UNIT/SCROLL], girando la rueda de mano o pulsando las teclas Más/Menos. Antes, se debe acceder al campo de scroll en el centro de la pantalla con las teclas del cursor.

Si está disponible uno de los interfaces de control, el relé 3 de esta opción se activa automáticamente cuando el analizador (4032) inicia un proceso de descodificación. El relé puede ser utilizado, por ejemplo, para activar la secuencia vocal esperada en el radiotransmisor. Al final del proceso de descodificación, el relé vuelve a desexcitarse.

## Seleccionar vía de señal de BF o de AF

Para emisión y aplicación de las secuencias vocales se puede utilizar la vía de señal de BF o de AF. La secuencia vocal de llamada producida por el generador puede ser tomada siempre como señal de BF en el conector MOD GEN (panel) frontal) y en el conector Bu 29 (pared trasera) si los generadores de BF (GEN A, GEN B) están conectados a la vía de señal TX. Si los generadores están conectados a la vía de señal RX en el modo RX o DUPLEX, la secuencia vocal de llamada (BF) puede ser tomada en el conector Bu 27 (pared trasera).

La aplicación de BF tiene lugar en el conector VOLTM (panel frontal) que debe ser acoplado con  $\sqrt{VQL}$  al procesamiento interno de señales de BF.

Si se utiliza la vía de señal de AF, es necesario, antes de invocar la máscara básica secuencial, ajustar en la máscara básica RX y TX los parámetros de AF actuales (tipo de modulación, frecuencia de emisión/recepción, nivel de AF) y acoplar el conector RF. Si está integrado el escalón DUPLEX-FM/PhM, la máscara DUPLEX adopta automáticamente estos valores. La máscara básica adoptada por la máscara básica secuencial determina si la vía de señal de AF es admisible al mismo tiempo para emisión y aplicación de las secuencias vocales:

## **Máscara básica RX visible**

La emisión de la secuencia vocal de llamada tiene lugar a través del conector de AF RF. La ampliación de una secuencia vocal sólo es posible en el conector VOLTM, va que el receptor de prueba no está activado.

**Excepción:** En el modo CALL → DECODE, se conmuta de forma **interna** de RX a TX en cuanto se haya emitido la secuencia vocal de llamada. Tras la descodificación de la secuencia vocal entrante (o si se aborta la descodificación), se vuelve a conmutar a RX. Ello significa que, especialmente en este modo de servicio, la emisión y aplicación de AF es admisible en el conector RF si la máscara básica RX está visible.

## **Máscara básica TX visible**

La aplicación de AF de una secuencia vocal al conector RF es admisible. Para ello, el analizador debe ser acoplado al demodulador con [DEMOD]. La emisión de la secuencia vocal de llamada sólo es posible en los conectores MOD GEN/Bu 29, ya que el emisor de prueba no está activado.

## **Máscara básica DUPLEX visible**

La emisión en AF de la secuencia vocal de llamada y la aplicación de AF de una secuencia vocal en el conector RF es admisible. Para ello, el analizador debe ser acoplado al demodulador con [DEMOD].

## **Exploración del portador**

En los modos CALL  $y$  CALL  $\rightarrow$  DECODE, la exploración del portador es posible si, en la máscara RX o DUPLEX, el emisor de prueba del 4032 es desconectado previamente con  $[LEVEL] + [OFF]$ . Entonces, el generador explora automáticamente el emisor de prueba. Una vez transcurrido un eventual tiempo de avance del portador (contenido del campo Call Delay), se emite la secuencia vocal de llamada y se vuelve a desconectar el emisor de prueba.

## **Seleccionar secuencia vocal estándar**

(SYSTEM) invoca la submáscara SEQUENTIALS que permite la selección de distintas secuencias vocales estándar. Se selecciona una de las secuencias de sonido desplazando el cursor superpuesto con las teclas del cursor hasta delante de la entrada en cuestión y ejecutando a continuación [UNIT/SCROLL]. El generador y el analizador se orientan en los parámetros de la secuencia vocal elegida de esta manera.

La entrada USER representa una secuencia vocal memorizada cuyos parámetros fueron establecidos por el usuario.

(RETURN) vuelve a la máscara básica secuencial. Allí, el campo de indicación en el centro de la pantalla muestra siempre el nombre de la secuencia vocal seleccionada.

**Fig. 5.26:** Submáscara SEQUENTIALS: Esta submáscara de la máscara básica Sequential permite elegir la secuencia vocal cuyos parámetros deben aplicarse para el generador y el analizador. En este caso, se ha seleccionado la secuencia vocal EURO.

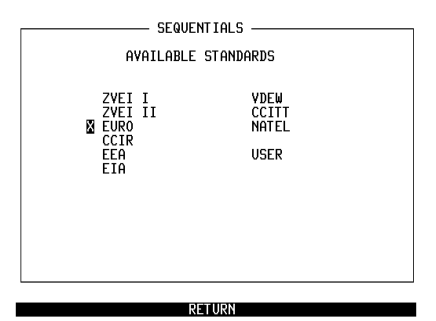

## **Modificar parámetros de la secuencia vocal**

Desde la máscara básica secuencial, (PARAM.) lleva a la submáscara PARAME-TER. Esta muestra los parámetros de la secuencia vocal seleccionada. En la misma máscara, [HELP] resalta brevemente todos los campos de introducción. Se trata exclusivamente de campos numéricos puros. Las teclas del cursor permiten alcanzar todos los campos numéricos y modificar los valores allí introducidos. Cada entrada debe ser concluida con [ENTER]. De esta forma, se pueden atribuir valores de frecuencia individuales a las cifras de llamada 0 a F. Además, es posible modificar individualmente los parámetros  $TIME$  (duración del sonido) y PAUSE (duración de la pausa hasta el siguiente sonido) para los sonidos 1 a 15. Para los sonidos 16 a 30, se puede establecer sólo un valor común para TIME y PAUSE.

El campo de introducción R define el sonido repetido. El campo de introducción se alcanza con las teclas del cursor y se abre con [ENTER]. Las cifras Hex A a F pueden ser introducidas con los softkeys. Como de costumbre, la entrada se concluye con [ENTER].

Si, en la columna TIME o PAUSE, se quiere introducir el mismo valor para todos los sonidos, es suficiente con introducir el nuevo valor una sola vez. Tras la confirmación del valor con [ENTER], se consigue con (ALL LIKE CURSOR) que todos los valores sean actualizados al nuevo valor.

(STORE TO USER) causa que el 4032 memorice los parámetros momentáneamente ajustados para la secuencia vocal como secuencia vocal del usuario (USER) en el RAM. Entonces, los parámetros de esta secuencia vocal pueden ser invocados a través de la submáscara SEQUENTIALS al igual que las secuencias de sonido estándar (Atención: El MasterReset borra también los parámetros de la secuencia vocal USER).

(STD) revoca todas las modificaciones en los valores de parámetro. Tras accionar este softkey, la secuencia vocal estándar modificada vuelve a mostrar los parámetros estándar. Una secuencia vocal USER modificada vuelve a mostrar los parámetros que están memorizados.

(RETURN) vuelve a la máscara básica secuencial. Si se modificaron valores en la máscara PARAMETER, el generador y el analizador se orientan en los valores nuevos. En este caso, la nota  $n.$ Std (non-standard) en la máscara básica secuencia por debajo del nombre de la secuencia vocal indica que no se utilizan los parámetros (estándar) originales.

Fig. 5.27: Submáscara PARAMETER. La máscara no sólo indica los parámetros de la secuencia vocal actual en este momento. sino que permite también la modificación de los parámetros. En el campo R está introducido el sonido repetido.

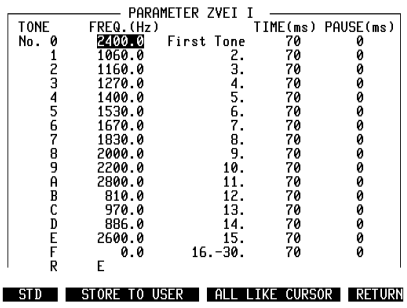

## **Introducir n˙mero de llamada**

El campo numérico puro  $N \circ$ . en la máscara básica secuencial acepta números de llamada hasta la 15™ cifra si se alcanza el campo con las teclas del cursor. Si el campo contiene ya un número, éste puede ser borrado con [OFF] antes de introducir el nuevo número. Para introducir cifras hexadecimales, los softkeys se atribuyen a las cifras Hex A a F en cuanto se abra el campo, p.ej. con [ENTER]. Las entradas erróneas pueden ser corregidas sobreescribiéndolas cuando el cursor marca la cifra en cuestión. Como de costumbre, la entrada se concluye con [ENTER].

Si un número se compone de más de 15 cifras (máx. 30 cifras), las restantes cifras deben ser introducidas en el campo Add, el cual se alcanza igualmente con las teclas del cursor. Al emitir la secuencia vocal de llamada, las cifras del campo Add se añaden sin interrupción a las del campo numérico.

#### **Doble secuencia vocal**

Mientras sólo se disponga del generador de modulación GEN A, Add es un campo de texto ordinario con un campo numérico atribuido. Si, en cambio, el 4032 contiene la opción GEN B, Add es un campo de scroll con las variables de scroll Add y 2nd:

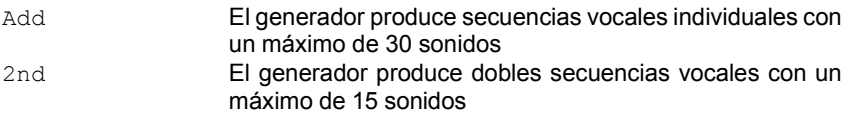

De esta forma, el campo numérico atribuido al campo de scroll (alcanzable con las teclas del cursor) recoge las cifras 16 a 30 de una secuencia vocal individual o las cifras de una doble secuencia vocal. En el caso de una doble secuencia vocal, las respectivas cifras atribuidas en los campos No. y 2nd forman la pareja de cifras de un sonido doble.

Si se quieren generar sonidos dobles ˙nicamente al final de una secuencia vocal individual (p.ej. para el control de sirena), se procede como sigue: Desplácese con el cursor al campo 2nd, abra el campo con [ENTER] y lleve el cursor al punto a partir del cual desea obtener sonidos dobles.

#### Comprobar aparatos de llamada selectiva

| RX FM                                        |                                                          |                                                          |  |
|----------------------------------------------|----------------------------------------------------------|----------------------------------------------------------|--|
| RF Frequency<br>$0$ ffset =<br>$level/500 =$ | 85.0750 MHz<br>$\blacksquare$<br>$+ 0.00 kHz$<br>20.0 uV |                                                          |  |
| AF<br>GEN A<br><b>GFN R</b>                  | $\blacksquare$<br>$\sim 10^{-11}$                        | 1.0000 kHz / Mod. =<br>0FF<br>1.0000 kHz / Mod. =<br>0FF |  |
|                                              |                                                          |                                                          |  |
| $CAL \rightarrow$                            | <b>EURO</b>                                              | DECODE                                                   |  |
| No. 123456789ABCDEF<br>01234567<br>Add       |                                                          | Tones:<br><b>Response Time</b><br>ms                     |  |

SYSTEM PARAM. ONE SHOT CONT. NUM RETURN

**Fig. 5.28:** Secuencia vocal individual y doble: Si una secuencia vocal individual comprende más de 15 cifras de llamada, las restantes cifras deben ser introducidas en el campo Add.

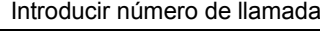

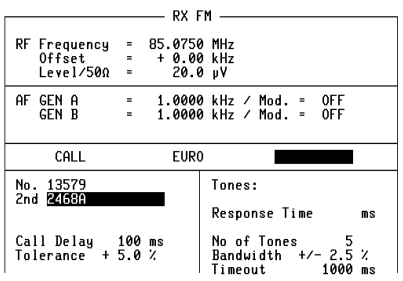

SYSTEM PARAM. ONE SHOT CONT. NUM RETURN

Fig. 5.29: La opción GEN B permite generar también secuencias vocales dobles, tal como se muestra aquí con los sonidos dobles 1-2, 3-4, 5-6 etc.

## **Establecer parámetros de prueba**

Cinco campos de introducción más en la máscara básica secuencial permiten introducir parámetros de prueba: dos para el generador y tres para el analizador.

## **Retardo de la llamada**

Un retardo de la secuencia vocal de llamada, tal como se necesita en el modo  $CLL \leftarrow$  DECODE (p.ej. comprobación de una estación fija), puede ser estable $c$ ido en el campo  $c$ all  $Delay$  (valor admisible: 0...999 ms). Si no está permitido ningún retardo de la llamada, el contenido del campo se pone forzosamente a 0.

## **Tolerancia del generador**

Una desviación de frecuencia establecida de forma controlada en los sonidos de llamada (secuencia vocal de llamada) comprueba el ancho de banda de análisis del aparato a comprobar. La desviación de frecuencia se introduce como desviación porcentual de la frecuencia del sonido de llamada frente al valor prescrito  $(m\text{áscara } P \text{ARAMETER})$  en el campo  $T \text{olerance}$  (valores admisibles:  $0...9,9\%$ ). A este campo está atribuido un campo de scroll que permite elegir el signo (+/-).

## **N˙mero de sonidos de llamada analizados**

El valor en el campo No of Tones establece el número de sonidos de llamada de una secuencia vocal entrante que deben ser descodificados por el analizador (valor admisible: 0...30).

## Ancho de banda de análisis

Si llegan sonidos de llamada con una desviación de frecuencia, depende del valor en el campo  $\text{Bandwith } +/-$  si estos sonidos todavía son descodificados. De forma análoga a la tolerancia del generador, también el ancho de banda de análisis se refiere en la frecuencia prescrita de los sonidos de llamada (máscara PARAMETER). Para la tolerancia de análisis, se admiten valores de  $\pm 0$  a  $\pm 9.9$ % (típico: 2,5 %).

## **Timeout**

La entrada en el campo Timeout (valor admisible: 0...9999 ms) impide que las secuencias vocales incompletas puedan bloquear el analizador de forma duradera. El contador Timeout empieza a funcionar después de cada sonido de llamada descodificado y se pone a cero con la llegada del siguiente sonido de llamada. Si no llega ningún sonido de llamada durante la duración del Timeout, el analizador aborta la descodificación de la secuencia vocal.

Fig. 5.30: Aquí están introducidos, por ejemplo, los siguientes parámetros de prueba:

Retardo de la llamada = 150 ms Tolerancia del generador =  $+5$  % N˙mero de sonidos de llamada analizados = 5 Tolerancia del analizador =  $\pm 2$ , 5 %  $Timeout = 2000$  ms.

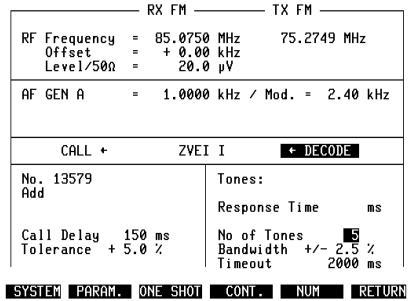

## **Transcurso de la prueba**

Según el modo de servicio elegido y la introducción de los correspondientes parámetros de prueba, (ONE SHOT) o (CONT.) inicia la prueba.

## **Prueba ONE-SHOT**

(ONE SHOT) causa la ejecución única de un ciclo de prueba. Según el modo de llamada selectiva elegido, el 4032 empieza, por ejemplo, con la emisión de la secuencia vocal deseada, o espera la llegada de una secuencia vocal. Mientras dure el ciclo de prueba, el softkey S3 tiene la función (STOP) que permite abortar la prueba. La prueba ONE-SHOT puede ser ejecutado en cada uno de los cuatro modos de llamada selectiva.

## **Prueba continua**

 $(COMT)$  causa la ejecución repetida de un ciclo de prueba. No obstante, la prueba CONT sÛlo puede ser ejecutada si se ha ajustado previamente el modo de llamada selectiva CALL o DECODE:

- CALL La secuencia vocal de llamada deseada se emite de forma continua. Antes de cada emisión de la secuencia vocal, se aplica el retardo establecido en el campo Call Delay. El retardo mínimo es de 100 ms. Si el valor en el campo Call Delay fuera más pequeño, es elevado automáticamente a 100 ms. Para proteger el conductor de calibración del 4032 contra un desgaste prematuro, esta prueba no puede ser ejecutada con exploración del portador.
- DECODE Las secuencias vocales entrantes son descodificadas de forma continua, y las cifras de llamada se introducen en el campo Tones.

Mientras dure el ciclo de prueba, el softkey S4 tiene la función (stop) (abortar la prueba).

#### **Ajuste de nivel**

**Emisión en BF de la secuencia vocal de llamada: Invocar máscara básica TX,** conectar los generadores de BF a la vía de señal TX e introducir el nivel deseado de la secuencia vocal de llamada en el campo  $_{\text{LeV}}$ , de la máscara básica. Emisión de la secuencia vocal de llamada en el conector MOD GEN (panel frontal) y en el conector Bu 29 (pared trasera).

**Emisión en AF de la secuencia vocal:** Invocar la máscara básica RX o DUPLEX, conectar los generadores de BF a la vía de señal RX e introducir la modulación deseada en el campo Mod. de la máscara básica.

Los sonidos individuales se emiten con el nivel que se encuentra en el campo Lev. del generador GEN A y con la modulación establecida en el campo Mod. Para los sonidos dobles, se aplica lo siguiente:

Nivel<sub>A+B</sub> = (Nivel A/2) + (Nivel B/2) o Desviación<sub>A+B</sub> = (Desviación A/2) + (Desviación B/2)

Esta vinculación es necesaria para el correcto control de sirena y válida únicamente en las máscaras secuenciales.

## **Secuencia vocal de llamada con sonido continuo**

Si los generadores GEN A y GEN B están desconectados, son conectados automáticamente por la duración de la(s) secuencia(s) vocal(es) con (ONE SHOT)  $y$  ( $\overline{COMT}$ .). Si se precisa un sonido continuo antes y después de la secuencia vocal de llamada (establecer frecuencia en el campo AF GEN A), conecte GEN A antes de la prueba (para la emisión en AF en la vía de señal RX). GEN B se ha de conectar (con emisión en AF en la vía de señal RX) si la secuencia vocal de llamada debe ser acompañada de un sonido continuo.

El altavoz del Monitor de Comunicaciones reproduce las secuencias vocales de llamada si el o los generadores de modulación son acoplados al procesamiento interno de señales de BF con [RX MOD/MOD GEN].

#### **Esperar fenÛmenos transitorios del aparato a comprobar**

La existencia de fuertes fenómenos transitorios del emisor (aparato a comprobar) puede causar un análisis incorrecto de secuencias vocales recibidas por el 4032. Ello puede ser evitado si el analizador se activa tan sÛlo una vez desaparecidos los fenómenos transitorios. Para la medición exacta de la duración de los fenómenos transitorios (señal de emisión demodulada), conviene utilizar la función ONESHOT del osciloscopio del 4032, introduciendo el valor temporal así determinado en el campo Delay (Decode) de la máscara GENERAL PARA-METERS (valor admisible: 0...999 ms). Estos tiempos de espera son activos para el analizador si se cumplen los siguientes requisitos:

- El conector de AF RF está acoplado.
- La máscara DUPLEX o TX está invocada.
- La seÒal demodulada se analiza.
- Ninguna señal de entrada continua en el conector RF, sino exploración del emisor.

El tiempo de espera empieza con la exploración del emisor. La consecuencia de un tiempo de espera excesivo es el hecho de que la secuencia vocal no es descodificada desde el principio.

## **Resultados del análisis**

El Monitor de Comunicaciones introduce las cifras de llamada de una secuencia vocal descodificada en el campo de indicación Tones de la máscara básica secuencial. Se analizan hasta 30 sonidos individuales (sin sonidos dobles).

El tiempo de reacción de un sistema de acuse de recibo puede ser leido en el campo de indicación Response Time si está elegido el modo CALL  $\rightarrow$  DECO-DE. La medición de tiempos de reacción muy cortos (Response Time < 100 ms) exige la opción Escalón DUPLEX-FM/PhM.

El 4032 muestra los parámetros de la secuencia vocal descodificada tras  $\overline{(NUM)}$ en la submáscara DECODING. Allí, a las cifras de llamada analizadas (NR) se atribuyen la frecuencia medida (FREQ.), la desviación de la frecuencia del valor prescrito ( $DEFic$ ) así como la duración del sonido medida (TIME) y la duración de la pausa (PAUSE). (16-30) abre la segunda página de la máscara DECODING.

También la submáscara DECODING ofrece las funciones (ONE SHOT) y (CONT.), de modo que no es necesario abandonar la máscara si se desea una descodificación repetida o continua con indicación de los parámetros. Durante la descodificación puede conmutarse tranquilamente entre las dos páginas de la máscara DECODING, ello no afecta a la descodificación.

En la submáscara DECODING, la descodificación puede ser iniciada en todo momento porque allí, el modo de llamada selectiva DECODE está activo de manera forzosa. Ello es válido independientemente del modo de servicio ajustado en la máscara básica secuencial.

#### Comprobar aparatos de llamada selectiva Transcurso de la prueba

**Fig. 5.31:** Submáscara DECODING: En esta máscara, el Monitor de Comunicaciones introduce los parámetros de una secuencia vocal descodificada, incluyendo la desviación de frecuencia del valor prescrito. Después del último sonido, no existe ninguna duración de pausa definida; por esta razón, aparece la indicación >>>>.>.

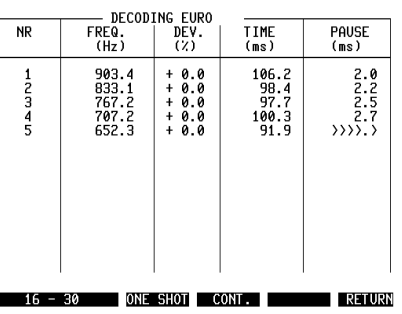

#### **Emisión de los resultados al controller**

Las cifras de llamada descodificadas de una secuencia vocal (contenido del campo Tones) pueden ser transmitidas a un controller con la instrucción IEEE RESULt1 (cifras 1 a 20) o RESULt2 (cifras 21 a 30).

# **Analizador de espectros Osciloscopio Tracking**

## **Analizador de espectros**

El analizador de espectros (abreviado: Analizador) del STABILOCK 4032 permite, por ejemplo, determinar la ocupación de una banda de frecuencia, analizar la distribución espectral de una señal de AF o representar en un gráfico las ondas armónicas de una onda portadora (diagrama en barras). El analizador recibe la señal de prueba, según la potencia de la misma, a través del conector RF o RF DIRECT.

**Example 20 Analizador opcional:** El analizador estándar descrito a continuación sólo está disponible si su Monitor de Comunicaciones no está equipado con el analizador opcional (N˙mero de pedido: 248 290/248 291). Si dispone del analizador opcional de mayor rendimiento, sírvase utilizar las instrucciones de servicio de éste (capítulo 9).

## **Máscara básica del analizador**

El analizador puede ser invocado únicamente en el modo TX:

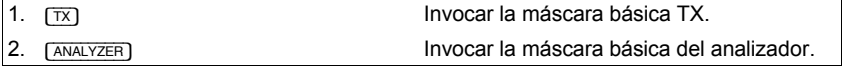

La entrada  $\overline{A}$ NALYZER] borra la máscara básica TX y lleva a la representación en formato completo de la llamada máscara básica del analizador. También en esta máscara (y sus submáscaras), [HELP] y [PRINT] conservan su función habitual.

Con la invocación de la máscara básica, se ha activado al mismo tiempo el analizador. Dos campos de introducción alcanzables a través de las teclas del cursor permiten ahora elegir el nivel de referencia y la frecuencia central.

Fig. 6.1: Máscara básica Analizador. En el campo de scroll Ref. Level está ajustado un nivel de referencia de +10 dBm. Con ello. la dinámica de indicación del analizador está adaptada de forma óptima a la dinámica de la señal de 10 MHz aplicada.

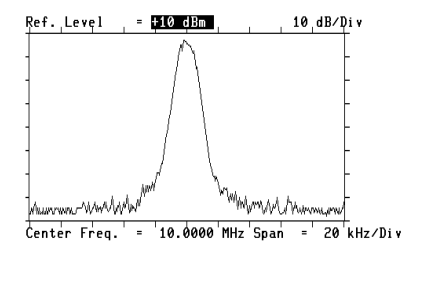

RF | MARKER ONE SHOT | HARM | FREEZE | RETURN

## **Ajustar el nivel de referencia**

Si el campo de scroll Ref. Level en el borde superior de la pantalla es el campo de introducción actual (resaltado), se llega como de costumbre a la invocación de las variables de scroll disponibles (valores de nivel de referencia) activando [UNIT/SCROLL], girando lentamente la rueda de mano o pulsando las teclas Más/Menos. Los valores límite del nivel de referencia varían en función de si está acoplado el conector RF o RF DIRECT.

En la máscara, el nivel de referencia ajustado corresponde al borde superior de la ventana del analizador. El borde inferior, en cambio, corresponde a un valor de nivel de 80 dB por debajo del nivel de referencia (dinamica de nivel representable: 80 dB). Los trazos de escala en el borde izquierdo y derecho de la ventana (10 dB/Div.) facilitan la lectura de los valores intermedios.

El nivel de referencia debe ser ajustado de modo que el componente más fuerte en el espectro representado quede justo por debajo del borde superior de la ventana del analizador. De esta forma, se evita la sobrealimentación del analizador, aprovechando al mismo tiempo, de forma óptima, la dinámica de indicación.

Si existen fuertes componentes de señal fuera del espectro representado, también éstas pueden sobrealimentar el analizador. ya que su etapa de entrada es de banda ancha. En este caso, el ajuste óptimo del nivel de referencia se orienta en el componente más fuerte en toda la gama de frecuencias del analizador (2 MHz...999,9999 MHz).

#### **Ajustar la frecuencia central**

Para la frecuencia central del espectro de frecuencias representado, el analizador adopta en un primer momento el valor de frecuencia que aparece en el campo RF Frequency de la máscara básica TX. En la máscara básica del analizador, el valor puede ser modificado si está activado el campo numérico mixto Center Freq.. Introduzca los nuevos valores a través de las teclas numéricas (confirmación con [ENTER]), o modifique el valor ajustado de forma continua con la rueda de mano.

## **Aiustar la resolución de frecuencia**

La resolución de frecuencia del espectro a representar es determinada por las variables de scroll 20 kHz/Div., 200 kHz/Div. y 1 MHz/Div. del campo de scroll Span. Según la resolución ajustada, todo el ancho de la ventana corresponde a la gama de frecuencias de 200 kHz, 2 MHz oder 10 MHz.

## Funciones de los softkeys (máscara básica del analizador)

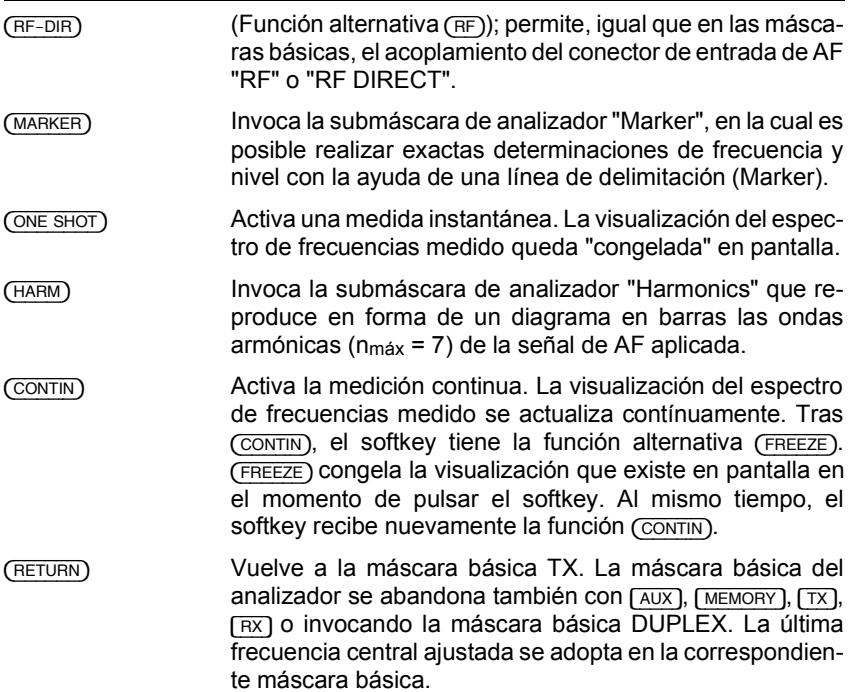

## **Submáscara Marker**

La submáscara adopta todos los ajustes establecidos en la máscara básica del analizador, pero éstos pueden ser modificados todavía, tal como se ha descrito arriba. Solamente la modificación de la frecuenca central con la rueda de mano va no es posible: en la submáscara Marker, la rueda de mano permite únicamente desplazar la posición del marcador superpuesto.

En la submáscara están superpuestos cuatro campos de indicación, inmediatamente relacionados con la posición actual del marcador:

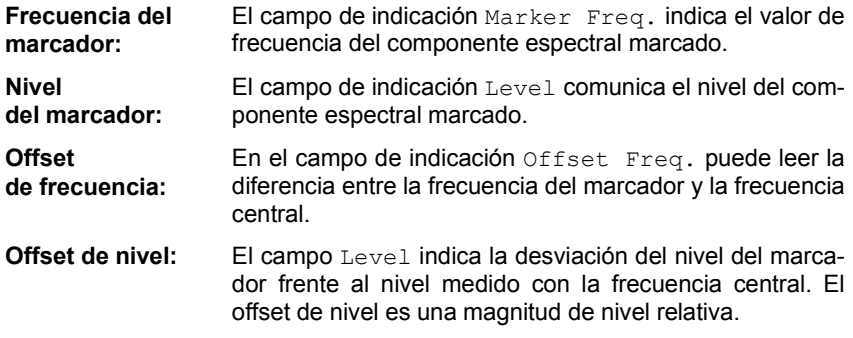

#### **Funciones de los softkeys (submáscara Marker)**

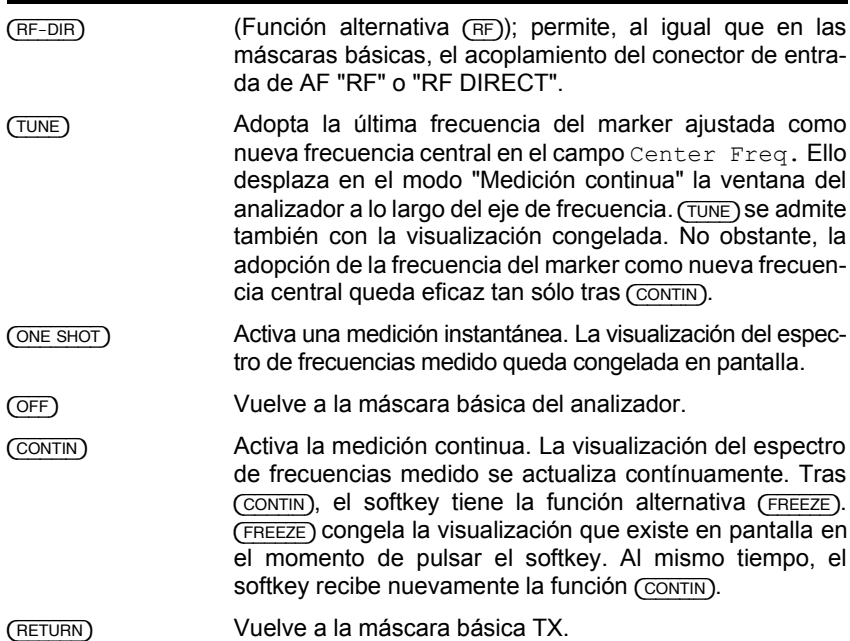

Fig. 6.2: Submáscara Marker. El Marker (línea punteada vertical) ha sido ajustado con la rueda de mano a 14,6250 MHz. El nivel de la correspondiente componente espectral alcanza  $-21$  dBm. Frente a la frecuencia central (10 MHz), el Marker está desviado en +4.6500 MHz ; el nivel medido a la frecuencia del marcado se sitúa en -24 dBc por debajo del nivel de frecuencia central.

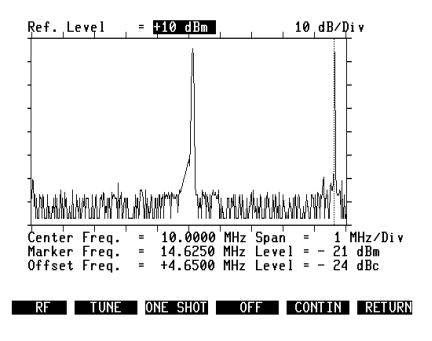

## **Submáscara Harmonics**

La submáscara Harmonics muestra en forma de barras verticales las ondas armónicas de la señal de AF aplicada. Hasta una frecuencia de la onda portadora de 2 MHz ≤ f ≤ 142,79 MHz, se visualizan siempre seis ondas armónicas (siete armónicas). Con una mayor frecuencia de la onda portadora, la submáscara Harmonics muestra tan sólo ondas armónicas cuya frecuencia no supera el valor límite superior de la evaluación (999,9999 MHz).

Desde la máscara básica del analizador, la submáscara Harmonics adopta los valores del nivel de referencia y de la frecuencia central a los campos de introducción Ref. Level y Center Freq. Ambos valores pueden ser modificados en la submáscara del mismo modo que en la máscara básica.

Si la frecuencia central ha sido determinada de forma manual a través del ajuste del marcador, se pueden producir pequeñas desviaciones entre la frecuencia central ajustada y la frecuencia portadora efectiva. Hasta un valor de unos 400 kHz, este offset de frecuencia no influye en la medición de armónicas, ya que ésta está acompañada de una medición del offset. El analizador compensa el resultado de la medición del offset con la frecuencia central ajustada, de lo cual resultan también los correctos valores de frecuencia de las armónicas.

El nivel de las ondas armónicas, referidos al nivel de la onda portadora (frecuencia portadora), determina la altura de las barras superpuestas. De unas ondas armónicas débiles resultan barras cortas, y de ondas armónicas fuertes barras largas. La barra en el borde izquierdo de la imagen (n = 1) representa siempre la onda portadora cuyo nivel absoluto (dBm) queda superpuesto en el ángulo derecho inferior de la imagen. A este valor se refieren las indicaciones de nivel relativas (dBc,  $c =$  Carrier) atribuidas a las distintas barras de armónicas: entre la altura de la barra y el valor dBc existe una relación lineal.

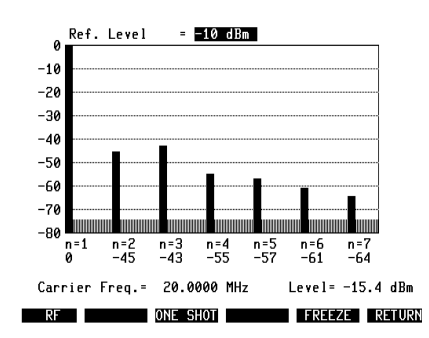

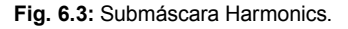

## Funciones de los softkeys (Submáscara Harmonics)

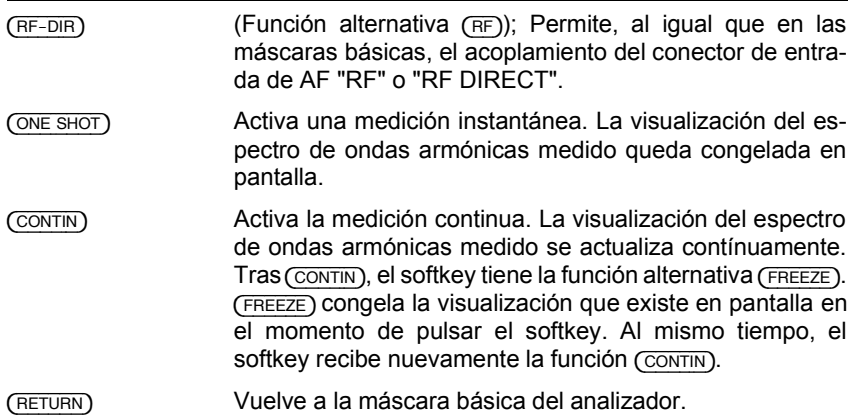

#### **Ajustar nivel de referencia**

La submáscara Harmonics ofrece dos medios para adaptar la sensibilidad del analizador de forma óptima a la señal de AF aplicada. Si, por ejemplo, el analizador queda sobrealimentado porque el nivel de referencia ha sido elegido demasiado bajo, ello provoca el mensaje OVERLOAD !. Entonces, el nivel de referencia debe ser aumentado, por ejemplo pulsando repetidas veces la tecla Más (reducción de la sensibilidad) hasta que el mensaje desaparece y se visualiza un diagrama en barras.

Del otro lado, la sensibilidad del analizador no debería ser reducida más de lo necesario, porque entonces el ruido de fondo llega a cubrir las ondas armónicas débiles. El ajuste de la sensibilidad es óptimo si la dinámica de la señal aprove cha plenamente la dinámica de la indicación del analizador (80 dB). En este caso, las ondas armónicas destacan de forma óptima del ruido de fondo del analizador. Si, en cambio, la sensibilidad del analizador ha sido reducida tanto a través del nivel de referencia que la onda portadora precisa, por ejemplo, sólo una dinámica de indicación de 60 dB, se pierden innecesiariamente 20 dB de la dinámica de la indicación para las ondas armónicas débiles.

La reserva de dinámica no utilizada del analizador queda superpuesta como zona clara en el borde inferior de la ventana. Si el campo tiene una altura de mín. 10 dB, la dinámica de la indicación puede ser adaptada mejor a la dinámica de la señal ajustando un nivel de referencia más pequeño (si todavía no se ha alcanzado el valor inferior). Ello aumenta la precisión de la medición, sobre todo con ondas armónicas débiles.

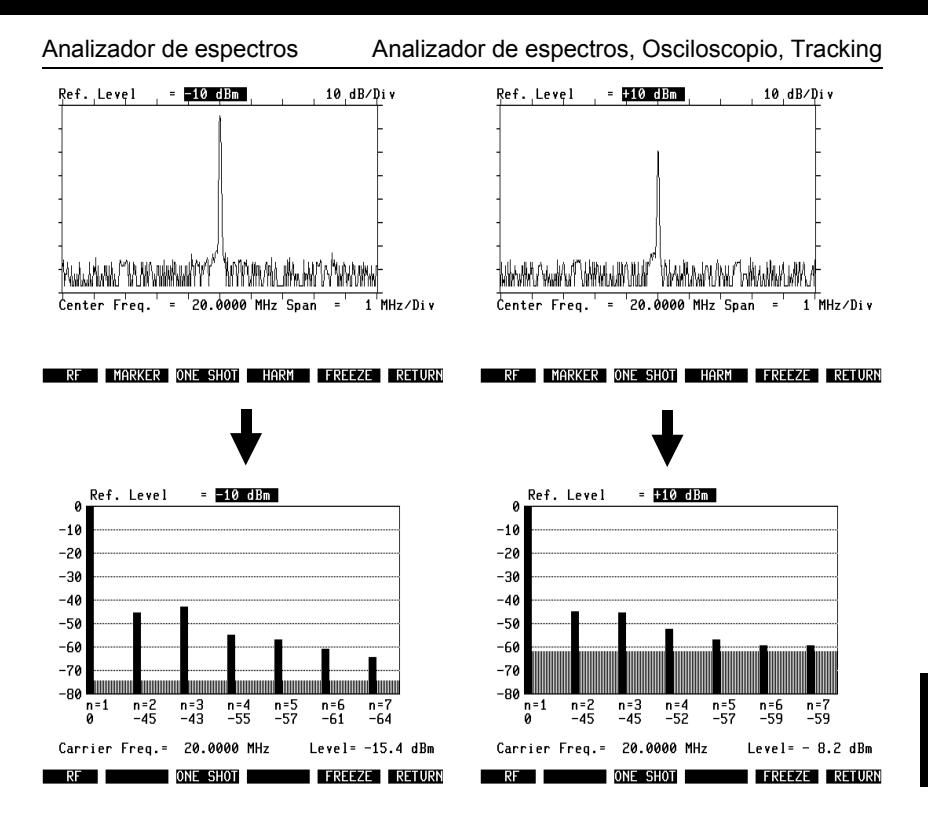

**Fig. 6.4:** Efecto del nivel de referencia. En caso de un óptimo ajuste del nivel de referencia (izquierda), no se "regala" dinámica de indicación. Con un nivel de referencia demasiado alto (derecha), las ondas armónicas débiles apenas se destacan del ruido de fondo; la medición resulta dudosa.

## **Osciloscopio**

El osciloscopio (abreviado: Scope) del STABILOCK 4032 visualiza en el monitor el transcurso de señales de BF aplicadas de forma interna o externa. El scope puede ser invocado desde cada una de las tres máscaras básicas (TX, RX y opcionalmente DUPLEX) con [SCOPE]. Si desea analizar la señal modulada de una señal de AF aplicada, sólo necesita acoplar el conector de AF actual con  $(FF)$ o {RF\_DIR} antes de invocar el scope.

## **Máscara Scope AUTOTRIG**

La entrada  $\sqrt{\text{score}}$  borra la mitad inferior de la máscara básica actual y superpone en su lugar una de las dos máscaras Scope AUTOTRIG o VARIABLE TRIGGER. También en estas máscaras, [HELP] y [PRINT] conservan sus funciones habituales. En la restante mitad superior de la máscara básica original, los ajustes allí establecidos (p.ej. frecuencia de sintonización, nivel, tipo de modulación) pueden ser modificados en todo momento si se presenta la necesidad. Los correspondientes campos de introducción se alcanzan como de costumbre con las teclas del cursor o a través del acceso rápido.

Las dos máscaras Scope no tienen ningún título; se denominan según los softkeys del mismo nombre. Esencialmente, las máscaras se distinguen tan sólo por el hecho de que, en una de ellas, el disparo se realiza de forma automática, mientras que la otra máscara permite el ajuste del nivel de disparo. A continuación, invoque con (AUTOTRIG) la máscara AUTOTRIG si ésta aún no está invocada.

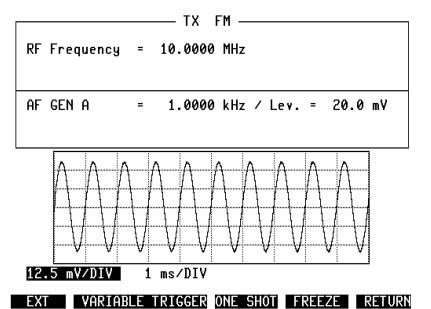

Fig. 6.5: Máscara AUTOTRIG. Visualización de la señal modulada GEN A. El coeficiente de deflexión vertical está ajustado  $a12.5$  mV/Div, el coeficiente de deflexión horizontal a 1 ms/Div.

(RETURN) vuelve de la máscara AUTOTRIG a la máscara básica que era actual antes de la invocación del scope. Para abandonar inmediatamente el modo Scope, se puede utilizar también [TX], [RX], [MEMORY], [AUX] o la invocación de la máscara básica DUPLEX (opción). Todos los ajustes esenciales del scope quedan memorizados al abandonar el modo Scope.

#### **Ajustar lÌnea cero**

La posición de la línea cero en la ventana Scope puede ser desplazada con el ajustador POS (panel frontal, campo Scope). Para ello, conviene invocar la máscara AUTOTRIG, ya que sólo en esta se representa la línea cero si falta la señal de entrada. Si la línea cero se encuentra fuera de la ventana Scope, se superpone en el borde izquierdo de la pantalla un símbolo de flecha (posicionador) que apunta la línea cero y permite así girar el ajustador POS de forma controlada.

## Selección de la señal de prueba

La función de softkey ( $\overline{ext}$ ) y su función alternativa ( $\overline{INT}$ ) permiten en primer lugar la decisión si se quiere visualizar una señal de BF de procesamiento interno o aplicada directamente a la entrada Scope:

Con {EXT}, se consigue que el conector Scope-Input (panel frontal) quede acoplado directamente a la entrada Scope.

(INT), en cambio, conduce al scope una de las señales de BF procesado de forma interna.

En el conector Scope-Input, no se debería sobrepasar un nivel máximo de  $24$  V<sub>ss</sub>. A partir de este valor, la señal de prueba queda limitada por diodos de abrazadera de 12 V en la etapa de entrada.

La selección de una señal de BF de procesamiento interno es posible con las teclas [VOLTM], [DEMOD] y [RX MOD/MOD GEN]. Al contrario de la aplicación al conector Scope-Input, la señal puede ser conducida a través del filtro de muesca de 1 kHz o los mÛdulos opcionales en el OPTION CARD antes de alcanzar la entrada Scope (ver también capítulo 12, apartado "Vías de señal de BF").

- [VOLTM] selecciona la señal aplicada al conector de entrada de BF del mismo nombre.
- [DEMOD] selecciona la señal demodulada en los modos TX y DUPLEX (opción).
- [RX\_MOD/MOD\_GEN] selecciona la señal modulada. Si están activados varios generadores de señales modulados, se visualiza la señal de suma.

#### **Conexión en bucle de un filtro**

La decisión si la señal de BF procesada de forma interna alcanza la entrada Scope directamente o a través de un filtro se toma de la siguiente manera:

[VOLT] La señal de BF alcanza el scope directamente si en la etapa OPTION CARD no está activado ningún módulo opcional (ver capítulo 4, apartado "OPTION CARD"). En cuanto se activa uno de los módulos opcionales  $Filter 1/2$ u Option, está conectado en bucle en la vía de señal hacia el scope.  $\overline{DIST}$  La señal de BF se conduce a través del filtro de muesca de 1 kHz. La entrada Scope recibe la señal sin su parte de 1 kHz (señal residual de distorsión). Si, en la OPTION CARD, se ha activado el módulo opcional Var Notch, este filtro queda conectado en bucle en la vía de señal en lugar del filtro de 1 kHz.

Con la invocación de la máscara básica Scope, se ha activado al mismo tiempo el scope. Dos campos de scroll alcanzables a través de las teclas del cursor permiten ahora ajustar el coeficiente de deflexión vertical y horizontal.

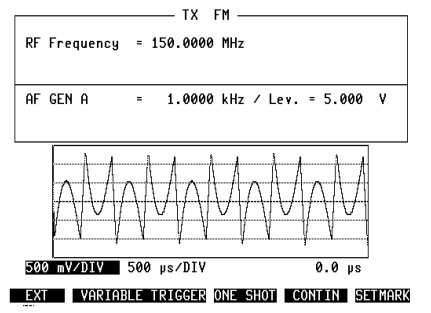

Fig. 6.6: Señal residual de distorsión. En el campo Lev de la máscara básica TX, se ha ajustado un nivel alto para GEN A. La resultante señal residual de distorsión queda visible en cuanto [DIST] realice la conexión en bucle del filtro de muesca de 1 kHz en la vía de señal de BF.

#### **Coeficiente de deflexión vertical**

Si el campo de scroll en el ángulo inferior izquierdo de la ventana Scope está activado (resaltado), se consigue con [UNIT/SCROLL], girando lentamente la rueda de mano o pulsando las teclas Más/Menos invocar los coeficientes de deflexión vertical disponibles. Es válido el valor que se encuentra en el campo de scroll. Número, escalonamiento y unidad de los coeficientes de deflexión dependen del modo de servicio y de la señal de BF seleccionada. Para la unidad (%/Div, Hz/Div, V/Div o rad/Div) se aplica la siguiente atribución (MOD = RX MOD/MOD GEN):

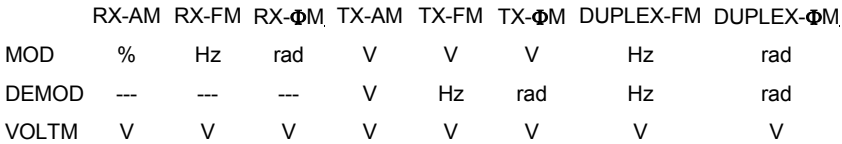

Si, con  $(EXT)$ , se ha acoplado el conector Scope-Input, el coeficiente de deflexión vertical muestra siempre la unidad V/Div.

#### Sobrealimentación del amplificador previo (Overload)

El coeficiente de deflexión vertical es determinante para el factor de amplificación del amplificador previo del Scope. Un factor de amplificación demasiado alto causa la sobrealimentación y, con ella, una alteración de la visualización de la señal. Este riesgo existe sobre todo si se quiere visualizar una débil señal residual de distorsión (sobrealimentación por la onda portadora).

En caso de sobrealimentación del amplificador previo, aparece en la línea de estado, en el borde inferior de la pantalla, la indicación Overload. En este caso, una visualización fiel de la señal se consigue sólo una vez que se haya ajustado un mayor coeficiente de deflexión vertical.

## **Coeficiente de deflexión horizontal**

De la misma forma que ya se ha descrito, el segundo campo de scroll en el borde inferior de la ventana Scope permite ajustar el barrido. Número, escalonamiento y unidad (s/Div) de los coeficientes de barrido son independientes del modo de servicio.

## **Máscara Scope VARIABLE TRIGGER**

La máscara VARIABLE TRIGGER que permite el ajuste manual del nivel de disparo se invoca con (VARIABLE TRIGGER). El cambio de una máscara Scope a otra es posible en todo momento.

Una marca en el borde izquierdo de la imagen indica el nivel de disparo ajustado en la invocación anterior de la máscara. Con la rueda de mano, la marca puede ser desplazada a lo largo del eje de nivel, ajustando así el nivel de disparo.

En la máscara VARIABLE TRIGGER, la rueda de mano está destinada únicamente al ajuste del nivel de disparo. La modificación de los coeficientes de deflexión es admisible igual que en la máscara AUTOTRIG, pero sólo es posible con [UNIT/SCROLL] o las teclas Más/Menos.

Si no está cumplido el requisito para el disparo, (BEAMFND) superpone una estrecha barra resaltada en el borde izquierdo de la imagen. Su situación y extensión corresponden a la posición de la señal y el valor punta-punta de la señal de prueba. La visualización de la barra se actualiza siempre con (BEAMFND). Así, por ejemplo, la barra indica un desplazamiento de la posición cero (giro en el ajustador POS) sólo después de que se haya pulsado el softkey (BEAMFND).

Para el cumplimiento del requisito del disparo existen las siguientes posibilidades de intervención:

- Corregir la posición del nivel de disparo con la rueda de mano.
- Corregir la posición cero de la señal con el ajustador POS.
- Aumentar la sensibilidad de deflexión vertical

El softkey (NEG TRIG) (función alternativa (POS TRIG)) permite elegir el momento del disparo; {NEG\_TRIG} consigue el disparo en el flanco negativo (descendente) de la señal, (POS TRIG) lleva al disparo en el flanco positivo de la señal.
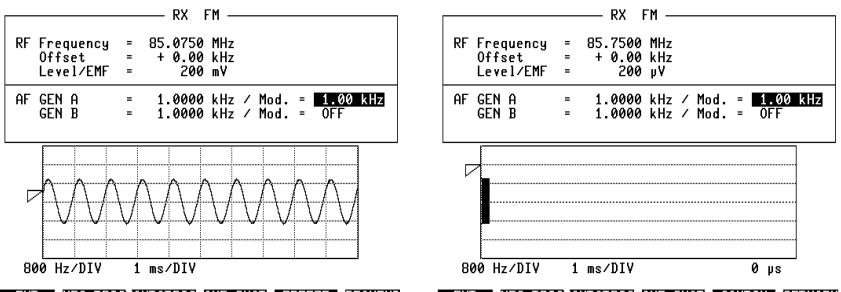

**EXT NEG TRIG AUTOTRIG ONE SHOT FREEZE BEAMFND EXT NEG TRIG AUTOTRIG ONE SHOT CONTIN SETMARK** 

**Fig. 6.7:** Máscara VARIABLE TRIGGER. Al contrario de la máscara AUTOTRIG, el nivel de disparo puede ser ajustado de forma manual. La marca en el borde izquierdo de la imagen indica la posición del nivel de disparo. Si no está cumplido el requisito de disparo, (BEAMEND) lleva a la superposición de una barra que indica la posición y el valor punta-punta de la señal de prueba.

### **Función ONE SHOT**

{ONE\_SHOT} activa una medida instant·nea en cuanto estÈ cumplido el requisito del disparo. Los coeficientes de deflexión modificados con anterioridad son tenidos en cuenta en la medida instantánea. El resultado de la medida (curva) queda congelado.

La función ONE SHOT está disponible en ambas máscaras, Scope. Indica en el borde izquierdo de la imagen con la marca de disparo el nivel de disparo actualmente válido, pero no permite modificar el nivel: el nivel deseado debe haber sido ajustado en la máscara VARIABLE TRIGGER antes de invocar la función ONE SHOT.

{ONE\_SHOT} atribuye nuevas funciones a los softkeys S5 y S6. {CONTIN} vuelve a la medición continua, abandonando la función ONE SHOT; la curva memorizada queda borrada. {SETMARK}, en cambio, permite medir la curva congelada de forma exacta en el tiempo (ver apartado "Medir curva").

### **Función FREEZE**

La función FREEZE es prácticamente idéntica a la función ONE SHOT. Sin embargo,  $(FREEZE)$  se basa en el disparo automático y congela una curva independientemente de un requisito de disparo: se memoriza la curva que está visible en el momento en que se acciona el softkey. La función FREEZE está disponible en ambas máscaras, Scope. Ocupa el softkey S5 con la función (CONTIN) (Abandonar la función FREEZE) así como S6 con la función (SETMARK) (ver apartado "Medir curva").

#### **Medir curva**

En cuanto está invocada la función (ONE SHOT) o (FREEZE). la rueda de mano tiene una nueva función: modifica el ancho de un "campo de medida de tiempo"; la duración -la cual corresponde al ancho momentáneo del campo- queda superpuesta en el ángulo inferior derecho de la ventana Scope. De esta forma, cualquier segmento de curva registrado por el campo de medida puede ser medido de forma exacta en el tiempo.

 $(SETMARK)$  establece la posición inicial (punto cero) del campo de medida. Para ello, mueva con la rueda de mano el borde desplazable a la posición inicial deseada (inicio o fin del segmento de curva en cuestión) y accione después el softkey. La rueda de mano permite a continuación extender el campo de medida al segmento de curva. La resolución del campo de medida de tiempo es de 1/40 del coeficiente de deflexión horizontal.

Si está invocada la función (ONE SHOT) o (FREEZE), la rueda de mano permite ajustar únicamente la extensión del campo de medida de tiempo. La invocación de variables de scroll ya sólo es posible con [UNIT/SCROLL] o las teclas Más/Menos.

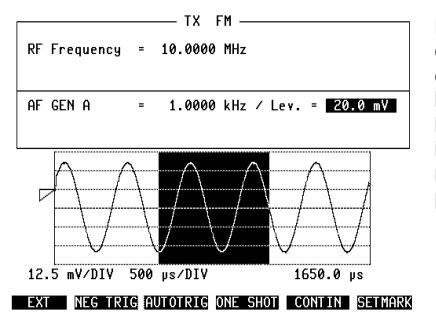

**Fig. 6.8:** Medición de tiempo: Con la rueda de mano, se ha desplazado primero el borde desplazable del campo de medida de tiempo hasta la amplitud negativa de la señal. (SETMARK) ha definido este punto como nueva posición inicial del campo de medida, el cual, a continuación, puede ser extendido a voluntad. La parte aquí marcada de la señal dura 1650.0 µs.

# **Tracking**

Con Tracking se pueden realizar análisis de redes dependientes de la frecuencia, p.ej. la visualización gráfica de una curva de filtro. Junto con el conjunto de prueba VSWR (Número de pedido: 248 145), se puede medir la pérdida por reflexión de antenas, conectores de 50  $Ω$ , etc.

Para el análisis de redes dependiente de la frecuencia, el Monitor de Comunicaciones pone a disposición una señal de barrido con la cual se ha de alimentar la red a examinar. Al mismo tiempo, se mide el nivel de señal después de la red y se visualiza dependiente de la frecuencia como curva en el monitor del STABILOCK. El conector RF DIRECT es el generador de señales, la entrada de medición es el conector RF.

Fig. 6.9: Conexión de una red de dos terminales al Monitor de Comunicaciones.

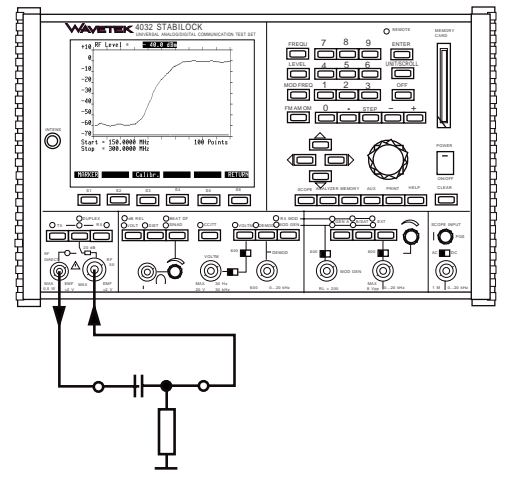

## **Invocación de la máscara Tracking**

Lleve el STABILOCK primero al modo "Duplex" (ver capítulo 4, apartado "Máscara básica Duplex"). Después, pulse la tecla [ANALYZER]. Ello lleva a la visualización de la máscara Tracking. Después de una breve pausa, durante la cual aparece superpuesto el mensaje Calculating, se inicia en pantalla la visualización de la curva actual (con la entrada de medición abierta, se trata de una recta en el borde inferior de la ventana). También en la máscara Tracking, [HELP] resalta brevemente todos los campos de introducción. Cada campo de introducción puede ser alcanzado con las teclas del cursor. Al campo de introducción para el nivel de salida de AF se accede también con [LEVEL].

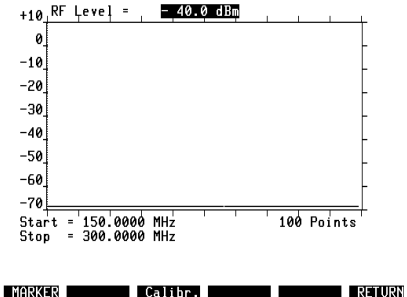

Fig. 6.10: Máscara Tracking.

## **Manejo**

## **Ajustar nivel de salida de AF**

El campo numérico  $RF$  Level en el borde superior de la máscara sirve para el ajuste del nivel de salida de AF en el conector RF DIRECT. La selección de la unidad (dBm, dBµ, µV/mV) se realiza como en la máscara básica RX. La altura del nivel de salida de AF no está sujeto a ninguna limitación mientras que el nivel de entrada de AF en el conector RF permanezca por debajo de los -10 dBm. Los niveles de entrada más grandes quedan limitados por la etapa de entrada Duplex y causan así una compresión inadmisible de la curva visualizada. El máximo nivel de entrada de AF debe ser cumplido sobre todo también si se miden redes activas (con amplificación).

### **El significado de la escala de niveles**

Para las mediciones de nivel relativas, la máscara Tracking muestra en el borde izquierdo de la imagen una escala con división de 10 dB. "Medición de nivel relativa" significa que se pueden medir exclusivamente las diferencias de nivel (en dB), pero no los valores de nivel absolutos (p.ej. en dBm). Una típica medición de nivel relativa es la localización del punto de  $-3$  dB en una curva de filtro. Para la medición exacta de las diferencias de nivel, el softkey  $(MARKER)$  permite superponer una línea de marcación desplazable (ver apartado "Significado de los softkeys").

La marca de 0 dB en la escala corresponde aproximadamente a un nivel de  $-10$  dBm. Por lo tanto, una curva visualizada no debe sobrepasar esta marca si se desea una visualización sin distorsiones. Esta limitación será suprimida en versiones posteriores del software del STABILOCK, de modo que, entonces, las redes activas puedan causar efectivamente curvas en la gama de valores positiva de la escala dB. La escala dB ya ha sido preparada para ello: el segundo valor más grande en la escala es un campo de scroll que muestra las variables de scroll  $0, +10, +20$  y  $+30,$  modificando con ello, al mismo tiempo, la división de la escala.

Para el análisis de redes pasivas conviene ajustar la variable de scroll 0. En este caso, la ventana Tracking se utiliza de forma óptima con una gama de dinámica de  $0...$ -70 dB (ver figura).

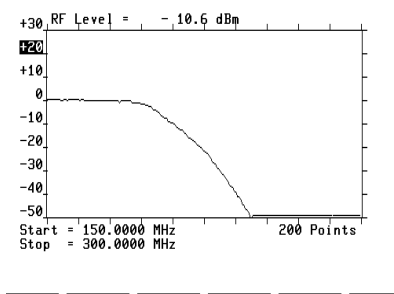

**MARKER** Calibr.

**Fig. 6.11:** Curvas de filtro de pasabajos registradas con la función Tracking.

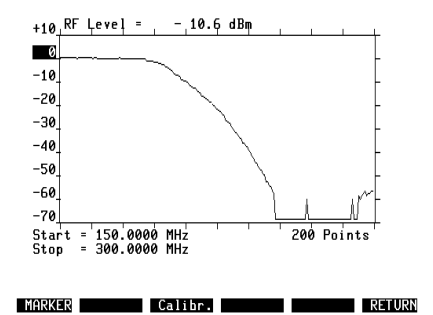

**Fig. 6.12:** En el análisis de redes pasivas conviene siempre prescindir de la dinámica de indicación no necesaria en la gama de 0...+40 dB, extendiendo a cambio la dinámica de indicación utilizable a la gama de 0...-70 dB. Sólo con ello queda visible el recorrido de la curva en la gama de nivel inferior.

### **Ajustar frecuencia inicial/final**

La frecuencia inicial/final de la señal de barrido queda determinada por el contenido de los correspondientes campos numéricos (borde inferior de la máscara). En el eje de frecuencia horizontal de la máscara Tracking, la frecuencia inicial se encuentra en el borde izquierdo y la frecuencia final en el borde derecho de la máscara.

Valores admisibles de la frecuencia inicial: 27 MHz...998,9999 MHz Valores admisibles de la frecuencia final: 28 MHz...999,9999 MHz

Después de cada modificación de la frecuencia inicial/final, aparece en la línea de estado durante unos pocos segundos el mensaje Calculating antes de que se inicie la visualización de la curva actual. Si se introducen valores inadmisibles, o si la desviación de barrido (diferencia entre la frecuencia inicial y final) no es de un mínimo de 1 MHz, se emite un mensaje de error en la línea de estado del monitor.

### **Aiustar resolución de frecuencia**

De la resolución de frecuencia depende con qué precisión se visualice una curva. Cuanto mayor sea la resolución de la curva, con mayor exactitud corresponde la curva visualizada al recorrido efectivo. Lo determinante para la resolución de frecuencia es el campo de scroll Points con las variables de scroll 50, 100 y 200. La variable de scroll ajustada determina en cuántos puntos de frecuencia de la curva visualizada se realiza efectivamente una medición de nivel. Con ello, queda claro que una mayor resolución de frecuencia comporta necesariamente un ciclo de actualización más lento para la curva, o sea, que las modificaciones queden visibles tan sólo al cabo de un prolongado tiempo de espera.

### **Significado de los softkeys**

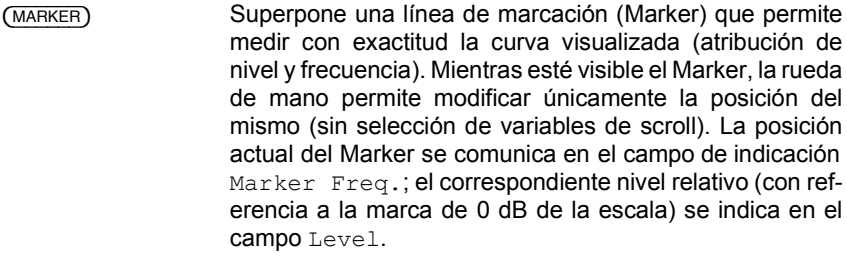

(Calibr.) De momento sin función.

(RETURN) Vuelve a la última máscara que estaba actual con anterioridad.

Fig. 6.13: La línea de marcación aiustable con la rueda de mano permite realizar mediciones de nivel relativas exactas. El campo Marker Freq. comunica la frecuencia en la posición actual del Marker; el campo Level indica al mismo tiempo el correspondiente

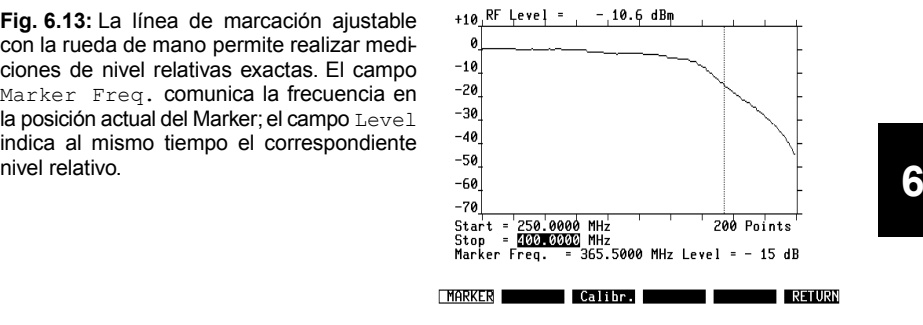

## Datos técnicos

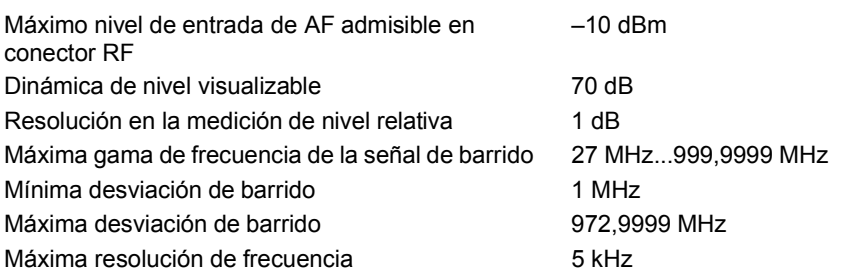

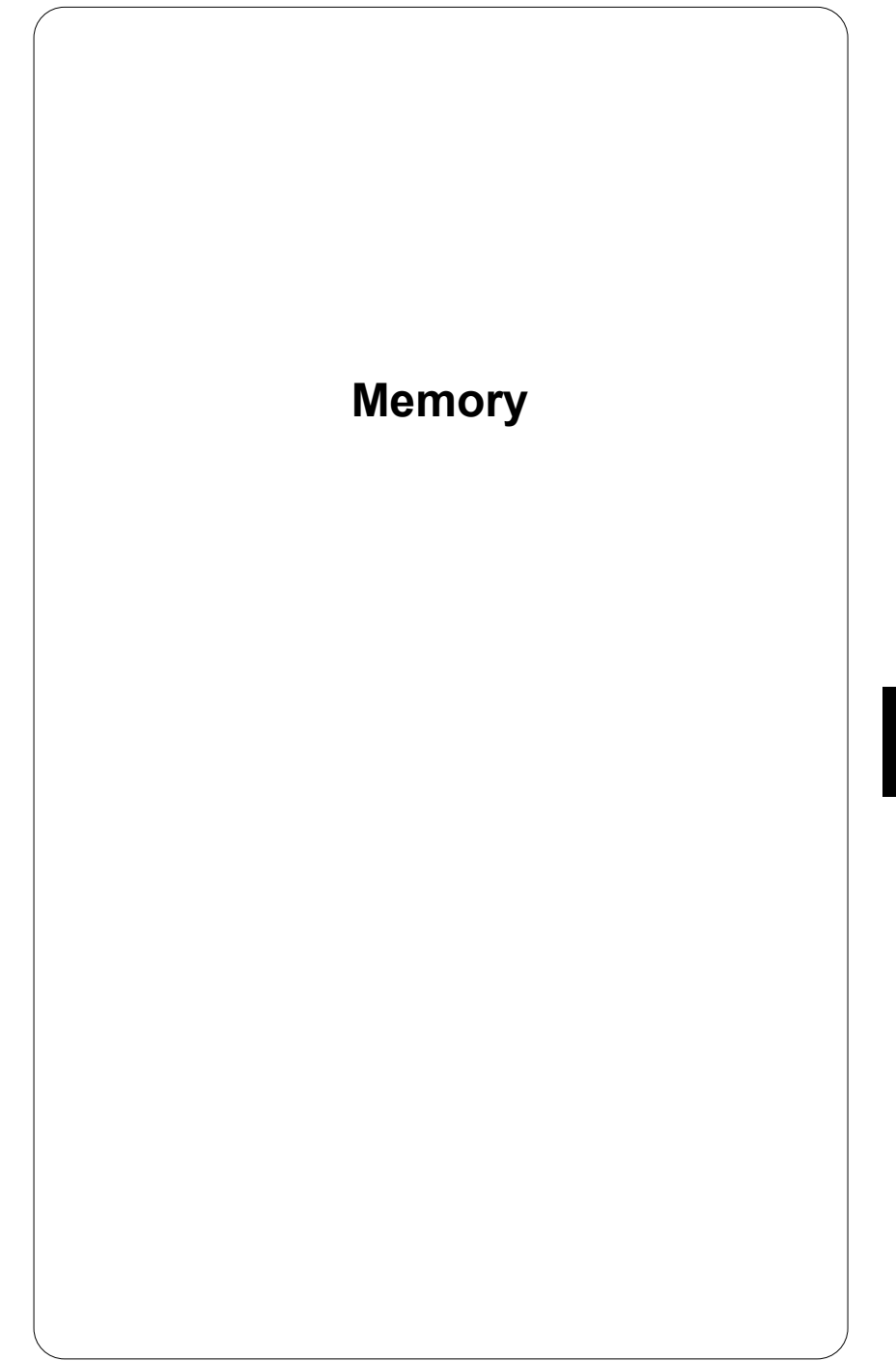

**7**

# **Introducción**

"MEMORY" es un modo de servicio especial del STABILOCK 4032 que trabaja con el medio de memoria Memory Card. A partir de la máscara MEMORY, se pueden utilizar cinco funciones distintas:

- Almacenamiento y recuperación de ajustes completos del aparato (setups). De esta forma, el STABILOCK4032 puede ser preparado con gran rapidez para distintas tareas de medición que se necesiten una y otra vez, incluso por personal no experimentado.
- Almacenamiento e impresión de contenidos de pantalla. Esta función permite, por ejemplo, imprimir un resultado de prueba memorizado in situ o una curva de Scope después de volver al taller. Utilice esta función también si quiere imprimir el contenido de la pantalla en varios ejemplares y sin modificaciones.
- Escritura, almacenamiento, carga y arranque de programas AUTORUN. Este tipo de programa puede ejecutar, por ejemplo, la prueba de recepción completa en un radiotransmisor.
- Almacenamiento e impresión de certificados de medida AUTORUN. Con esta función, se establece un acta de una medición AUTORUN en la tarjeta de memoria. Con ello, se puede prescindir de la impresora en mediciones AUTORUN in situ. Los certificados de medida pueden ser impresos tras la vuelta al taller. La impresión del certificado de medida AUTORUN memorizado es idÈntica al certificado de medida AUTORUN impreso en el acto.
- Carga de programas de sistema (opciones de software) para la comprobación de radiotransmisores. Los programas de sistema se encargan del control de la opción de hardware DATA MODUL. Un programa de sistema cargado arranca automáticamente al invocar la máscara DATA.

Las cuatro primeras funciones mencionadas ya pueden ser ensayadas con la tarjeta de memoria que forma parte de los accesorios estándar. La quinta función presupone que estén disponibles una opción de software (tarjeta de memoria grabada de fábrica con un programa de sistema) y el DATA MODUL.

En las siguientes páginas, se describe el manejo de las tarjetas de memoria y de las distintas funciones MEMORY. Para saber detalles sobre la comprobación de sistemas de radiotransmisión con la ayuda de programas de sistema, consulte las hojas insertables entregadas junto con un programa de sistema. El capítulo 10 está reservado para la clasificación de estas hojas insertables.

# **Tarjeta de memoria**

Las tarjetas de memoria son el medio de memoria del modo MEMORY. Contienen chips de RAM para almacenar datos. La conservación de los datos queda garantizada por una pila de botón de litio integrada.

**IS Al adquirir una tarjeta de memoria, marque en ella la fecha de caducidad de la** pila, a no ser que venga ya marcada de fábrica en las casillas previstas para tal fin. La duración de la pila empieza con la fecha de expedición de la tarieta de memoria.

Nota para el mantenimiento: No limpie las tarjetas de memoria con líquidos o productos de limpieza, ya que, de lo contrario, podrían producirse problemas de contacto.

# Ranura de inserción Tarjetas de memoria<sup>7)</sup>

Al insertar una tarjeta de memoria en la ranura de inserción MEMORY CARD (panel frontal), aseqúrese de hacerlo en la posición correcta (**Fig. 7.1**). No aplique demasiada fuerza; basta con una ligera presión para que el conector encaje en los contactos eléctricos. Si se inserta al revés, actúa un tope mecánico que impide el contacto eléctrico. Observe las instrucciones para el manejo que aparecen en la tarjeta de memoria y utilice solamente tarjetas originales.

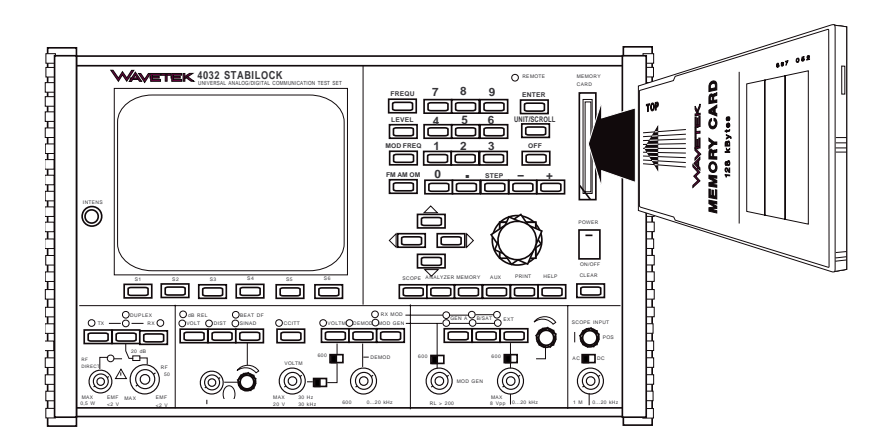

**Fig. 7.1:** La figura muestra la forma correcta de insertar una tarjeta de memoria en la ranura de inserción del STABILOCK 4032. Una codificación mecánica impide la inserción equivocada de la tarjeta de memoria.

## **Dos formas constructivas de la tarjeta de memoria** 3)

Desde finales de 1994 se entrega un tipo modificado de la tarjeta de memoria. En la nueva forma constructiva se utiliza un distinto tipo de batería. Las dos formas constructivas de la tarjeta de memoria se distinguen fácilmente:

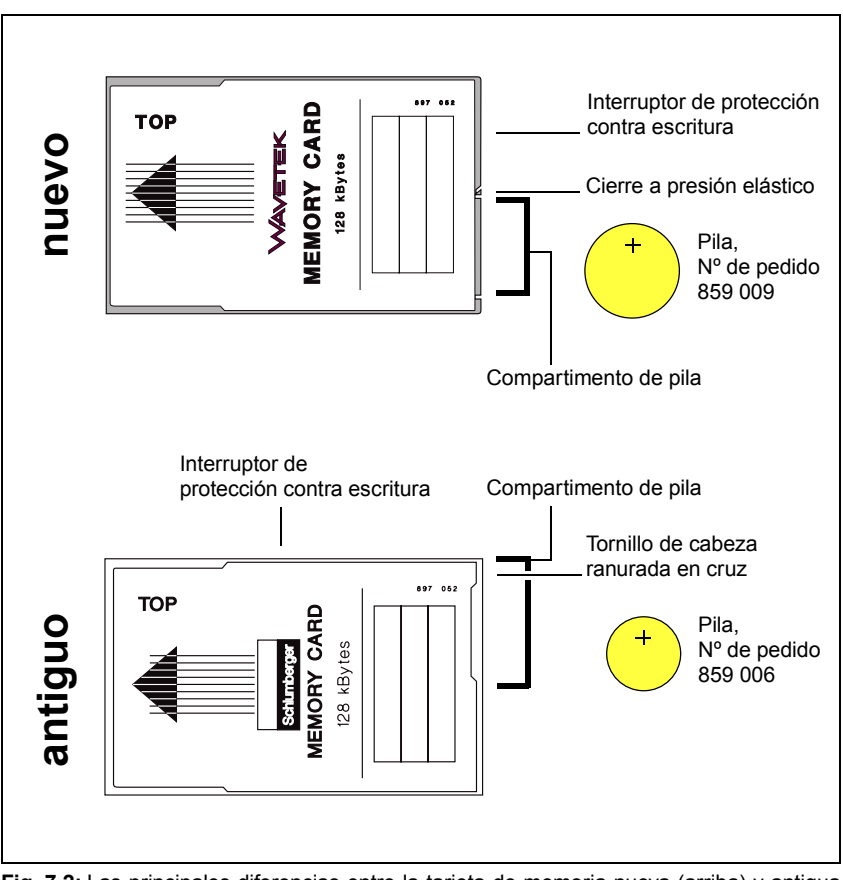

**Fig. 7.2:** Las principales diferencias entre la tarjeta de memoria nueva (arriba) y antigua (abajo).

## **Duración de la pila**

#### **Nueva forma constructiva de la tarjeta de memoria**

La pila de botón de litio integrada (Nº de pedido 859 009) tiene, independientemente de la capacidad de memoria de la tarjeta de memoria, una duración de  $5$  años.

#### **Antigua forma constructiva de la tarjeta de memoria**

La duración de la pila de botón de litio integrada (Nº de pedido 859 006) depende de la capacidad de memoria de la tarjeta de memoria:

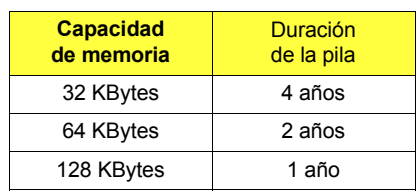

### Cambio de batería -, forma constructiva antigua de la **tarjeta de memoria**

Para evitar la pérdida de datos, la pila de botón de litio debe ser sustituida antes de la fecha de caducidad (marcada en la tarjeta de memoria) por otra pila nueva (Número de pedido de la pila de botón: 859 006).

### **Procedimiento para la sustitución de la pila de botón**

- 1. Conecte el Monitor de Comunicaciones e inserte la tarjeta de memoria en la ranura de inserción. Si quiere evitar todo riesgo, debería hacer una copia de la tarjeta de memoria hasta que resulte del control de funcionamiento que el cambio de batería ha sido exitoso (Nota: Las tarjetas de memoria que contienen un programa de sistema no pueden ser copiadas).
- 2. Suelte el tornillo con ranura en cruz en la posición indicada en la Fig. 7.3. El tornillo sujeta el cierre del compartimento de la pila, el cual puede ser abierto ahora.
- 3. Retire la pila de botón (observe la polaridad; ver también indicación de polaridad en la tarjeta de memoria), inserte una pila de botón nueva con la correcta polaridad y vuelva a montar el cierre del compartimento de la pila.
- 4. Marque la fecha de caducidad de la nueva pila en la tarjeta de memoria en una de las casillas previstas para tal fin (ver tabla en página 7-6).

#### **Control de funcionamiento**

- 5. Retire la tarjeta de memoria de la ranura de inserción durante por lo menos 10 minutos y vuelva a insertarla después.
- 6. Invoque la máscara MEMORY. Entonces, el índice de la tarjeta de memoria debe mostrar las mismas entradas que antes de la sustitución de la pila de botón. ¡Si no fuera así, se ha borrado el contenido de la tarjeta de memoria! En este caso, compruebe si la pila está insertada con la polaridad correcta. Si se ha perdido un programa de sistema, contacte con su delegación Willtek más cercana o un representante autorizado.

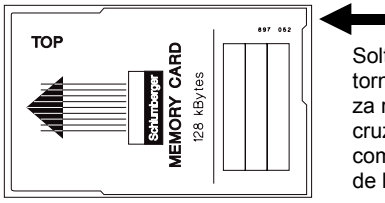

Soltar aquí el tornillo de cabeza ranurada en cruz y abrir el compartimento de la pila.

**Fig. 7.3:** La pila de una tarjeta de memoria tiene una duración limitada. Por lo tanto, no olvide sustituirla a tiempo por otra nueva.

#### Las pilas de botón no son residuos domésticos

Las pilas de botón de litio no deben mezclarse con los residuos domésticos. Por esta razón, entregue las pilas de botón usadas al punto de recogida de residuos especiales de su municipio. También Willtek Communications GmbH y sus delegaciones de venta aceptan las pilas de botón para una eliminación no contaminante.

## Cambio de batería –, forma constructiva nueva de la **tarjeta de memoria**

Para evitar la pérdida de datos, la pila de botón de litio debe ser sustituida antes de la fecha de caducidad (marcada en la tarjeta de memoria) por otra pila nueva (Número de pedido de la pila de botón: 859 009).

### **Procedimiento para la sustitución de la pila de botón**

- 1. Conecte el Monitor de Comunicaciones e inserte la tarjeta de memoria en la ranura de inserción. Si quiere evitar todo riesgo, debería hacer una copia de la tarjeta de memoria hasta que resulte del control de funcionamiento que el cambio de batería ha sido exitoso (Nota: Las tarjetas de memoria que contienen un programa de sistema no pueden ser copiadas).
- 2. Desbloquee la tapa del compartimento de pila. Para ello, apriete con la uña la corredera de apertura en dirección de la flecha, tal como se indica en **Fig. 7.4**. Quite la tapa del compartimento de pila.
- 3. Retire la pila de botón usada. Al insertar la nueva pila, observe la polaridad correcta; ver **Fig. 7.5**.

En el lado inferior de la tarjeta de memoria se encuentra un gráfico que indica la colocación de la pila de botón con la polaridad correcta.

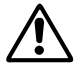

**CON iRiesgo de pérdida de datos!** En caso de polaridad equivocada, la pila no<br>puede establecer contacto con la tarjeta de memoria, y los datos almacena-<br>dos se pierden. puede establecer contacto con la tarjeta de memoria, y los datos almacenados se pierden.

> **Riesgo de inversión de polos!** La indicación gráfica del cambio de pila es incorrecta en algunas tarjetas de memoria de la forma constructiva nueva (polaridad equivocada).

No importa qué tipo constructivo de la tarjeta de memoria tenga en sus manos: ¡No puede equivocarse si la pila apunta con el polo positivo hacia el lado superior de la tarjeta de memoria (rotulación MEMORY CARD)!

- 4. Coloque la tapa del compartimento de pila en el sentido correcto (la tira de apertura puntiaguda debe apuntar en dirección del interruptor de protección contra escritura) y hágala enclavar en ambos lados.
- 5. Marque la fecha de caducidad de la nueva pila en la tarjeta de memoria en una de las casillas previstas para tal fin.

#### **Control de funcionamiento**

- 6. Retire la tarieta de memoria de la ranura de inserción durante por lo menos 10 minutos y vuelva a insertarla después.
- 7. Invoque la máscara MEMORY. Entonces, el índice de la tarieta de memoria debe mostrar las mismas entradas que antes de la sustitución de la pila de botón. ¡Si no fuera así, se ha borrado el contenido de la tarieta de memoria! En este caso, compruebe si la pila está insertada con la polaridad correcta. Si se ha perdido un programa de sistema, contacte con su delegación Willtek más cercana o un representante autorizado.

**Fig. 7.4:** Para abrir el compartimento de pila, empuje la tira en la tapa según se indica en el sentido de la flecha.

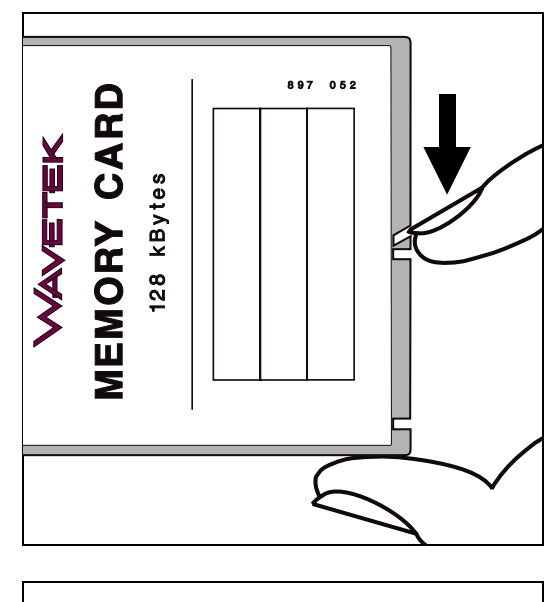

**Fig. 7.5:** Al colocar la pila, observe la polaridad correcta. Una pila colocada con polaridad equivocada causa la pérdida de los datos almacenados.

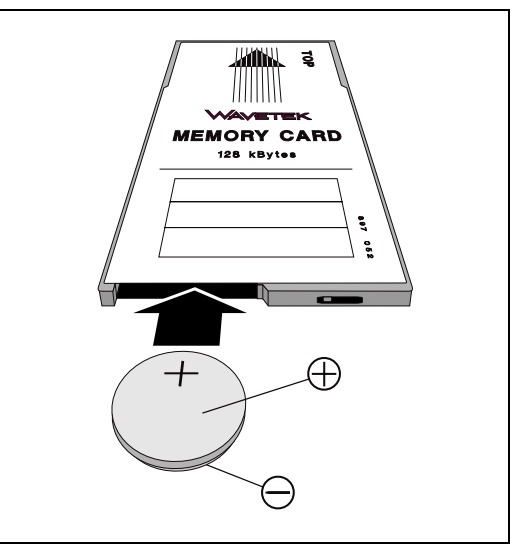

#### Las pilas de botón no son residuos domésticos

Las pilas de botón de litio no deben mezclarse con los residuos domésticos. Por esta razón, entregue las pilas de botón usadas al punto de recogida de residuos especiales de su municipio. También Willtek Communications GmbH y sus delegaciones de venta aceptan las pilas de botón para una eliminación no contaminante.

**7**

## **SYSTEM CARDs**

Las tarietas de memoria que contienen desde la fábrica un programa de sistema se denominan SYSTEM CARDs para distinguirlas de las tarjetas de memoria corrientes. Las SYSTEM CARDs son técnicamente idénticas a las tarietas de memoria, pero no pueden ser copiadas. Por esta razón, si estas tarjetas no permiten ningún cambio de pila, deben ser sustituidas por otras nuevas antes de la fecha de caducidad de la pila (cambio por nuestra fábrica o nuestras delegaciones de venta).

I i Durante la conexión y desconexión del STABILOCK 4032 no debería encontrarse ninguna tarjeta de memoria en la ranura de inserción del 4032 (riesgo = pérdida de datos, identificable por ejemplo por el mensaje de error CHECKSUM WRONG).

# **Máscara MEMORY**

Independientemente del estado de servicio actual del Monitor de Comunicaciones,  $\overline{\text{MEMORY}}$  permite en todo momento invocar la máscara MEMORY; ésta es el punto de partida de todas las funciones MEMORY. (RETURN) vuelve a la máscara que estaba actual inmediatamente antes de invocar la máscara MEMORY.

## **Invocar Ìndice**

La máscara MEMORY muestra tras la invocación con  $\sqrt{MEMORY}$  siempre una lista de los programas ya cargados así como el índice de la tarjeta de memoria actualmente adaptada y su capacidad de memoria. Los nombres de los programas cargados son listados en las dos líneas de pantalla por debajo del campo de texto EXECUTABLE PROGRAMS. La lista muestra un máximo de dos entradas, dado que en el RAM del 4032 caben sólo un programa AUTORUN y otro de sistema.

La capacidad de memoria de la tarjeta de memoria adaptada aparece al lado del campo de texto FILES ON Memory Card.

Por debajo del campo de texto FILES ON Memory Card se superpone el índice de la tarjeta de memoria: muestra una lista de entradas Setup automáticamente reservadas (ver apartado "Formatear tarjetas de memoria") e, independientemente del contenido de la memoria de la tarjeta, los nombres de programas AUTORUN o máscaras memorizadas (contenidos de pantalla). En los SYSTEM CARDs, se indica únicamente el nombre del programa de sistema almacenado.

Si, en el momento de invocar la máscara MEMORY, no se encuentra ninguna tarjeta de memoria en la ranura de inserción del panel frontal, la máscara muestra únicamente el índice EXECUTABLE PROGRAMS. Si entonces, con la máscara MEMORY invocada, se adapta una tarjeta de memoria,  $(ETC) + (NEW DIR)$ lleva al índice completo. (ETC) abre la segunda página de la máscara MEMORY. Los softkeys allí ofrecidos, por su parte, abren de nuevo a la primera página de la máscara MEMORY tras la ejecución de la función en cuestión.

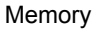

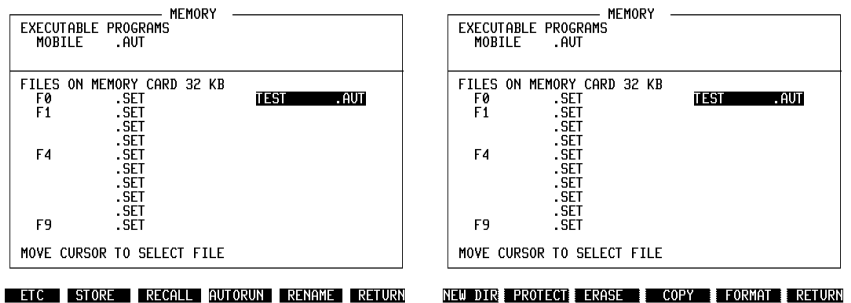

**Fig. 7.6:** Las dos páginas de la máscara MEMORY: La primera página (izquierda) sólo se distingue de la segunda página por distintas funciones de softkey. Aquí, la llamada barra del cursor marca, por ejemplo, la entrada TEST. AUT en el índice FILES ON MEMORY CARD.

Para una clara distinción, los distintos ficheros (conjuntos de datos) poseen una extensión compuesta de tres letras que se atribuye automáticamente al nombre del fichero.

- $SET = Setup (configuration)$
- $AUT = Programa AUTORUN<sup>*</sup>$
- $EXE$  = Programa AUTORUN \*)
- SYS = Programa de sistema
- PIC = Contenido de pantalla<br>RES = Certificado de medició
- = Certificado de medición AUTORUN

\*) Al contrario de los ficheros con la extensión AUT, los ficheros con la extensión EXE no pueden ser editados.

En función de su capacidad de memoria, una tarjeta de memoria puede contener los siguientes ficheros:

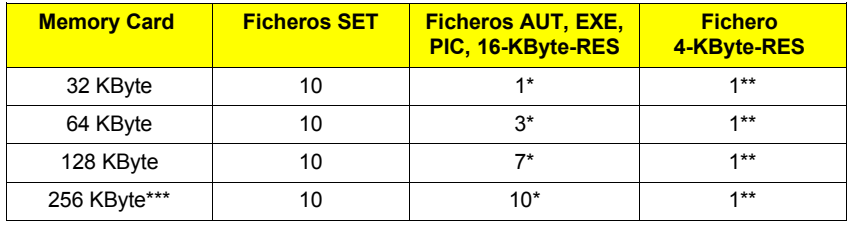

- \*) El n˙mero indicado corresponde a la suma de los ficheros AUT, EXE, PIC y 16-KBytes-RES que pueden ser almacenados. Así, en una tarieta de 32 KBytes, se puede almacenar, a elección un fichero AUT, EXE, PIC o 16-KBytes-RES; una tarjeta de 64 KBytes, en cambio, puede almacenar, por ejemplo, un fichero AUT, uno EXE y uno PIC (se admiten todo tipo de combinaciones).
- \*\*) En cada tarjeta de memoria puede almacenarse, además, un fichero 4-KBytes-RES (ver también capítulo 8, "Certificados de medición AUTORUN"). Ello corresponde aproximadamente a una página DIN A4 estrechamente escrita.
- \*\*\*)Esta tarjeta de la memoria sólo puede ser utilizada junto con el nuevo Memory Card-Interface. Este Memory Card-Interface está incorporado si se intercala en la línea de títulos de la máscara MEMORY, MEMORY 2 y en la máscara HW-REVISIONS en MEMCARD-IFC está registrada la Hardware-Revision  $2^{7}$

Los SYSTEM CARDs contienen exclusivamente el programa de sistema pedido. El usuario no puede almacenar ficheros en estas tarjetas.

En el Índice EXECUTABLE PROGRAMS sólo se admiten entradas con la extensión AUT, EXE o SYS, dado que sólo se pueden cargar programas al RAM del Monitor de Comunicaciones. Las configuraciones se ejecutan inmediatamente después de la carga, los contenidos de pantalla y los certificados de medición AUTORUN se imprimen enseguida.

**Fig. 7.7:** Indice de una tarjeta de memoria: La capacidad de memoria de la tarjeta adaptada es de 32 KByte y contiene según el indice FILES ON Memory Card el programa AUTORUN MOBILE. AUT así como dos configuraciones. El programa AUTORUN ya ha sido cargado al RAM del STABILOCK 4032; por esta razón, MOBILE. AUT se encuentra también en el índice EXECUTABLE PRO-GRAMS.

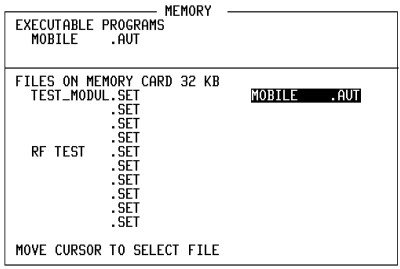

ETC STORE RECALL AUTORUN RENAME RETURN

**Fig. 7.8:** Indice de un SYSTEM CARD: En el RAM del STABILOCK 4032 no se encuentra ningún programa AUTORUN. El SYSTEM CARD actualmente adaptado contiene el programa de sistema NMT-900.SYS que puede ser cargado a la memoria de trabajo.

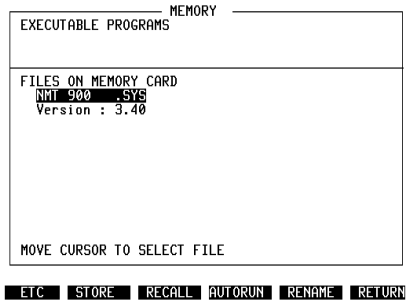

**7**

### **Formatear tarjetas de memoria**

Antes de poder archivar ficheros en una tarjeta nueva, es preciso formatearla. Ello acorta más tarde el acceso a los ficheros almacenados. Los SYSTEM CARDs están dotados de una protección contra escritura que impide el formateo accidental de estas tarjetas de memoria. Para el formateo, se procede como sigue:

- 1. Invocar la máscara MEMORY.
- 2. Adaptar la tarjeta de memoria.
- 3. Invocar la segunda página de la máscara MEMORY con (ETC).
- 4. Iniciar el formateo con {FORMAT}. Si se vuelve a formatear una tarjeta de memoria ya utilizada, se borran todos los ficheros. Para evitar un formateo accidental, aparece en este caso en pantalla tras {FORMAT} la pregunta OVERWRITE ???? que puede ser contestada con (YES) o (NO).
- 5. Se sabe que el formateo (que dura unos pocos segundos) está concluido por el hecho de que está abierta la primera página de la máscara MEMORY y se indica el Ìndice actual en ese momento.

Después del formateo, quedan reservadas en la tarjeta de memoria, independientemente de su capacidad de memoria, diez ficheros para la configuración. Hasta ocho ficheros más están reservados para programas AUTORUN, certificados de medición AUTORUN o contenidos de pantalla. En el índice FILES ON Memory Card, los ficheros de configuración reservados se distinguen inmediatamente por su extensión . SET (sin nombre previo). Los ficheros reservados para AUT, EXE, RES y PIC, en cambio, se ocultan como "entradas vacías" en la columna derecha del índice FILES ON Memory Card. Sólo se atribuye una denominación a una de estas entradas si se archiva un programa AUTO-RUN, un certificado de medición o un contenido de pantalla.

La barra de resalte del cursor permite marcar cualquier entrada en el índice. Para ello, la barra puede ser desplazada con las cuatro teclas del cursor. Todas las siguientes entradas se refieren a la entrada marcada.

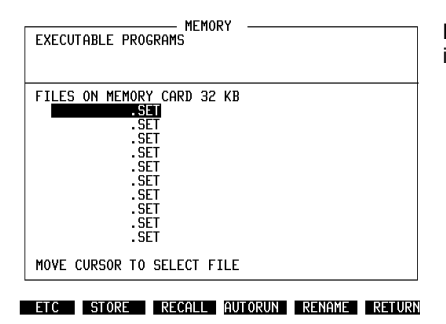

**Fig. 7.9:** Indice de una tarjeta de memoria inmediatamente después del formateo.

### **Borrar ficheros**

Mientras que {FORMAT} borra todos los datos en una tarjeta de memoria, {ERASE} permite borrar concretamente determinados ficheros en la tarjeta de memoria o en el RAM del Monitor de Comunicaciones. Los ficheros SYS en SYSTEM CARDs no pueden ser borrados.

- 1. Marcar la entrada a borrar con la barra del cursor (también en el índice EXECUTABLE PROGRAMS).
- 2. Invocar con (ETC) la segunda página de la máscara MEMORY.
- 3. Invocar con {ERASE} la rutina de borrado.
- 4. Comprobar si está marcada realmente la entrada a borrar e iniciar la rutina de borrado con (YES) o abortarla con (NO).

Si el fichero borrado del índice FILES ON Memory Card es un fichero SET, se conserva en el índice la extensión SET.

### **Copiar tarjetas de memoria**

Al contrario de los SYSTEM CARDs, el contenido de las tarjetas de memoria puede ser copiado. La tarjeta destino queda formateada automáticamente. Dado que la rutina de copiar utiliza el "AUTORUN-RAM" del 4032 como memoria intermedia, se borra un programa AUTORUN archivado en el RAM. Un programa de sistema cargado supera la rutina de copiar sin sufrir daños. El proceso de copiar exige sólo pocas secuencias:

- 1. Adaptar la tarjeta de origen.
- 2. Invocar con (ETC) la segunda página de la máscara MEMORY.
- 3. Iniciar la rutina de copiar con (COPY).
- 4. Si se encuentra un programa AUTORUN en el RAM del 4032, aparece la pregunta AUTORUNMEMORY USED. OVERWRITE ? La respuesta (YES) lleva a la invitación a adaptar la tarjeta de destino, (NO) aborta la rutina de copiar.
- 5. Adaptar la tarjeta de destino (DESTINATION CARD) y pulsar cualquier softkey. La tarjeta de destino debe tener la misma capacidad de memoria que la tarjeta de origen.
- 6. Esperar la invitación INSERT SOURCE CARD, adaptar la tarjeta de origen y pulsar nuevamente un softkey discrecional.
- 7. Repetir el cambio de tarjetas según las instrucciones que aparecen en pantalla. El proceso de copiar está concluido cuando se emite el mensaje COPY finished.

### Asignación de nombres de fichero

Al archivar un fichero SET, AUT, EXE o PIC, se puede asignar un nombre individual al fichero marcado. Una vez invocada la rutina de memorización (ver apartados siguientes), los softkeys muestran los caracteres del alfabeto, en un primer momento en grupos de un máximo de seis letras. Al mismo tiempo aparece en pantalla la invitación a introducir el nombre de fichero (INPUT FILENAME...).

En cuanto se pulse un softkey, las letras del grupo en cuestión son asignadas por separado a los seis softkeys. Pulsando nuevamente un softkey, se inserta finalmente la letra asignada en la entrada de fichero marcada en la posición actual de un cursor parpadeante. Al mismo tiempo, los softkeys vuelven a mostrar los grupos de letras para la selección del siguiente carácter. Las entradas erróneas pueden ser corregidas sobreescribiéndolas si, previamente, se coloca el cursor sobre el carácter en cuestión.

Cada nombre puede contener un máximo de diez caracteres; los espacios se consideran igualmente como caracteres. Tras introducir el último carácter, se necesita pulsar [ENTER] para abandonar el modo de introducción de textos.

No es absolutamente necesario introducir un nombre. Si se renuncia a ello y se pulsa inmediatamente después de la invitación INPUT FILENAME... la tecla [ENTER], el 4032 atribuye automáticamente un nombre:

HARDCOPY para ficheros PIC;

AUTORUN para ficheros AUT;

 $Fx$  para ficheros SET ( $x = 0...9$ , según la posición del fichero SET en el índice).

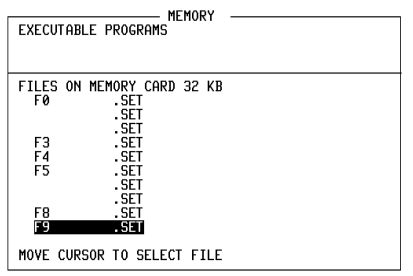

ETC | STORE | RECALL | AUTORUN | RENAME | RETURN

Fig. 7.10: Al almacenar los ficheros aquí indicados, se prescindió de asignarles un nombre individual, dejando la asignación del nombre al 4032.

Si el fichero marcado ya tiene un nombre, se ha de contestar, tras invocar la rutina de almacenamiento, primero la pregunta de si se desea sobreescribir el contenido del fichero:  $(NO)$  aborta la rutina,  $(YES)$  lleva a la invitación INPUT FILENAME... y al modo de introducción de textos. Si desea borrar el antiguo nombre de fichero, pulse primero la tecla [OFF] antes de asignar un nuevo nombre con los softkeys. También es posible modificar o completar el nombre antiguo.

### **Renombrar ficheros**

{RENAME} permite renombrar un fichero ya nombrado. Se modifica ˙nicamente el nombre del fichero; su contenido queda intacto. Las entradas SYS no pueden ser renombradas.

**Marcar el fichero**: En el índice FILES ON MEMORY CARD, marcar con la barra del cursor el fichero que debe ser renombrado.

**Modificar el nombre de fichero: (RENAME) invoca el modo de introducción de** textos (ver apartado "Asignar nombres de fichero"). Entonces, el nombre antiguo puede ser modificado o completado. El caracter marcado en cada momento por el cursor queda borrado pulsando por dos veces el softkey S6.

**Almacenar el nuevo nombre de fichero**: Si el nuevo nombre de fichero es más corto que el antiguo, [OFF] borra los caracteres sobrantes (a la derecha de la posición del cursor); al mismo tiempo, se archiva el nuevo nombre de fichero. Si no se utiliza [OFF], la entrada debe ser concluida con [ENTER].

### **Establecer y borrar protección contra escritura**

Con {PROTECT}, el fichero marcado en cada momento por la barra del cursor queda protegido contra borrado o sobreescritura accidental (Protección software contra escritura).

Los ficheros protegidos se reconocen en el índice FILES ON MEMORY CARD por la letra "P" que aparece después de la extensión del fichero. Si (PROTECT) se ejecuta en un fichero ya protegido, la protección contra escritura queda eliminada. Sin embargo, el 4032 solicita previamente una confirmación, la cual se puede introducir con (YES) o (NO).

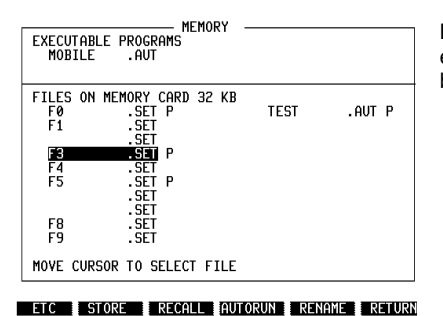

**Fig. 7.11:** Los ficheros marcados con "P" están protegidos contra el borrado o la sobreescritura accidental.

Las tarjetas de memoria y SYSTEM CARDs más nuevas contienen una pequeña corredera que interrumpe el conductor WRITE, permitiendo así una protección adicional contra escritura para todos los ficheros (protección hardware contra escritura). Al contrario de la protección software contra escritura, ésta queda también activa si, por causa de perturbaciones, la tarjeta de memoria es alcanzada por impulsos de escritura incontrolados.

La posición actual de la corredera en las tarjetas de memoria es identificada por el 4032, y en caso de necesidad aparece en la línea de estado la invitación a suprimir la protección contra escritura. Recomendamos establecer en las tarjetas de memoria la protección hardware contra escritura en cuanto los ficheros en la tarjeta de memoria ya no necesiten ser modificados.

En los SYSTEM CARDs, el 4032 no identifica la posición actual de la corredera, de modo que ésta debe ser controlada por el mismo usuario. En las tarjetas SYSTEM CARD, la protección hardware contra escritura no debería estar activada para que el 4032 pueda, por ejemplo, archivar en todo momento el contenido actual de la máscara GENERAL PARAMETER. Ello ofrece la ventaja de que no se necesiten repetir entradas estándar al volver a cargar un programa de sistema.

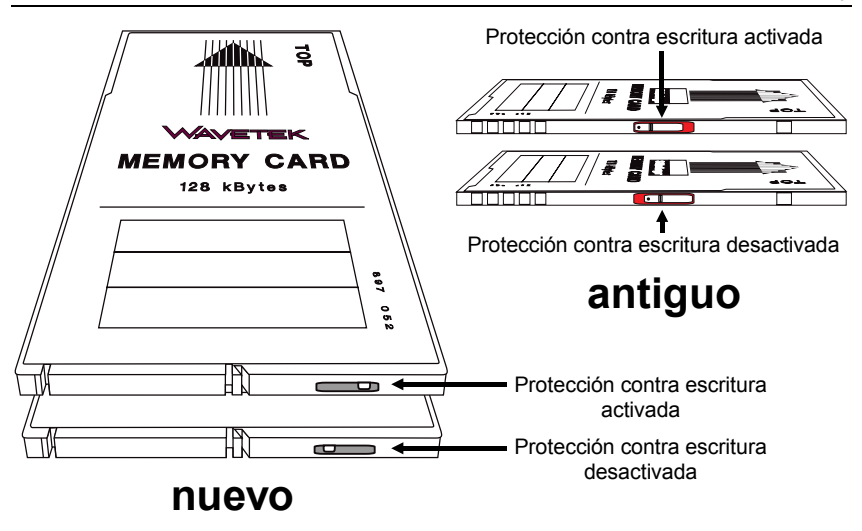

Fig. 7.12: En la posición correcta, el interruptor de protección contra escritura protege los ficheros en una tarjeta de memoria de forma segura contra borrado o sobreescritura accidental. La disposición del interruptor de corredera en la tarjeta de memoria es diferente en la versión nueva (izquierda) y la antigua.

### **Almacenamiento y recuperación de configuraciones**

El STABILOCK 4032 almacena automáticamente la configuración momentánea si el aparato se desconecta con [POWER] o se conmuta de una de las tres máscaras básicas a otra máscara básica. Si, por ejemplo, tiene que interrumpir una prueba de emisor por causa de una prueba de receptor, el Monitor de Comunicaciones vuelve inmediatamente al ˙ltimo estado de servicio programado al volver a la máscara TX (valores en los campos de introducción, instrumentos invocados, etc.).

Además, el Monitor de Comunicaciones puede almacenar diez configuraciones (Setups) más de forma totalmente independiente las unas de las otras en una tarjeta de memoria. ¡Y ello incluyendo las convenciones establecidas en cada caso en la máscara GENERAL PARAMETERS! Ello permite preparar el STABILOCK 4032 con gran rapidez a distintas tareas de medición que se repitan con frecuencia.

### **Almacenar configuración**

- 1. Ajustar el estado de servicio que debe ser almacenado (p.ej. seleccionar máscara, llenar campos de introducción de la máscara, seleccionar instrumentos y generadores de modulación, invocar scope, etc.). En caso de necesidad, se pueden establecer en la máscara GENERAL PARAMETERS convenciones adicionales relevantes para el estado de servicio.
- 2. Adaptar tarjeta de memoria.
- 3. Con [MEMORY], invocar la máscara MEMORY.
- 4. Colocar la barra del cursor en una entrada SET libre u ocupada.
- 5. Iniciar el almacenamiento de la configuración del aparato con (STORE).
- 6. Si se ha marcado una entrada SET ocupada, el 4032 emite la pregunta OVERWRITE???. Conteste con  $(YES)$  si la nueva configuración debe sustituir la antigua, y con  $(SO)$  si desea abortar el proceso de almacenamiento.
- 7. Asignar un nombre a la entrada SET (ver apartado "Asignación de nombres de fichero"). Tras confirmar la entrada con[ENTER] el estado de servicio queda almacenado.

### **Recuperar configuración**

- 1. Marcar la entrada SET deseada en el índice FILES ON MEMORY CARD con la barra del cursor.
- 2. Cargar la configuración marcada con (RECALL). Inmediatamente tras cargar la configuración, el Monitor de Comunicaciones vuelve exactamente al estado de servicio que estaba ajustado en el momento de almacenar esta configuración.

## **Modificar una configuración almacenada**

- 1. Marcar el nombre de la configuración a modificar en el índice FILES ON MEMORY CARD con la barra del cursor.
- 2. Invocar la configuración a modificar con (RECALL).
- 3. Cambiar el estado de servicio.
- 4. Volver a invocar la máscara MEMORY con [MEMORY].
- 5. Comprobar si la barra del cursor sigue marcando el nombre de la configuración a modificar e iniciar el almacenamiento del estado de servicio modificado con {STORE}.
- 6. Contestar la pregunta OVERWRITE ??? que aparece en pantalla con (YES).
- 7. Modificar el nombre de la configuración (ver apartado "Asignación de nombres de fichero") o adoptarlo inmediatamente y sin cambios con [ENTER].

## **Almacenar e imprimir contenidos de pantalla**

### **Almacenamiento de contenidos de pantalla**

- 1. Adaptar tarjeta de memoria.
- 2. Invocar la máscara MEMORY con [MEMORY].
- 3. En la columna derecha del índice FILES ON MEMORY CARD, marcar una entrada vacía cualquiera con la barra del cursor. Si el índice muestra una entrada PIC que puede ser sobreescrita, Èsta debe ser marcada. Un fichero AUT, EXE o RES no puede ser sobreescrito con un fichero PIC (borrar fichero AUT, EXE o RES con (ERASE)).
- 4. Pulsar (STORE).
- 5. Si se ha marcado una entrada vacía, la pregunta en pantalla de qué se debe almacenar debe ser contestada con {PICTURE}. Ello coloca al 4032 al modo de introducción de textos (ver apartado "Asignación de nombres de fichero").
	- Si se ha marcado una entrada PIC, el 4032 pregunta OVERWRITE ????, a lo cual se puede contestar con  $(YES)$  o  $(NO)$ .  $(YES)$  invoca el modo de introducción de textos, {NO} aborta la rutina de almacenamiento. Tras confirmar el nombre de fichero con [ENTER], el 4032 comunica: NEXT HARDCOPY WILL BE STORED ON CARD.
- 6. Abandonar la máscara MEMORY y ajustar el Monitor de Comunicaciones de modo que muestre la imagen deseada (p.ej. resultados de medida, imagen Scope o analizador).
- 7. [PRINT] almacena el contenido de pantalla que está reproducido en el momento de accionar la tecla. El proceso de almacenamiento se confirma con la nota STORING PICTURE ON CARD en la línea de estado y queda concluido cuando se apaga este mensaje.

Si una tarjeta de memoria de 32 KBytes en la cual se quiere almacenar un fichero PIC ya contiene un fichero AUT o EXE, el RAM del 4032 puede ser utilizado para salvar el fichero AUT o EXE. Para ello, se carga el fichero al RAM (ver apartado "Almacenamiento y carga de programas AUTORUN") antes de que quede borrado de la tarjeta de memoria con (ERASE). A continuación, se puede almacenar el fichero PIC. Si el fichero PIC es borrado después de imprimir el contenido de pantalla, el fichero AUT o EXE puede ser almacenado nuevamente en la tarjeta de memoria.

## **Imprimir contenido de pantalla almacenado**

- 1. Adaptar tarjeta de memoria.
- 2. Comprobar si la impresora IEEE-Bus está preparada y si en la máscara GENERAL PARAMETERS, campo Printer, está ajustado el correcto Printer Driver.
- 3. Invocar la máscara MEMORY con [MEMORY].
- 4. Marcar la entrada PIC con la barra del cursor.
- 5. {RECALL} lleva a la pregunta de si la imagen almacenada debe ser mostrada primero en pantalla (respuesta: ( $YES$ )) o imprimida enseguida (respuesta: (NO)). Si la imagen almacenada se muestra en pantalla, se indica en la línea de estado la nota Screen shows a restored hardcopy y se pone la pregunta PRINT THIS PICTURE. Si también esta pregunta es contestada con (YES), se procede a la impresión del contenido de pantalla. (NO) vuelve a la máscara MEMORY.

# **Carga de un programa de sistema**

Los programas de sistema almacenados en SYSTEM CARDs pueden únicamente ser cargados. No es posible cargarlos y almacenarlos a continuación en una tarjeta de memoria. Un reset total borra el programa de sistema en el RAM del 4032. Al desconectar el Monitor de Comunicaciones o en caso de un fallo eléctrico, se conserva el programa de sistema.

El RAM del 4032 puede acoger sÛlo un programa de sistema a la vez. Si el Ìndice EXECUTABLE PROGRAMS comunica un fichero AUT o EXE cargado, el programa de sistema puede ser cargado adicionalmente.

Si está adaptado un SYSTEM CARD, el programa de sistema almacenado en él se carga y se arranca automáticamente al invocar la máscara DATA ( $\sqrt{AVX}$ ) + {DATA}). Si un programa de sistema se suministra en varias tarjetas de memoria, se inserta la primera tarjeta en la ranura de inserción y se arranca el proceso de carga. La nota Insert next Card invita a adaptar el siguiente SYSTEM CARD. Sin embargo, un fichero SYS puede ser cargado igual que cualquier otro fichero:

- 1. Adaptar SYSTEM CARD.
- 2. Invocar máscara MEMORY con [MEMORY].
- 3. Colocar la barra del cursor en el fichero SYS en el índice FILES ON MEMORY CARD.
- 4. Cargar el programa cont {RECALL} al RAM del 4032. Si un programa de sistema se suministra en varias tarjetas de memoria, se inserta la primera tarjeta en la ranura de inserción y se arranca el proceso de carga. La nota Insert next Card invita a adaptar el siguiente SYSTEM CARD. El proceso de carga queda concluido en cuanto el nombre de programa aparece también en el índice EXECUTABLE PROGRAMS.

El programa de sistema cargado arranca automáticamente en cuanto se pulse para la comprobación de radiotransmisores de datos el softkey (DATA).

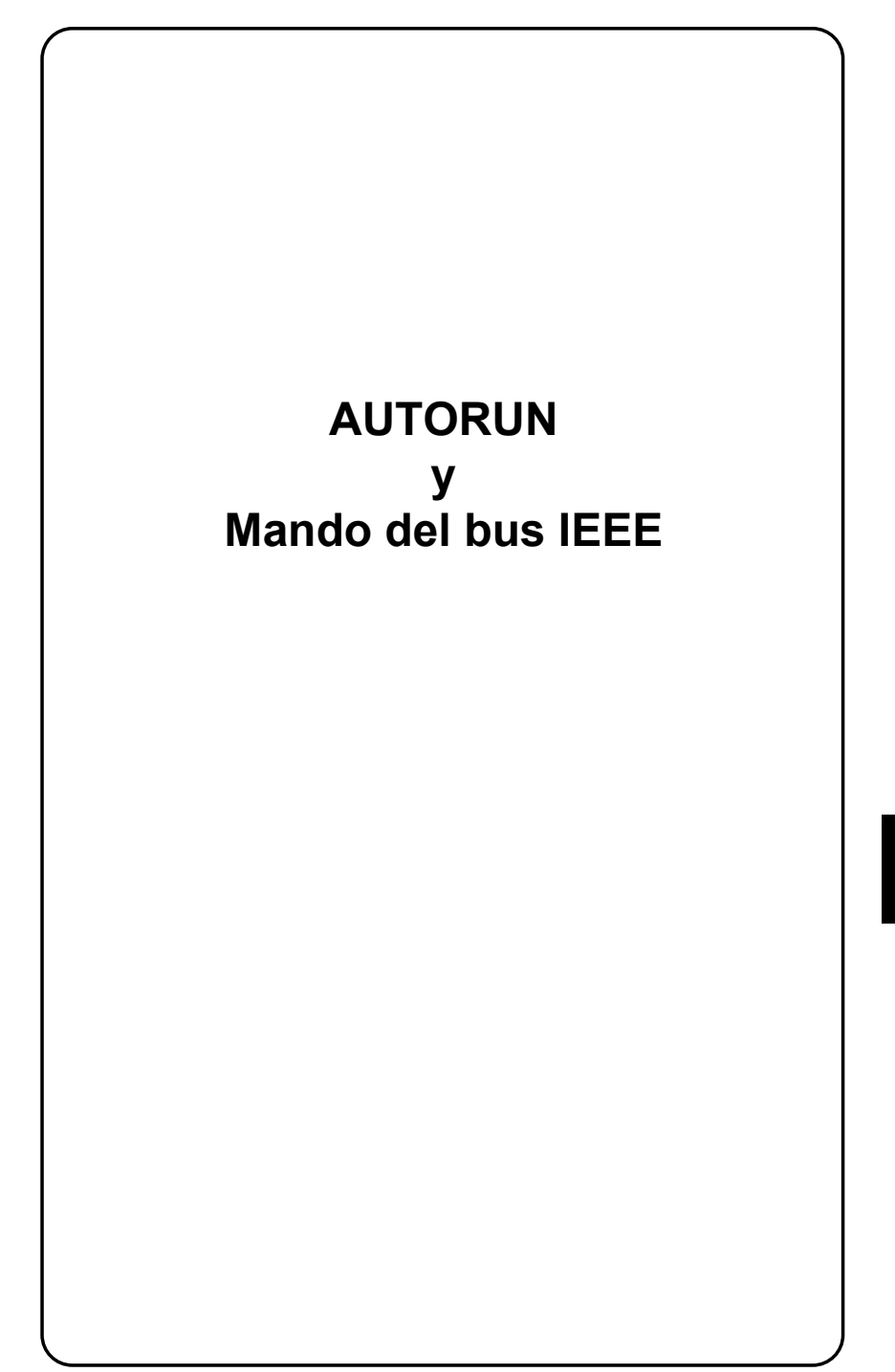

# **Introducción**

## **Medición racional con programas AUTORUN**

Con los programas AUTORUN, el STABILOCK 4032 se convierte en Monitor de Comunicaciones totalmente automático para cualquier tipo de tareas de medición. Controlado por un programa AUTORUN, el Monitor de Comunicaciones ejecuta, por ejemplo, una serie de pruebas sin intervención por parte del operador, emitiendo al mismo tiempo un acta de prueba con la evaluación de los resultados. Sin embargo, es igualmente posible que un programa AUTORUN pare en medio y muestre en el display del Monitor de Comunicaciones unas instrucciones

10 SETTX 20 MODULation 30 FOR I=100 mV TO 1000 mV STEP 20 mV 40 KEY 1 TO 6,"CONTINUE",GOTO 80 50 GENAL #I 60 IF M\_RMS > 220 mV GOTO 100 70 KEY RUN 80 NEXT I 90 END

**Fig. 8.1:** Listado de un programa AUTORUN. Los comandos BASIC se encargan del desarrollo deseado del programa, los comandos IEEE regulan el ajuste del aparato y la consulta de los resultados de las mediciones.

para introducción o sintonización: una vez que el usuario haya reaccionado, el programa se sigue ejecutando con los valores de introducción o sintonización actuales.

Los programas AUTORUN pueden ejecutar automáticamente casi todas las funciones alcanzables de forma manual en el STABILOCK 4032, desde el acoplamiento de los conectores de AF hasta la invocación de un Special.

Los programas AUTORUN resultan particularmente convenientes si se quieren ejecutar de forma rápida y completa unas tareas de medición que vuelven a repetirse siempre. Unos típicos ejemplos de aplicación son las mediciones de recepción automáticas tras reparaciones o las comprobaciones rutinarias regulares en el marco de trabajos de mantenimiento.

## **Condiciones**

- 1 x STABILOCK 4032
- 1 x Teclado (accesorio recomendado) Nº de pedido: 248 192 *o* AUTORUN-Editor ARE (Opción de software) Nº de pedido: 897 100

Normalmente, los programas AUTORUN se introducen con el teclado (teclado ASCII) en la memoria de trabajo del STABILOCK 4032. Para la conexión del teclado se precisa uno de los interfaces de control (opción).

Quien escribe a menudo programas largos está mejor servido con el AUTORUN-Editor ARE en vez del teclado. ARE es un potente editor controlado por menú para el desarrollo de programas en PCs compatibles IBM. A través de una tarjeta de interface IEEE del tipo PC II A (National Instruments), el PC entrega el programa AUTORUN al STABILOCK 4032 para su ejecución. Algunas características de ARE son:

- La función de bloques; desplaza, copia, imprime y almacena partes discrecionales del programa.
- Una biblioteca ampliable pone a disposición elementos de programa de uso frecuente.
- ARE gestiona automáticamente la numeración de líneas, incluso en instrucciones de salto.
- A través del interface IEEE, los programas AUTORUN pueden ser pasados igualmente del STABILOCK 4032 al PC. Ello permite la cómoda revisión de programas AUTORUN existentes.

## **AUTORUN = BASIC + IEEE**

Los programas AUTORUN utilizan dos distintos tipos de comandos, cuyos representantes serán tratados más detalladamente en los apartados principales "Comandos BASIC" y "Comandos IEEE":

- **Comandos BASIC** Del desarrollo deseado del programa se encargan los comandos BASIC (BASIC: Beginners Allpurpose Symbolic Instruction Code). Estos permiten también el procesamiento posterior de resultados de medición, la introducción de valores numéricos y secuencias de caracteres (textos) así como la emisión formateada de actas a través de una impresora. **Comandos IEEE** Para el ajuste del STABILOCK 4032 y la consulta de resultados de medición se utilizan comandos IEEE. El efecto de
- estos comandos puede entenderse de forma intuitiva sin adivinar mucho: Así, por ejemplo, los comandos IEEE para la invocación de la máscara básica TX y la consulta del valor medido RMS son simplemente SETTX y M\_RMS.
Página en blanco.

# **Máscara AUTORUN**

La máscara AUTORUN es, por principio, el punto de partida para todas las funciones AUTORUN<sup>.</sup>

- Escribir programa
- Editar programa
- Ejecutar programa.

## **Invocar la máscara AUTORUN**

**Preparativos O** Invoque con [MEMORY] la máscara MEMORY y compruebe si ésta muestra el softkey (AUTORUN) (si éste no fuera el caso, conmute con  $(ETC)$  al siguiente nivel de la máscara MEMORY (Fig. 8.2)).

> ! Compruebe si la memoria de trabajo (RAM) del STABILOCK 4032 contiene ya un programa AUTORUN. Si éste fuera el caso, la máscara MEMORY indica el nombre del programa (con la extensión AUT) en el índice de la memoria de trabajo.

#### **Invocar Caso 1: El RAM contiene un programa AUTORUN**. Pulsando el softkey (AUTORUN), se invoca la máscara AU-TORUN (**Fig.** 8.3). El nombre del programa aparece en el encabezamiento de la máscara. Ahora, el programa puede ser editado o arrancado con (RUN).

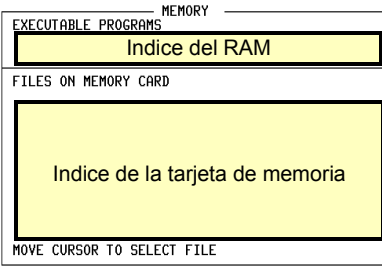

ETC STORE RECALL AUTORUN RENAME RETURN

**Fig. 8.2:** Así se presenta la máscara MEMORY si no se encuentra ninguna tarjeta de memoria en la ranura de inserción y la memoria de trabajo está totalmente libre. (ETC) lleva al siguiente nivel de softkey.

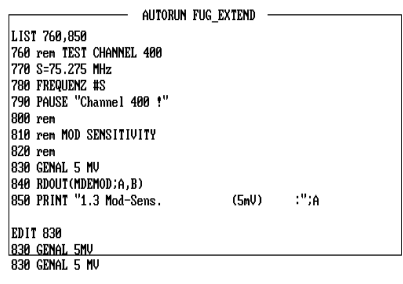

LIST PRINTER HELP VAR RUN NET RETURN

**Fig. 8.3:** La máscara AUTORUN, tras ser invocada, muestra enseguida el listado del programa actual. La condición: el programa (aquÌ FUG\_EXTEND) ha sido almacenado previamente en la memoria de trabajo.

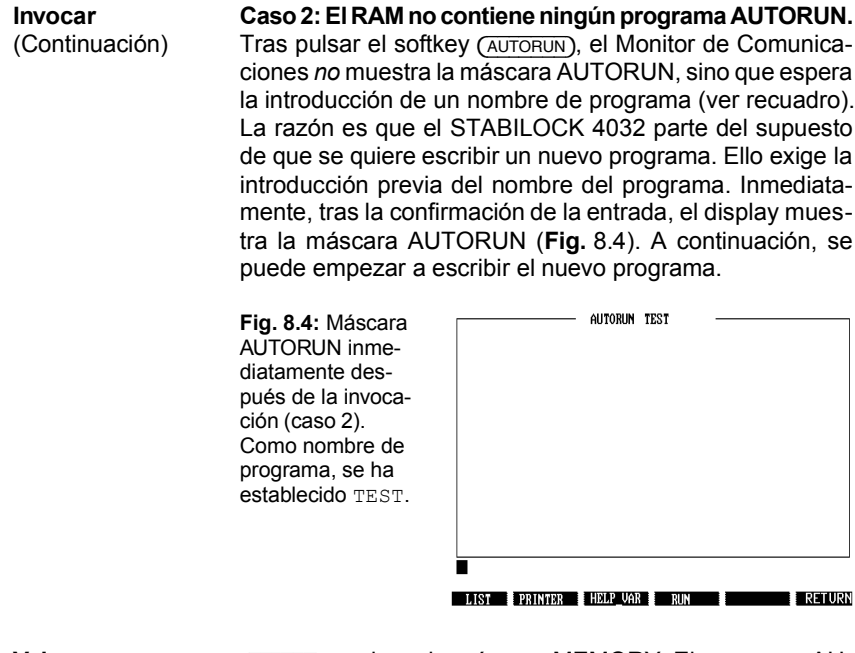

**Volver** (RETURN) vuelve a la máscara MEMORY. El programa AU-TORUN actualmente cargado se conserva en la memoria de trabajo.

#### **Asignar un nuevo nombre de programa**

Si el RAM no contiene ningún programa AUTORUN, la activación del softkey *(AUTORUN*) asigna a los softkeys de la máscara MEMORY las letras del alfabeto, primero en grupos de 6 letras cada uno. En el Ìndice del RAM, el cursor de escritura parpadea en el campo de introducción para el nombre del programa.

Para introducir una letra, pulse primero el softkey cuyo grupo contiene la letra deseada (p.ej. el softkey {GHIJKL} para la letra "H"). Ello asigna a los 6 softkeys las 6 letras/caracteres especiales del grupo elegido.

Al pulsar un softkey, la letra asignada se introduce en el campo de introducción en la posicion del cursor de escritura, y los softkeys vuelven a ofrecer los grupos de letras para la introducción del siguiente carácter. La introducción del nombre debe ser confirmada siempre con [ENTER].

**Consejos:** Si el programa puede llevar el nombre estándar AUTORUN, pulse inmediatamente después del softkey (AUTORUN) simplemente la tecla [ENTER]. Para introducir espacios, avance el cursor de escritura en una posición. Las letras equivocadas se borran sobreescribiÈndolas. [OFF] borra todos los caracteres a la derecha del cursor de escritura. Para abortar una entrada, pulsar [MEMORY]. Modificar el nombre existente: ver capítulo 7.

**IS Si el monitor muestra la máscara AUTORUN, las teclas del STABILOCK 4032** están bloqueadas. Excepción: todos los softkeys, así como las teclas [PRINT], [HELP] y [CLEAR].

La máscara AUTORUN está dividida en tres zonas, cada una de las cuales tiene una función exactamente definida (Fig. 8.5).

## **El campo de indicación**

El campo de indicación de la máscara AUTORUN muestra durante la *introducción* de un programa constantemente el listado. En la *ejecución* de un programa, los comandos PRINT causan la emisión de valores o textos en el campo de indicación (la emisión hacia una impresora se realiza adicionalmente).

El campo de indicación comprende 16 líneas de 49 caracteres cada una. Si, por ejemplo, un listado de programa tiene más de 16 líneas, se produce un "scrolling" automático; cada nueva línea de programa empuja la actual primera línea de programa fuera del campo de indicación.

#### La línea de edición

Por debajo del campo de indicación se encuentra la línea de edición (**Fig.** 8.6). Sirve para la introducción de nuevas líneas de programa y llamados comandos directos (comandos BASIC sin número de línea que se ejecutan inmediatamente tras la indtroducción; p.ej. PRINT "TEST"). Para el tratamiento posterior de líneas de programa existentes en la línea de edición existen las funciones de edición (ver apartado "Editar programas"). Un cursor intermitente marca la posición de escritura actual (inmediatamente, tras la invocación de la máscara AUTORUN, el cursor queda visible tan sólo después de haberse accionado la primera tecla).

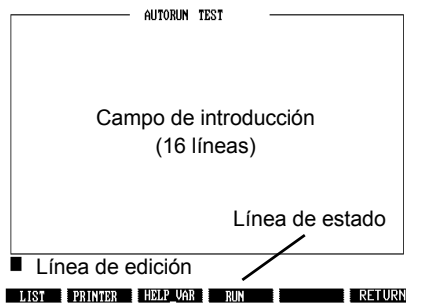

Fig. 8.5: La máscara AUTORUN está dividida en tres zonas. Durante el desarrollo del programa, todas las zonas son relevantes. En la ejecución del programa, la línea de edición no tiene relevancia.

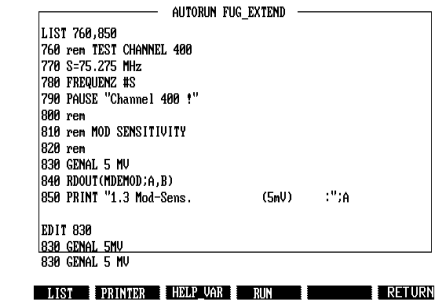

Fig. 8.6: Con el comando de edición EDIT, se ha recuperado aquí la línea de programa 830, ya terminada, a la línea de edición. Sólo allí se pueden modificar líneas de programa.

Las entradas en la línea de edición son posibles únicamente a través del teclado. Cada entrada (línea de programa, comando directo) debe ser concluida pulsando la tecla [RCL/RET] en el teclado. Ello traslada el contenido actual de la línea de edición al campo de indicación. Al mismo tiempo, la línea de edición queda preparada para la siguiente entrada.

## La línea de estado

La línea de estado (directamente por encima de los softkeys) está reservada a los mensajes de error. Así, por ejemplo, el intento de ejecutar el comando directo equivocado PRONT "Test" suscita allí inmediatamente un mensaje de error.

## **Softkeys de la máscara AUTORUN**

- {LIST} Lista el programa AUTORUN que se encuentra actualmente en la memoria de trabajo en su totalidad (empezando siempre con la primera línea de programa). Si el listado tiene más de 16 líneas, se produce un scrolling automático hasta que aparezca la última línea de programa en el campo de indicación. Pulsando nuevamente {LIST}, se detiene el scrolling del listado. Un listado concreto de una secuencia del programa se consigue con el comando de edición LIST (ver apartado "Comandos de edición"). Las líneas insertadas posteriormente en un programa sólo se encuentran en el punto correcto del listado tras {LIST}.
- (PRINTER) Ofrece la elección si, durante la edición, una impresora protocola todas las entradas o no. Pulsando repetidas veces el softkey, se activa/desactiva alternativamente esta función, lo cual queda acompañado de los siguientes mensajes de confirmación:

Edit mode Printing On Edit mode Printing Off

- **IGGREER SURINTER** sólo es eficaz en la edición de programas, los comandos PRINT en programas no quedan afectados por esta función.
- $(FUN)$  Arranca el programa AUTORUN que se encuentra momentánemente en la memoria de trabajo. [OFF] aborta la ejecución del programa (pulsar la tecla hasta que se produzca la interrupción).
- (HELP VAR) Mientras esté pulsado este softkey, el display muestra la máscara que estaba visible inmediatamente antes de la invocación de la máscara MEMORY. A todos los *campos de introducción* de esta máscara les están atribuidos unos "números de identificación". Estos son necesarios si se desean introducir valores nuevos en los campos de introducción con el comando IEEE WRTVAriable.
- (RETURN) Vuelve a la máscara MEMORY.

# **Editar programas**

Para editar programas, se necesita el teclado o el AUTORUN-Editor ARE (ver también apartado "Condiciones"). El volumen de suministro del AUTORUN-Editor comprende un manual de instrucciones propio. Por esta razón, describiremos a continuación únicamente la edición con el teclado.

El teclado tiene teclas de edición que permiten editar líneas de programa individuales cuando éstas se encuentren en la línea de edición. Además, existen comandos de edición que actúan en determinadas secuencias del programa (p.ej. borrar bloques de programa enteros o renumerar).

#### **Teclas de edición**

Con las teclas de edición del teclado pueden ejecutarse seis funciones de edición (Fig. 8.7). La segunda atribución de las teclas (símbolo superior) es válida si se pulsa primero una de las dos teclas SHIFT y después, además, la tecla de edición en cuestión.

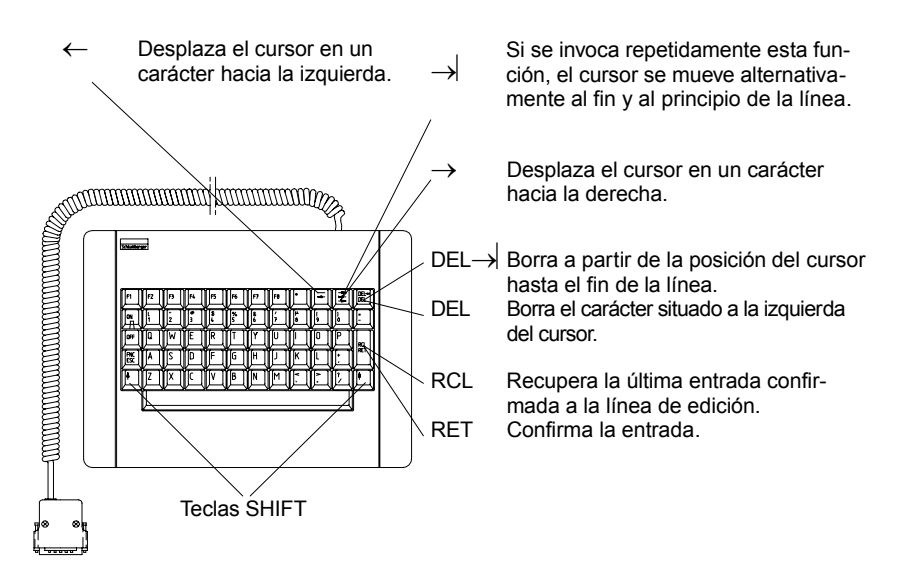

Fig. 8.7: Para editar la línea de programa actual, el tablero ofrece seis funciones de edición, accesibles en parte a través de SHIFT.

#### **Comandos de edición**

Los comandos de ediciÛn deben ser introducidos letra tras letra como comandos directos a través del teclado y confirmados con [RCL/RET]. En vez del nombre completo del comando, se admite también la introducción de las tres primeras letras (p.ej. DEL en vez de DELETE).

**AUTO** Asigna automáticamente números de línea.

 $\frac{\text{AUTO}}{\text{X}}$   $\frac{\text{V}}{\text{X}}$  = primer número de línea, y = ancho de paso

Si no se indican los parámetros  $x \in y$ , ambos toman automáticamente el valor 10. Si un número de línea asignado de forma automática coincide con una existente, la nueva línea de progra ma sustituye la anterior. La función AUTO se anula si no se introduce ninguna línea de programa detrás de un número de línea, sino se pulsa enseguida [RCL/RET].

#### *Ejemplo:* AUTO 100,5

Tras la introducción del comando, se encuentra en la línea de edición el número de línea 100, y se puede empezar enseguida con la introducción de la línea de programa. En cuanto éste se concluya con [RCL/RET], aparece en la línea de edición el siguiente número de línea (105).

**DELETE** Permite borrar de forma controlada determinadas líneas de programa o bloques enteros del programa.

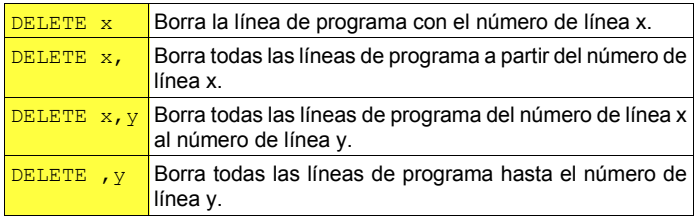

Alternativamente al comando DELETE  $x$ , una línea de programa se borra también si se acciona inmediatamente después de la introducción del correspondiente número de línea la tecla [RCL/RET].

**EDIT** Recupera una línea de programa ya terminada a la línea de edición.

 $E$ DIT  $x = \sqrt{x}$  x = Número de la línea de programa que debe ser editada.

La línea de programa puede ser modificada libremente, y la confirmación con [RCL/RET] vuelve a insertar la línea enseguida en el programa. Pero: en el listado, la línea de programa modificada queda insertada solamente si el programa ha sido listado nuevamente con  $(LIST)$ .

LIST Ofrece la función del softkey del mismo nombre en la máscara AUTORUN, permitiendo además también el listado controlado de bloques del programa.

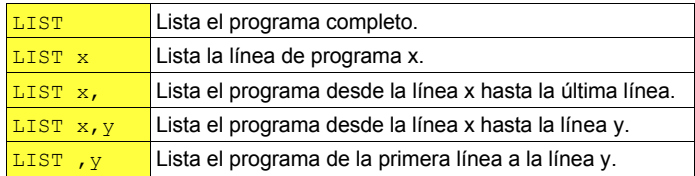

Si se introduce el comando LIST, el softkey  $(LIST)$  tiene la función STOP (aborta el listado).

**RENUM** Asigna nuevas líneas de programa para un programa completo. El comando es particularmente útil si se tiene que insertar un bloque de programa entre dos líneas de programa, pero ya no están disponibles suficientes números de línea libres. Las metas de los comandos GOTO y GOSUB quedan corregidas automáticamente.

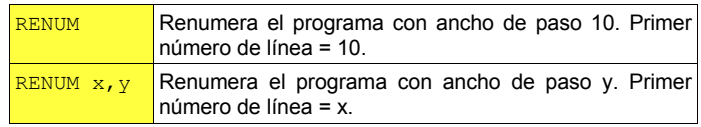

*Ejemplo:* El siguiente programa se renumera primero con RENUM y después con RENUM 30,20.

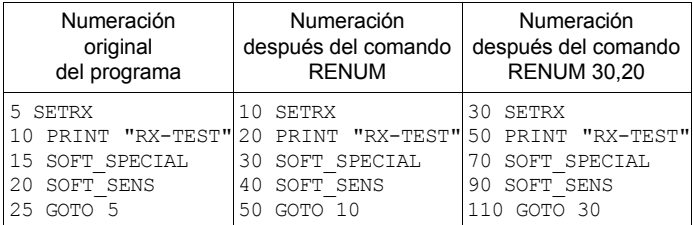

**RUN** Al igual que el softkey del mismo nombre, causa el arranque del programa, pero permite además el arranque del programa a partir de una determinada línea.

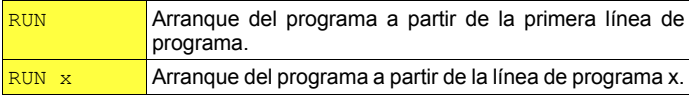

# **Escribir programas**

Un programa AUTORUN es la alineación lógica de comandos que serán ejecutados tras el arranque del programa en el orden prescrito. Los programas cortos ofrecidos en los apartados "Comandos BASIC" y "Comandos IEEE" dan una multitud de ejemplos sobre este tema. Sin embargo, hemos renunciado a elaborar un cursillo sobre las bases de la programación: por un lado, porque este manual debería seguir siendo "llevadero" y, por el otro lado, porque en el mercado ya existen muchos libros buenos sobre este tema.

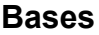

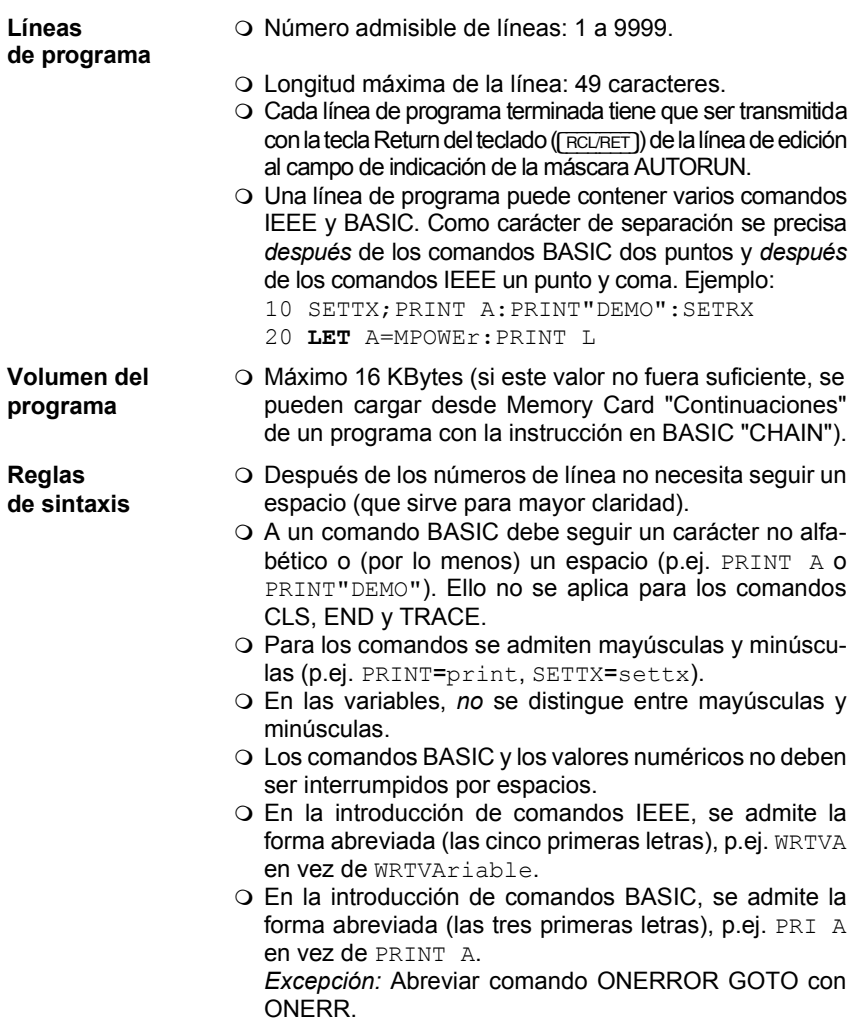

**Comandos directos"** O Los comandos BASIC "BEEP", "CLS", "LET", "PRINT" y "TRACE" pueden también ser ejecutados de forma directa. Así, por ejemplo, se admite la entrada PRINT A (sin número de línea) si se quiere conocer el contenido actual de la variable A. Por principio, los comandos IEEE *no* pueden ser ejecutados directamente. **Cálculos**  $\bigcirc$  Las operaciones de cálculo se admiten solamente con

las cuatro operaciones fundamentales  $(p.e., PRINT (3*4)/2-3+1).$ 

#### **Prueba de sintaxis**

De la prueba de sintaxis se encargan los "Interpreter". Es decir que, después del arranque del programa, se interpreta cada línea de programa por sí sola y se dispone la correspondiente acción. Si el BASIC-Interpreter encuentra en una línea de programa un comando que no sepa interpretar, este comando se clasifica automáticamente como comando IEEE y se transmite al IEEE-Interpreter. Si éste tampoco sabe interpretar el comando, se tiene que tratar forzosamente de un error de sintaxis.

**En la entrega de una línea de programa de la línea de edición al campo de** introducción no se realiza *ninguna* prueba de sintaxis. Por principio, ésta tiene lugar solamente después del arranque del programa. Un error de sintaxis detectado causa el aborto del programa y un mensaje de error con indicación de la línea de programa defectuosa (excepción: salto hacia una rutina de error, desencadenado con el comando BASIC "ONERROR GOTO").

Los comandos directos introducidos de forma errónea o los comandos no admitidos como comandos directos causan el mensaje de error: 0201: FUNCTION NOT AVAILABLE IN IMMEDIATE MODE.

[HELP] lleva en la máscara AUTORUN al listado de informaciones resumidas utiles, p.ej. en lo que respecta a la sintaxis de las instrucciones de edición.

## **Variables y unidades**

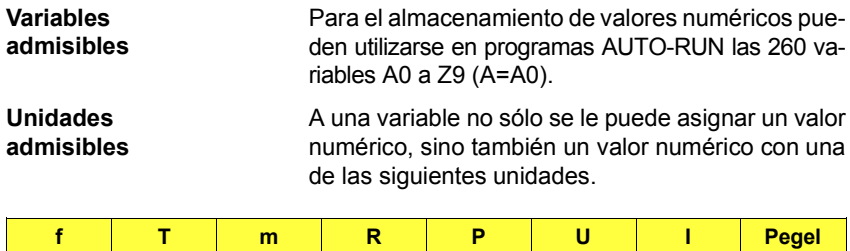

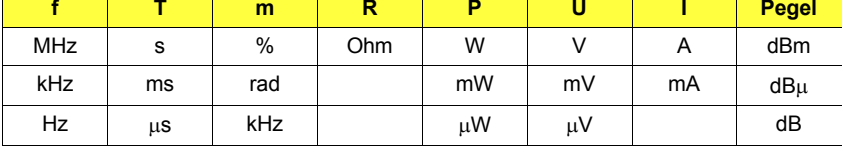

10 A=5  $20$  B=5 MHZ 30 C=-15dBm

La línea 10 asigna a la variable A el valor numérico 5. Un espacio entre el valor numérico y la unidad es admisible, pero no necesario (línea 20). En la unidad se admiten mayúsculas y minúsculas (línea 30).

## **Variables en comandos IEEE**

Si se utilizan variables en comandos IEEE, cada variable debe ser precedida por una cruz doble #. La unidad de un valor numérico puede ser establecida al mismo tiempo que la variable, o se indica de forma explícita en el comando IEEE (ver ejemplo). Las unidades faltantes o inadmisibles (p.ej. MODAF 2.5 mA) causan la emisión de un mensaje de error.

10 SETRX 20 MODAF 2.5 kHZ 30 F=3.5 kHZ 40 MODAF #F 50 F=4.5 60 MODAF #F kHZ

El programa invoca primero la máscara RX (línea 10) y ajusta el generador de BF GEN A con el comando IEEE "MODAF" primero a 2.5 kHz (línea 20). A continuación, GEN es ajustado a través de la asignación de una variable con unidad a 3.5 kHz (línea 30 y 40) y, al final, a través de la asignación de una variable sin unidad a 4.5 kHz (línea 50 y 60).

## **Variables de cadena**

Las cadenas de caracteres (inglés: strings) pueden consistir en una alineación de caracteres entre comillas (la misma cadena *no* debe contener comillas). Cadenas son, p.ej., nombres de personas, denominaciones de aparatos, instrucciones de sintonización o cualquier tipo de mensajes. Los programas AUTORUN pueden mostrar estas cadenas en el display, imprimirlas o comprobarlas en cuanto a su coincidencia con una cadena de comparación.

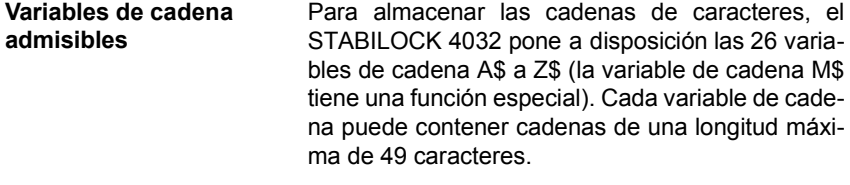

```
10 A$="TEST PROGRAM" La cadena TEST PROGRAM se almacena primero en
20 PRINT A$
                         la variable de cadena A$ y se imprime a continuación.
```
#### **La variable de cadena M\$ de uso interno**

- ! La variable de cadena M\$ tiene un significado especial: Cada comando IEEE del tipo "Instrucción de medición" almacena el resultado determinado en la medición automáticamente en la variable de cadena M\$. ¡En este proceso, el contenido original de M\$ se pierde irremediablemente!
	- 10 LET A=M\_RMS 20 PRINT A 30 PRINT M\$ El comando IEEE "M\_RMS" (consulta del instrumento RMS) transmite en la línea 10 el resultado de la medición a la variable A. Pero el resultado queda contenido también de forma automática en la variable de cadena M\$. ¡Ambas emisiones (línea 20 y 30) llevan por lo tanto al mismo resultado!

Si se utiliza el comando IEEE "SER In", M\$ introduce como única variable de cadena una cadena de una longitud de hasta 1000 caracteres a través del interface RS-232 (opción). Dado que, también en este caso, el contenido de M\$ queda sobreescrito por las siguientes instrucciones de medición, se recomienda asignar el contenido inmediatamente a otras variables de cadena a través de la división de la cadena (ver ejemplo).

```
M$=SER_In
A$=M$(1,49)
B$=M$(50,98)
C$=M$(99,147)
```
#### **Variables de cadena en comandos IEEE**

Al igual que las variables, también las variables de cadena en los comandos IEEE deben ser precedidas por una cruz doble #.

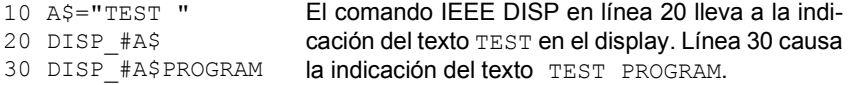

#### **Dividir y encadenar cadenas**

De una variable de cadena se pueden aislar partes de cadena concretas indicando después de la variable de cadena entre paréntesis la posición inicial y final de la parte de la cadena a aislar.

#### 1234567890123

 $A$=$ "CHANNEL = 142" PRINT A\$(11,13)

El número de canal 142 ocupa en la cadena A\$ las posiciones 11 a 13. Por esta razón, el comando PRINT lleva solamente a la emisión del número de canal.

"Encadenando" las variables de cadena con el operador "+", se pueden juntar varias cadenas. Sin embargo, la cadena resultante no debe sobrepasar los 49 caracteres.

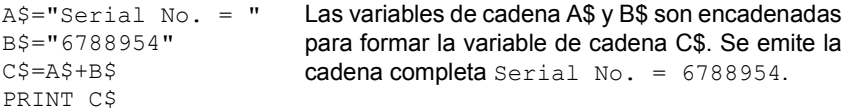

## **Operandos admisibles**

Muchos comandos BASIC exigen la introducción de unos llamados operandos. Se admiten distintos tipos de operandos:

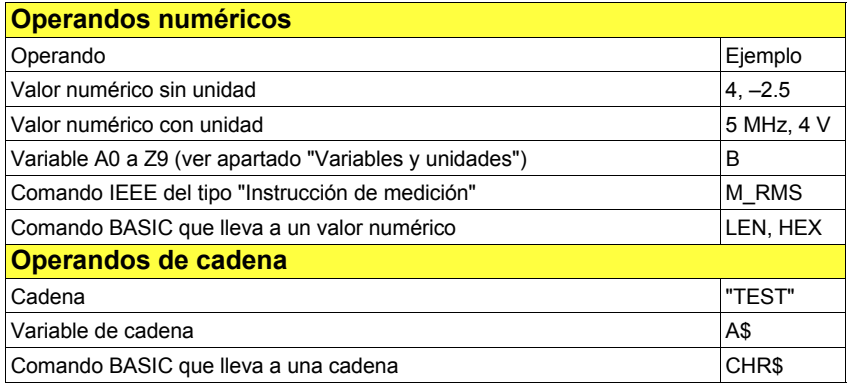

**En la descripción de los comandos en el apartado principal "Comandos BASIC"** se indica tan sólo el tipo admisible de operando. Utilice entonces uno de los operandos que aparecen en esta lista.

#### **Encadenar operandos**

Los operandos numéricos pueden ser encadenados con los siguientes operadores:

- + Adición (válido también para encadenar operandos de cadena)
- Sustraccción
- $*$  Multiplicación
- / División

Todos los operadores tienen la misma prioridad. Una prioridad superior es posible tan sólo con expresiones entre paréntesis.

#### **Ejemplos:**

1+2 $\frac{1}{3}$ +4=11 (1+2) $\frac{1}{3}$ (3+4)=21 2 V+3 V=5 V M RMS+2 mV=p.ej. 12 mV

- $\mathbb{R}$  Si los operandos numéricos muestran una unidad, se aplican unas reglas especiales para el encadenamiento:
	- Los operandos con unidades distintas no deben ser encadenados (mensaje de error: DIMENSION MISMATCH. Eg MHz and uV ?).
	- Los operandos con y sin unidad pueden ser encadenados. El resultado muestra siempre la unidad del operando situado a la *derecha* del operador. Si este operando no tiene ninguna unidad, tampoco el resultado muestra una unidad.
		- $10 A=5$ 20 B=10 kHz 30 PRINT A+B 40 PRINT B+A Aquí se encadenan un operando sin unidad (A) y un operando con unidad (B) a través del operador "+". Línea 30 suministra como resultado  $15.0000 \text{ kHz}$ . línea 40 en cambio sólo 15 (distinto número de dígitos: ver comando BASIC "PRINT").

## Si el espacio de memoria queda pequeño

La memoria de trabajo del STABILOCK 4032 pone a disposición un máximo de 16 KBytes para programas AUTORUN. Los programas más largos sólo son posibles encadenando programas parciales con el comando BASIC CHAIN. Sin embargo, sobran tan sólo algunos bytes en un programa. En este caso, es mejor volver a examinar el listado y liberarlo del "lastre". Básicamente, se aplica: cada carácter precisa 1 Byte. Para la movilización de las últimas reservas existen las siguientes posibilidades:

- 1. Utilizar de forma consecuente las formas abreviadas de los comandos (en los comandos BASIC solamente las tres primeras letras, en los comandos IEEE solamente las cinco primeras letras).
- 2. Recortar los comentarios en líneas REM.
- 3. Colocar varios comandos en una sola línea de programa (ahorra números de línea y caracteres de control CR+LF).
- 4. En los comandos PRINT, borrar los espacios que habían sido introducidos solamente para un mejor aspecto (formateo). Ocho de estos espacios pueden ser sustituidos sin ninguna pérdida de claridad por el carácter de separación "," (ahorra 7 bytes). Ejemplo: PRINT, "POWER" en vez de PRINT" POWER".
- 5. Borrar espacios que habían sido insertados únicamente para una mayor claridad del listado. Ello comprende también los espacios entre un número de línea y el primer comando de la línea de programa.

# **Ejecutar programas**

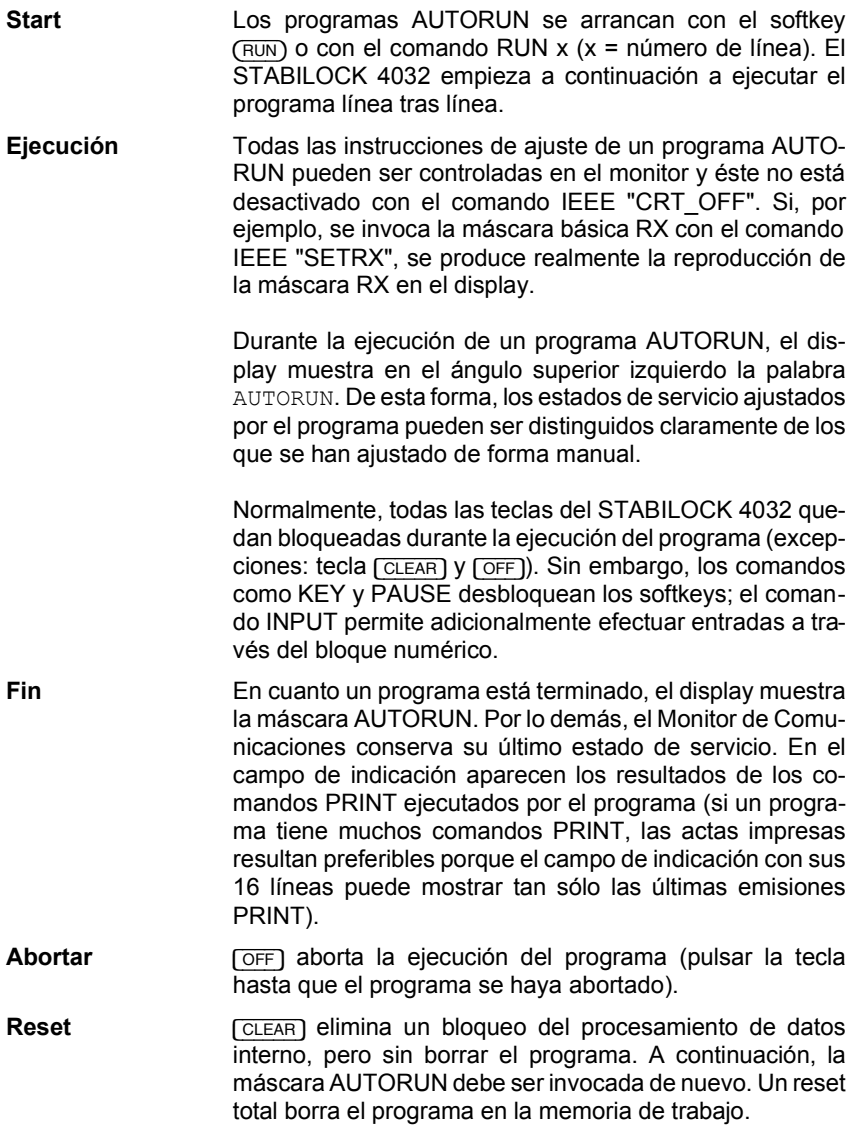

# **Asegurar programas**

El RAM del STABILOCK 4032 puede contener un solo programa AUTORUN a la vez. Este programa queda sobreescrito si se introduce un nuevo programa o carga otro programa AUTORUN desde la tarjeta de memoria. Por esta razón, los programas AUTORUN deberían ser asegurados siempre en una tarjeta de memoria. Para ello, se han de ejecutar las siguientes secuencias de mando:

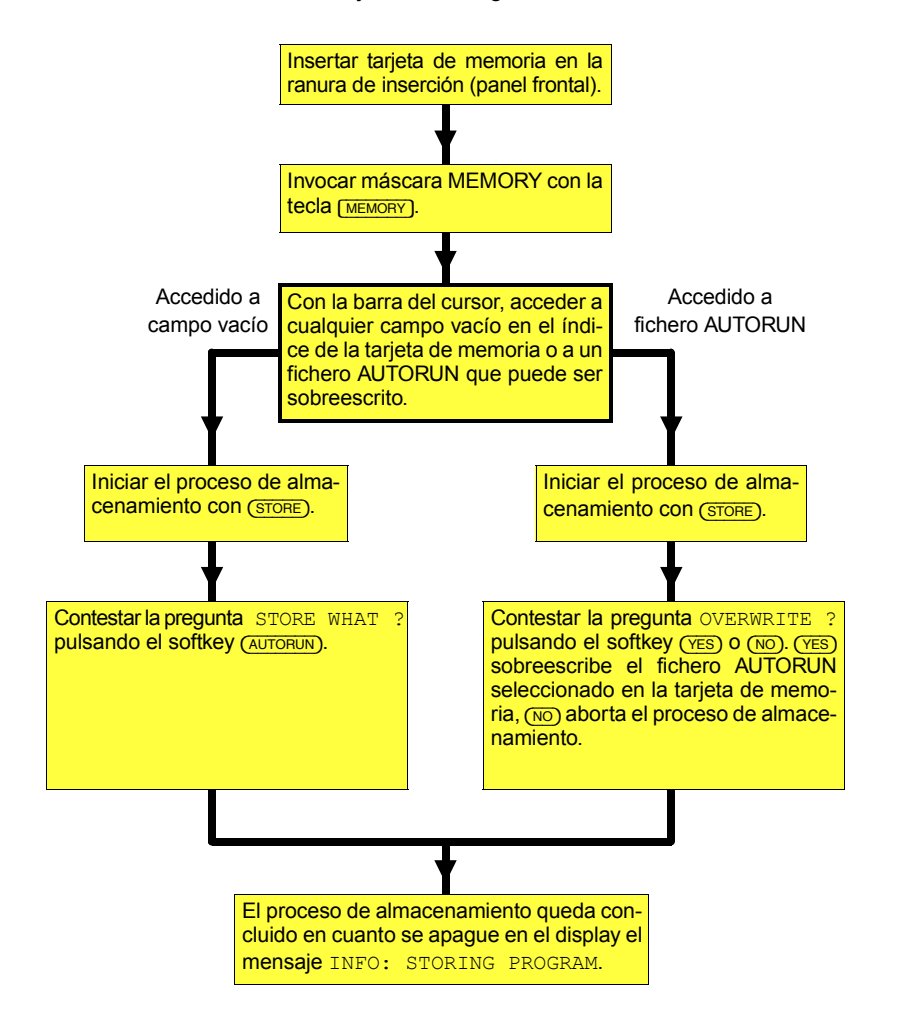

# **Cargar programa**

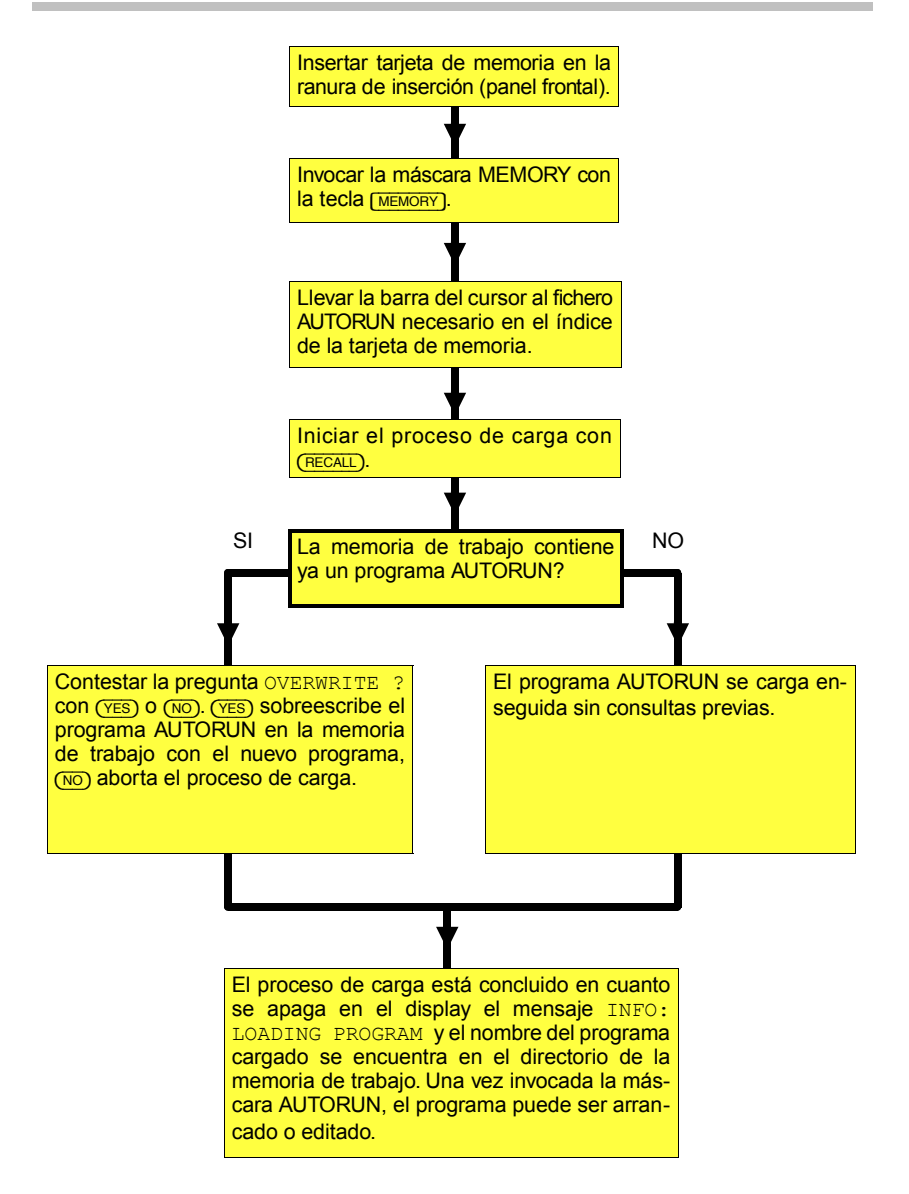

# **Borrar programa en el RAM**

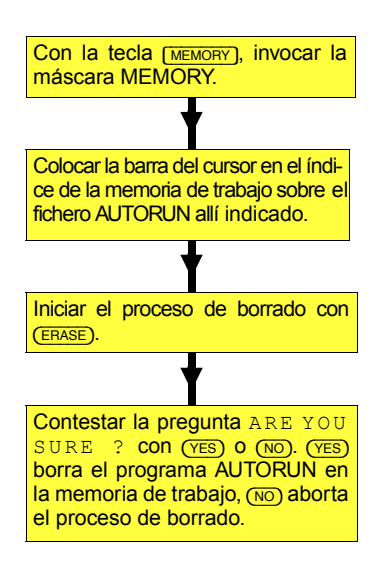

# **Actas de prueba AUTORUN**

El resultado de los programas AUTORUN son normalmente las actas de prueba impresas en papel. Para ello, se precisa una impresora. Aunque no se disponga de ella (p.ej. en trabajos de mantenimiento in situ), no se necesita prescindir de los programas AUTORUN: cada acta de prueba puede ser almacenado en tarjeta de memoria para ser impreso más tarde.

# **Almacenar actas de prueba AUTORUN**

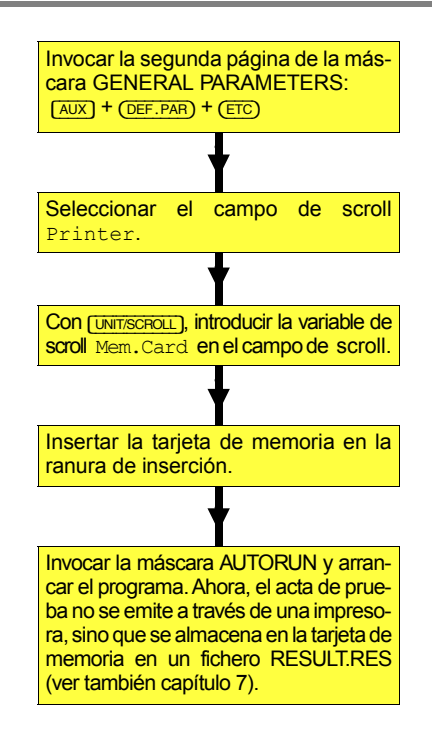

Después del arranque de un programa AUTORUN, se asigna automáticamente el nombre RESULT.RES para el fichero RES. Al mismo tiempo, se reservan para el fichero 4 KBytes o 16 K3Bytes (según el espacio de memoria libre en la tarjeta de memoria).

Si el acta de prueba es demasiado grande para el área de memoria reservado, se crea automáticamente un segundo fichero RES. Este recibe el nombre RESULT.RES; el primer fichero RES es renombrado al mismo tiempo como RESULTFULL.RES. Si se escribe un acta de prueba AUTORUN en una tarjeta de memoria que contiene ya un fichero RESULT.RES, los datos del nuevo acta de prueba AUTORUN se colocan detrás del fichero existente. Para evitarlo, se debería renombrar antes de cada arranque de un programa AUTORUN el fichero

RESULT.RES y, si existe, el fichero RESULTFULL.RES (ver también capítulo 7, apartado "Renombrar ficheros").

**IS Para almacenar un acta de prueba AUTORUN, debe estar disponible suficiente** espacio de memoria en la tarjeta de memoria. Si el espacio es insuficiente, el programa AUTORUN se para, y se emite un mensaje de error. Una vez eliminado el error (p.ej. borrando ficheros que no se necesitan o adaptando una tarjeta de memoria libre), el programa AUTORUN debe ser arrancado nuevamente.

#### **Imprimir acta de prueba AUTORUN**

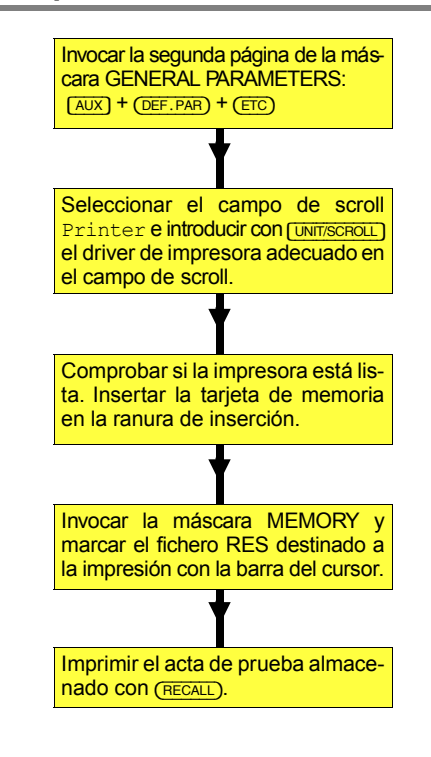

# **Comandos BASIC**

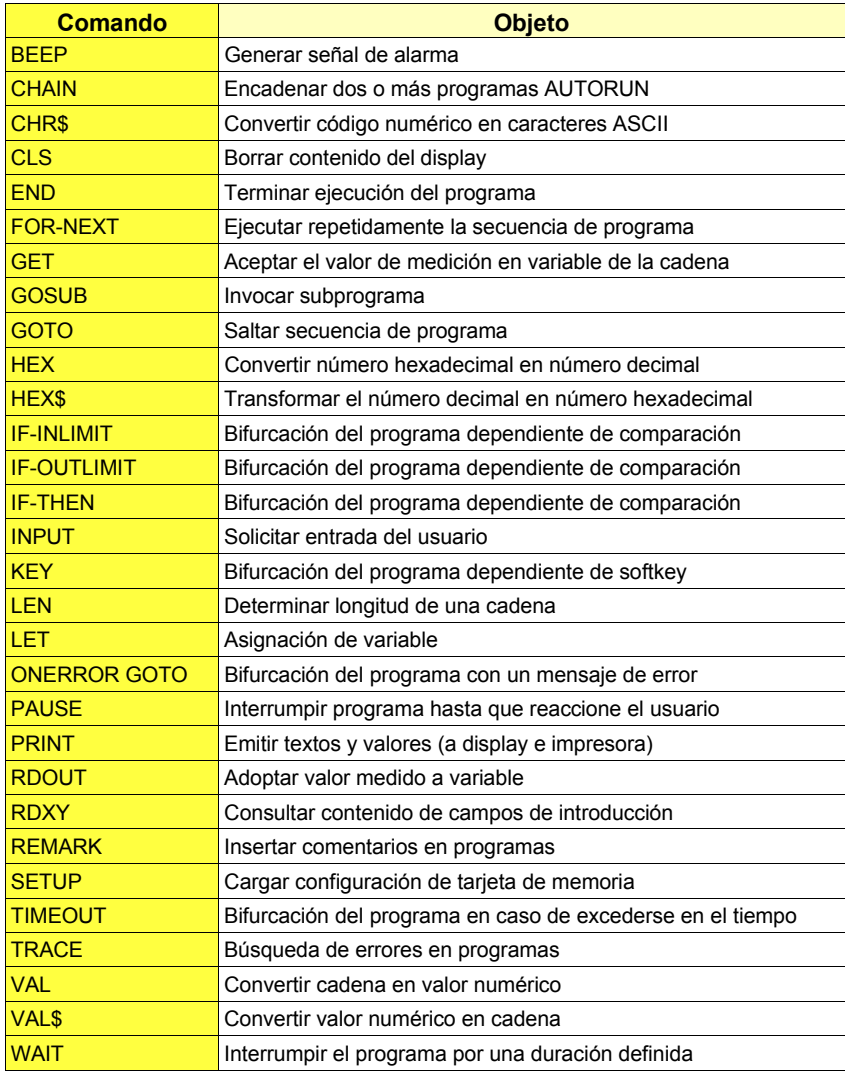

#### **BEEP**

**Obieto** Generar señal de alarma.

**Sintaxis BEEP**

Efecto Cada comando BEEP genera una señal de alarma por la duración de 250 ms (f = 2,8 kHz).

**Ejemplo** 10 BEEP: BEEP: BEEP 20 WAIT 1000 30 BEEP: PAUSE "ADJUST SIGNAL" 40 INPUT A 50 IF A>20 THEN BEEP

> Línea 10 dispara la señal de alarma por 3 veces. A continuación, el programa espera 1 s (línea 20) antes de emitir en el diplay el mensaje ADJUST SIGNAL, acompañado por otra señal de alarma (línea 30). Con línea 40, el programa invita al usuario a introducir un valor numérico; si el valor introducido es mayor de 20, se responde a la entrada con una señal de alarma (línea 50).

o

#### **CHAIN**

**Objeto** Encadenar dos o más programas AUTORUN, Si, por ejemplo, la capacidad de la memoria de trabajo (16 KBytes) no fuera suficiente para un programa, éste puede ser dividido en programas parciales de 16 KBytes cada uno. Al final de un programa parcial, CHAIN invoca el siguiente programa parcial.

**Sintaxis CHAIN** [Nombre del fichero]

**CHAIN #** [Variable de cadena]

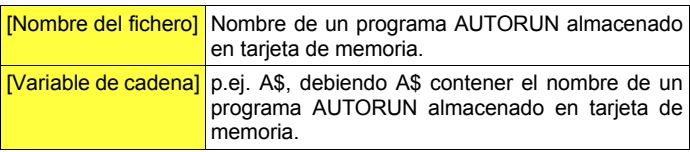

Efecto CHAIN para la ejecución del programa, carga el programa AUTORUN establecido de la tarjeta de memoria insertada en la ranura de inserción y arranca este programa. ¡El nuevo programa borra el anterior en la memoria de trabajo!

> CHAIN ponee la variable de conteo de los bucles FOR...NEXT al valor inicial. El contenido de todas las demás variables se conserva y puede ser reutilizado por el nuevo programa. Si el comando CHAIN se encuentra en un subprograma (GOSUB), no se vuelve al programa principal.

```
Ejemplo 10 INPUT"DATE = ?",A$
          20 INPUT"UNIT TYPE = ?",B$
          30 INP"CHOOSE PROGRAM: 1=RX TEST 2=TX TEST",A
          40 IF A>2 GOTO 30
          50 C$="TX TEST"
          60 IF A=1 THEN C$="RX TEST"
          70 CHAIN #C$
          80 PRINT"NO COMMAND AFTER CHAIN"
```
Este programa (menú de arranque) invita el usuario primero a introducir la fecha (línea 10) así como el tipo del aparato (línea 20). Las respuestas se almacenan en dos variables de cadena (A\$ y B\$). Línea 30 ofrece al usuario la elección entre pruebas de receptor y de emisor. Conforme a la entrada (variable A), se asigna a la variable de cadena C\$ en línea 50 ó 60 el nombre del correspondiente programa AUTORUN RX TEST o TX TEST sin extensión .AUT). Ambos programas deben encontrarse (en este ejemplo) en la tarjeta de memoria situada en este momento en la ranura de inserción. El comando CHAIN (línea 70) carga el programa deseado y lo arranca automáticamente. Con ello, se borra el menú de arranque en la memoria de trabajo, de modo que la línea 80 del menú de arranque ya no puede ser ejecutada.

El nuevo programa AUTORUN cargado puede analizar el contenido de las variables de cadena adoptadas (A\$, B\$) e imprimirlo, por ejemplo, en el acta de prueba.

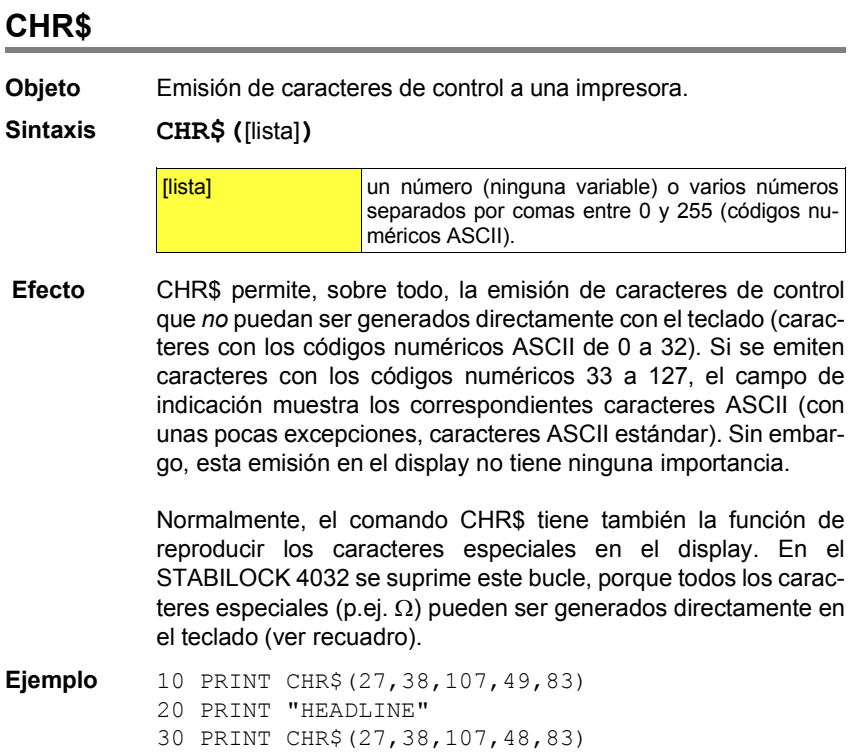

Con el comando CHR\$, el programa emite las llamadas secuencias Escape para la impresora HP-2225 (accesorio). Línea 10 multiplica por dos el ancho de escritura. Por lo tanto, línea 20 imprime la palabra  $H E A D L I N E A$  doble anchura. Línea 30 vuelve a conmutar a la anchura normal. Para más detalles sobre las secuencias Escape, consulte el manual de la impresora.

#### **Caracteres especiales**

Para introducir los caracteres especiales, pulsar en el teclado primero la tecla [FNC/ESC] y soltarla de nuevo. A continuación, pulsar la tecla indicada en la tabla.

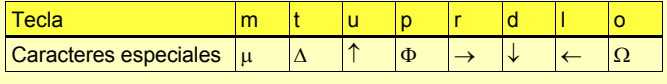

#### **CLS**

**Objeto** Borrar el contenido del display, p.ej. para liberar el campo de indicación para un nuevo texto después de varios comandos PRINT.

#### **Sintaxis CLS**

**Efecto** CLS borra únicamente el contenido del campo de indicación; el comando no tiene ningún efecto en el programa en sí.

**Ejemplo** 10 PRINT "1. LINE" 20 PRINT "2. LINE": WAIT 1000 30 CLS 40 PRINT "3. LINE"

> El programa muestra durante 1 segundo los textos 1. LINE y 2. LINE en el campo de indicación. A continuación, se borra el contenido del display y se indica solamente el texto 3. LINE.

#### **END**

**Objeto** Termina la ejecución del programa.

#### **Sintaxis END**

**Efecto** Los comandos END pueden encontrarse en cualquier punto del programa. Así, por ejemplo, los programas AUTORUN pueden ser comprobados muy bien por secuencias introduciendo el comando (provisionalmente) en el punto en el cual empieza la siguiente secuencia del programa. END vuelve siempre a la máscara AUTORUN.

#### **Ejemplo** 10 SETTX

20 PRINT "COMMAND before END" 30 WAIT 1000 40 END 50 PRINT "COMMAND after END"

> El programa invoca primero la máscara básica TX (línea 10). A continuación, línea 20 introduce un texto en el campo de indicación de la máscara AUTORUN. Sin embargo, al principio, este texto no queda visible, ya que el display sigue mostrando durante 1 segundo la máscara básica TX (línea 30). Línea 40 termina el programa y vuelve a la máscara AUTORUN, la cual muestra ahora el texto COMMAND before END. Línea 50 ya no se ejecuta.

Página en blanco.

...

# **FOR...NEXT**

**Objeto** Ejecutar repetidas veces una determinada secuencia del programa, quedando definido el número de repeticiones.

**Sintaxis FOR** [VAR]**=**[EXP1] **TO** [EXP2] **STEP** [EXP3]

Secuencia del programa

 ... **NEXT** [VAR]

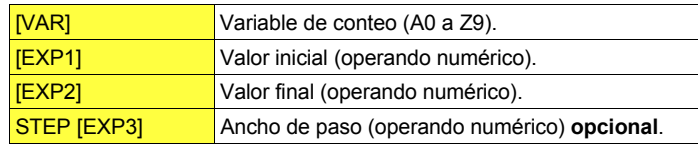

- **Efecto** Si el BASIC-Interpreter identifica un Comando FOR, se asigna a la variable de conteo VAR el valor inicial EXP1 y se ejecuta a continuación la siguiente secuencia del programa hasta el comando NEXT. El comando NEXT aumenta el valor de la variable de conteo en el valor del ancho de paso establecido (en caso de que no esté indicado STEP [EXP3], el ancho de paso toma automáticamente el valor 1). A continuación, el Interpreter comprueba si el nuevo valor de la variable de conteo es más alto que el valor final establecido EXP2.
	- O Si este es el caso, el bucle FOR...NEXT está terminado. El programa continúa con el comando que sigue al comando NEXT. Ahora, la variable de conteo tiene un valor que es la suma del último valor asignado y el ancho de paso!
	- $\overline{O}$  Si no es el caso, se vuelve a ejecutar la secuencia del programa que se encuentra en el bucle FOR...NEXT.

Si el ancho de paso EXP3 muestra un valor negativo, se reduce el valor de la variable de conteo VAR. En este caso, el valor final EXP2 debe ser más bajo que el valor inicial EXP1.

**IGS** Si la capacidad libre de la memoria de trabajo lo permite, se pueden entrelazar hasta 26 bucles FOR...NEXT. Cada bucle tiene que recibir otra variable de conteo.

> Los bucles FOR...NEXT no deben solaparse. Por esta razón, un bucle subordinado debe ser concluido siempre con NEXT antes de que se pueda concluir el bucle superior.

```
Ejemplos 10 FOR K=-4 TO 4
          20 BEEP: PRINT K
          30 NEXT K
          40 PRINT "Actual Value for K = "K
```
Este Bucle FOR...NEXT se ejecuta 9 veces; indica en el campo de indicación todos los valores de la variable de conteo K  $(-4 a +4)$ . El comando PRINT en línea 40, en cambio, emite con 5 el último valor aumentado en +1 (ancho de paso) de la variable de conteo.

```
10 FOR I=1kHz TO 3kHz STEP 0.5kHz
20 PRINT I
30 NEXT I
```
Los operandos de un bucle pueden contener también una de las unidades autorizadas. El comando PRINT adopta la unidad y emite aquí los valores 1.0000 kHz a 3.0000 kHz.

```
10 A=-5:B=5:C=2.5
20 FOR I=A TO B STEP C
30 PRINT I
40 NEXT I
```
El valor inicial y final así como el ancho de paso del bucle pueden definirse también con variables.

```
10 FOR K=1 TO 4
20 PRINT "FIRST LOOP K = "K30 FOR J=1 TO 3
40 PRINT "SECOND LOOP J = "; J
50 NEXT J
60 NEXT K
```
En este caso existen dos bucles entrelazados. El bucle interior (variable J) se ejecuta 12 veces  $(4 \times 3)$ , el bucle exterior (variable K) 4 veces. Lo importante es que el bucle interior sea concluido siempre antes del bucle exterior.

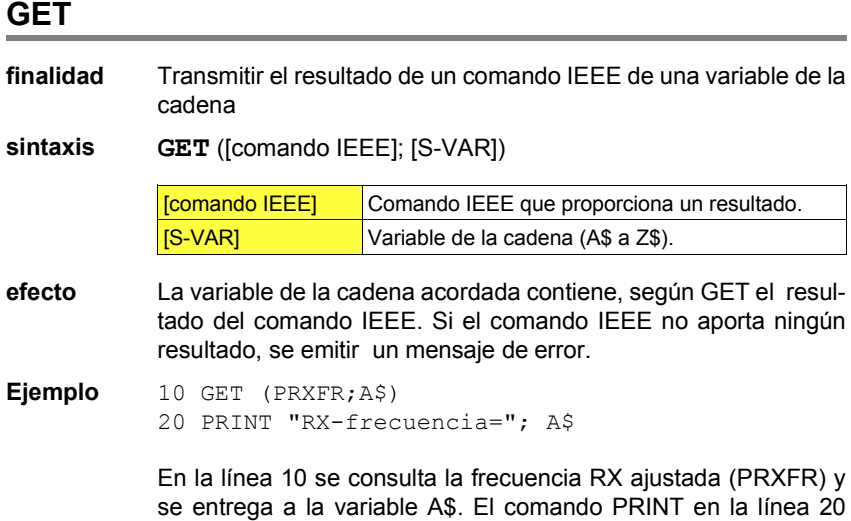

variables de la cadena A\$ (la frecuencia RX).

emite la cadena "RX-frecuencia =" y el contenido de las

# **GOSUB...RETURN**

**Obieto** Invocación de un subprograma.

**Sintaxis GOSUB** [Meta] ...

Inicio del subprograma

 ... **RETURN**

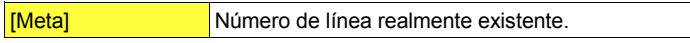

**Efecto** Si un programa principal alcanza un comando GOSUB, la ejecución del programa continúa en la línea de programa indicada como meta (inicio del subprograma). Cuando el subprograma alcanza el comando RETURN, se vuelve al programa principal. Allí, la ejecución del programa continúa con el comando que sigue al comando GOSUB.

> Normalmente, los subprogramas se encuentran al final de un programa principal. Cuando el programa principal alcanza este punto, el primer subprograma se ejecuta de forma involuntaria hasta que el Interpreter lo aborta con el mensaje de error RETURN WITHOUT GOSUB. Un comando END o GOTO antes del primer subprograma evita esta función errónea.

> Los subprogramas pueden invocar otros subprogramas. Según el espacio de memoria libre, son posibles un máximo de 25 niveles de subprograma. Los comandos RDOUT y los bucles FOR...NEXT abiertos, o sea sin cerrar, reducen este valor. Cada subprograma debe ser concluido con RETURN.

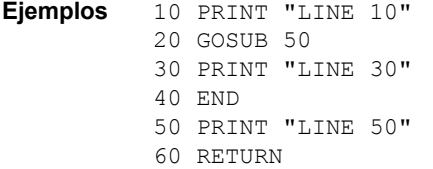

El programa principal (línea 10 a 40) invoca en línea 20 un subprograma (línea 50 y 60). Por lo tanto, el comando PRINT en línea 50 se ejecuta antes del comando PRINT en línea 30. La línea 40 impide que el subprograma sea ejecutado nuevamente, causando entonces un mensaje de error.

```
10 PRINT "MAIN PROGRAM"
20 GOSUB 40
30 END
40 PRINT "Subroutine 1"
50 GOSUB 70
60 RETURN
70 PRINT "Subroutine 2"
```
80 RETURN

El programa principal (línea 10 a 30) invoca en línea 20 un subprograma (línea 40 a 60), el cual invoca por su parte el subprograma 2 (línea 70 a 80). La línea 80 causa la vuelta a la línea 60, y ésta la vuelta al programa principal (línea 30).
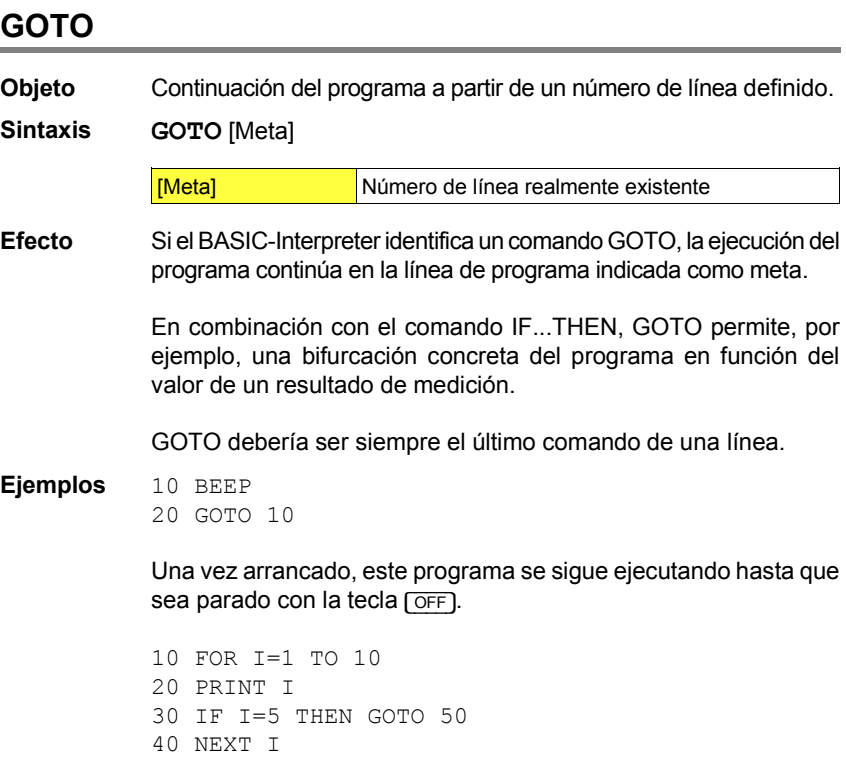

50 PRINT "END"

El salto a la línea de programa 50 se produce sólo cuando la variable de conteo I del bucle FOR...NEXT muestra el valor 5.

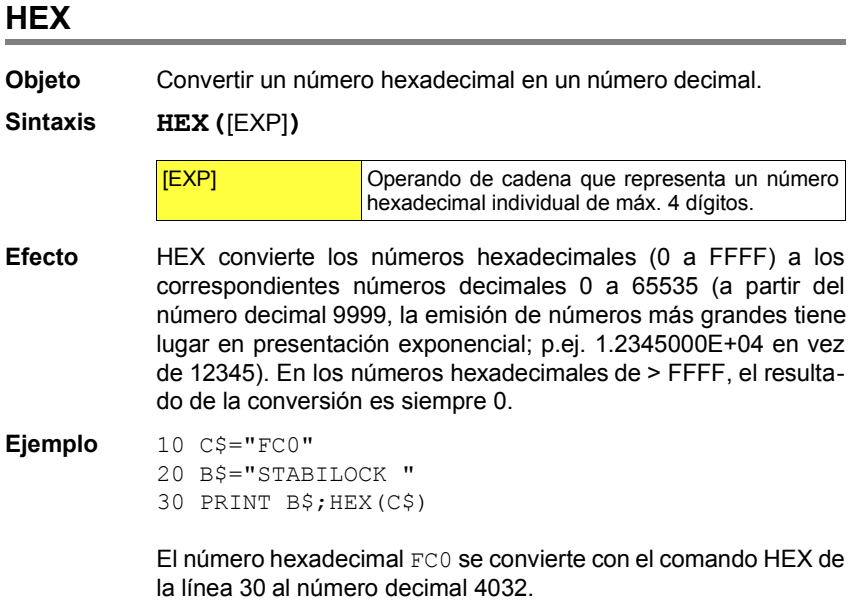

### **HEX\$**

**finalidad** Transformar un número decimal en un número hexadecimal.

**sintaxis HEX\$(**[EXP]**)**

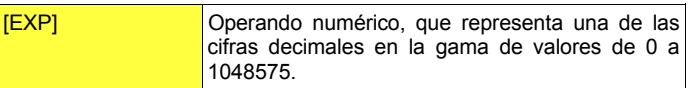

**efecto** HEX\$ transforma las cifras decimales (0 a 1048575) en una cadena correspondiente con el número hexadecimal (00000 a FFFFF). En las cifras decimales > 1048575 el resultado de la transformación es siempre "00000" (la cadena contiene siempre 5 car cters).

**ejemplo** 10 C=4032

20 B\$="STABILOCK "

30 PRINT B\$;HEX\$(C)

El número decimal 4032 se transforma con el comando HEX\$ de la línea 30 en la cadena con el número hexadecimal 00FC0.

# **IF...THEN Objeto** Bifurcación del programa dependiente del resultado de una operación de comparación. **Sintaxis IF** [EXP1] [Operador de comparación] [EXP2] **THEN** [Comando] **Comparación de operandos numéricos (Valores numéricos)** [EXP1] y [EXP2] operando numÈrico Operador de comparación  $\vert \langle \vert \rangle$   $\vert \langle \vert \rangle$   $\vert \langle \vert \rangle$  =  $\vert \langle \rangle$  = [Comando] Comando BASIC o IEEE **Comparación de operandos de cadena (secuencias de caracteres)** [EXP1] y [EXP2] Operando de cadena Operador de comparación  $\left| \right| \leq \left| = \right|$ [Comando] Comando BASIC o IEEE **Efecto** El comando IF compara los dos operandos EXP1 y EXP2 según la condición de comparación establecida: O Si se cumple la condición de comparación, se ejecuta el comando que se encuentra después de THEN.  $\overline{O}$  Si no se cumple la condición de comparación, se ignora el comando que se encuentra después de THEN y se continúa el programa con la siguiente línea de programa. La indicación de THEN es opcional (la introducción no es necesaria).  $E$ n la comparación de operandos de cadena se distingue también entre mayúsculas y minúsculas! **Example 3** Si se comparan operandos numéricos con unidad, debe estar garantizado que ambos operandos tengan la *misma* unidad. La dimensión de las unidades, en cambio, puede ser distinta  $(p.ej. IF 500 mV < 3 V THEN...).$ IGS Si un comando IEEE del tipo "Instrucción de medición" no tiene

resultado (----), exceso de datos (>>>>) o falta de datos (<<<<), estos resultados cumplen *cualquier* condición de comparación (el comando que se encuentra después de THEN se ejecuta).

#### **Ejemplos** 10 FOR K=1 TO 10

```
20 IF K <= 8 THEN GOTO 60
40 PRINT "K>8"
50 GOTO 70
60 PRINT "K=";K
70 NEXT K
```
Mientras que la variable de conteo K cumpla la condición de comparación <= 8 (línea 20), el comando PRINT en la línea 60 emite el valor actual de la variable de conteo. En cuanto K sea > 8, se aplica el comando PRINT en la línea 40.

```
10 INPUT "ENTER STATUS: PASS OR FAIL",A$
20 IF A$="PASS" THEN GOTO 40
30 GOTO 10
40 PRINT "TEST FINISHED": END
```
Si el requerimiento de introducción en línea 10 se contesta con PASS, se produce la emisión de TEST FINISHED en el display. Cualquier entrada distinta (también pass) vuelve a la línea 10.

## **IF OUTLIMIT / IF INLIMIT**

**Objeto** Comprobar si un valor medido se encuentra dentro o fuera de una gama de valores definida.

**Sintaxis IF OUTLIMIT (**[READ], [EXP1], [EXP2]) THEN [Comando] o

**IF INLIMIT(**[READ]**,**[EXP1]**,**[EXP2]**)THEN** [Comando]

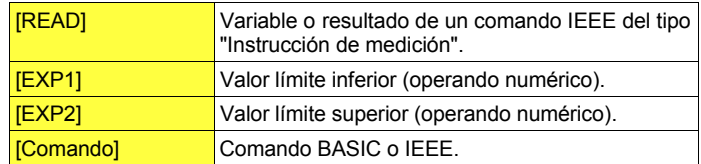

**Efecto** IF OUTLIMIT e IF INLIMIT son formas especiales del comando IF...THEN. Los comandos comprueban si el valor de READ se encuentra dentro o fuera de la gama de valores definida por los dos valores límite EXP1 y EXP2. En función del resultado de la comprobación, se ejecuta el comando que se encuentra después de THEN o Èste se ignora, continuando el programa con la siguiente línea de programa.

> El siguiente esquema ilustra para ambos comandos qué valores debe mostrar READ para que se ejecute el comando que se encuentra después de THEN:

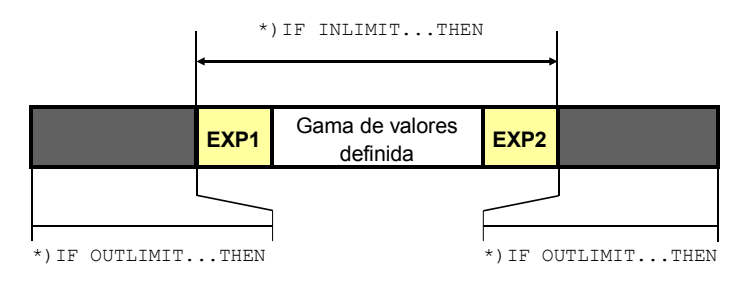

\*) SÛlo si READ se encuentra en una de estas gamas de valores, se ejecuta el comando que se encuentra después de THEN. Los dos valores límite EXP1 y EXP2 sólo forman parte de la gama de valores definida con IF INLIMIT.

La indicación de THEN es opcional (la introducción no es necesaria).

 $\mathbb{R}$   $\mathbb{S}$  Si se comparan operandos numéricos con unidad, debe estar garantizado que ambos operandos muestran la *misma* unidad. Sin embargo, la dimensión de las unidades puede ser distinta. Ejem $plo: IF INLIMIT (M RMS, 200 mV,1.2 V) THEN...$ 

> Si una instrucción de medición IEEE no tiene resultado  $(----)$ . exceso de datos (>>>>) o falta de datos (<<<<), estos resultados cumplen *cualquier* condición de comparación (el comando que se encuentra después de THEN se ejecuta).

```
Ejemplos 10 FOR A=1 V TO 7 V
            20 REM Valid values = 1 \text{ V} and 5 \text{ to } 7 \text{ V}30 IF OUTLIMIT(A,2V,4V)GOTO 50
            40 PRINT "A=";A:GOTO 60
            50 PRINT "VALID VALUE = ";A
            60 NEXT A
```
El bucle FOR...NEXT (línea 10 a 60) asigna a la variable A los valores de 1 V a 7 V. En la línea 30, el comando OUTLIMIT comprueba si se cumple la condición  $2 \vee \angle A \angle 4 \vee$  (dado que se trata de OUTLIMIT, sin los valores límite 2 V y 4 V). Sólo si éste es el caso, se ejecuta el comando PRINT en la línea 50.

```
10 IF INLIMIT(M_RMS,0.1 V,0.2 V)GOTO 50
20 C$="MEASURED:"+VAL$(M_RMS)+"...ADJUST!"
30 PAUSE C$
40 GOTO 10
50 PRINT "YOU are the GREATEST"
60 END
```
Mientras que el resultado de la instrucción de medición IEEEs M\_RMS no cumple la condición 0.1 V  $\leq$  M\_RMS  $\leq$  0.2 V (dado que se trata de INLIMIT, incluyendo los valores límite  $0.1 V$  y 0.2 V), el valor medido actual y la invitación ADJUST! se indican en el display (línea 30). Sólo una vez que la señal de prueba de BF se encuentre dentro de los valores límite, el programa alcanza la línea 50 y confirma la sintonización lograda con el mensaje YOU are the GREATEST.

o

### **INPUT**

**Objeto** Solicitar una entrada por parte del usuario.

**Sintaxis INPUT "**[Text]**",**[VAR]

**INPUT "**[Text]**",**[S-VAR]

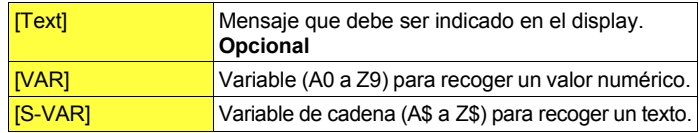

**Efecto** INPUT muestra el mensaje establecido y espera la introducción de un valor numérico en un campo de introducción superpuesto en el display (introducción a través del teclado o directamente en el Monitor de Comunicaciones).

**Introducción de valores numéricos:** Máx. 10 dígitos.

- $\Omega$  Una vez introducido el valor numérico, se le puede asignar una unidad con [UNIT/SELECT].
- O Las entradas erróneas pueden ser sobreescritas hasta que se inicie la continuación del programa con el softkey (CONTINUE).

**Introducción de textos:** máx. 40 caracteres.

- O Para la introducción de textos a través del teclado se aplica: abrir el campo de introducción pulsando la tecla [ENTER] en el STABILOCK 4032. En cuanto el cursor de escritura parpadea en el campo de introducción, se puede iniciar la introducción. La entrada debe ser concluida siempre con [RCL/RET].
- O Para la introducción de textos en el Monitor de Comunicaciones se aplica: al principio de la introducción del texto, pulsar la tecla [ENTER]. Ello asigna a los softkeys las letras del alfabeto. La introducción del texto se realiza de la misma manera que en la asignación de nombres de programa (ver también apartado "Invocar máscara AUTORUN"). La entrada debe ser concluida siempre con [ENTER].
- O Las entradas de texto erróneas pueden ser sobreescritas hasta que se inicie la continuación del programa con el softkey ( $\overline{conv}$ -TINUE}.

**Ejemplos** 10 INPUT "SERIAL NO ?",A\$ 20 PRINT A\$

> La línea 10 invita a la introducción de un número de serie. El valor numÈrico introducido queda almacenado en la variable de cadena A\$ y se imprime.

```
10 SETRX
20 INPUT "ENTER FREQUENCY and UNIT",F
30 FREQU #F
```
La línea 20 espera la introducción de un valor de frecuencia incluyendo la unidad (z. B. 45 MHz). La línea 30 introduce el valor introducido en el campo RF Frequency de la máscara RX, sintonizando así el emisor de prueba.

10 SETTX 20 INPUT "ENTER CORRECTION VALUE",K 30 IF K+MPOWE > 3 W THEN PRINT "FAILURE" 40 PRINT "POWER = ";MPOWE

El valor de corrección K introducido (p.ej. 1 W) se suma a la potencia de AF (MPOWE). Si el resultado es mayor que 3 W, el valor medido se emite con el comentario FAILURE.

...

...

### **KEY**

**Objeto** Bifurcaciones de programa producidas por los softkeys.

**Sintaxis KEY** [NumerÛ de Softkey]**,"**[Text]**",**[Comando]

Secuencia del programa (**opcional**)

#### **KEY WAIT** o **KEY RUN**

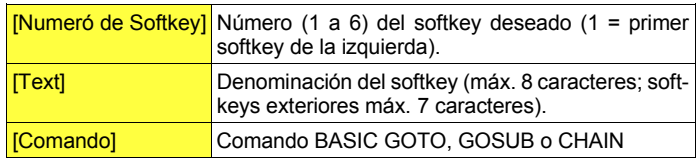

#### **Efecto** En un primer momento, KEY sólo asigna a un softkey de forma interna el nombre establecido en [Text]. A continuación, el programa continúa hasta que el Interpreter identifique KEY WAIT o KEY RUN:

- O KEY WAIT para la ejecución del programa e invoca la máscara AUTORUN. Sólo allí, el softkey tiene la denominación establecida. Si existen comandos PRINT en la secuencia de programa inmediatamente antes de KEY WAIT, el display muestra estas emisiones (p.ej. indicaciones para el usuario). Si se pulsa ahora un softkey, el programa ejecuta el comando BASIC establecido. Al mismo tiempo, se vuelve a visualizar en el display la máscara que estaba actual antes de la interrupción.
- O KEY RUN detiene igualmente la ejecución del programa, pero superpone los softkeys establecidos no en la máscara AUTO-RUN, sino en la máscara actual. En este caso, la guía interactiva del usuario con comandos PRINT no es posible. En cambio, se puede observar, por ejemplo, directamente un instrumento de medida y realizar la bifurcación del programa a través del softkey función del valor medido.

#### **KEY 1 TO 6**

Si 7 u 8 caracteres no fueran suficientes para la denominación deseada para el softkey, existe una variante útil del comando KEY. El comando  $K EY$  1 TO 6 recoge todos los softkeys en un único softkey y le asigna una denominación que puede contener hasta 51 caracteres. Por lo demás, este comando tiene el mismo efecto que KEY.

Sintaxis: **KEY 1 TO 6,"**[Text]**",**[Comando]

**IS** Comando KEY con bifurcación GOSUB: Tras la ejecución del subprograma, el programa principal continúa en la línea de programa que sigue al comando KEY WAIT o KEY RUN. **Ejemplos** 10 CLS 20 KEY 3,"ENDLESS", GOTO 10 30 KEY 2,"END", GOTO 60 40 PRINT "PRESS SOFTKEY" 50 KEY WAIT 60 PRINT "END of PROGRAM" El programa queda en un bucle infinito si el usuario pulsa el softkey (ENDLESS). La línea 10 impide que, en este caso, el display se llene poco a poco con la invitación PRESS SOFTKEY: el comando CLS borra el mensaje anterior, de modo que el siguiente se encuentre de nuevo en el borde superior de la pantalla. 10 CLS 20 INPUT "MENU? NO=1 YES=0",A 30 KEY 1,"RXTEST", GOSUB 200 40 KEY 2,"TXTEST", GOSUB 310 50 KEY 3,"SELFCHK",CHAIN SELFCHEK 60 KEY 4,"SPEC",CHAIN SPECIAL 70 KEY 5,"EXIT",GOTO 120 80 IF A<>0 THEN GOTO 200 90 PRINT "PRESS SOFTKEY to SELECT PROGRAM" 100 KEY WAIT 110 GOTO 10 120 END 200 REM RX TEST ... 300 RETURN 310 REM TX TEST ... 800 RETURN

> El programa pregunta primero si debe ofrecer el "menú de softkeys (línea 20). Las entradas distintas a cero se interpretan como No (línea 80). Sólo con A=0, el programa alcanza el comando PRINT enla línea 90 y el posterior comando KEY WAIT. Ahora, el display muestra la asignación de los softkeys establecida en las líneas 30 a 70. El softkey 1 invoca, por ejemplo, el subprograma RX TEST auf. Al volver de este subprograma, se llega a la línea 110 que causa el nuevo arranque del programa principal.

```
Ejemplos
(Continuación) 20 MODULation
           10 SETTX
           30 FOR I=100 mV TO 1000 mV STEP 20 mV
           40 KEY 1 TO 6,"CONTINUE",GOTO 80
           50 GENAL #I
           60 IF M_RMS > 220 mV GOTO 100
           70 KEY RUN
           80 NEXT I
           90 END
           100 PRINT "U > 220 mV !"
```
La línea 10 invoca la máscara básica TX, la línea 20 selecciona como generador de señales para el instrumento RMS los generadores de BF internos (corresponde a la activación de la tecla [RX\_MOD/MODGEN]). A continuación, se inicia un bucle FOR...NEXT. Este tiene la función de elevar el nivel de salida del generador GEN en pasos de 20 mV de 100 mV a 1000 mV (línea 50). Cualquier subida del nivel debe ser activada por el usuario pulsando el softkey (CONTINUE). Si el nivel medido por el instrumento RMS sobrepasa el valor de 220 mV (línea 60), el bucle FOR...NEXT se aborta con un salto a la línea 100. Las acciones del programa pueden ser observadas perfectamente en la máscara RX (modificación del nivel en línea Gen, indicación del instrumento RMS).

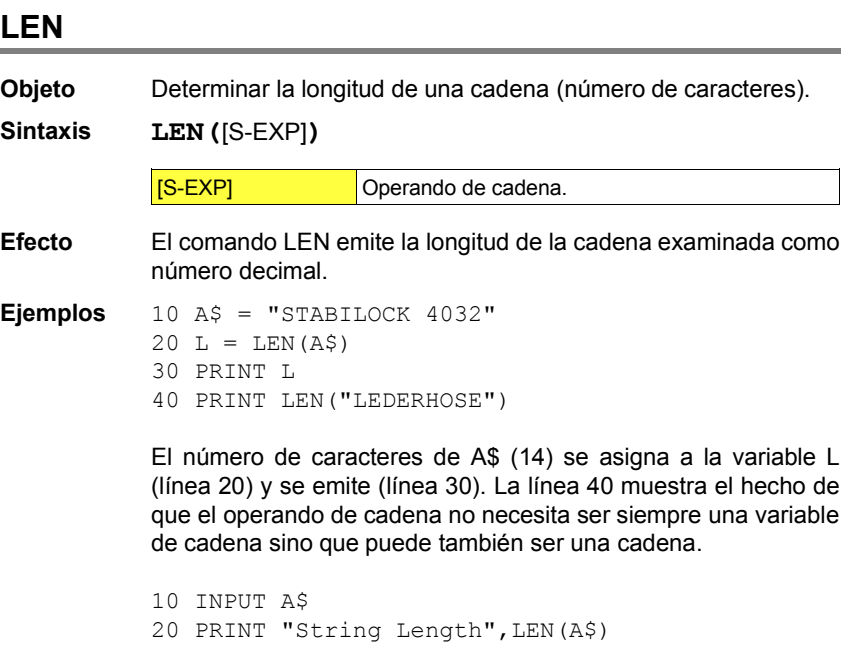

La línea 10 permite la introducción de cualquier cadena. Su longitud se determina y emite en línea 20.

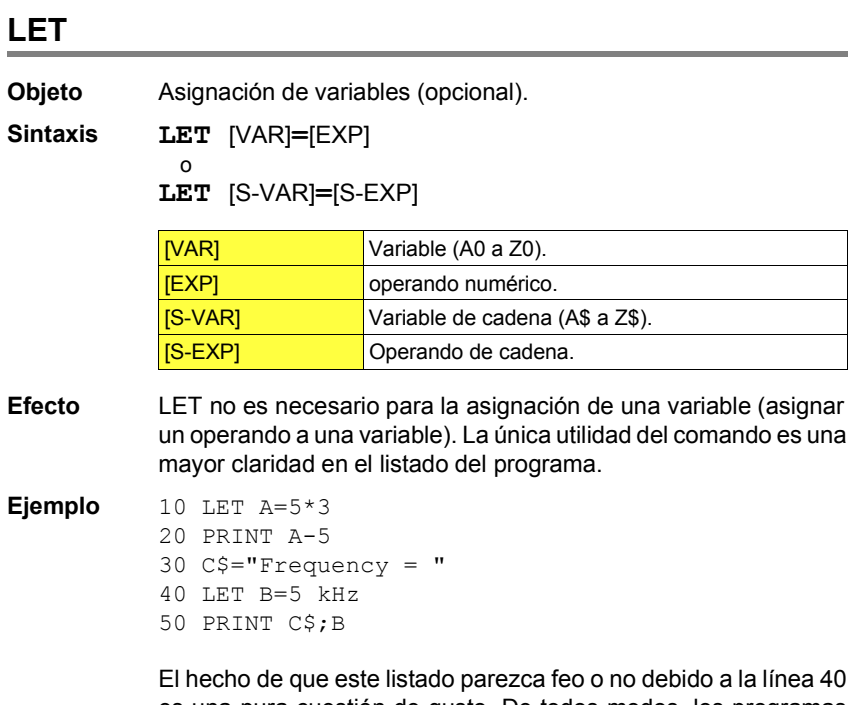

es una pura cuestión de gusto. De todos modos, los programas LET no tiene ningún efecto en la funcionalidad de los programas.

# **ONERROR GOTO**

**Objeto** Bifurcación del programa en caso de producirse mensajes de error.

#### **Sintaxis ONERROR GOTO** [Meta]

**IMetal** Número de línea realmente existente.

- **Efecto** Si, durante la ejecución de un programa, el BASIC- o IEEE-Interpreter detecta un error, el programa se aborta normalmente enseguida y se emite un mensaje de error. ONERROR GOTO impide la interrupción en caso de un error y lleva a la continuación del programa a partir de la meta establecida (rutina de error).
- **IGS** Desconectar rutina de error: Si el BASIC-Interpreter identifica solamente ONERROR GOTO (sin indicación de un número de línea!), la interrupción del programa con mensaje de error vuelve a estar permitida a partir de esta línea de programa.

En este comando no se admite la forma abreviada.

#### **Ejemplo** 10 ONERROR GOTO 20 20 INPUT "Frequency 250...300 MHz",F 30 IF OUTLIMIT(F,250 MHz,300 MHz) GOTO 20 40 ONERROR GOTO 50 PRINT F

La línea 20 invita a la introducción de un valor de frecuencia, el cual es comprobado en la línea 30. Si, durante la introducción (línea 20), se indicara una unidad equivocada, el programa quedaría abortado en circunstancias normales. La bifurcación en la línea 10 lo impide y repite en su lugar la invitación a efectuar la entrada. La lÌnea 40 vuelve a desconectar la rutina de error. **8**

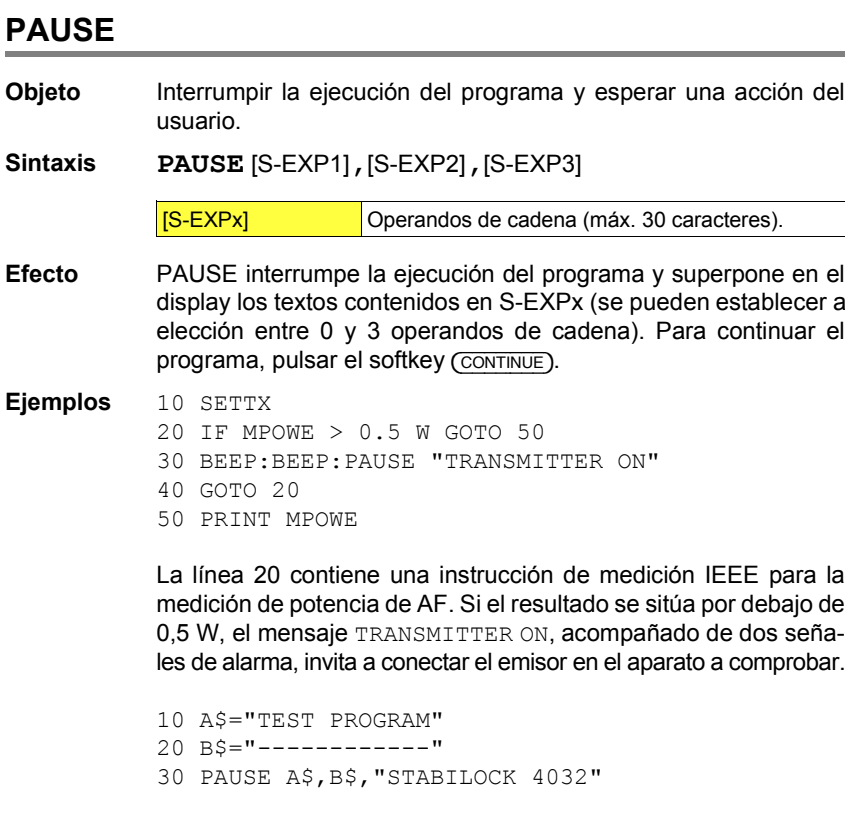

Este programa muestra en el display las siguientes tres líneas; el comando PAUSE inserta automáticamente las líneas vacías.

TESTPROGRAM

------------

STABILOCK 4032

### **PRINT**

- **Objeto** Emisión de valores numéricos, textos o resultados de mediciones en el display o en una impresora.
- **Sintaxis PRINT** [Lista de emisión]

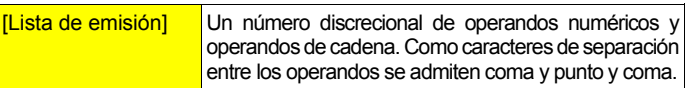

**Efecto** PRINT emite cada posición de la lista de emisión al display y, al mismo tiempo, a una impresora. Si, durante la ejecución del programa, el display no muestra la máscara AUTORUN, las emisiones PRINT sólo se pueden ver tras la finalización del programa (en muchas instrucciones PRINT solamente las últimas, debido al limitado número de líneas del display).

> **Emisión de valores numéricos:** Para la emisión de valores numÈricos existen las siguientes variantes:

> O Las **instrucciones de medición IEEE** se emiten como valor numérico con unidad. Si la instrucción de medición IEEE se encuentra directamente en el comando PRINT (p.ej. PRINT M\_RMS), la emisión tiene lugar de la misma forma en que el instrumento consultado indica el resultado de la medición. Si se desean actas de prueba bien formateadas, es mejor asignar el resultado de la medición primero a una variable y emitir después el contenido de ésta (ver ejemplos). En este caso, la emisión tiene lugar tal como se descibe en "Valores numéricos con unidad". Si una instrucción de medición no lleva a ningún resultado válido, el comando PRINT indica "-----" (falta la señal de prueba), ">>>>" (exceso de datos) o "<<<<" (falta de datos).

PRINT M RMS  $\rightarrow$  123 mV (por ejemplo)  $A=M$  RMS: PRINT  $A \rightarrow 123.0000$  mV

O Valores numéricos sin unidad: Los valores de entre 0 y 9999 se indican con un máximo de 4 posiciones antes y después de la coma (cuarta posición después de la coma redondeada). Los valores numéricos más grandes se indican en la notación  $c$ ientífica con una posición antes y siete posiciones después del punto decimal así como exponentes de dos posiciones.

PRINT 1234.1234567 → 1234.1235 PRINT  $12 \rightarrow 12$ PRINT 123456 → 1.2345600E+05

O Valores numéricos con unidad: Emisión con un máximo de cuatro posiciones antes del punto decimal y cuatro posiciones después del punto decimal (cuarta posición después de la coma redondeada)). Los ceros a la izquierda son sustituidos por espacios, de modo que la visualización se orienta, por principio, en el punto decimal. En valores numéricos mayores de 9999.9999 no se emite ningún valor, sino el símbolo para exceso de datos (>>>>). Subsanación: elegir la siguiente dimensión más grande.

```
PRINT 1234.1234567 kHz → 1234.1235 kHz 
PRINT 12 kHz \rightarrow 12.0000 kHz
PRINT 1234567 kHz → >>>>
```
Líneas vacías: Cada comando PRINT sin lista de emisión causa en el display y en la impresión una línea vacía.

**Impedir la emisión por la impresora: PRINT OFF bloquea la** emisión por impresora para todos los siguientes comandos PRINT (se mantiene la emisión en el display). Eliminación del bloqueo con PRINT ON.

Formatear la emisión: Los caracteres de separación en la lista de emisión causan una emisión formateada:

O Punto y coma: sitúa una emisión inmediatamente tras la anterior. En valores numéricos positivos queda un espacio debido al signo (invisible).

```
PRINT "WILL";"TEK" → WILLTEK
PRINT 123;456 → 123 456
```
O Coma: Divide cada línea de texto en display/impresora en zonas de 8 caracteres cada una. Las siguientes emisiones se colocan al principio de la siguiente zona disponible. PRINT "WILL","TEK" → WILL TEK

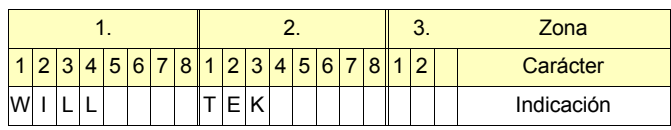

**Ejemplos** 10 PRINT "123456781234567812345678"

- 20 PRINT 10,-20,30;45
- 30 PRINT -1000,0.2523
- 40 PRINT "A","B","C"
- 50 PRINT "A";"B";"C":PRINT
- 60 PRINT 150 MHz,"C"

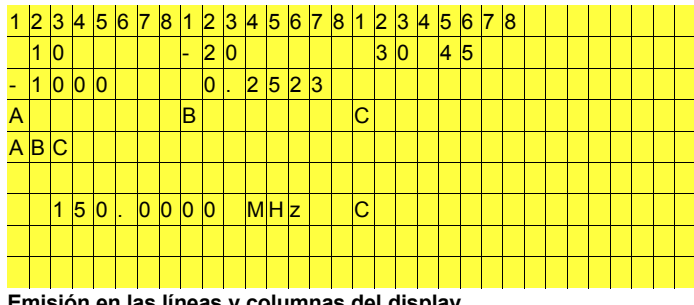

Emisión en las líneas y columnas del display.

**Ejemplos** (Continuación) 20 PRINT"LINE C" 10 PRINT"LINE A":PRINT:PRINT"LINE B";

Emisión en el display:

LINE A

LINE BLINE C

El punto y coma final en línea 10 tiene como consecuencia que el comando PRINT de la línea 20 añade el texto LINE. C inmediatamente al texto emitido con anterioridad (LINE B).

10 SETTX 20 PRINT M\_RMS  $30$  FOR  $A=1$  TO 3 40 B=M\_RMS 50 PRINT B 60 NEXT A

Emisión en el display (valores supuestos):

 3.96 V 3.9600 V 3.5600 V 3.2800 V

En el momento de la medición, el instrumento RMS en la máscara básica TX indicaba 3.96 V. La instrucción de medición IEEE "M\_RMS" que se encuentra directamente en el comando PRINT (línea 20) causa por lo tanto la misma emisión  $3.96$  V. Estos formatos de emisión imprevisibles pueden ser evitados asignando el resultado de una instrucción de medición a una variable y emitiendo tan sólo el contenido de ésta (línea 40 y 50). Entonces, todas las emisiones de valores medidos muestran un formato orientado en el punto decimal.

### **RDOUT**

**Objeto** Asignación de los resultados de un comando IEEE del tipo "Instrucción de medición" a variables. Sólo con RDOUT, se pueden procesar, por ejemplo, los dos resultados de la instrucción de medición IEEE MDEMOD (consulta del medidor de modulación).

**Sintaxis RDOUT(**[Comando]**;**[VAR]**)**

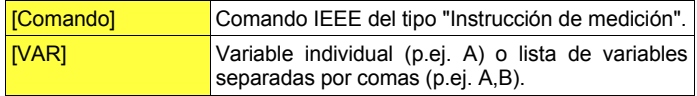

**Efecto** RDOUT adopta el o los resultado(s) de una instrucción de medición IEEEs a la(s) variable(s) definida(s). Si existen más valores medidos que variables, no se emite ningún mensaje de error. Si, en cambio, se definen más variables de que existen valores medidos, ello causa la emisión de un mensaje de error.

#### **Ejemplos** 10 SETRX

- 20 MODULation
- 30 RXAFM 4 kHZ
- 40 RDOUT(MDEMOd;A,B)
- 50 PRINT "MOD ="; $A, I, B$

La línea 10 invoca la máscara RX. La línea 20 causa el acoplamiento del medidor de modulación MOD al modulador. La línea 30 tiene como efecto que la señal portadora del emisor de prueba sea modulada con una desviación FM de  $±4$  kHz. En la línea 40, MDEMOd (comando IEEE) se encarga de la medición de la desviación. Los valores medidos resultantes (desviación punta positiva y negativa) son adoptados a las variables A y B y emitidos a continuación (línea 50).

### **RDXY**

**Objeto** La función RDXY permite leer en pantalla valores incluvendo su unidad. Se admite el acceso a cada texto indicado en el display.

**Sintaxis RDXY(**[xx]**,**[yy]**,**[ll]**)**

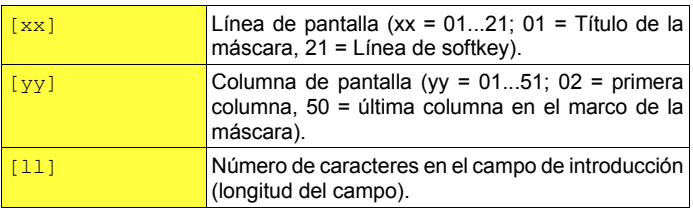

**Efecto** Las coordenadas [xx] y [yy] definen la posición inicial del campo en el cual se encuentra el valor. Si las coordenadas no coinciden con el campo, la función tiene el resultado de cero.

#### **Ejemplos** 10 SETRX

- 20 FREQUENCY 275.250 MHZ
- 30 PRINT RDXY(03,19,12)
- 40 A=RDXY(03,19,12)
- 50 PRI A

El programa lee el valor en el campo RF  $F$ requency (longitud = 12) cuyas coordenadas iniciales son la 3ª línea de pantalla y la 19<sup>ª</sup> columna de pantalla. RDXY(03, 20,12) alcanzaría el campo, pero leería el valor sólo de forma incompleta (75.250 MHz). La línea 40 indica que el resultado de la función puede también ser asignado a una variable. El comando IEEE PRXFR permite formular este programa más corto. **8** 

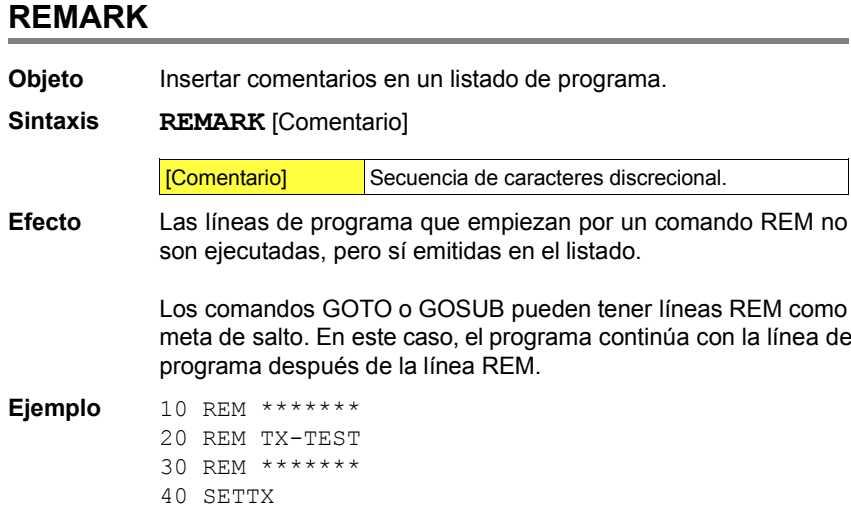

- 50 FREQUENCY 275.250 MHz: REM Setting
	- ... ...

Las líneas REM 10 a 30 en el listado ilustran que este programa examina el emisor de un radiotransmisor. También las "verdaderas" líneas de programa, como aquí la línea 50, pueden contener comentarios REM al final (no al principio).

### **SETUP**

- **Objeto** Invocación de una configuración del aparato (Setup) almacenada previamente en tarjeta de memoria.
- **Sintaxis SETUP** [Nombre del fichero]

o

**SETUP #**[S-VAR]

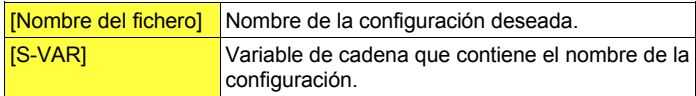

**Efecto** El comando SETUP invoca configuraciones almacenadas. Estas deben encontrarse como fichero SET en la tarjeta de memoria situada en este momento en la ranura de inserción.

> El efecto del comando SETUP es el mismo que en la invocación manual de una configuración.

#### **Ejemplo** 10 REM TX TEST

- 20 SETUP TX MODE:GOSUB 100
- 30 REM SPECTRAL TEST
- 40 A\$="ANALYZER"
- 50 SETUP #A\$:GOSUB 800
- 60 END

Este programa invoca en línea 20 el fichero Setup "TX MODE.SET" y bifurca en la línea 100 (TX Test). Después de esta prueba, se invoca el fichero Setup "ANALYZER.SET", y el programa continúa con la línea 800.

# **TIMEOUT finalidadk** Bifurcación del programa en caso de excederse en el tiempo. **sintaxis TIMEOUT(**[tiempo]**,**[objetivo de salto]**)** Timer iniciar  $6$  TIMEOUT [tiempo] duración del tiempo en segundos (0 a 999) **[objetivo del salto]** número de línea realmente existente **efecto** Con **TIMEOUT(**[tiempo]**,**[objetivo del salto]**)** se pone en marcha un Timer. El Timer inicia un error después de haberse sobrepasado la duración del tiempo indicada en tiempo sin que se alcance el comando **TIMEOUT** (sin par metros). Si interrumpe el comando actualmente v lido, se reposiciona el Timer y se salta a la línea

**ejemplos** 10 TIMEOUT (60,200) 20 SOFT\_MOBILE

30 TIMEOUT

acordada en el objetivo del salto.

200 SOFT\_STOP 210 PRINT "móviles defectuosos, ensayo después de 1 minuto interrumpido!"

En la línea 10, el Timer se ajusta en 60 segundos; en caso de que en este tiempo no se alcanzara el comando TIMEOUT (sin par metros), se saltar a la línea 200. En la línea 20 se iniciar una estructura de unión para formar un móvil; si esta estructura no se consigue en 60 segundos, se interrumpir el comando (línea 200) y se emitir un mensaje de error (líneas 210). Si la estructura de unión se efectúa a tiempo, en la línea 30 se reposicionar el Timer.

# **TRACE**

**Objeto** Búsqueda de errores en programas.

#### **Sintaxis TRACE**

**Efecto** Durante la ejecución de un programa, el comando TRACE emite a una impresora el número de la línea de programa que se está ejecutando en este momento. El acta resultante indica en quÈ orden se han ejecutado las líneas de programa.

> Si el contenido del display no se borra con CLS, el acta TRACE se percibe también en el display (máscara AUTORUN). Sin embargo, allí puede ser sobreescrito en parte por comandos PRINT del programa examinado, quedando así invalidado.

> TRACE funciona como un interruptor: al repetir el comando, la función se conecta y desconecta alternativamente (mensaje de confirmación: Trace On / Trace Off).

> TRACE puede utilizarse tanto como comando directo como también en programas.

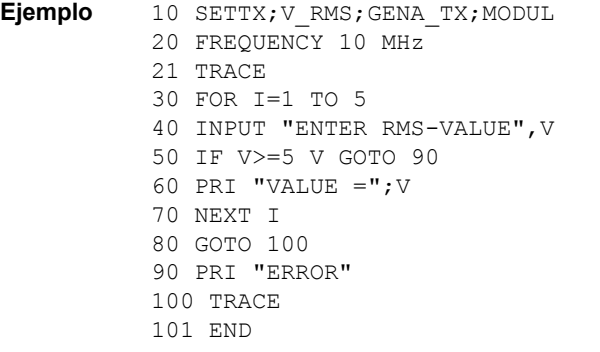

El comando TRACE en la línea 21 documenta las siguientes bifurcaciones y bucles en el programa. La línea 100 vuelve a desconectar la función. Sin línea 100, la función quedaría conectada y se desconectaría de manera involuntaria en el próximo arranque del programa (línea 21).

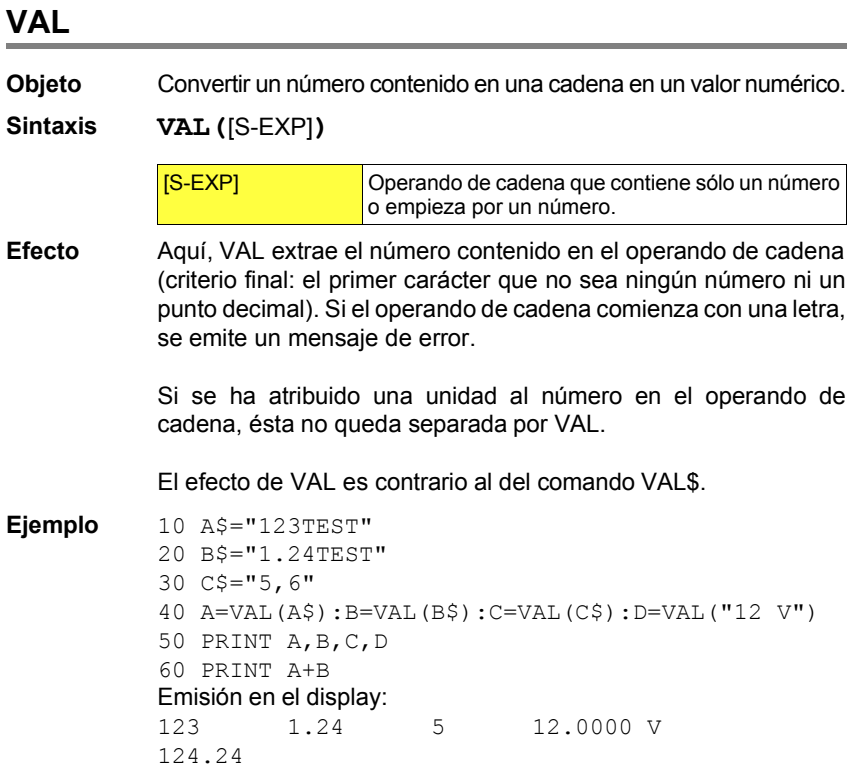

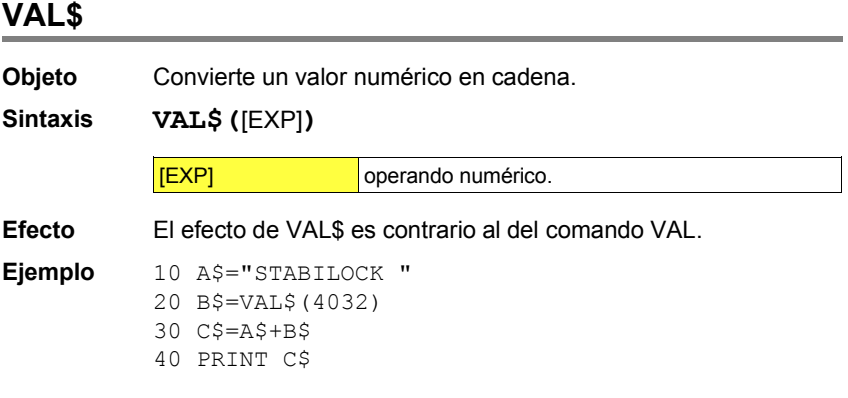

En la línea 20, el valor numérico 4032 es convertido en cadena. La línea 30 encadena las cadenas B\$ y A\$, la línea 40 emite el resultado: STABILOCK 4032.

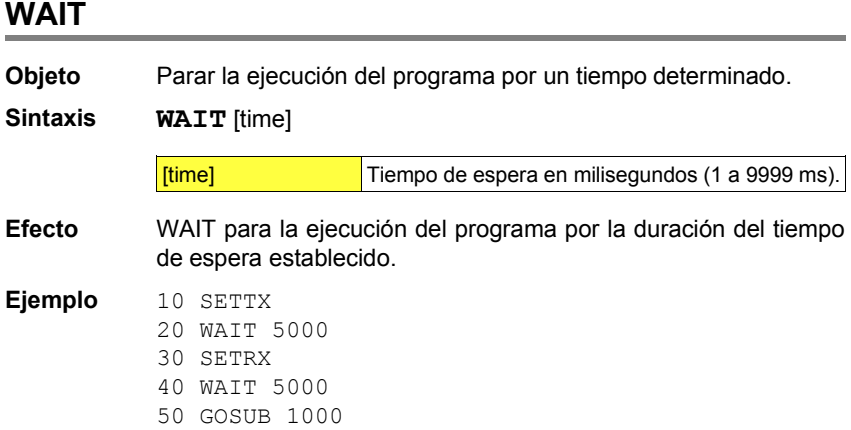

Tras la invocación de la máscara TX, el programa espera 5 segundos antes de invocar la máscara RX. Esta queda igualmente visible durante 5 segundos antes de que la ejecución del programa continúe con la línea 50.

# **Comandos IEEE**

# **El bus IEEE-488**

Hasta bien entrados los años 60, los instrumentos de medida controlables incorporaban interfaces propios de cada fabricante para el control remoto de los mismos. Para construir un sistema de medida formado por equipos de diversos fabricantes era preciso añadir nuevos circuitos de interfaz que permitieran superar los problemas de incompatibilidad.

### **Historia**

En 1965 Hewlett-Packard presentaba el bus HP-IB (Hewlett Packard Interface Bus) para sus propios productos. En muy poco tiempo se aceptó la propuesta a escala mundial. Diez años más tarde se convertía en una norma de facto, la IEEE-488. Dicha norma define con precisión las características eléctricas, mecánicas y funcionales de un "sistema de bus".

Los equipos dotados con un interfaz IEEE-488 pueden conectarse directamente entre ellos y controlarse a distancia. La norma IEEE-488 se conoce también con otros nombres, como HP-IB o GPIB (bus de interfaz de propósito general). En Europa, el interfaz se ha normalizado bajo la denominación IEC-625, con ligeras diferencias en cuanto al conector subminiatura tipo D: IEEE-488 establece un conector de 24 vías, e IEC 625 uno de 25 vías. El interfaz del STABILOCK 4032 se basa en IEEE-488 y por lo tanto incorpora un conector de 24 vías.

### **Estructura del bus**

El bus IEEE-488 se compone de 8 líneas de datos (bus de datos), 3 líneas de control para intercambio de datos (bus de diálogo o handshake) y 5 líneas de control de orden superior (bus de control).

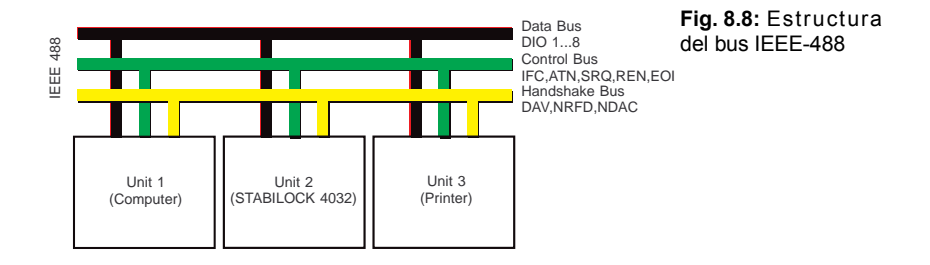

Todo equipo que incorpore interfaz IEEE-488 pertenece forzosamente a una de las siguientes categorías:

**Receptor:** (Listener). Equipos que solo "escuchan", es decir, solo reciben datos. En este grupo figuran típicamente las impresoras, como la que se propone como accesorio para el STABILOCK 4032.

**Emisor:** (Talker). Equipos que solo "hablan", es decir, solo envían datos (contadores de frecuencia, relojes). Actualmente son muy escasos.

**Emisor-receptor:** (Talker & Listener). Estos equipos "hablan y escuchan", es decir, envían y reciben datos. El STABILOCK 4032 pertenece a este grupo; por ejemplo, recibe datos al llegarle un proceso de medida, y los envía al dar salida a un resultado.

**Controlador:** Equipos que hablan, escuchan y controlan. Casi siempre se trata de ordenadores diseñados específicamente para esta función, aunque cada vez se utilizan más los PC equipados con una tarjeta IEEE-488. El controlador regula todo el proceso, enviando instrucciones de medida, recibiendo los resultados, calculando valores, manteniendo estadísticas y ejecutando otras tareas.

El intercambio de información sobre las ocho líneas de datos del bus IEEE se realiza generalmente mediante caracteres codificados en ASCII. El intercambio de datos propiamente dicho entre emisores y receptores lo gestiona el bus de diálogo (handshake), formado por tres líneas de control. Su misión es asegurar la correcta transferencia de caracteres (bytes de datos), con independencia de la velocidad de proceso de las unidades conectadas al bus. De hecho, la velocidad de transferencia viene determinada por el más lento de los dispositivos implicados en el intercambio *en ese momento*.

Básicamente, el proceso de diálogo es como sigue. Un emisor envía un byte de datos y activa la línea **DAV** (data valid) para indicar que hay un byte listo para pasar al bus. Cuando el byte de datos llega a un receptor, éste indica que ha recibido el carácter y que está listo para recibir más, por medio de las líneas **NDAC** (not data accepted) y **NRFD** (not ready for data). El procedimiento es igual cuando los datos van dirigidos a varios receptores.

Los datos que se transmiten al bus pueden ser de dos clases:

Mensajes de gestión: los que sirven para determinar, por ejemplo antes de un intercambio de datos, cuál unidad es el emisor y cuál el receptor. También puede utilizarse un mensaje de gestión para reponer una unidad.

Mensajes que dependen del dispositivo: incluyen comandos de configuración de un instrumento, procesos de medida y resultados medidos.

# **Integración en un sistema IEEE-488**

Para integrar el STABILOCK 4032 en un sistema IEEE-488 existente, todo lo que se necesita un cable IEEE. Hay dos configuraciones básicas para un sistema mínimo:

STABILOCK 4032 y un controlador IEEE STABILOCK 4032 y una impresora IEEE

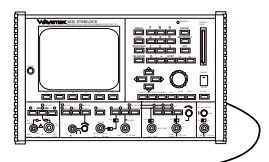

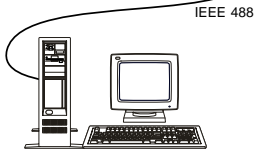

**Fig. 8.9:** Sistema IEEE-488 compuesto por el STABILOCK 4032 y un controlador.

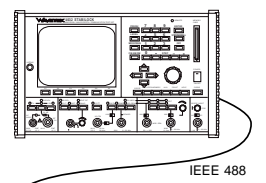

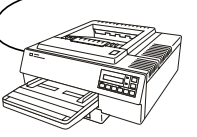

**Fig. 8.10:** Sistema IEEE-488 compuesto por el STABILOCK 4032 y una impresora.

### **Ajuste de parámetros**

En un sistema IEEE-488 es necesario armonizar los siguientes parámetros para todas las unidades integradas en el mismo. En el caso del STABILOCK 4032 es posible hacerlo desde el máscara de estado (Capítulo 4).

**Dirección:** (Address). De la misma forma que se accede a un abonado telefónico marcando el número que tiene asignado de forma exclusiva, cada dispositivo integrado en un sistema IEEE-488 debe poder identificarse de forma inequívoca. Para ello se dispone de direcciones. El STABILOCK 4032 viene de fábrica con la dirección 25, pero es posible asignarle cualquier dirección entre 1 y 31 desde el máscara de estado.

**Final de cadena:** (EOS, End of String). Uno o dos caracteres de control, añadidos por un dispositivo emisor al final de cada mensaje, que sirven para informar al dispositivo receptor del final del mismo. Lógicamente, el dispositivo emisor y el receptor deben tener los mismos caracteres de control. La costumbre ha hecho que se adopten universalmente para esta tarea los siguientes caracteres: CR (carriage return) y LF (line feed). Normalmente se utiliza CR o la combinación CR+LF.

**Final o identificación:** (EOI, End or Identify). EOI es una de las cinco líneas de control de orden superior. La línea la activa el dispositivo emisor al mismo tiempo que transmite el último carácter de un mensaje. Así es posible completar la transmisión de un mensaje aunque éste contenga caracteres EOS. Por ejemplo, cuando el STABILOCK 4032 envía el contenido de una pantalla o máscara, transmite datos binarios que pueden contener todas las 255 posibles combinaciones de bits entre  $00<sub>h</sub>$  y FF<sub>h</sub>. Puede ocurrir que entre los datos vayan los códigos de CR ( $0D_h$ ) y LF ( $0A_h$ ). En este caso, el receptor podría tomarlos por auténticos caracteres EOS: para evitar esto reconoce la línea EOI.

**Configuración emisor-receptor:** (Talk & Listen). Este es el "modo dispositivo". Es la configuración que hay que seleccionar cuando haya un controlador en el sistema. La configuración "talk only" (solo emisor) se utiliza cuando el STABILOCK 4032 solo tenga conectada una impresora. En este caso, la impresora se configura en modo "listen always" (siempre receptor).

# **¿Cuándo IEEE y cuándo AUTORUN?**

El bus IEEE-488 (control remoto) es necesario siempre que se requiera más de un dispositivo para la comprobación automática de una unidad. Tampoco sirve AUTORUN (Capítulo 9) cuando se necesite recopilar estadísticas o acceder a una base de datos compartida. Un ejemplo de esto: el ajuste de unidades de radio a diversas temperaturas (cámara climática) y con distintas tensiones de alimentación (fuente de alimentación) con medidas simultáneas de calidad (base de datos). En cambio, el modo AUTORUN es conveniente cuando la capacidad de proceso del STABILOCK 4032 es suficiente para la aplicación. Por ejemplo, es muy adecuado para realizar pruebas repetitivas.

### **CÛmo preparar programas IEEE**

Los comandos necesarios para ejecutar un programa IEEE difieren de un controlador a otro. Puede haber diferencias, por ejemplo, en la forma de enviar datos del controlador al bus (con WRT, con OUTPUT, con IBWRT, etc). O en la forma de recoger datos (READ, ENTER, IBRD, etc). El manual del controlador incluirá detalles precisos al respecto.

Los comandos IEEE que permiten el control remoto del STABILOCK 4032 son básicamente independientes del controlador utilizado. Han sido elaborados por Willtek y se dividen en dos grupos:

#### **IEEE y STABILOCK 4032**

La programación IEEE en el lugar de la telemetría STABILOCK 4032 es tan fácil como su manejo manual. Cada tecla tiene un comando IEEE correspondiente y también la Softkeys se acciona por medio del comando IEEE. Está claro que sólo accionan las Softkeys, que están de actualidad en este momento. La orientación del manejo manual le facilita la programación. Realiza la medición, que pretenda programar primero, manualmente y protocolice cada acción al mismo tiempo. Si la medición es completa, su protocolo refleja el programa IEEE. Cada una de las pulsaciones de teclas han de ser únicamente transformadas en el comando IEEE.

**Comandos de configuración:** Se utilizan para poner el STABILOCK 4032 en el modo operativo necesario para cada prueba concreta.

**Procesos de medida:** Comandos que indican al STABILOCK 4032 realizar una medida determinada. Se denominan "procesos" porque el controlador, después de enviar el comando, debe recoger el resultado antes de iniciar un nuevo comando.

**IS Prácticamente todos los comandos IEEE de control remoto son también válidos** para programas AUTORUN. En el Capítulo 9 se explican los comandos que pueden utilizarse *tanto* en programas AUTORUN *como* en programas IEEE. Al final de este Capítulo 11 se relacionan unos pocos comandos que *solamente* son válidos para programas IEEE.

La sintaxis y las posibilidades de los comandos IEEE de control remoto se basan en los siguientes requisitos:

Terminología fácilmente reconocible por usuarios de sistemas de RF Relación entre control manual y programación IEEE Previsión de necesidades futuras

### **Ejemplos de programación**

Fijar frecuencia TX: OUTPUT 725, "TXFREquency 123.456 MHz"<br>Fijar nivel de RF: OUTPUT 725, "AMPLItude -78.9 DBM" Fijar nivel de RF: OUTPUT 725, "AMPLItude -78.9 DBM"<br>Invocar modo TX: OUTPUT 725. "SETTX" OUTPUT 725, "SETTX"

Estos ejemplos son válidos para controladores Hewlett-Packard: OUTPUT es el comando de salida hacia el bus, 7xx indica interfaz IEEE-488, y 25 es la dirección del dispositivo destinatario de los datos (en este casoel STABILOCK 4032).

A continuación se da el mismo ejemplo, pero escrito para un PC equipado con una tarjeta IEEE de National Instruments:

TEXT\$="TXFREquency 123.456 MHZ" CALL IBWRT (STABI%,TEXT\$) TEXT\$="AMPLItude -78.9 DBM" CALL IBWRT (STABI%,TEXT\$) TEXT\$="SETTX" CALL IBWRT (STABI%,TEXT\$)

En este caso STABI% representa la identificación del dispositivo, incluyendo la dirección.

Es posible comprimir una serie de comandos en una sola cadena, lo que reduce el esfuerzo de programación. Para ello se utiliza el carácter ";".

#### **Comandos individuales**

OUTPUT 725,"SETRX" OUTPUT 725,"RXFRE 123.4567 MHZ" OUTPUT 725,"AMPLI -80.0 DBM"

#### **Comando comprimido**

OUTPUT 725,"SETRX;RXFRE 123.4567 MHZ;AMPLI -80.0 DBM"

### **Pistas útiles**

Una cadena de comandos puede contener *un solo* proceso de medida. Éste debe ir situado al final de la cadena, pues de lo contrario se ignorarían los comandos que van después.

"La eiecución de un comando se inicia inmediatamente después de recibirse el comando final EOS o, en el caso de una cadena de comandos, después del punto y coma. Dependiendo del comando de que se trate, se necesitará más o menos tiempo para ejecutarlo. puede ocurrir que un dispositivo no haya finalizado un comando de configuración y otro produzca un resultado que dependa del primero; en este caso se obtendría una medida incorrecta. Para evitar esto puede introducirse un punto y coma al final de los comandos de configuración; esto hace que no se habilite el bus hasta que no se lea el comando EOS.

Ejemplo: Se ejecuta el programa siguiente inmediatamente después de la llegada del comando de configuración del STABILOCK 4032 en el caso a). Por tanto, la medida de frecuencia puede producir un valor incorrecto. Sin embargo, en el caso b) no se realiza la medida hasta que el 4032 haya fijado correctamente la frecuencia indicada.

#### Caso a)

```
OUTPUT 725,"FREQU 123.4567 MHZ"
OUTPUT 703,"Medir_frecuencia"
ENTER 703,A$
```
#### Caso b)

OUTPUT 725,"FREQU 123.4567 MHZ;" OUTPUT 703,"Medir\_frecuencia" ENTER 703,A\$
### **Programa básico**

Relevantes para la identificación de un comando IEEE son sólo los 5 primeros caracteres (en la indicación del comando, éstos están resaltados con mayúsculas). Sin embargo, para la mejor comprensión de un programa, cada comando puede ser completado con un número discrecional de caracteres (p.ej. SETDUPLEX en vez de SETDU). No se distingue entre mayúsculas y minúsculas.

Muchos comandos IEEE exigen la introducción de parámetros. Estos son, por ejemplo, valores numéricos con o sin unidad, denominaciones de softkeys o determinaciones del estado (conectado/desconectado). Los parámetros necesarios para un comando se indican en la descripción del comando en cuestión  $(concepts)$  entre corchetes, p.ej.  $[value]$   $[unit])$ . Si un parámetro permite distintas entradas (p.ej. diferentes unidades), se listan siempre todas las entradas admisibles, separadas por el carácter "|".

En la descripción de los parámetros en cuestión, la forma abreviada permitida está resaltada con mayúsculas. El parámetro [state], por ejemplo, permite las siguientes entradas: oN|oFf. Ello significa que, en vez de ON también se puede introducir tan sólo N. Pero: ¡las unidades deben ser introducidas siempre en su forma completa (no se admiten abreviaciones)!

Las máscaras invocadas con comandos IEEE se distinguen en un punto de las máscaras invocadas de forma manual: los instrumentos de medición *no* están activados. Sólo cuando se introduce una instrucción de medición, el instrumento en cuestión es consultado y, para ello, activado brevemente y una sola vez. El instrumento indica el resultado de la medición en el display hasta que la siguiente instrucción de medición da un nuevo resultado.

**IGS** Una línea de comandos IEEE puede tener una longitud máxima de 100 carácters.

### **Ajuste básico**

- **ERASE** Coloca el ajuste básico y borra el RAM. El comando no debe encontrarse dentro de una cadena de comando, sino solamente al final de éste o por separado.
- I ERASE no está disponible en el modo AUTORUN. (Solución sustitutoria: Realizar un Total-Clear, almacenar este estado del aparato como fichero SET e invocarlo en caso de necesidad con el comando BASIC "SETUP").

**DEVICE CLEAR** Función de puesta en marcha en caliente, frío o parada. En función del acuerdo tomado en la máscara del estatus, el lugar de radiotelemetría, después de un comando Device-Clear, realiza un Reset o un Reset total. Excepción: Si justamente está intercalado un (STOP)-Softkey, Device Clear realizará esta función (así se facilitará la interrupción de las mediciones).

> Entre Device Clear y el siguiente comando ha de mantenerse una pausa de 500 ms, como mínimo, (no hace falta si se realiza la función de parada). En este tiempo se instala el componente IEEE del lugar de telemetría, es decir, el Bus IEEE se encuentra en un estado sin definir.

IE DEVICE CLEAR es un comando de Controller. El modo de escritura delcomando depende del Controller utilizado.

### **Introducción de caracteres especiales**

En general, los caracteres especiales se introducen pulsando la tecla ESC y, a continuación, una tecla de letra.

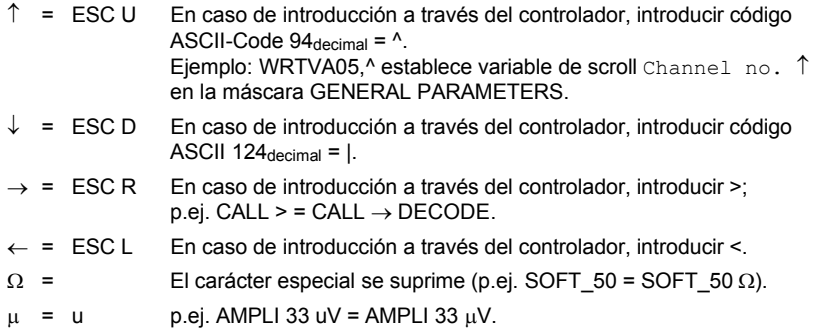

El monitor puede reproducir los siguientes caracteres especiales (p.ej. en instrucciones de introducción); sin embargo, los caracteres no se imprimen:

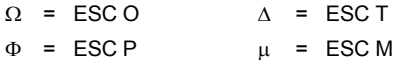

## **Comandos estándar**

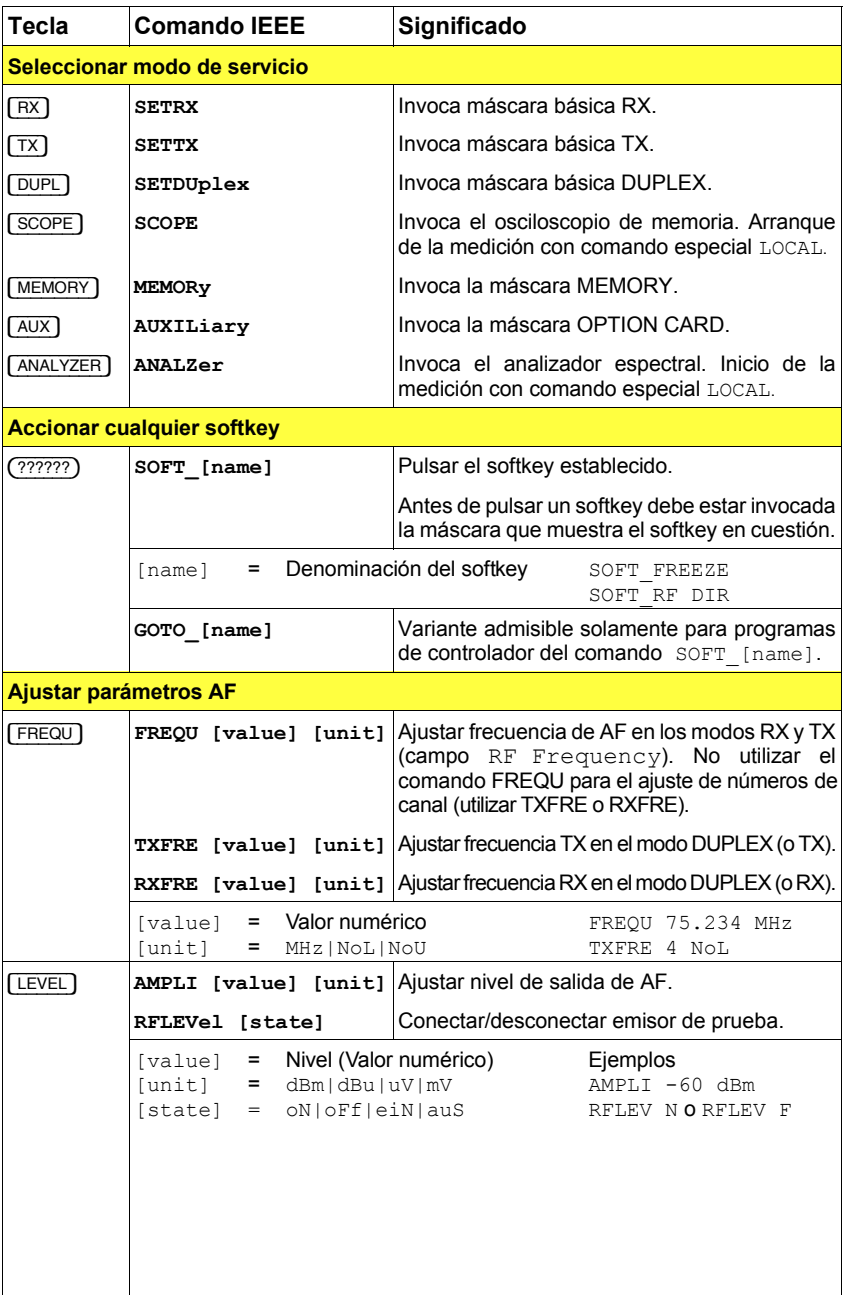

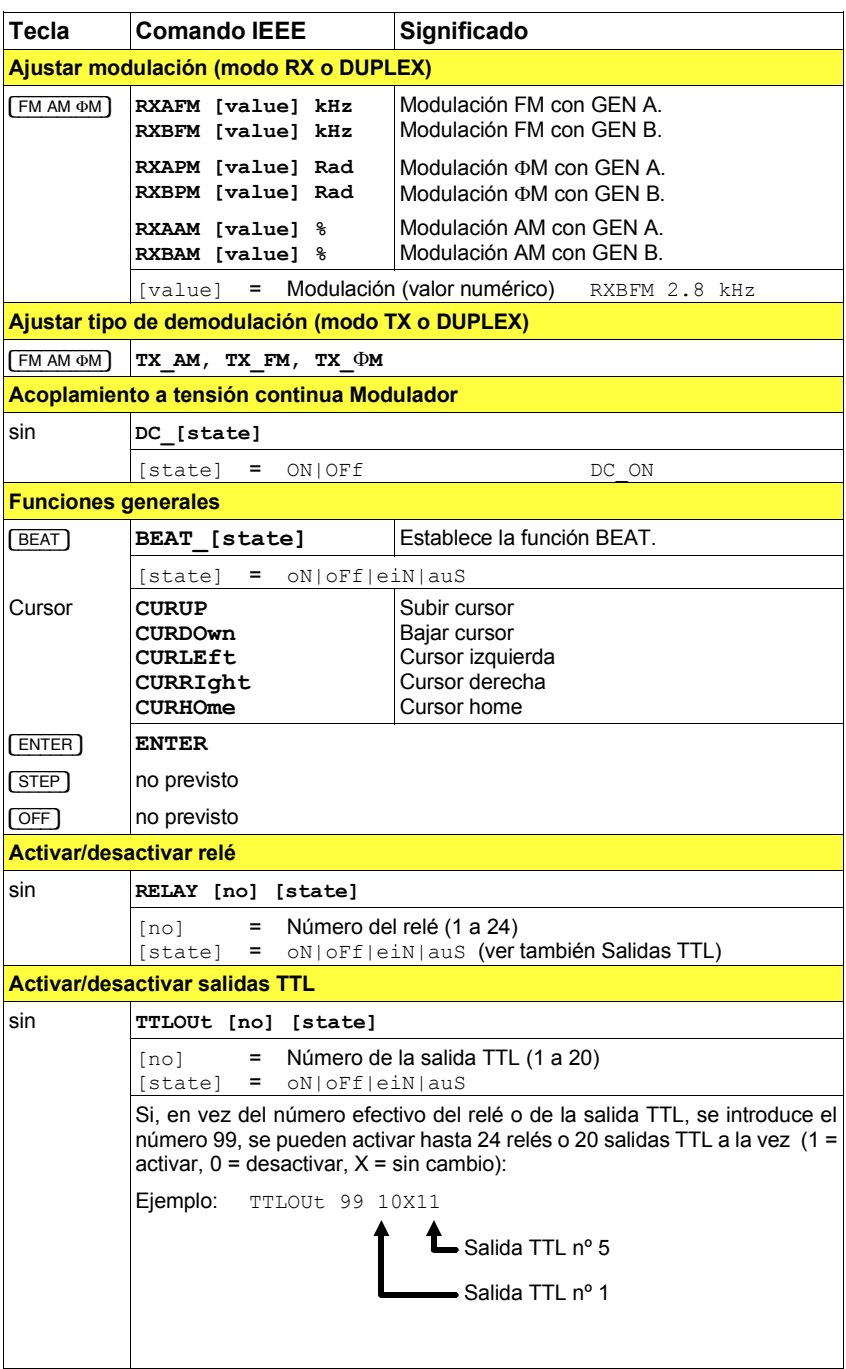

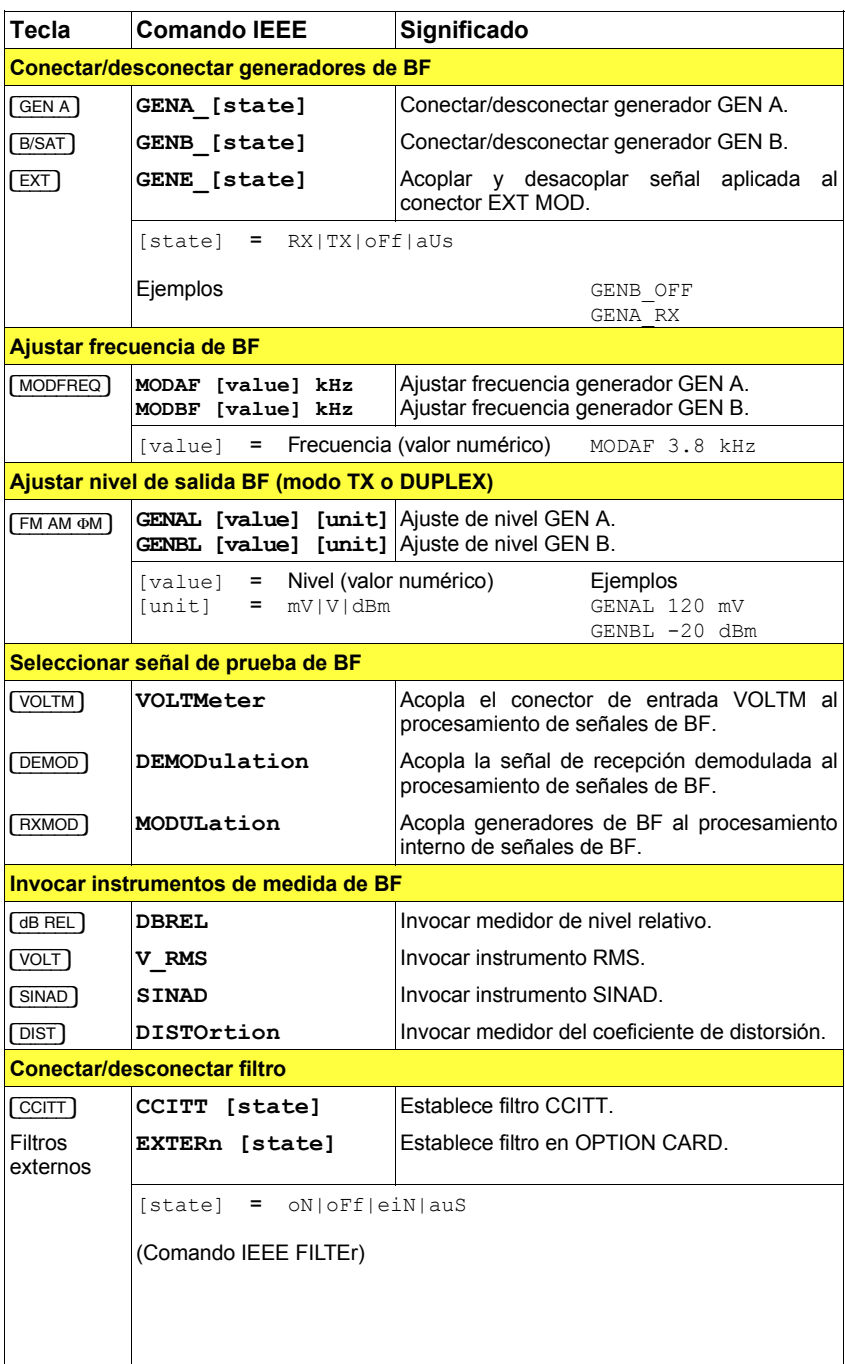

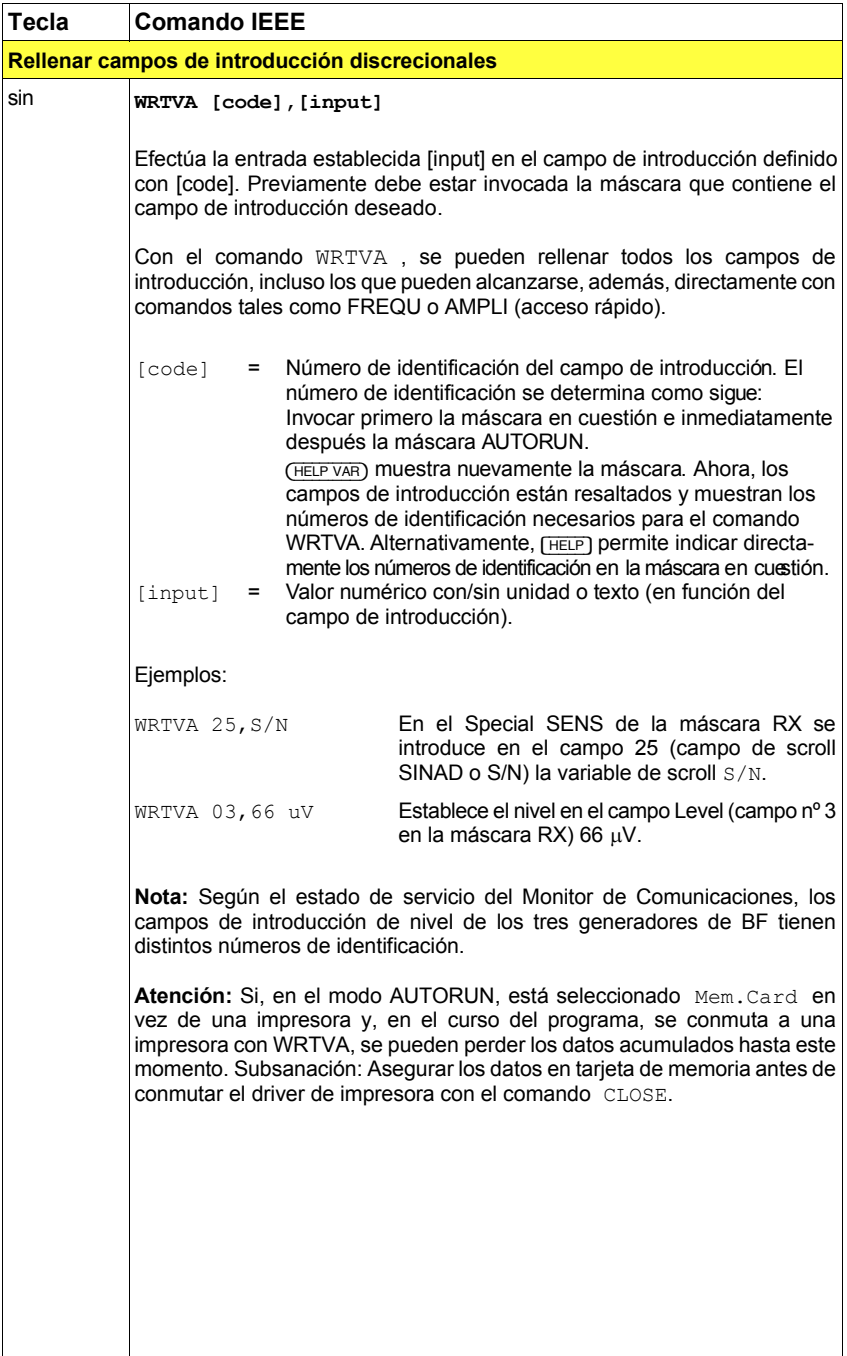

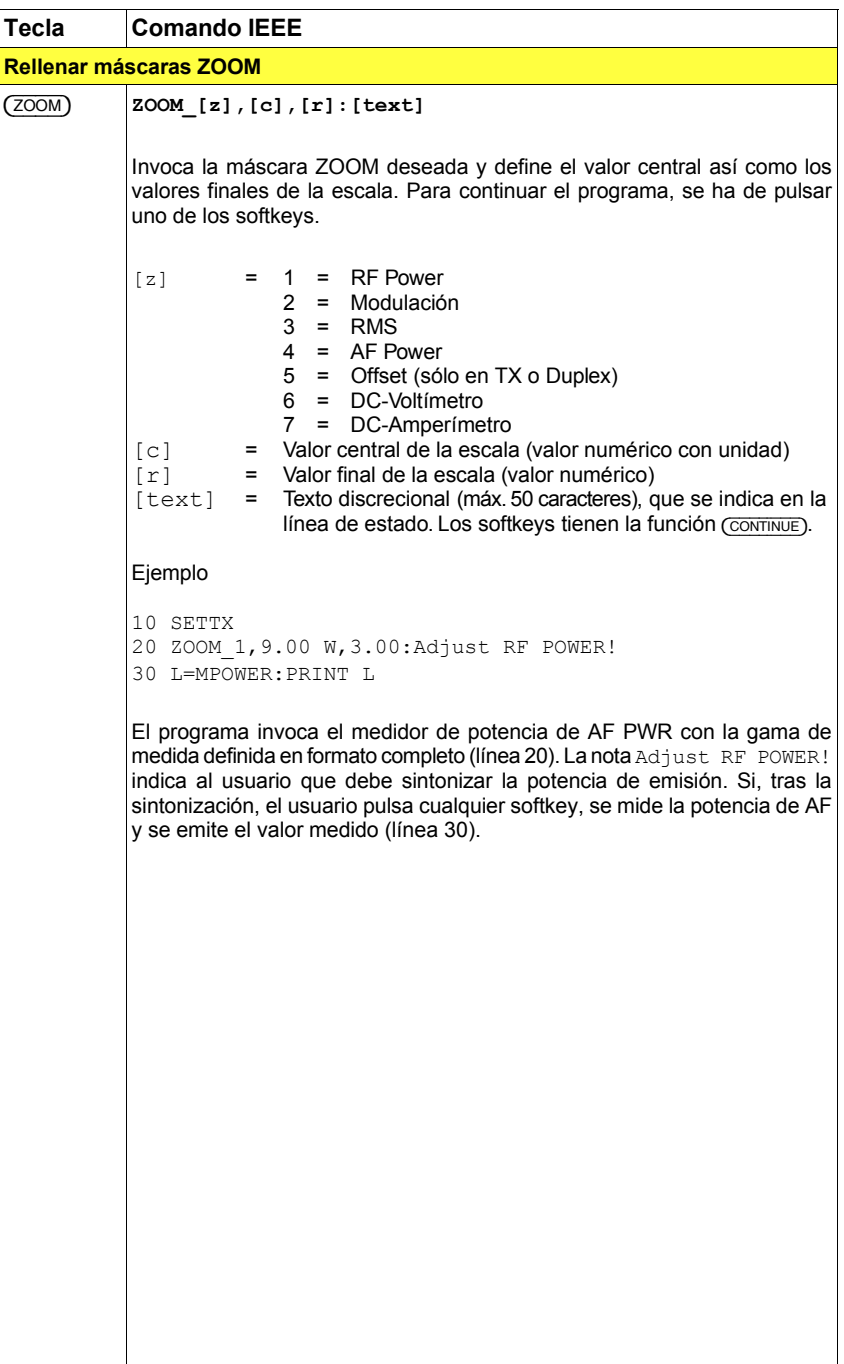

### **Instrucciones de medición**

Las instrucciones de medición IEEE consultan el instrumento deseado y ofrecen al mismo tiempo el resultado. Este resultado puede ser analizado directamente (p.ej. PRINT MPOWER) o asignado a una variable (A=MPOWER).

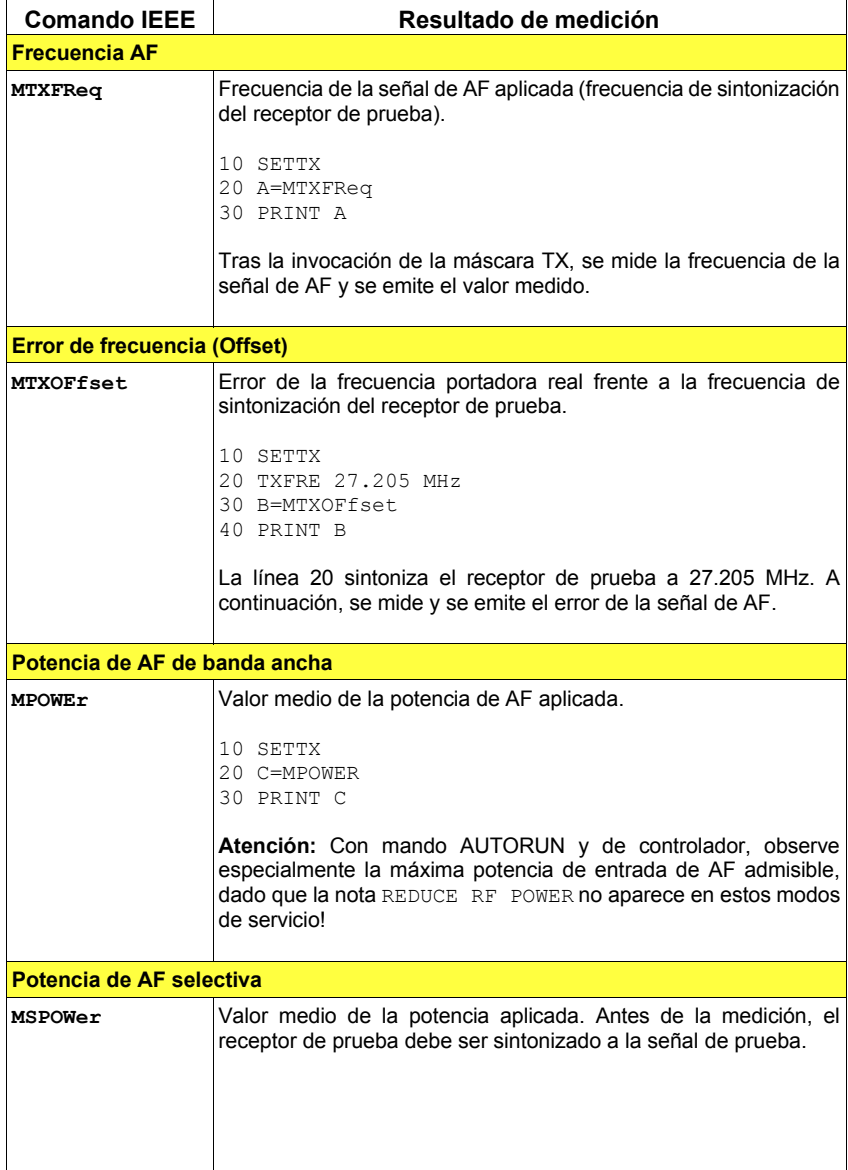

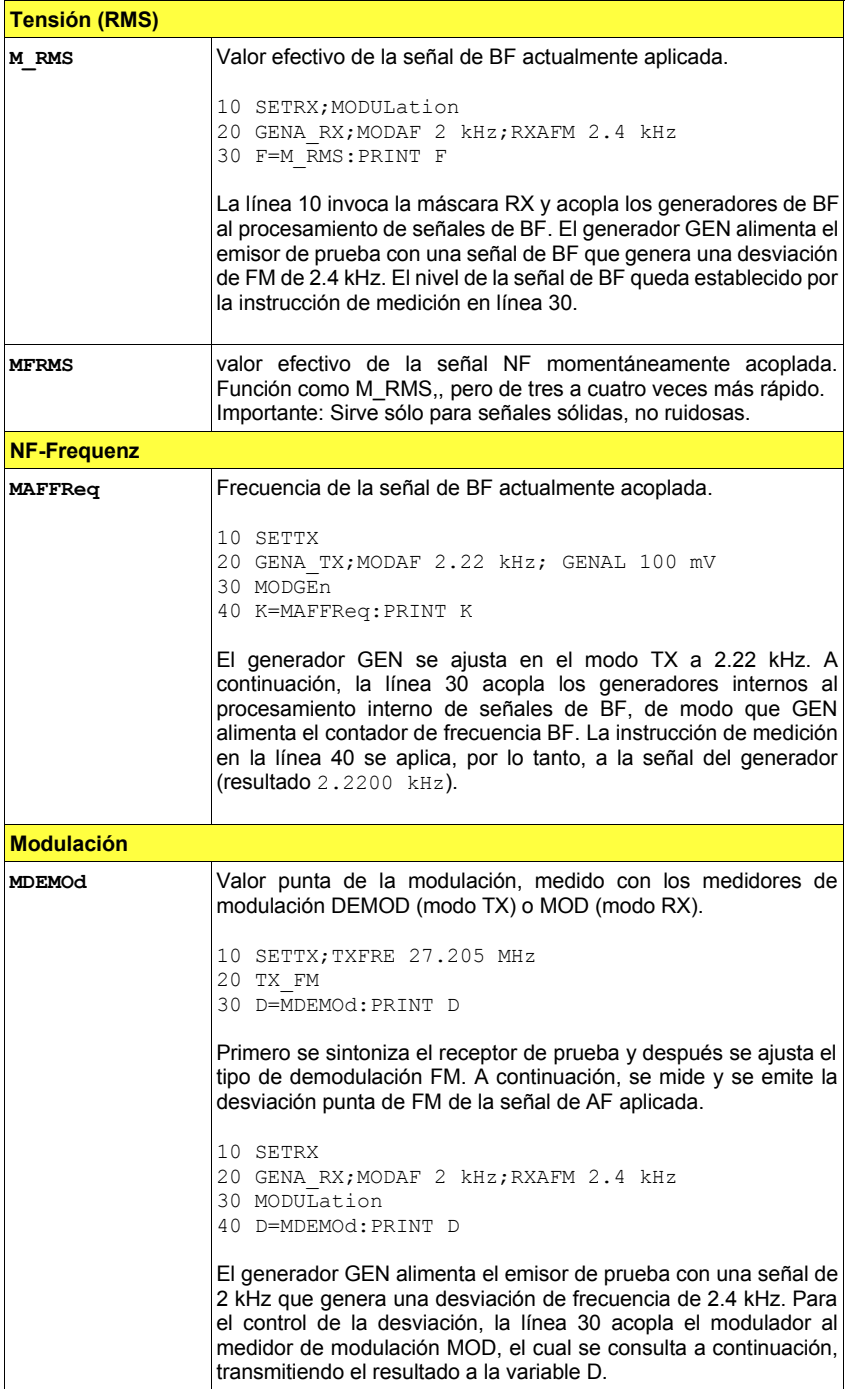

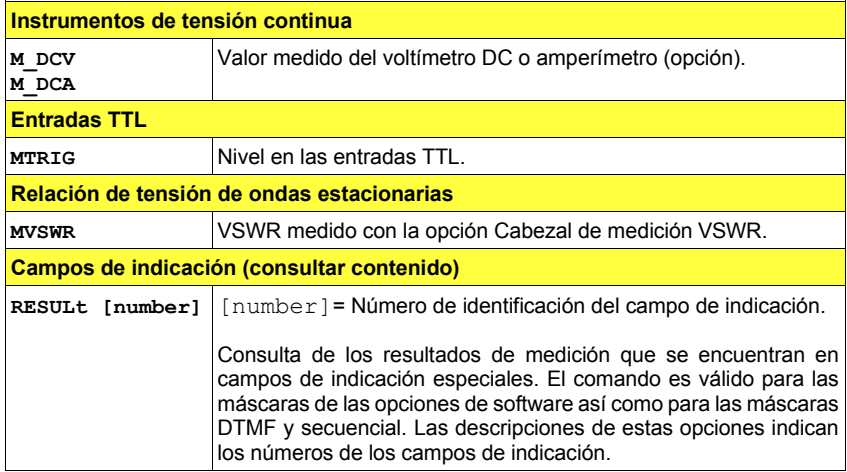

# **Consultar parámetros de ajuste**

Los siguientes comandos IEEE permiten consultar el contenido de importantes campos de introducción.

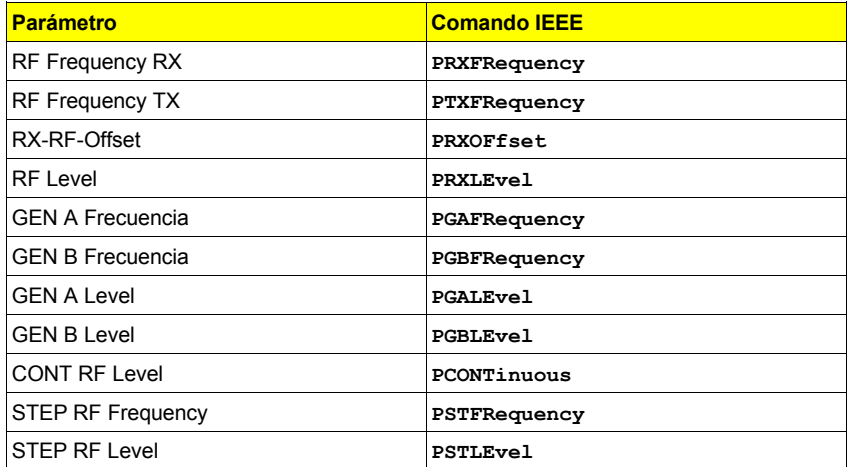

### **Comandos especiales**

Los comandos descritos a continuación pueden ser utilizados en los programas de controlador y, en parte, también en programas AUTORUN.

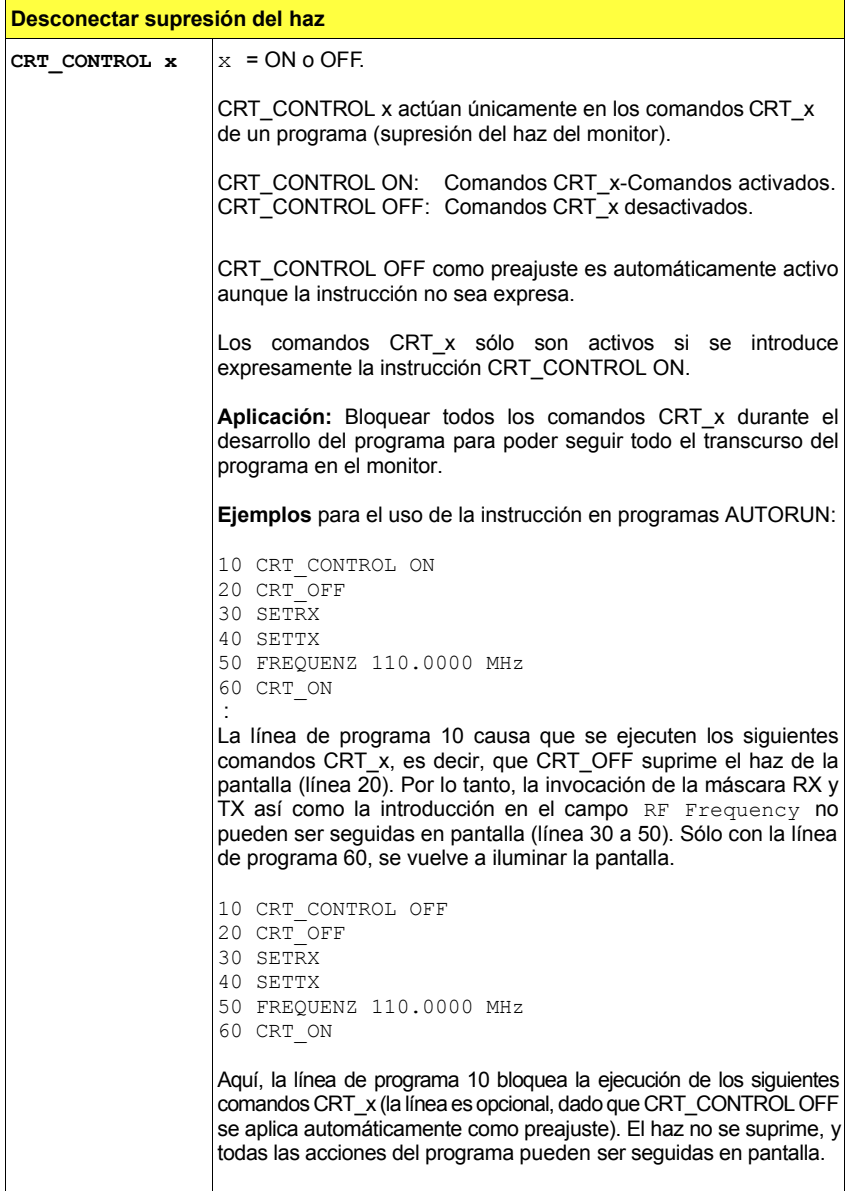

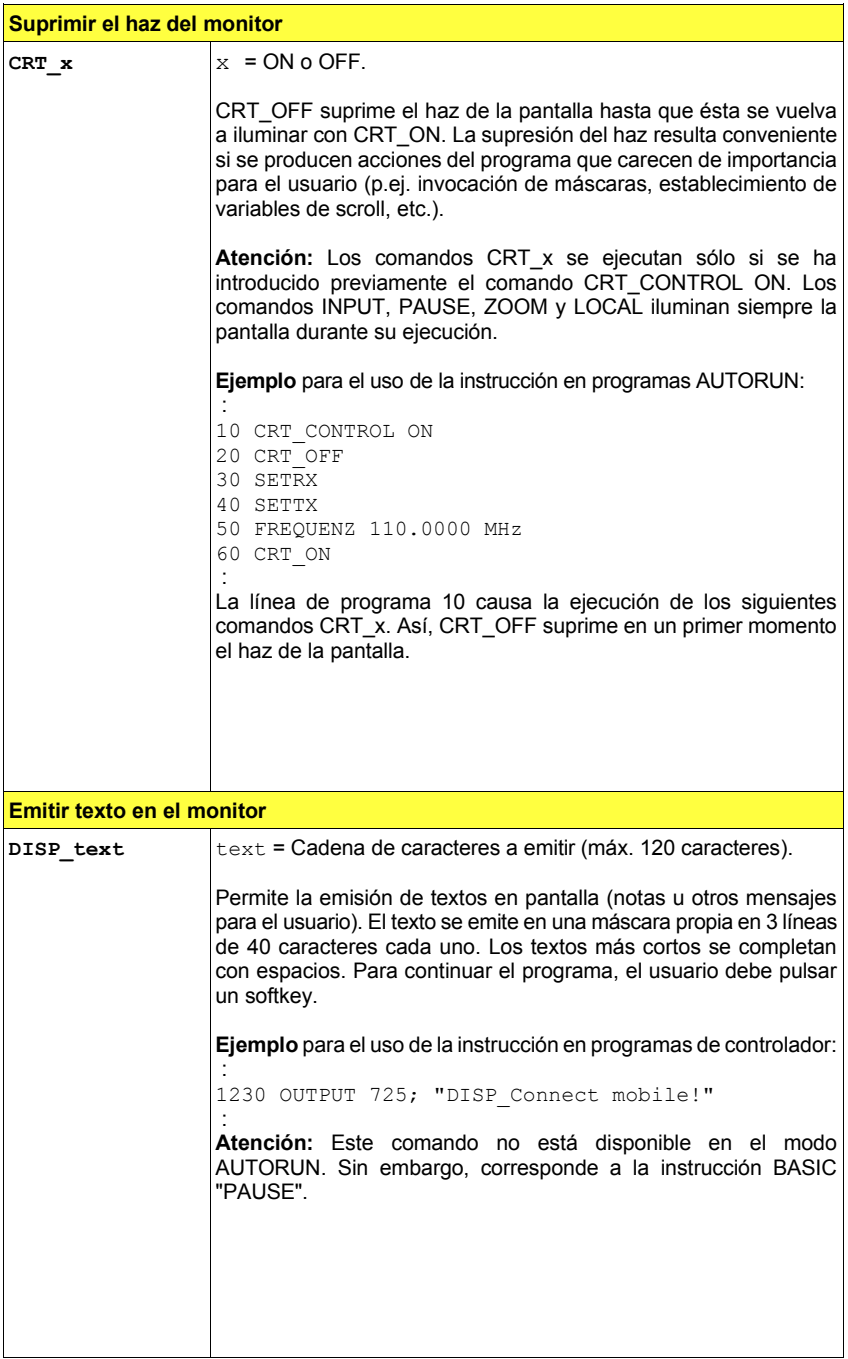

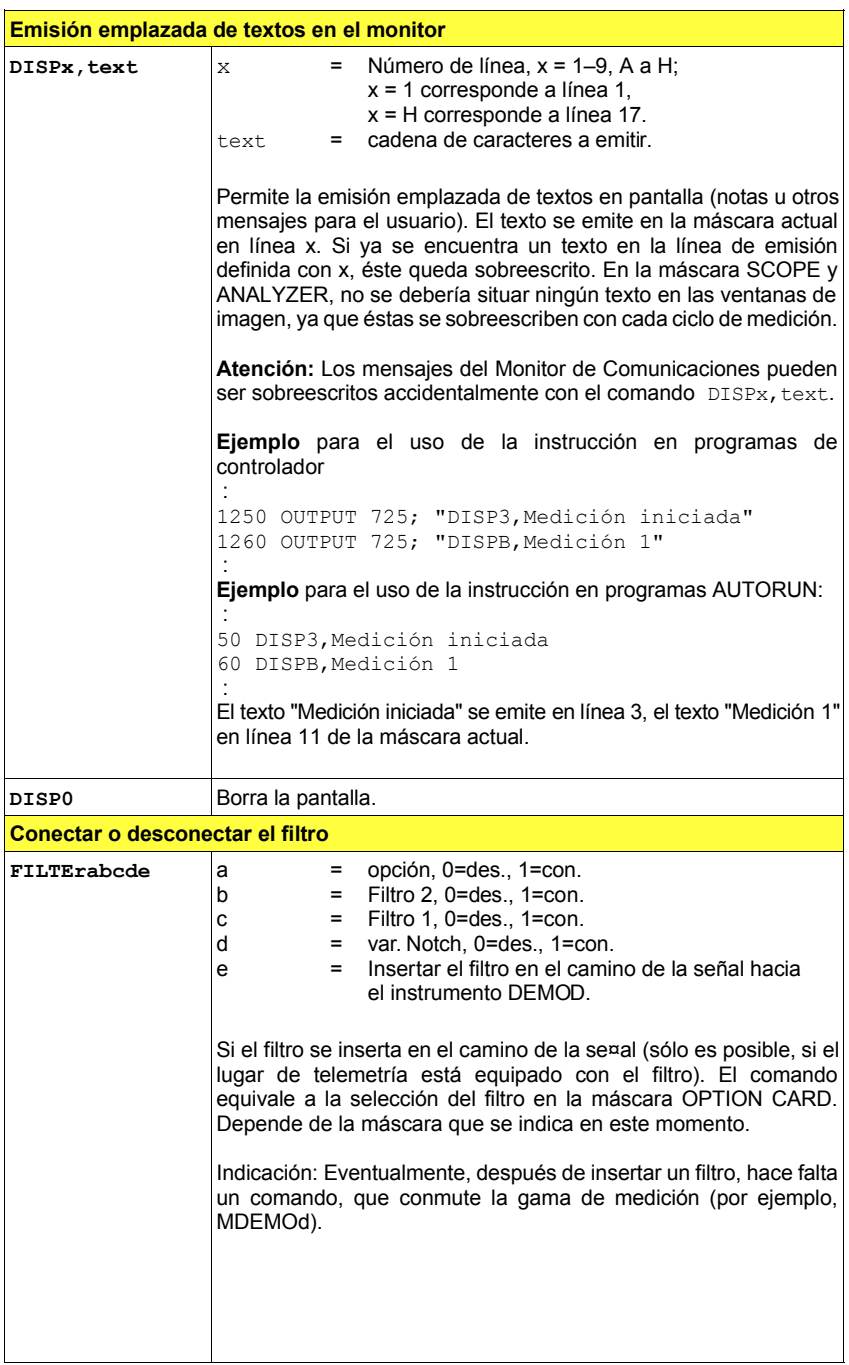

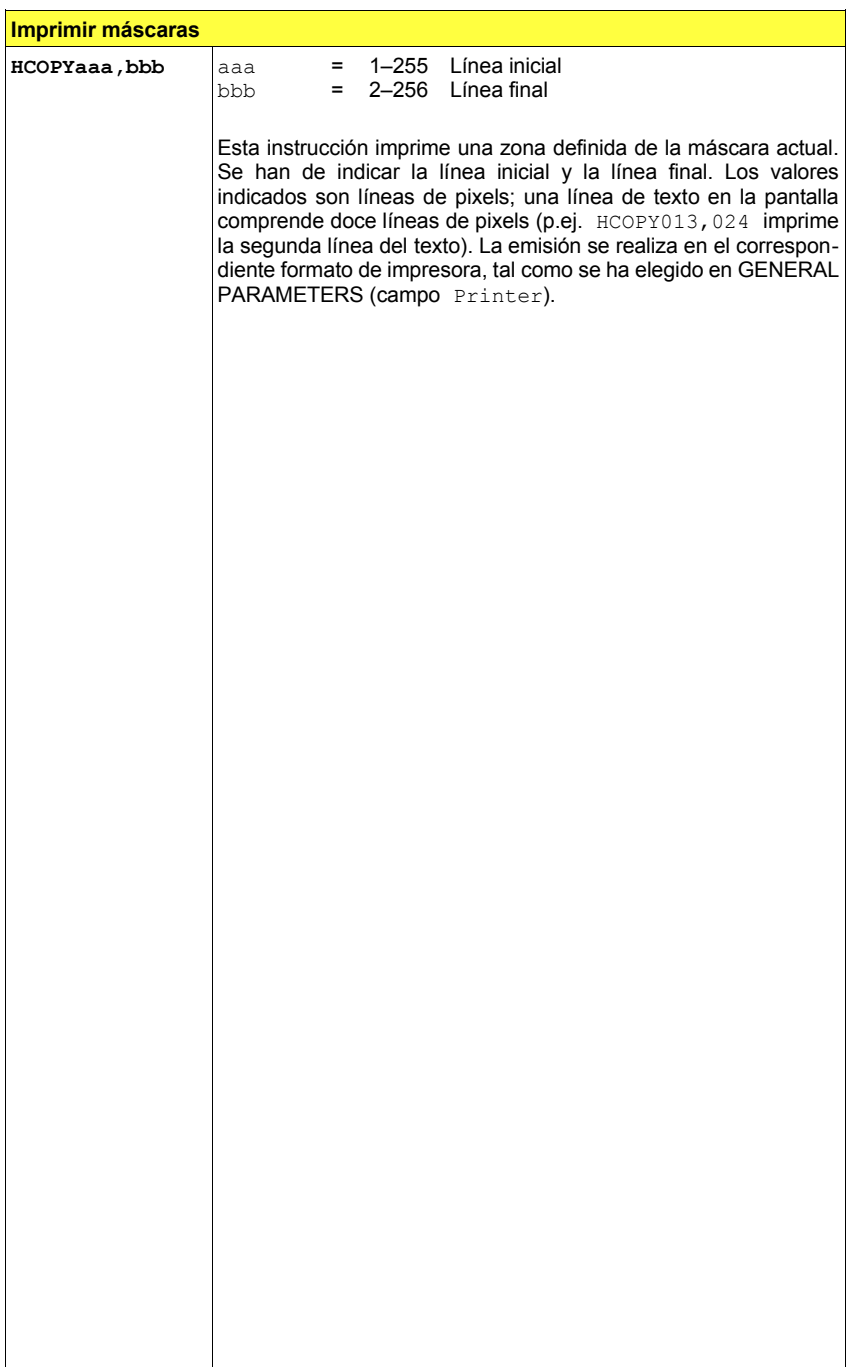

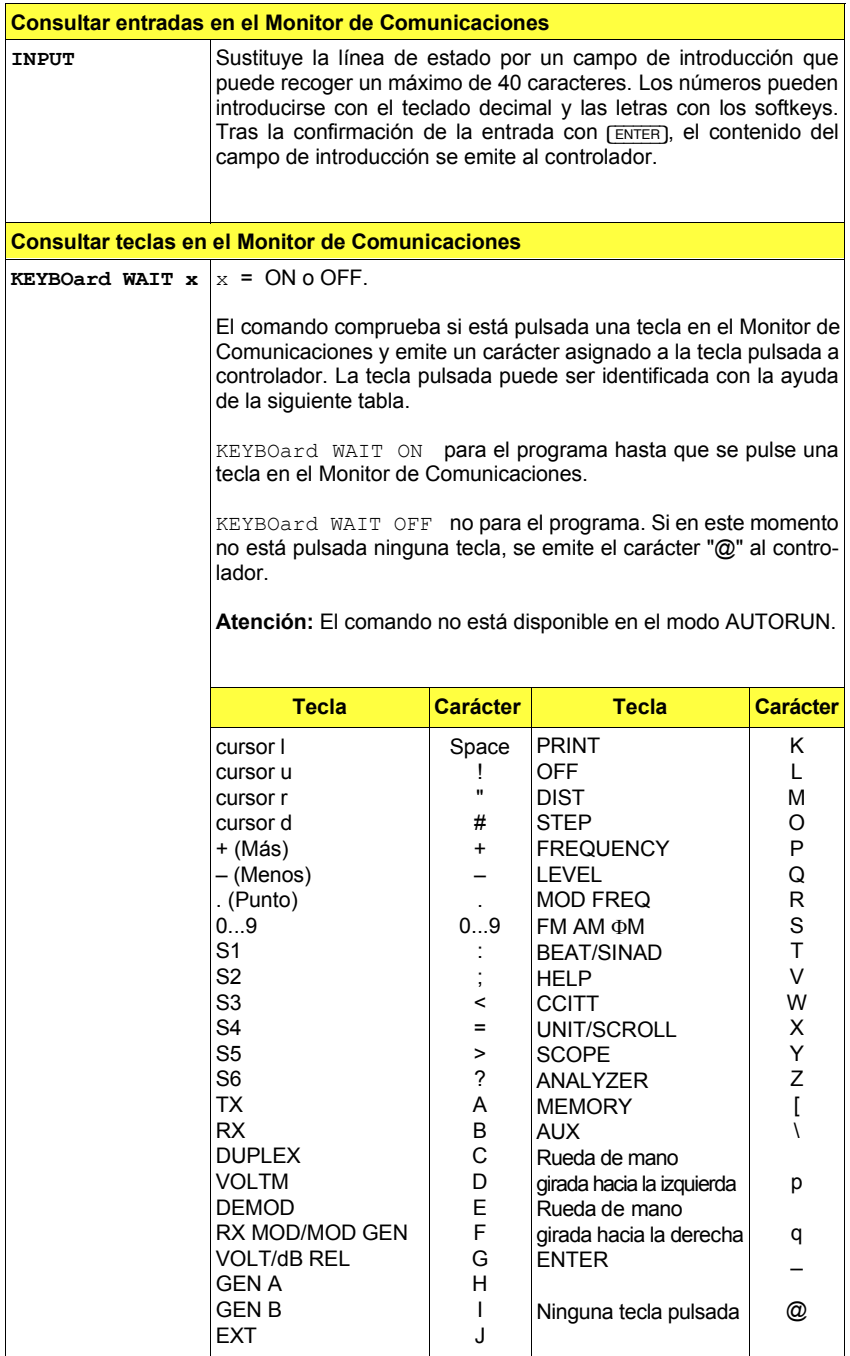

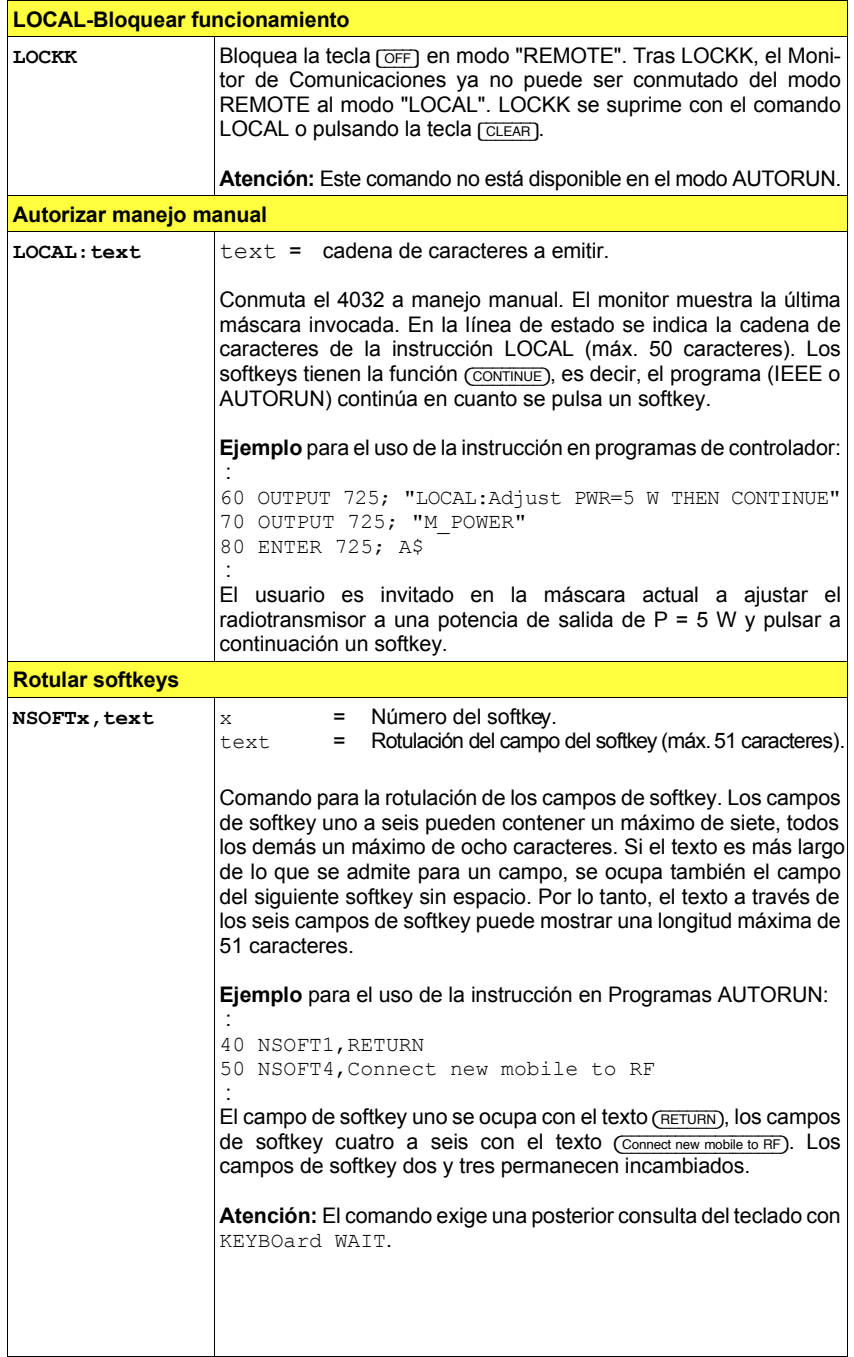

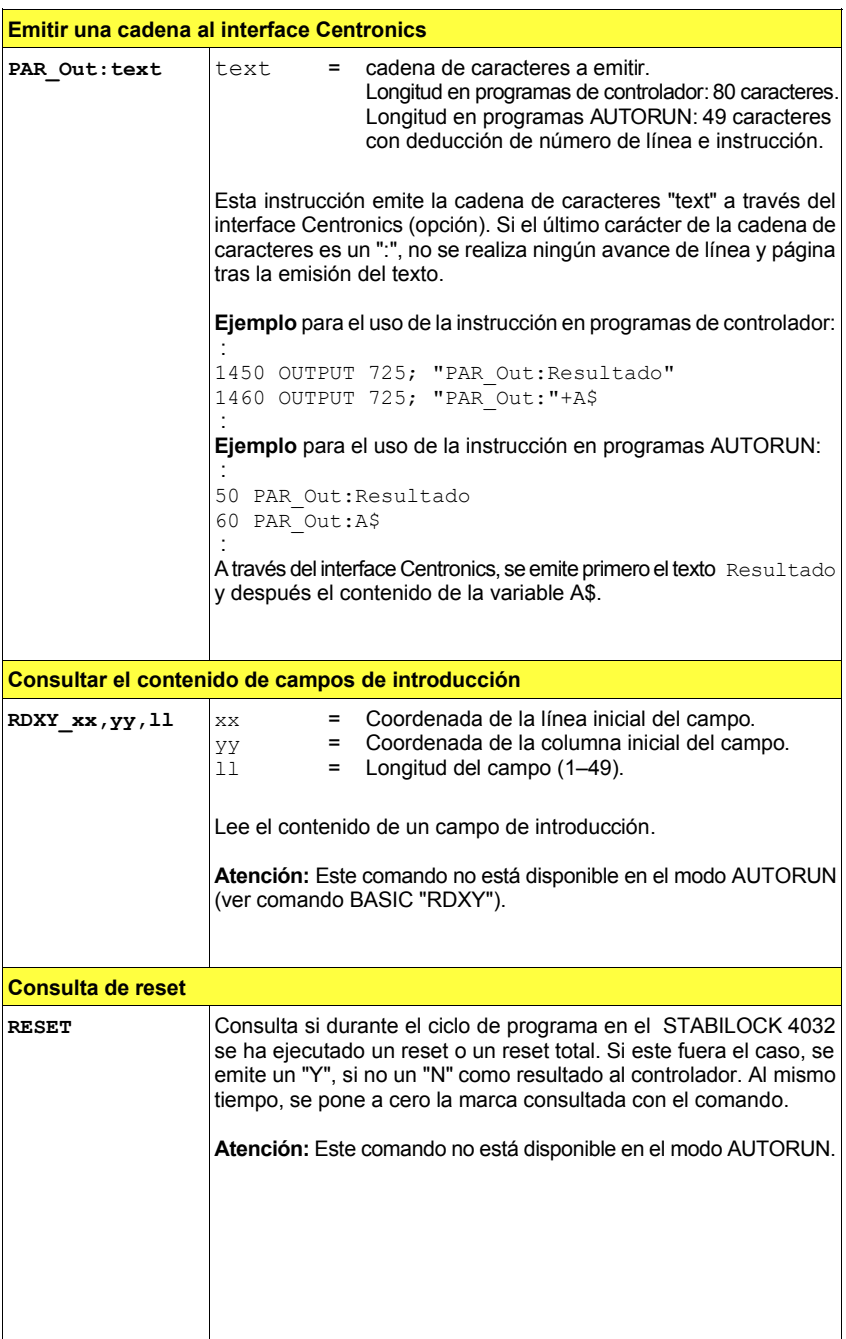

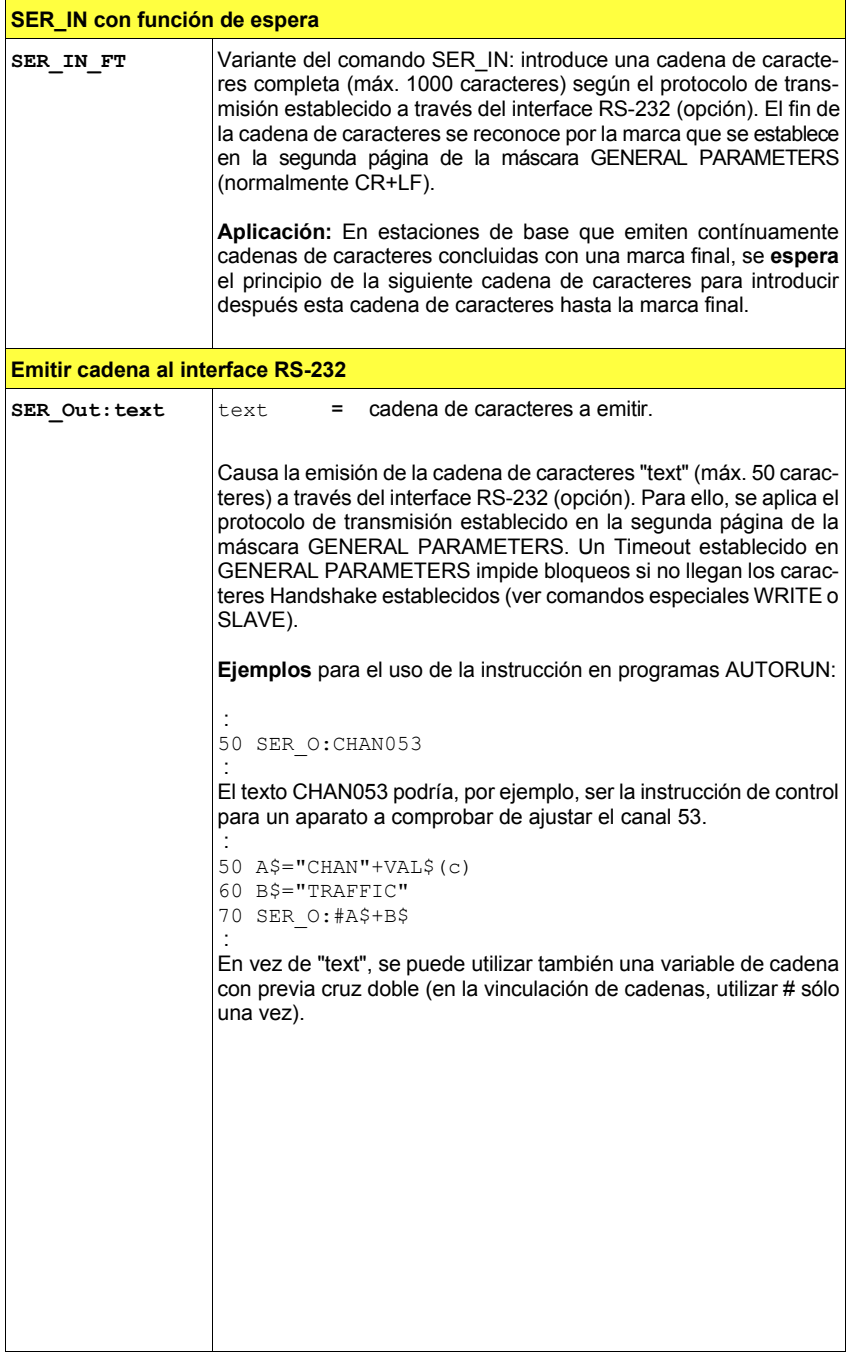

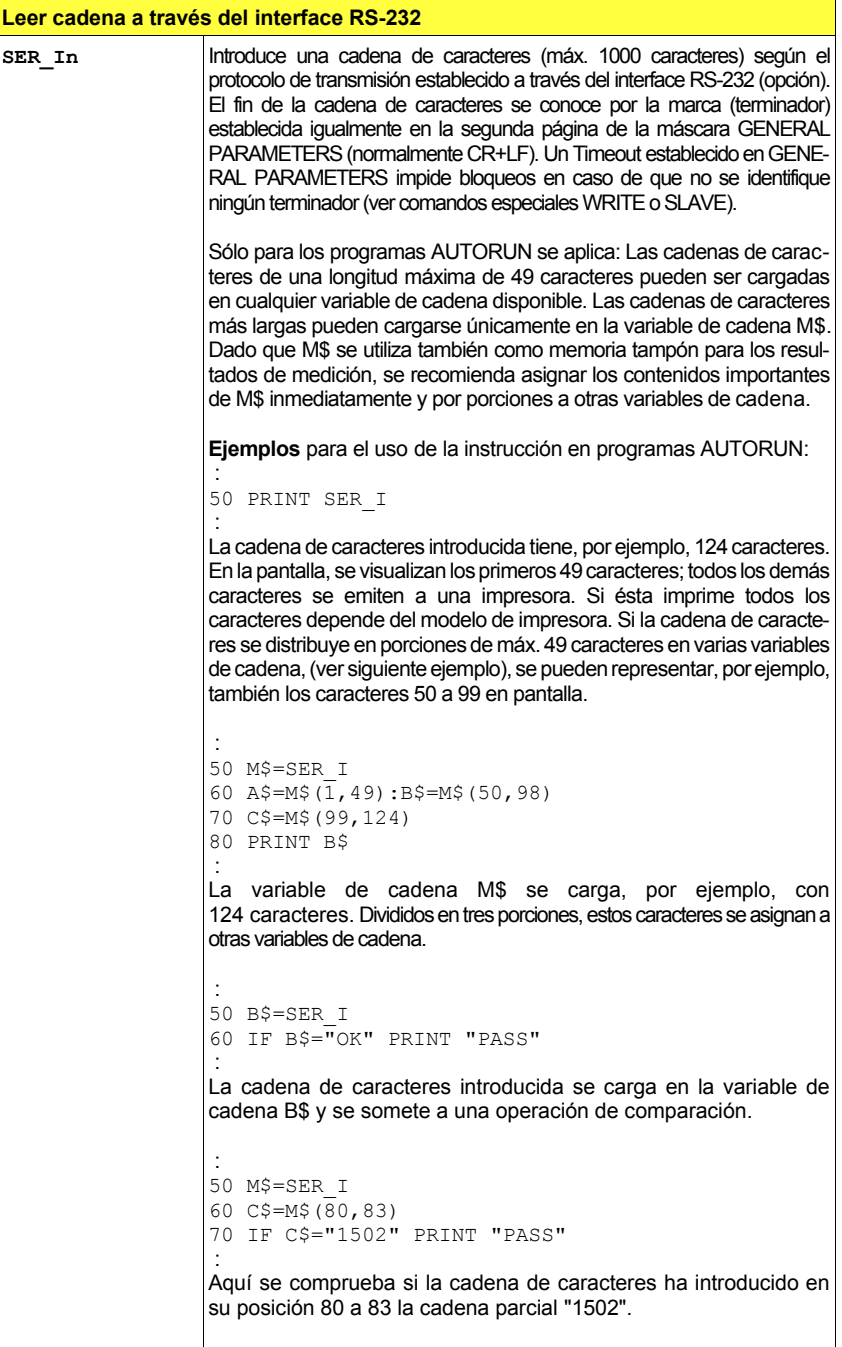

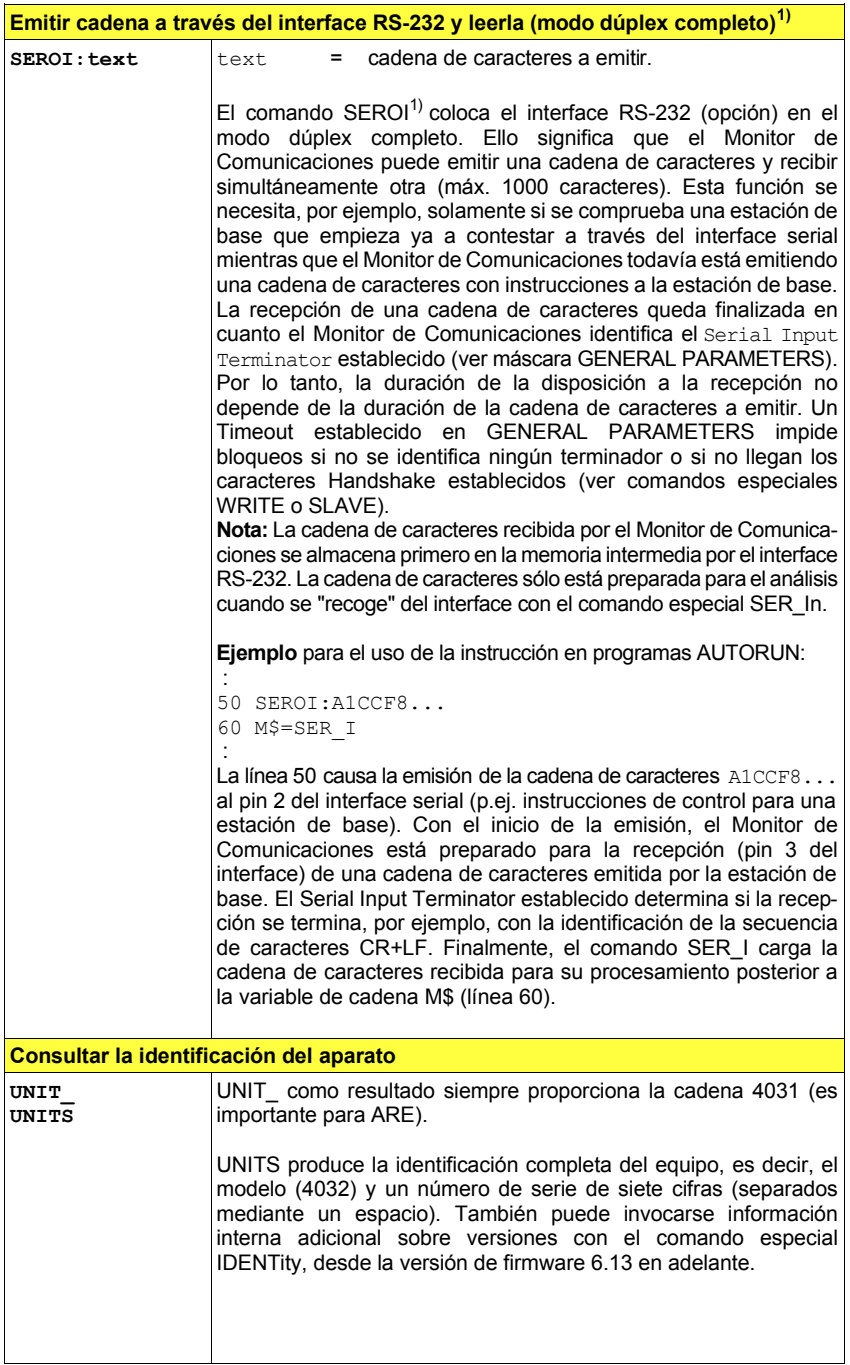

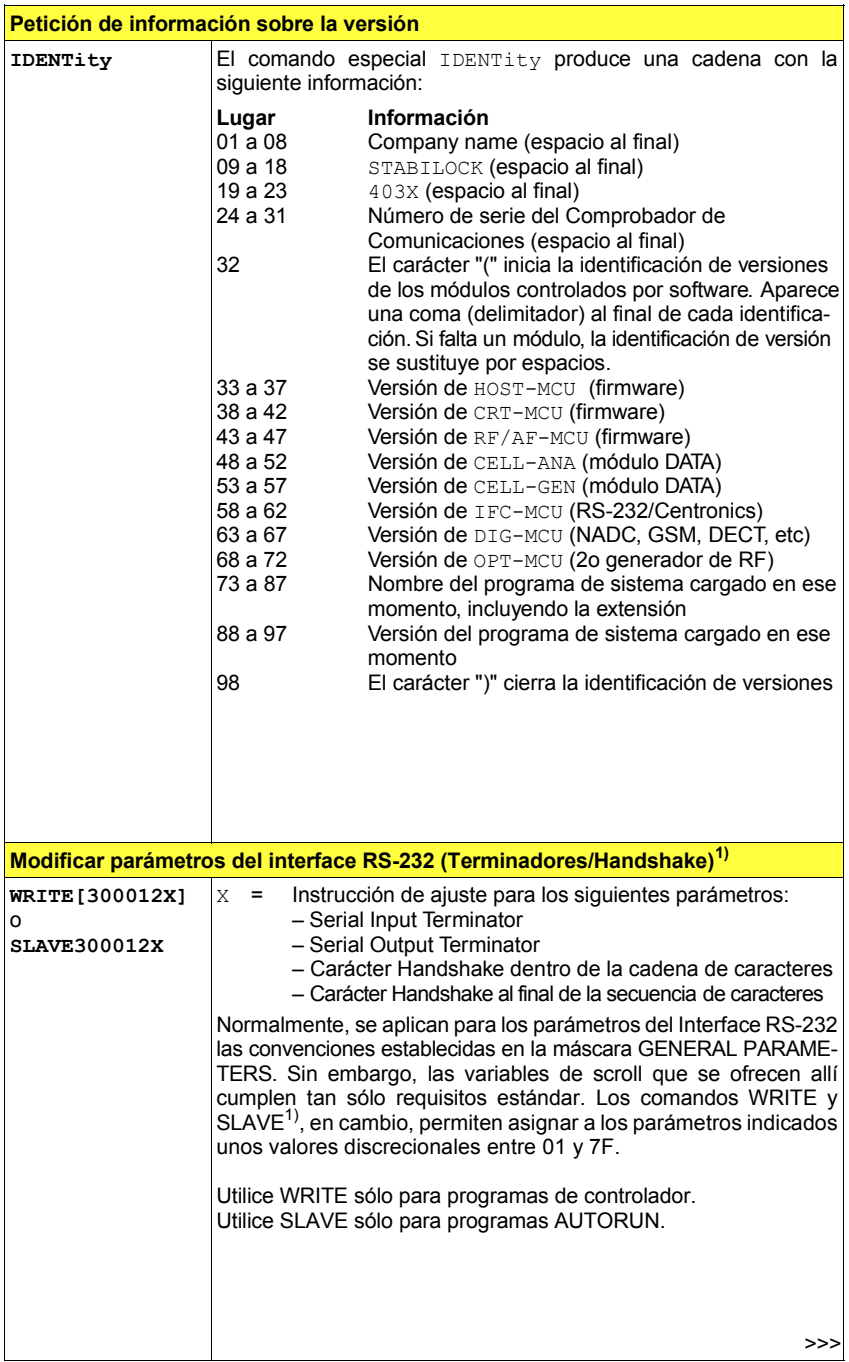

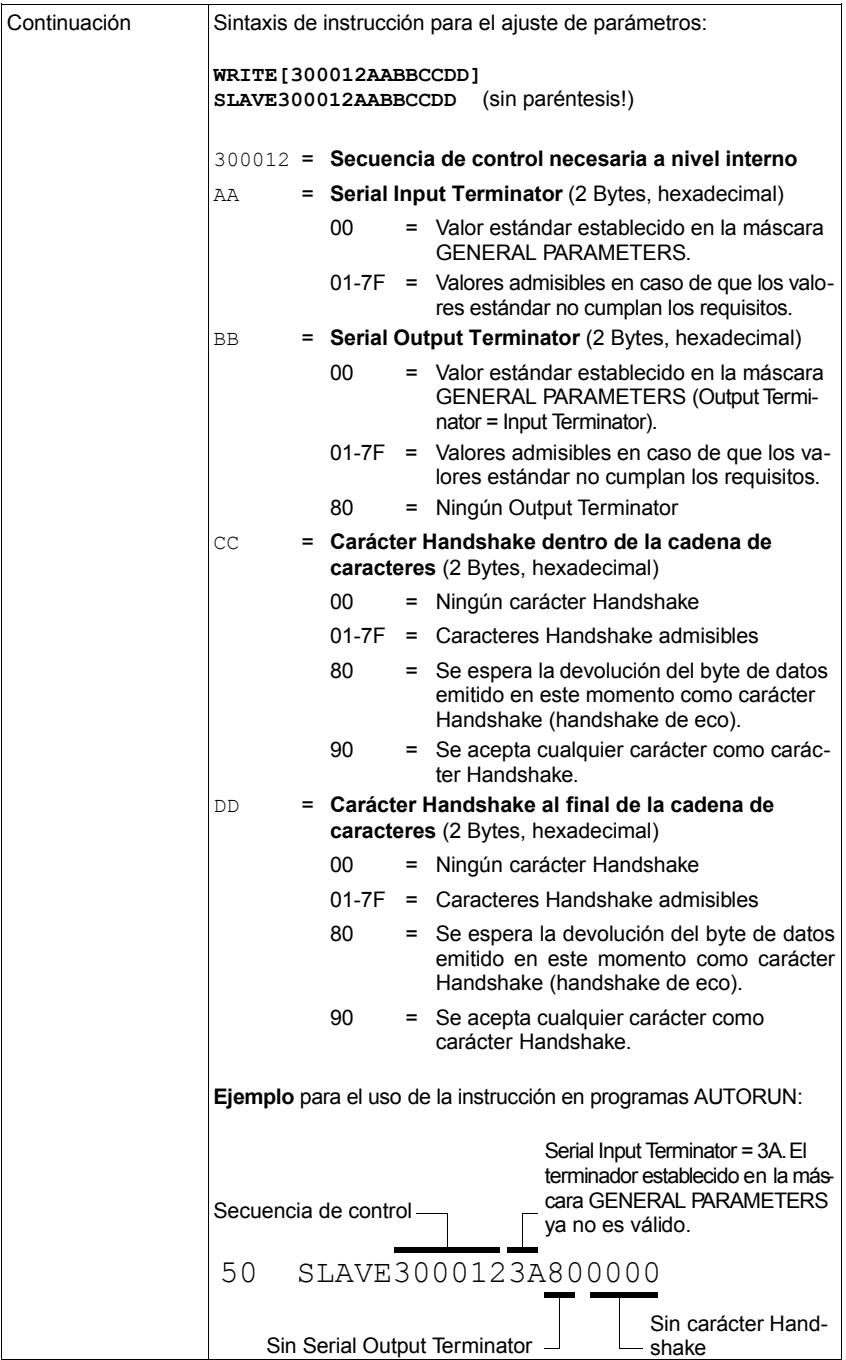

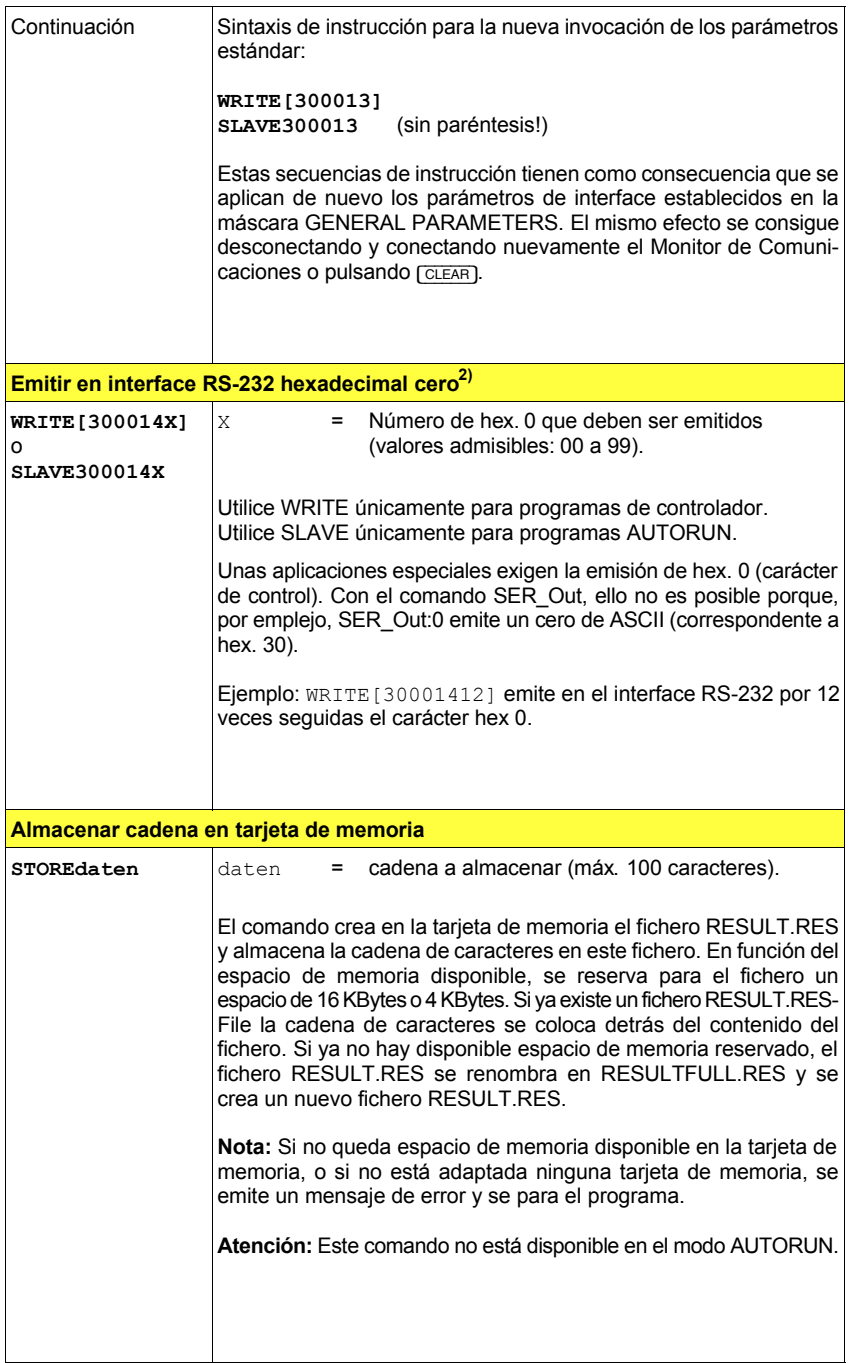

# **Formato de emisión**

El formato de emisión de datos del STABILOCK 4032 ofrece dos distintos tipos de visualización:

PRSTRing **Formato decimal (estándar)** PREXPonential Formato exponencial (formato IEEE)

IST Ninguno de los dos comandos está disponible en el modo AUTORUN. En algunas pruebas (p.ej. MDEMO) se emiten dos valores (formato: valor 1 SPACES, valor 2 CRLF).

">>>": exceso de datos, "<<<<": falta de datos, "----": falta la señal de prueba, "????": medición sin sentido.

### **Formato de emisión exponencial**

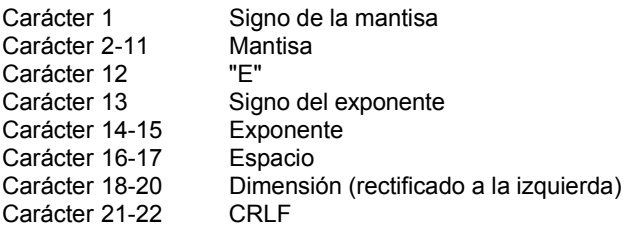

### **Formato de emisión decimal**

Carácter 1-9 Valor medido (rectificado a la derecha, máx. 9 posiciones, llenado con espacios) Carácter 10-11 Dos espacios Carácter 12-14 Dimensión (rectificado a la izquierda)<br>Carácter 15-16 CRLF Carácter 15-16

### **Service-Request**

Con el comando SMASK (Establecer máscara SRQ Maske,, no disponible en el modo AUTORUN) se libera el SRQ. Se admiten todos los valores entre 00 y3F.

Los distintos bits tienen el siguiente significado: Bit 0 Fallo (Mensaje en la línea de estado) Bit 1 Síntesis asincrónica Bit 2 Comando equivocado (error de sintaxis o carácter de con-

- trol en la cadena)
- Bit 3-5 Siempre 0 (reservado para aplicaciones posteriores)
- Bit 6 SRQ-Bit, siempre 1
- Bit 7 Siempre 0 (reservado para aplicaciones posteriores)

# **Mensajes de error**

#### **Errores generales**

0200: AUTORUN ERROR. 0201: FUNCTION NOT AVAILABLE IN IMMEDIATE MODE. 0202: FUNKTION NOT IMPLEMENTED. 0203: USER STOP EXECUTED.

#### **Errores en el modo EDIT**

0210: LINE TOO LONG. 0211: BAD LINE NUMBER. Legal Range 1..9999. 0212: BAD GOTO/GOSUB STATEMENT. Bad line number ? 0213: PROGRAMM MEMORY FULL. 0214: CORRUPT PROGRAMM. RELOAD.<br>0215: RENUMBER INCREMENT FACT INCREMENT FACTOR TOO LARGE. 0216: RENUMBER UNMATCHED GOTO/GOSUB LINE NUMBERS.

#### **Errores de sintaxis**

0220: BAD SEPERATOR. 0221: BAD NUMBER. 0222: BAD STRING. Eq a\$..d\$, m\$ "text" 'string. 0223: BAD CONDITIONAL EXPRESSION. (= <> < <= > >=). 0224: DELIMITER EXPECTED. 0225: VARIABLE EXPECTED. 0226: EQUAL CHARACTER EXPECTED. 0227: TO EXPECTED. Incorrect FOR syntax. 0228: 0UTLIMIT SYNTAX INCORRECT. out(mmeas,lo,hi). 0229: BAD RDOUT LIST SYNTAX. Eg rdout(mmess;a,b). 0230: KEY SYNTAX INCORRECT. Eg num. 'text'.cmd. 0231: KEY WAIT or KEY RUN. NO KEYS PROGRAMMED. 0232: BAD MID SYNTAX. Eg A\$(3, 5) is from 3 to 5. 0233: BAD NUMBER. Eg B\$(start, end). Max is 49. 0234: STRING OPERAND INVALID. Value not lnteger ? 0235: BAD STRING TYPE. Eg a\$..d\$ "text" m\$(3,4). 0236: SYNTAX ERROR

#### **Errores de RUN-TIME**

0240: RETURN WITHOUT GOSUB. 0241: AUTORUN STACK FULL. Too many gosubs ? 0242: NO MATCHING FOR STATEMENT. 0243: DIMENSION MISMATCH. Eg MHz with uV. 0244: MISSING OR EXCESS BRACKETS. 0245: MATHS ERROR. 0246: RDOUT VARIABLE NOT USED. 0247: UNEXPECTED END. FOR or GOSUB still active.

#### **Mensajes de error en caso de comandos IEEE**

- 0011: Línea de comandos IEEE recibida demasiado extensa (como máximo se admiten 100 caracteres).
- 0012: El carácter recibido no se puede representar (número de carácter era inferior a 20 hex y sin CR o LF).
- 0013: Comando IEEE desconocido.

Los mensajes de error de 0011 a 0012 se intercalan como sigue en la líneas del estatus: número de error, línea de comandos IEEE recibida (siempre y cuando se pueda representar).

0260: BAD IEEE VARIABLE INSERTION SYNTAX.

- 0261: IEEE SYNTAX ERROR.
- 0262: COMMAND EXPECTED.
- 0263: MEASUREMENT EXPECTED.
- 0264: IEEE KEYWORD EXPECTED. Unknown keyword.

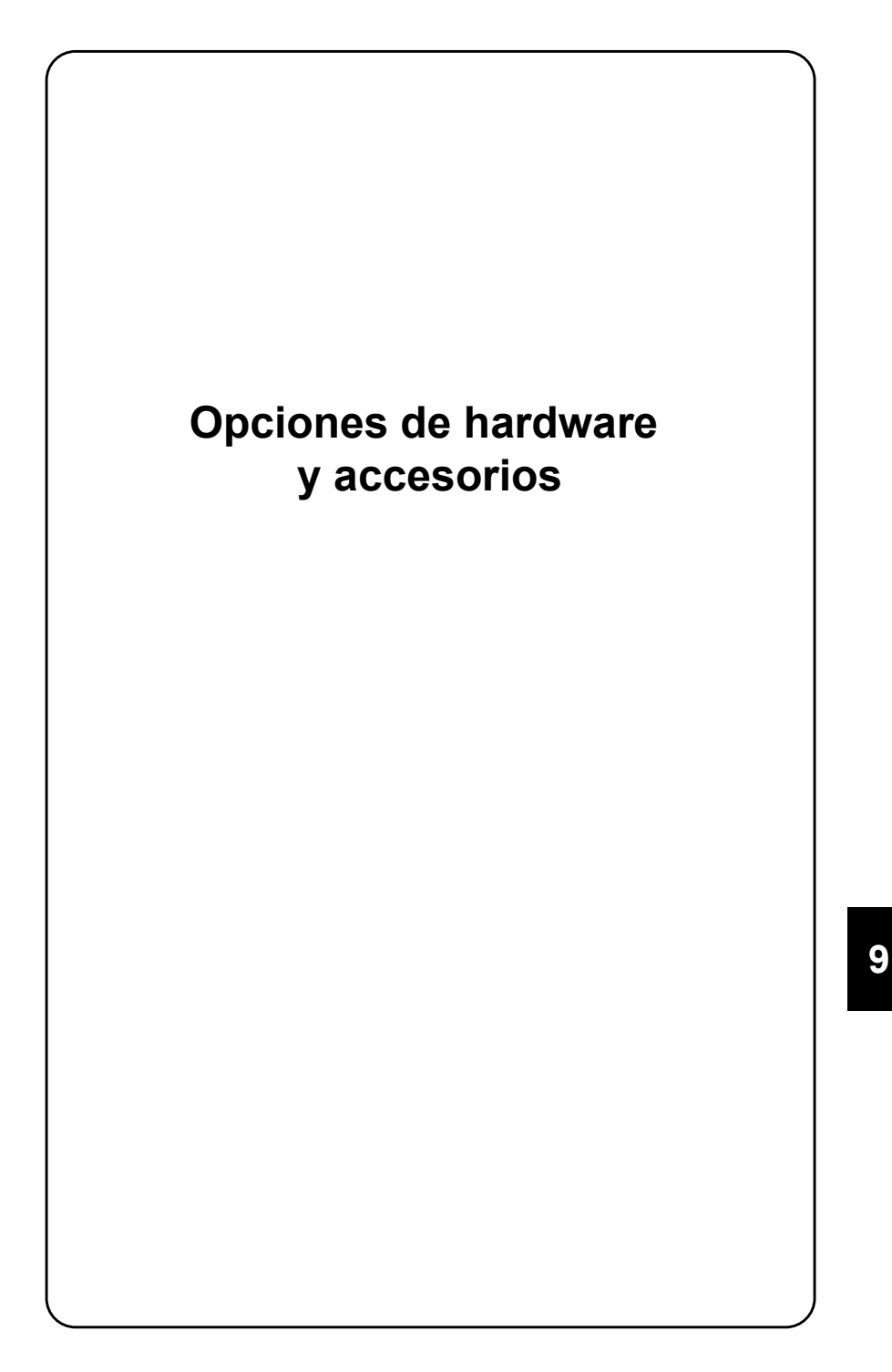

# **Introducción**

El capítulo 9 está reservado para la descripción de las opciones de hardware. Al pedir una opción de hardware, recibe también la correspondiente descripción. Insértela en este capítulo.

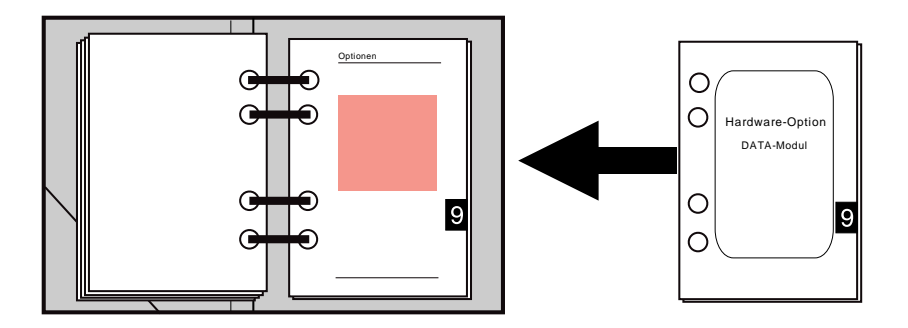

En el índice aparecen en el capítulo 9 las opciones de hardware actualmente disponibles. Marque allí el campo en cuestión si completa las instrucciones de servicio con la descripción de la opción de hardware.

Por regla general, las opciones ya están integradas si fueron pedidas junto con el STABILOCK 4032. La máscara OPTIONS (ver apartado "Máscara de estado") muestra qué opciones contiene su 4032. Las opciones de software están descritas en el capítulo 10.

Los precios de venta de las opciones y los accesorios figuran en la tarifa actual (disponible a través de la fábrica y las delegaciones de venta).

## **Accesorios especiales**

La hoja de datos le informa sobre el amplio programa de accesorios para el STABILOCK 4032. Además de los accesorios allí indicados, se ofrecen distintos adaptadores para los trabajos de mantenimiento en las etapas de inserción del 4032:

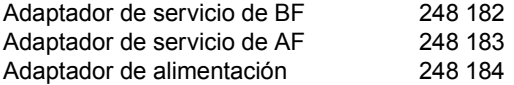

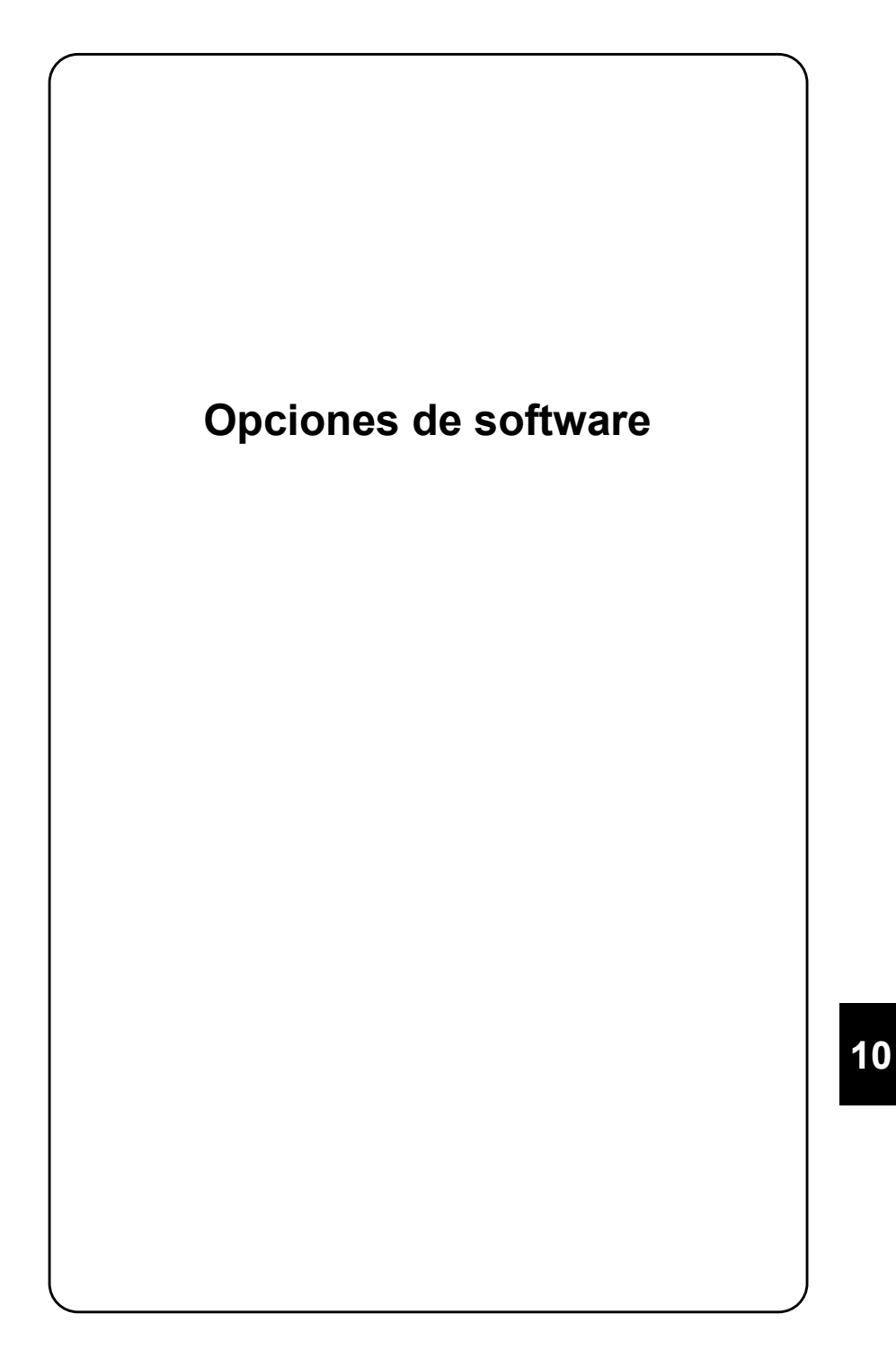

# **Introducción**

El capítulo 10 está reservado para la descripción de las opciones de software. Al pedir una opción de software, recibe también la correspondiente descripción. Insértela en este capítulo.

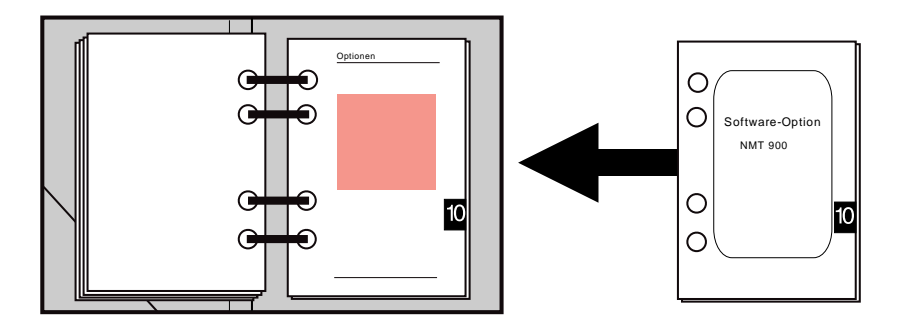

En el índice aparecen en el capítulo 10 las opciones de software actualmente disponibles. Marque allí el campo en cuestión si completa las instrucciones de servicio con una descripción.

# Descripción general de las pruebas

Los programas de sistema ofrecidos en tarjetas de memoria (opción de software) para los distintos sistemas, tales como NMT 450 Scandinavia, NMT 900 Scandinavia, AMPS, TACS, ETACS, Radiocom 2000, C-Netz BRD, etc. comprueban las siguientes funciones básicas de un aparato de abonado (AA).

- a) Llamada desde el AA
- b) Llamada desde una estación fija
- c) Cambiar a un canal de voz discrecional con la comunicación establecida (durante la conversación telefónica)
- d) Adaptación de la potencia del emisor del AA en el canal de voz.

Todas las pruebas se ejecutan simplemente pulsando los correspondientes softkeys. Hasta que la prueba esté completamente terminada, el softkey pulsado queda resaltado por inversión. Mientras dure la prueba, el softkey (RETURN) tiene la función (STOP), de modo que la prueba puede ser abortada en caso de que el AA resultara defectuoso.

### **Establecimiento de la comunicación**

Tras la carga de un programa de sistema (ver capítulo 7), el monitor muestra la correspondiente máscara de prueba. Al mismo tiempo, el 4032 conmuta al modo DUPLEX y simula una estación fija. La comunicación con el AA se establece tras introducir unos parámetros específicos del sistema, intercambiando entre el 4032 y el AA telegramas de datos digitales en el procedimiento Handshake. Si el establecimiento de la comunicación -y, con ello, la comprobación de la transmisión digital de datos- tiene éxito, se conmuta al canal de voz elegido, y el 4032 mide constantemente error de frecuencia, amplitud y potencia de emisión del AA.

# Señalización del fondo

Al conmutar manualmente a la máscara DUPLEX, se abandona la máscara de prueba. Ahora se pueden ejecutar otras mediciones típicas de radiotransmisores. Para ello, continúa la señalización necesaria para mantener el enlace con el AA. El hecho de que esta señalización tiene lugar en el fondo se reconoce por el LED verde encendido en el generador de modulación GEN B. El LED se enciende también si GEN B estaba desconectado previamente o si este generador de modulación (opción) no está instalado.

Si, a continuación, se pulsa la tecla [B/SAT], se aborta la señalización de fondo. Ello se reconoce por el hecho de que se apaga el LED y que aparece en la línea de estado de la pantalla el mensaje "Datamodul Generator stopped". La supresión de la señalización causa al cabo de poco tiempo la interrupción del enlace entre 4032 y AA. El tiempo durante el cual el AA mantiene el enlace sin señalización de fondo depende del sistema.

## **Disposición de prueba**

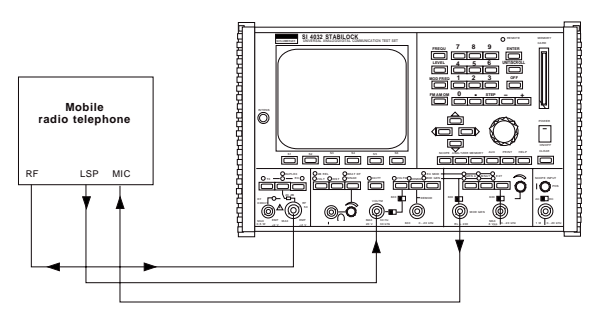

**Fig. 10.1:** Conexiones de cables. (MOD GEN)  $\rightarrow$  TG (entrada de micrófono MIC): para la medición de las características de modulación del radioemisor, TG (Salida de BF LSP)  $\rightarrow$ 4032 (VOLTM): para la medición de las características de recepción y demodulación del receptor de radio,  $RF \leftrightarrow RF$ : vía de señal de AF.

# **Controlar parámetros de fondo**

Todos los programas de sistema que permiten la introducción de números de canal utilizan la máscara GENERAL PARAMETERS para introducir allí valores específicos del sistema. Por lo tanto, se ha de contar con la posibilidad de que las convenciones originalmente establecidas en la máscara GENERAL PARA-METERS quedan sobreescritas tan sólo con invocar un programa de sistema. Las convenciones originales se recuperan con rapidez si, previamente, son almacenadas como configuración y cargadas después del trabajo con el programa de sistema.

# **Prueba SAT en bucle**

La prueba SAT en bucle es necesaria en sistemas de radio celulares si éstos trabajan con una señal de identificación (SAT) (p.ej. sistemas NMT). Por regla general, la señal de identificación (f = 4 kHz) es emitida por la estación fija con una amplitud de 300 Hz, recibida por el AA (estación móvil) y devuelta por éste dentro de lo posible sin cambio alguno (sin amplificación/atenuación) a la estación fija. Entonces, depende de la amplitud del SAT "reflejado" si, por ejemplo, la estación fija transmite al AA el mensaje de aumentar o reducir la potencia de emisión. El procedimiento presupone que el AA refleja el SAT realmente de forma incambiada. Ello puede ser determinado con la prueba SAT en bucle.

### **Condiciones lÌmite**

- La opción de software (sistema NMT o similar) está disponible en SYSTEM CARD
- OPTION CARD está dotada con un filtro pasabanda de 4 kHz

### **Medición**

- 1. Cargar el programa de sistema, rellenar los campos de introducción y establecer el enlace (con (MTX) o (MOBILE)).
- 2. Conmutar a la máscara DUPLEX.
- 3. Activar el filtro pasabandas de 4 kHz en OPTION CARD y conectarlo en bucle en la vía de señal TX-DEMOD (ver también hoja desplegable "OPTION CARD").
- 4. Con [RX MOD/MOD GEN] y la siguiente invocación del instrumento dBr, la desviación del 4032-SAT (300 Hz) se coloca en 0 dB (valor de referencia).
- 5. A continuación, alimentar la amplitud SAT demodulada del AA con [DEMOD] al instrumento dBr.
- 6. El instrumento dBr indica cualquier desviación del SAT reflejado del valor prescrito 0 dB.
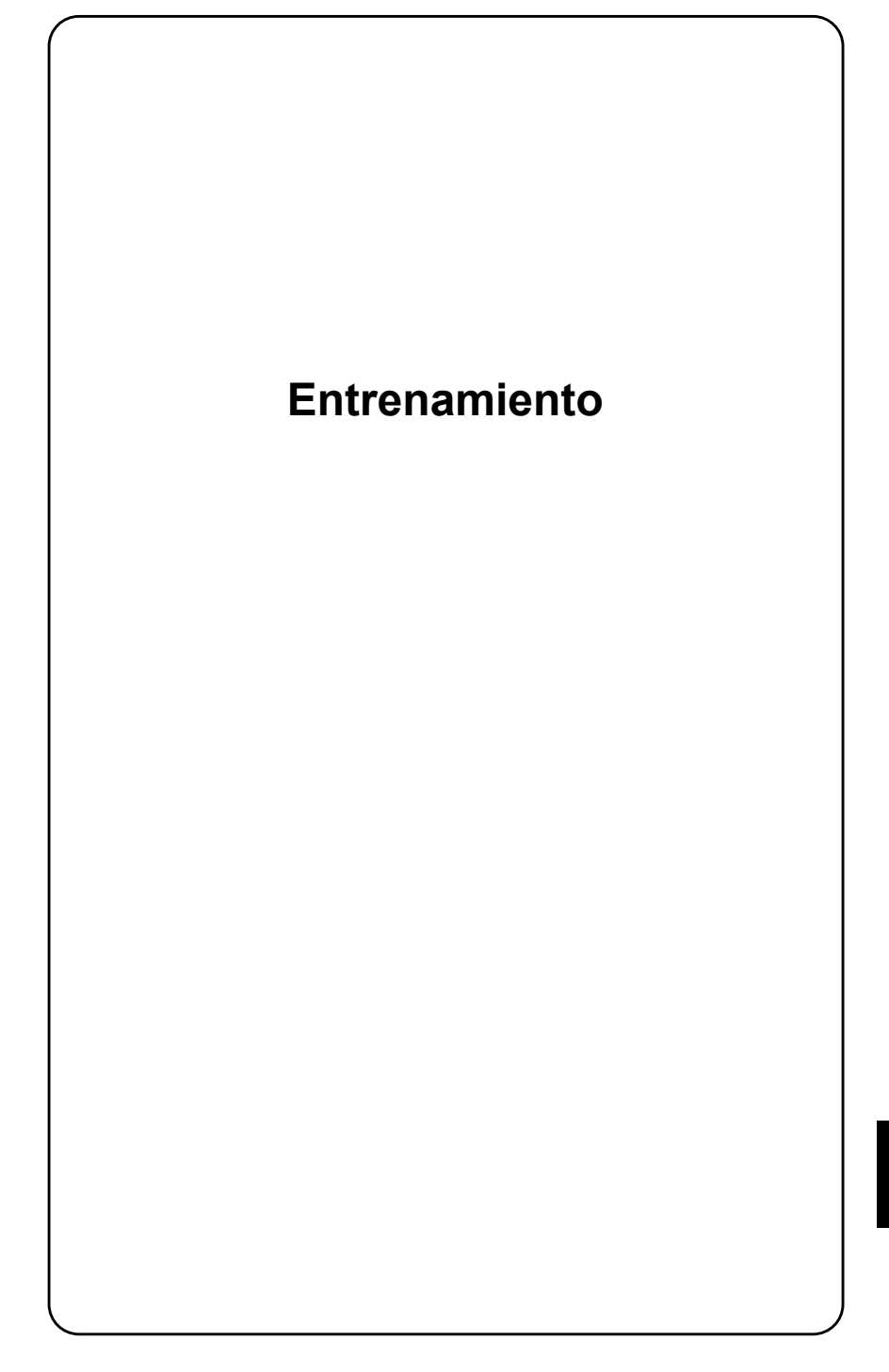

## **Introducción**

El capítulo "Entrenamiento" tiene la función de familiarizarle, paso por paso, con las reglas de manejo elementales del STABILOCK 4032. Ello se realiza en estrecho contacto con el aparato y dura unas tres o cuatro horas. Sin embargo, empiece el cursillo sólo una vez que haya leído los apartados "Puesta en servicio" y "Convenciones" (capítulos 1 y 3).

Y no se preocupe si, en medio del entrenamiento, empieza a sentirse desbordado por el reglamento: para una rápida consulta puede mirar en todo momento las reglas de manejo en el capítulo 3. Las respuestas en cuanto a las distintas máscaras de pantalla se encuentran en el capítulo 4. El cursillo en sí no está concebido para la consulta; sólo es necesario ejecutarlo, con lo cual ha cumplido su función. El éxito del aprendizaje será óptimo si no se limita a leer el cursillo, sino que ejecuta las instrucciones realmente en el Monitor de Comunicaciones.

# Máscara de estado

## **Objetivos del aprendizaje**

- Conocer la máscara de estado
- Identificar, abrir y cerrar campos de introducción
- Corregir entradas erróneas
- Consultar valores límite admisibles para las entradas
- Acceder a otros campos de introducción
- Consultar variables de scroll
- Utilizar la función HELP
- Conocer los "softkeys"

### Invocar la "máscara de estado"

Tras el arranque con [POWER], con toda probabilidad, el monitor del STABILOCK 4032 no muestra la máscara de estado, de modo que es necesario invocarla primero. Pulse para ello la tecla [OFF], manténgala pulsada y pulse al mismo tiempo [CLEAR]. El STABILOCK 4032 lo confirma con una señal acústica, borra la máscara actual y lleva, al cabo de una breve pausa, la máscara de estado a la pantalla (ver también capítulo 4).

Si no realiza ninguna entrada en el STABILOCK 4032 durante un tiempo prolongado, se activa el protector de pantalla. De esta forma, el monitor queda protegido contra las manchas quemadas, sobre todo si la luminosidad de la imagen es muy alta. En cuanto se vuelve a pulsar una tecla, el monitor muestra enseguida la máscara originalmente reproducida. Un campo de scroll en la máscara GENERAL PARAMETERS permite también desconectar el protector de pantalla.

### **Mensajes de la máscara de estado**

La máscara de estado le ofrece informaciones importantes sobre el estado actual de su 4032. Así, el número resaltado detrás del mensaje IEEE-488 ADR. indica la dirección del IEEE-Bus del 4032 que está ajustada de fábrica. Y después del mensaje Mode, TALK & LISTEN indica el modo ajustado de fábrica para el IEEE-Bus. CR&LF es igualmente un ajuste de fábrica que concierne el modo de mando a distancia del 4032 (instrucción de control). Cómo puede modificar los ajustes de fábrica, lo aprenderá en esta lección.

Del mensaje Software-Versions resulta con qué versiones de software su 4032 está funcionando actualmente. Los índices del software se encuentran detrás de las abreviaciones de los correspondientes microprocesadores. Con **ello, se indican sumas de comprobación** CRC **(C**yclic **Redundancy Check)** del software. Las sumas de comprobación avudan en el caso de una avería a detectar un error en el software de sistema.

Todavía no necesita dar importancia a los campos resaltados en el borde inferior de la imagen. Estos campos tienen una función especial que conocerá en el curso de esta lección de entrenamiento.

## Los conceptos de "Máscara" y "Campo de **introducción"**

La máscara de estado es una de varias máscaras (páginas de pantalla) que el 4032 puede reproducir en su pantalla en función del estado de servicio. El concepto de "máscara" indica que el aspecto de las distintas páginas de pantalla queda preestablecido en gran parte por el 4032 (campos de indicación). No obstante, determinados puntos (campos de introducción) de la máscara quedan "reservados". El usuario puede acceder únicamente a estos campos de introducción; no tiene acceso a los demás campos de la pantalla (campos de texto). Básicamente, el 4032 ofrece dos distintos tipos de campos de introducción:

- Campos de introducción para valores numéricos (campos numéricos)
- Campos de introducción con variables preestablecidas (campos de scroll)

La gran mayoría de los campos de introducción son campos numéricos. Conocerá pronto este tipo de campo, así como tres campos de scroll. Una indicación previa: en los campos numéricos existen el campo numérico "puro", "mixto" y "oculto". Más detalles sobre este hecho se encontrarán en el entrenamiento con la máscara RX.

## **Reproducción de campos de introducción**

La máscara de estado le muestra cómo el 4032 presenta los campos de introducción: Detrás del campo de texto IEEE-488 ADR. se encuentra en la pantalla, resaltada por inversión (escritura oscura sobre fondo claro) la dirección de IEEE-Bus. Se encuentra en el campo de introducción actual en este momento. Concretamente, se trata de un campo numérico puro, ya que contiene únicamente un número.

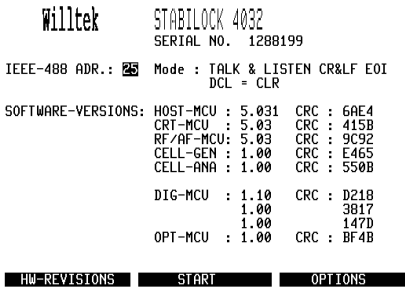

**Fig. 11.1:** El campo de texto Mode es seguido por los cuatro campos de scroll TALK & LISTEN, CR&LF, EOI y DCL=CLR. IEEE-488 ADR. está invertido; es el campo de introducción actual.

Por principio, el 4032 resalta por inversión el campo de introducción actual en cada momento y espera su reacción en cuanto a este campo (excepción: los campos resaltados por inversión en el borde inferior de la pantalla no son campos de introducción). Ahora, tiene la opción de "abrir" el campo numérico marcado efectuando una entrada o de acceder a otro campo de introducción.

Normalmente, a cada campo de texto se le atribuye sólo un campo numérico o un campo de scroll, informando el campo de texto sobre el significado del campo en cuestión. En estos casos, las instrucciones de servicio recogen ambos campos simplemente bajo la denominación del campo de texto. Si, por ejemplo, se habla del campo numérico IEEE-488 ADR., se trata del campo numÈrico que sigue al campo de texto del mismo nombre. No obstante, si a un campo de texto le siguen varios campos de introducción, éstos deben ser denominados -excepcionalmente- por su contenido.

### **Abrir campo numÈrico**

En el presente caso, el campo comunica la dirección de IEEE-Bus del 4032 ajustada en fábrica. A continuación, puede modificar esta dirección, pero para ello necesita primero abrir el campo numérico. Para ello existen dos posibilidades:

- Abrir el campo numérico introduciendo un número
- Abrir el campo numérico con [ENTER].

Elija la primera posibilidad introduciendo un valor discrecional de dos dígitos a través de las teclas del bloque numérico.

### Corrección de una entrada

Los errores durante la introducción pueden ser corregidos en todo momento con la ayuda de las teclas del bloque de cursor mientras esté abierto el campo numérico en cuestión. Un campo numérico abierto se conoce siempre por el cursor intermitente.

Si, por ejemplo, se ha equivocado al introducir el primer número de la nueva dirección de bus, necesita pulsar tan sólo la tecla con la flecha que apunta hacia la izquierda para que el cursor marque el número equivocado. A continuación, puede introducir el numero correcto. Aún aprenderá a apreciar esta posibilidad de corrección si se trata de campos numéricos más largos que el que está actual en este momento. Entonces, se aplica también la función de repetición (AutoRepeat) de las teclas del cursor: una presión continua sobre una de las teclas tiene el mismo efecto que una pulsación repetida.

Dentro de un campo numérico **abierto**, el cursor puede ser desplazado únicamente con la tecla de cursor que apunta hacia la izquierda o la derecha.

#### **Cerrar campo numÈrico**

El procedimiento de introducción aún no está concluido con la introducción de la nueva dirección de bus. Ello sólo es el caso si considera el nuevo valor introducido como correcto y lo transmite al 4032 con [ENTER]. [ENTER] cierra un campo numérico abierto. Ello se reconoce por el hecho de que desaparece el cursor intermitente. Un campo numérico cerrado puede ser abierto de nuevo con [ENTER], por ejemplo para efectuar una corrección posterior.

Antes de transmitir su entrada de la dirección de IEEE-Bus al 4032, corrija la dirección de bus al valor de 45. Ello le procurará una demostración sobre la forma en que el 4032 trata los valores de entrada inadmisibles.

## **Rechazo de entradas inadmisibles**

Tras la transmisión de la dirección de bus "45", el 4032 reaccionará con una señal de aviso acústica e ignorará la entrega del valor. La causa: el aparato comprueba siempre si un valor introducido se sitúa dentro de una gama admisible en cada caso. Los valores admisibles se encuentran siempre entre los valores lÌmite (ver hoja de datos) para los cuales está especificado el 4032.

Cualquier intento de transmitir un valor inadmisible suscita la emisión de una señal acústica; al mismo tiempo, el campo numérico vuelve a indicar el valor que tenía antes de la entrada inadmisible.

## **Consultar valores lÌmites de entrada**

Si se pregunta ahora qué valores son admisibles para la dirección de bus, le ayudará el mismo Monitor de Comunicaciones. Para ello, sólo necesita estar abierto el campo numérico en cuestión. Entonces, el 4032 atribuye a la tecla [HELP] automáticamente la función de superponer en pantalla los valores límite admisibles para las entradas. Haga la prueba: Vuelva a abrir el campo numérico de la dirección de bus con [ENTER] y pulse a continuación [HELP]. El 4032 comunicará enseguida en la parte inferior de la pantalla en la "línea de estado" entre qué direcciones de bus válidas puede elegir. Introduzca el valor deseado o, de nuevo, el valor previsto de fábrica y cierre el campo con [ENTER].

#### **Descubrir otros campos de introducción**

Todavía no puede verlo, pero la máscara de estado ofrece cuatro campos de introducción más (campos de scroll). Con [HELP] puede hacer visibles estos campos de introducción, pero sólo si antes ha cerrado realmente el campo numérico de la dirección de bus! De ello reconoce el 4032 que ahora no quiere encontrar valores límite de entrada admisibles.

Mientras no esté abierto ningún campo numérico, [HELP] resalta brevemente todos los campos de introducción de una máscara, con excepción de los campos numéricos ocultos.

Por lo tanto, vuelva a pulsar la tecla [HELP]: Inmediatamente, el 4032 marcará también los campos que pertenecen al campo de texto Mode durante un corto tiempo: estos son los campos de scroll buscados que están atribuidos todos, al campo de texto Mode. Por ello, estos campos de scroll se denominan por su contenido. Al contrario de los campos numÈricos, no se pueden introducir valores en los campos de scroll, sino elegir una de varias "variables de scroll" fijas.

Tras  $[HEIP]$ , todos los campos de introducción muestran un número de entre 0 y 99. Estos números sirven para la identificación de los campos de introducción. Esta identificación es importante si los campos reciben nuevos contenidos por un programa AUTORUN (ver capítulo 8) o por el controlador.

El descubrimiento de los campos de introducción de una máscara es una ayuda para la memoria y no necesita ser ejecutado obligatoriamente antes de acceder al siguiente campo de introducción.

### Acceder al siguiente campo de introducción

Dado que el siguiente campo de introducción se sitúa siempre a la derecha del todavía actual, la tecla del cursor que apunta hacia la derecha le lleva al campo de scroll  $TALK \& LISTEN$ . La condición para ello es que ha cerrado el campo numérico de la dirección de bus. De lo contrario, las teclas de flecha se aplicarían, tal como ya lo describimos, al cursor dentro del campo numérico.

En otras máscaras, ocurriá que tenga que pulsar también las demás teclas de cursor para acceder a otros campos de introducción. En principio, se aplica que cada campo de introducción puede ser alcanzado con las teclas de cursor mientras no esté abierto ningún campo numérico. El campo de introducción actual en cada momento se conoce siempre por estar resaltado por inversión.

Las teclas de cursor verticales le permiten abandonar un campo numérico incluso si no ha sido cerrado con [ENTER]. Sin embargo, en este caso, el campo numérico conserva el último valor que había confirmado con [ENTER].

#### **Consultar variables de scroll**

TALK & LISTEN es la primera variable de scroll ajustado de fábrica en el campo de scroll. Indica que, en el modo bus con aparatos externos, el 4032 puede enviar y recibir datos. A continuación, [UNIT/SCROLL] muestra las demás variables de scroll que ofrece el campo de introducción. Pulse esta tecla, y el 4032 presenta TALK ONLY como segunda variable de scroll. Ahora, el 4032 es ˙nicamente un emisor de datos. Pulsando repetidas veces [UNIT/SCROLL], se consigue que en el campo de scroll, las distintas variables de scroll sean ofrecidas de forma continua (scrolling). Si hace la prueba, verá que el campo de introducción actual ofrece únicamente las dos variables mencionadas. A continuación, vuelva a seleccionar TALK & LISTEN con [UNIT/SCROLL].

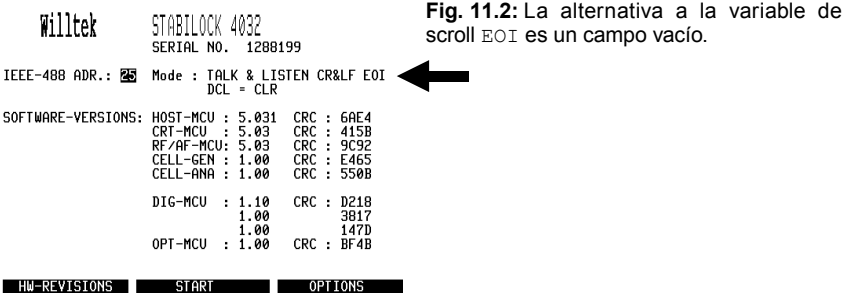

Para seleccionar una variable, no es necesario abrir primero el campo de scroll y cerrarlo despuÈs. En cuanto haya declarado este tipo de campo como campo actual, la variable de scroll puede ser invocada enseguida con [UNIT/SCROLL]. A continuación, puede abandonar el campo inmediatamente, por ejemplo accediendo a otro campo o incluso invocando otra máscara: la variable de scroll seleccionada se conserva.

Realice usted mismo el acceso a otros campos de scroll así como la invocación de las variables de scroll. Informaciones sobre el significado de las variables de scroll figuran en el capítulo 4, apartado "Máscara de estado".

## **Conocer los "softkeys"**

Ahora se trata de la excepción que mencionamos antes, es decir, de los campos resaltados por inversión en el borde inferior de la imagen. Estos campos muestran las funciones que ofrecen actualmente las teclas S1 a S6 (softkeys) que se encuentran debajo. La denominación "softkeys" indica ya que las funciones de las teclas quedan determinadas por el software del 4032. Y ello se realiza de modo que las teclas tienen siempre las funciones necesarias para el modo de servicio elegido. Para invocar una función, basta con pulsar la tecla en cuestión. Dado que las funciones de softkey representan en cierta manera también una rotulación individual de las teclas S1 a S6, se indican siempre las correspondientes funciones si se le invita a accionar softkeys, p.ej. {OPTIONS}.

Los seis softkeys sustituyen una multitud de teclas convencionales. De ello resulta el panel frontal sencillo del 4032 que garantiza la actuación rápida, minimizando así los errores de manejo.

La misma función puede ser atribuida uniformemente a varios softkeys. En la máscara de estado, por ejemplo, las funciones allí mencionadas están atribuidas siempre a dos teclas, y no importa cuál de ellas se pulsa para invocar la función en cuestión. Las siguientes tres funciones están asignadas a los softkeys de la máscara de estado:

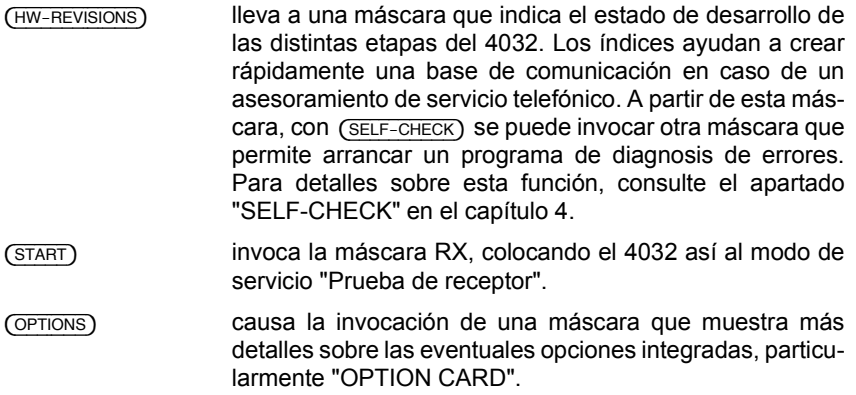

Puede examinar tranquilamente las tres máscaras HW-REVISIONS, SELF-CHECK y OPTIONS y volver después con (RETURN) a la máscara de estado. Sólo debería esperar todavía un poco más para invocar la máscara RX.

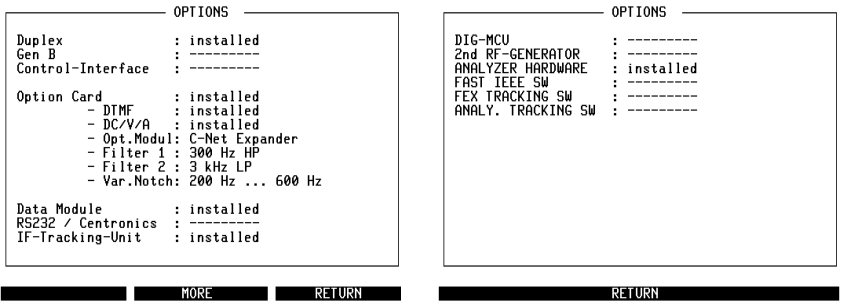

Fig. 11.3: Las dos páginas de la máscara OPTIONS indican con qué opciones de hardware está dotado su 4032.  $(MO)$  lleva de la primera a la segunda página.<sup>5)</sup>

### **øQuÈ son los ajustes "Default"?**

Default (inglés) tiene el significado de "ajuste por defecto" o "ajuste de fábrica". En el 4032, estos ajustes existen en todas partes donde es posible un ajuste individual, pero aún no se ha modificado nada. Los ajustes por defecto son, por ejemplo, los contenidos asignados de fábrica a los campos de introducción. Pero también las funciones de los softkeys y las demás teclas tienen ajustes Default. Todos ellos sirven únicamente para el fin de llevar el estado de servicio del 4032 a una posición de salida reproducible.

#### **Reset total**

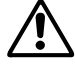

Un reset total (Master-Reset) coloca forzosamente todos los ajustes por defecto e invoca la máscara de estado. ¡Con ello quedan borrados irremediablemente todos los ajustes seleccionados con anterioridad por el usuario!

Para ejecutar un reset total, pulse la tecla  $\sqrt{OPT}$ , manténgala pulsada y accione al mismo tiempo la tecla [CLEAR] o [POWER] (en la puesta en servicio).

### **Conexión/Desconexión**

Si conecta y desconecta el 4032 únicamente con [POWER], los ajustes seleccionados se conservan. AsÌ, por ejemplo, sus entradas en los campos de introducción no quedan borradas. Además, después de la reconexión, el 4032 muestra enseguida la última máscara básica que estaba actual antes de la desconexión. De esta forma queda garantizado que puede reanudar rápidamente un ciclo de prueba interrumpido. Dado que el estado de servicio queda almacenado por un RAM con batería de tampón, se puede continuar el trabajo enseguida incluso después de un fallo eléctrico.

# **Máscara RX**

## **Objetivos**

- Conocer la máscara RX
- Acceso rápido a los campos de introducción
- El manejo de la rueda de mano
- $\bullet$  Prescripción del ancho de paso para la modificación de frecuencia y nivel
- Conocer campos numéricos ocultos y mixtos
- Maneio correcto de los softkeys
- Primer contacto con los "RX-Specials"

## **Invocar la máscara RX**

La máscara RX es una de las tres "máscaras básicas" del 4032. Las otras dos máscaras básicas son la máscara TX así como la máscara DUPLEX, ligada a la opción Demodulador DUPLEX-FM/ΦM. Invoque ahora la máscara RX con (START) o [RX]. Es la máscara básica para todas las pruebas de receptor. Pero, en un primer momento, sólo le servirá para entrenarse en el conocimiento de otras reglas elementales del manejo. Sin embargo, una vez que domine las reglas de manejo de esta máscara, conocerá ya la mayoría de las reglas para el trabajo con las máscaras TX y DUPLEX.

## **Los LED marcan el estado de servicio**

Con la invocación de la máscara RX, se han activado algunos LED en el panel frontal del Monitor de Comunicaciones. Con ellos, el 4032 ilustra su estado de servicio, de momento todavía marcado únicamente por los ajustes por defecto. Un LED encendido indica que está seleccionada la función que le está asignada. Determinadas funciones pueden ser invocadas sólo en el modo RX, otras sólo en el modo TX; otras funciones más son independientes del modo de servicio. Los colores de los LED señalan esta vinculación.

- Verde: Función en el modo RX
- Rojo: Función el modo TX
- Amarillo: Función independiente del modo.

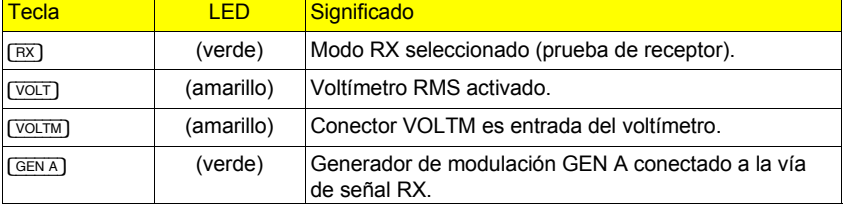

De momento, los LED comunican en siguiente estado de servicio:

**11**

## **Conectar GEN A a la vía de señal RX/TX**

Si está invocada la máscara RX, el generador de modulación GEN A puede ser conectado a elección en la vía de señal RX o TX pulsando repetidas veces la tecla del mismo nombre. Si está conectada la vía de señal RX (LED verde encendido), la señal modulada alimenta el modulador del emisor de prueba del 4032. En este caso, la señal modulada puede ser tomada solamente en el conector Bu 27 (pared trasera). Si, en cambio, está conectada la vía de señal TX (LED rojo encendido), la señal de GEN A está disponible en el conector MOD GEN con acoplamiento a tensión alterna y, adicionalmente, con acoplamiento a tensión continua en conector Bu 29 (pared trasera). Esta conmutación de la vía de señal RX/TX también es posible si ha invocado la máscara DUPLEX (opción).

Al igual de GEN A reacciona la opción  $\overline{B/SAT}$ . Si, con la máscara RX invocada, ambos generadores están conectados en la vía de señal RX, el modulador es alimentado con la señal de suma. Con [EXT], se puede añadir además una señal aplicada al conector EXT MOD. En general, se aplica para la máscara RX v DUPLEX: Todos los generadores de señal conectados "en verde" alimentan la vía de señal RX, todos los generadores de señal conectados "en rojo" la vía de señal TX. A propósito: En la máscara TX - la cual conocerá en la siguiente lecciónpuede conectar los tres generadores de señales modulados solamente en la vía de señal TX, ya que, en este caso, el emisor de prueba del 4032 no está activo.

## **Explorar**

Ahora puede probar tranquilamente sus conocimientos adquiridos con la máscara de estado: mire cuántos campos de introducción tiene la máscara RX, acceda a los distintos campos de introducción, abra y ciérrelos, introduzca cualquier tipo de valores, modifique también a veces sólo unos dígitios, y hágase comunicar los valores límite admisibles para las entradas.

A continuación, efectúe un reset total y vuelva a invocar la máscara RX para crear de nuevo una base definida.

### Acceso rápido a campos de introducción

Pasear el cursor por una máscara para acceder a un campo de introducción, que posiblemente además tendría que ser abierto, podría aún parecer divertido al principio, pero serÌa demasiado complicado en el trabajo cotidiano de la comprobación de radiotransmisores. Por lo tanto, el 4032 ofrece para magnitudes de ajuste corrientes el acceso rápido a los correspondientes campos de introducción. Pulse según su voluntad las teclas [FREQU], [LEVEL], [MOD FREQ] y [FM AM ФM]. Ello abre inmediatamente el campo de introducción en cuestión:

 $[FREQU]$  Abre el campo RF Frequency, determinante en la máscara RX para la frecuencia portadora del emisor de prueba. **[LEVEL]** Abre el campo Level que marca momentáneamente el nivel del emisor de prueba (-60 dBm en 50 Ω). [OFF] desconecta el emisor de prueba si está abierto el campo Level. [LEVEL] causa la reconexión.  $\sqrt{\text{MOD FREG}}$  Abre el campo AF GEN A (generador de modulación GEN A) y permite introducir la frecuencia de modulación. [MOD FREQ] conecta forzosamente GEN A. FMAM WM CHAM Abre el campo Mod. que espera en este momento la introducción de la desviación de frecuencia deseada (el tipo de modulación FM es el ajuste por defecto). El tipo de modulación seleccionado se comunica en el título de la máscara (en este caso: RX-FM). [FM AM OM] conecta también forzosamente GEN A.

Si introduce valores en los campos de introducción y los confirma con  $F$ <sup>ENTER</sup>). se produce inmediatamente la correspondiente reacción: el emisor de prueba y el generador de modulación se ajustan según las entradas. También para todos los demás campos de introducción se aplica que la confirmación de un valor válido produce inmediatamente el correspondiente ajuste en el 4032.

Las cuatro teclas para el acceso rápido exigen el cumplimiento consecuente de la regla de manejo ya conocida: Las entradas en campos numéricos deben ser concluidas por principio con [ENTER]. Si, por ejemplo, pulsa la tecla [FREQU] mientras el campo  $Mod.$  está abierto, se abandona el campo  $Mod.$  y se abre el campo RF Frequency. Si, en cambio, estaba abierto el campo Mod. porque había empezado a introducir un valor con las teclas numéricas, este valor queda rechazado. La causa: ¡faltaba la confirmación con [ENTER]!

## **Acceso al campo Offset**

También es posible el acceso rápido al campo Offset. Un valor introducido en este campo desintoniza la frecuencia portadora de una forma suficientemente fina como es necesario, por ejemplo, para determinar el ancho de bandaF.I. de un receptor. No obstante, para el acceso rápido al campo Offset es necesario que el campo RF Frequency sea actual. Entonces, basta con iniciar la introducción del valor Offset pulsando la tecla Más o Menos: el campo Offset se abre automáticamente, y se introduce enseguida el signo correcto del offset.

Un error de frecuencia introducido en el campo Offset no produce ninguna reacción en el campo RF Frequency. Allí, se indica la frecuencia portadora originalmente seleccionada.

#### **"Rueda de mano" en vez de bloque numÈrico**

Quien prefiere realizar los aiuste de forma "analógica" con una rueda de mano no necesita renunciar a esta costumbre. Como tributo a la técnica analógica, el 4032 posee una rueda de mano de efecto cuasi-analógico para la variación de valores introducidos. De hecho, no se trata tan sÛlo de una copia moderna de una buena vieja rueda de mano, sino de un elemento de mando multifuncional que realiza las funciones del bloque numérico, de la tecla (ENTER) y, en parte, también de la tecla [UNIT/SCROLL].

Declare ahora el campo RF Frequency como campo actual **y** abierto. Si, a continuación, gira lentamente (!) la rueda de mano, se modifica el valor en la posición marcada con el cursor, teniendo en cuenta las sumas intermedias. La posición del cursor determina la medida de la modificación continua de la frecuencia con la rueda de mano: Si el cursor se encuentra muy a la izquierda, la resolución es gruesa; más a la derecha, la resolución es fina. Lo mejor será, aunque le parecerá algo trivial, que lo pruebe una vez con toda tranquilidad.

Si se ha fijado bien, sabe ahora que la resolución más fina no pasa de los 100 Hz. Sin embargo, para frecuencias portadoras por debajo de los 500 MHz, la hoja de datos garantiza una resolución de 50 Hz. Ello se consigue con el campo Offset, al cual puede acceder con las teclas  $[+]$  (offset positivo)  $y \cap$  (offset negativo).

No obstante, el cualificativo de "multifuncional" sería exagerado si la variación cuasi-analógica no ofreciera otra especialidad más: las variaciones de valores numéricos realizadas con la rueda de mano entran inmediatamente en vigor. Por lo tanto, no necesitan ninguna confirmación con [ENTER], aunque el cursor intermitente haga pensar lo contrario! Esta característica de la rueda de mano resulta especialmente ventajosa si desea observar el efecto de una variación continua de los valores introducidos en el resultado de la prueba.

Cada vez que acciona la rueda de mano, la confirmación de la entrada [ENTER] tiene lugar de forma implícita. Sólo es necesario accionar la tecla [ENTER] si desea acceder con las teclas del cursor a otro campo de introducción en la misma línea. Con la rueda de mano puede acceder a cualquier campo numérico que haya declarado como campo actual. Si el campo actual es un campo de scroll, puede invocar las distintas variables de scroll girando lentamente la rueda de mano (izquierda/derecha).

**11**

## **Modificación por etapas de la frecuencia**

En el interés de un transcurso racional de la prueba resultaría conveniente poder modificar el valor de la frecuencia portadora también con un ancho de paso discrecional –por ejemplo la trama de canales actual–, accionando una tecla. Exactamente esta función se la ofrece la tecla  $[**STEP**]$ . Sin embargo, para excluir errores de manejo, sólo muestra una reacción si, previamente, se ha abierto el campo RF Frequency. Si esto queda garantizado, por ejemplo con [FREQU], y pulsa ahora la tecla [STEP], el 4032 superpone el nuevo campo STEP con el valor por defecto 0 kHz. Con ello, ha descubierto por primera vez un campo numérico oculto. El cursor intermitente señala, como de costumbre, la posibilidad de efectuar entradas en el campo. Introduzca, por ejemplo, el valor 20 y cierre el campo:

 $<$ 20> + [ENTER]

Si, a continuación, pulsa de forma repetida  $[+]$  o  $[-]$ , el valor de la frecuencia portadora en el campo RF Frequency aumenta o se reduce cada vez en 20 kHz. Al mismo tiempo, vuelve a abrirse el campo STEP, de modo que el ancho de paso podría ser ajustado inmediatamente a un valor distinto. Sin embargo, el valor válido con anterioridad sólo queda sustituido después de que el valor nuevo haya sido confirmado como de costumbre con [ENTER]!

El modo STEP de las dos teclas de signo se conserva mientras que el campo STEP esté resaltado por inversión, siendo por lo tanto el campo actual. [HELP] no crea ninguna reacción en los campos numéricos ocultos.

Si desea abandonar el campo STEP, puede hacerlo como de costumbre con las teclas del cursor, pero también con las teclas para el acceso rápido. Para volver al campo, basta con accionar [STEP]. Si no necesitara el campo STEP durante un tiempo prolongado, puede también retirarlo de la máscara con  $\sqrt{OPT}$ . Si lo vuelve a invocar, STEP contiene el último ancho de paso válido. Para que el campo no pueda ser suprimido por accidente, sólo es posible retirarlo si STEP está abierto.

Otra posibilidad para modificar con rapidez la frecuencia portadora en la trama de la separación de bandas es el trabajo con números de canal. La lección "Entrenamiento con la máscara DUPLEX" le dará informaciones más detalladas sobre este punto.

## **Modificación por etapas del nivel**

El modo STEP puede ser atribuido igualmente al campo Level para variar el nivel de salida con un ancho de paso definido (en dB). Para ello, las reglas de manejo anteriormente descritas se aplican por analogía. Por lo tanto, para invocar el campo STEP, se ha de abrir primero el campo Level antes de que [STEP] presente el valor por defecto 0 dB.

El campo numÈrico oculto STEP no puede ser atribuido al mismo tiempo a los campos RF Frequency y Level.

#### **Campos numÈricos "mixtos"**

Ahora, trataremos el último tipo de campos numéricos: Elija Level como campo actual y pulse a continuación repetidas veces [UNIT/SCROLL]. Así abre el campo, y se muestran allí, alternativamente, los valores 223  $\mu$ V, -60.0 dBm y 47.0 dB $\mu$ : El valor originalmente seleccionado se convierte a las unidades  $\mu V/mV - V$  dB $\mu$ ! De esta forma, puede hacerse indicar el nivel en la unidad que le sea más familiar. La unidad elegida se conserva hasta que vuelva a modificarla. Level es un campo numérico mixto, es decir, puede influir en el valor numérico y en la unidad.

Si desea introducir un valor numérico en el campo  $\text{Level}$ , no es absolutamente necesario que seleccione previamente la unidad deseada µV/mV, dBm o dBµ con [UNIT/SCROLL]. Porque es igualmente admisible invocar inmediatamente tras la introducción del valor numérico la unidad en cuestión con *[UNIT/SCROLL*]. En este caso, no se produce ninguna conversión. Sólo se convierte mientras no hava empezado a introducir un valor numérico en el campo Level. El modo de conversión que acabamos de describir está atribuido únicamente al campo Level; no es ninguna característica de un campo numérico mixto.

También Mod. es un campo numérico mixto. Si accede por ejemplo con [FM AM ΦM] y lo consulta a continuación con [UNIT/SCROLL], indica alternativamente 2.40 rad,  $30.0 \div \sqrt{2.40 \text{ kHz}}$ . Estos son los valores por defecto de la desviación de fase, del grado de modulación y de la desviación de frecuencia. Al seleccionar la unidad (radián, porcentaje o kilohertzio), determina qué tipo de modulación es la vigente. Conforme a la unidad, se muestra en el título de la máscara tras RX la abreviación del tipo de modulación elegido (ΦM, AM o FM). También para el campo Mod., se admite de nuevo: introducir primero el valor numérico y atribuir después la unidad con [UNIT/SCROLL].

Tal como ya mencionamos, es una particularidad de la máscara RX y DUPLEX que, pulsando repetidas veces [GEN\_A], el generador puede ser conectado alternativamente en la vía de señal RX o TX. Si está conectada la vía de señal TX, el campo Mod, queda sustituido por el campo numérico Lev. Entonces, este campo determina directamente (no indirectamente a través de la modulación deseada) el nivel de GEN A. Sin embargo, ya no se modula el emisor de prueba, sino que se emite la señal de BF en el conector MOD GEN (panel frontal) así como en el conector 29 (pared trasera). Más detalles sobre el campo Lev. se encontrarán en la próxima lección.

Si lo desea, busque ahora el tercer campo numérico mixto de la máscara RX. Para ello, sólo necesita comprobar si un campo actual presenta tras [UNIT/SCROLL] la típica reacción del cambio de unidad.

El campo RF Frequency no escapará a su búsqueda y se revelará con las "unidades" NoL, NoU así como MHz como campo numérico mixto. Las superposiciones NoL y NoU se orientan en el "Modo DUPLEX" de un radiotransmisor (telefonía duplex en distintos canales). La abreviación  $N \circ L$  indica un canal en la "banda inferior", NoU un canal en la "banda superior". Con ello queda claro que puede comunicar al 4032 una trama de canales y trabajar después (en cada máscara básica) con números de canal en vez de valores de frecuencia. Más detalles (ver: "Máscara DUPLEX") son de momento todavía sin importancia.

Dado que conoce ahora la totalidad de las variantes del campo de introducción del 4032 y muchos elementos de mando del panel frontal, está en el buen camino para emplear el 4032 pronto para las primeras tareas de medición.

## Los softkeys de la máscara RX

Para restablecer un estado de salida definido, arranque ahora el STABILOCK 4032 con un reset total y vuelva a invocar a continuación la máscara RX. Al cambiar de la máscara de estado a la máscara RX, se puede observar muy bien cómo se **atribuyen** funciones distintas a los softkeys. Recuerde: los campos resaltados en el borde inferior de la imagen muestran las funciones que actualmente ofrecen los softkeys. Es decir, una función ofrecida sólo entra en vigor si pulsa el correspondiente softkey. Esta regla de manejo, aparentemente banal, es muy importante para el correcto trabajo con el 4032. Un ejemplo ilustrará enseguida la cuestión del por qué:

#### **Softkey S1**

Si pulsa varias veces el softkey S1, la denominación de la correspondiente función cambia de  $(FF)$ DIR) a  $(FF)$ , y viceversa. Al mismo tiempo, la indicación en el campo numérico Level cambia, por ejemplo, entre 10  $\mu$ V y 100  $\mu$ V. La causa: Con S1 acopla en el campo de AF (panel frontal) el conector RF DIRECT o el conector RF a la etapa de entrada/salida de AF del 4032. Un atenuador de 20 dB en la vía de señal hacia el conector RF causa el salto de nivel que hay observado en el campo Level.

Si está acoplado el conector RF DIRECT, ello queda subrayado claramente por el LED en cuestión. En este caso, el softkey S1 no presenta la función  $(FF)$ ,  $sino$  ( $RF$ ). Ello no representa ninguna contradicción, porque la regla de manejo era: ...una función ofrecida sólo entra en vigor si pulsa el correspondiente softkey. Mientras que esto no sea el caso, queda activada la correspondiente función alternativa: ¡y la función alternativa a  $(RF)$  es  $(RF)$  DIR)!

#### **Softkey S2**

Al softkey S2 le está atribuida la función  $\overline{EME$  como aiuste por defecto. Si  $invoca$  esta función con  $(EMF)$ , aparece al lado del campo Level el campo numérico oculto CONT (valor por defecto 0 dB) y, al mismo tiempo, la denomina- $\overline{\text{c}}$ ión del softkey cambia a  $\overline{\text{conv of}}$ . A continuación, se puede introducir un valor (máx.: 20) en el campo numérico CONT. Después de la confirmación de la entrada con [ENTER], el nivel del emisor de prueba se reduce en el valor CONT, partiendo del nivel actualmente ajustado. La particularidad de esta reducción de nivel es el hecho de que estén excluidas las interrupciones, tales como se producen normalmente en el ajuste mecánico del conductor de calibración (cadena de atenuadores de alta precisión). Y justamente de ello se trata si en un receptor, se mide el punto de conexión de la amortiguación de ruido.  $\overline{conv}$ vuelve a desconectar la función CONT; el nivel muestra entonces el valor original. Si está seleccionado el tipo de modulación AM (título de la máscara: RX AM), no es posible mostrar el campo CONT.

El campo Level no reacciona a la reducción del nivel a través del campo CONT. El nivel de salida efectivo del emisor de prueba es la suma de los valores en los campos Level  $y$  CONT, o sea, por ejemplo -60 dBm + (-15 dBm) = -75 dBm. Si el valor en el campo CONT se modifica con la rueda de mano, se obtiene una modificación continua del nivel.

#### **Softkey S3**

El 4032 comunica el nivel de salida momentáneo a elección como valor EMK (tensión original) o tensión de bornes en 50  $\Omega$  (ajuste por defecto). Una mirada al campo numérico  $\text{Level}$  le muestra claramente que, en este momento, todavía está activo el ajuste por defecto. La indicación alternativa es Level/EMF. Pero si trata ahora de invocar con (EMF) la función EMF (indicación del valor EMK), el 4032 reacciona solamente con una señal de aviso. La causa: El valor de nivel actual muestra la unidad dBm. Y esta unidad es válida únicamente con referencia a una resistencia de carga definida (aquí 50  $\Omega$ ). Dado que el valor EMK no tiene ninguna vinculación con la resistencia de carga, no puede mostrar en ningún caso la unidad dBm. Si selecciona para el campo numérico Level una de las restantes unidades (p.ej.  $\mu$ V),  $\overline{(EMF)}$  lleva a la indicación del valor EMK. En este  $caso$ ,  $\overline{UNIT/SCROLL}$  va no ofrece la unidad dBm para la selección hasta que se vuelva a invocar la función  $(50\Omega)$  con S3.

#### **Softkey S4**

Si invoca con S4 la función (SPECIAL), ello le lleva a una máscara en la cual los softkeys están ocupados con nuevas funciones. Así, (SENS), (BANDW), (AF RESP) y (SQUELCH) superponen campos de introducción para el ajuste de parámetros de  $p$ rueba individuales.  $(FUN)$  inicia la medición con los parámetros ajustados.  $(FETUHN)$ vuelve a la máscara básica.

Las funciones SPECIAL ejecutan automáticamente secuencias de medición completas. Todos los ajustes necesarios en el 4032 se realizan controlados por programa, teniendo en cuenta los parámetros de medición individuales. Tan sólo al cabo de pocos segundos, puede leer el resultado de la secuencia de medición en pantalla. En la prueba de receptor, los "Specials" ejecutan las siguientes mediciones:

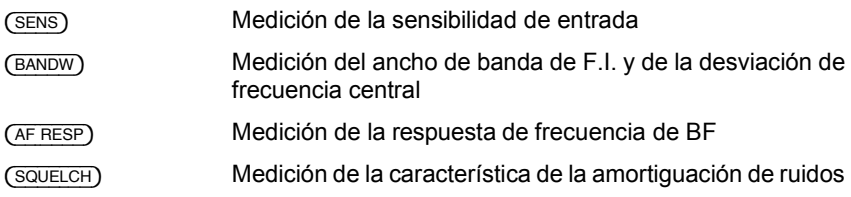

Para empezar, examine tranquilamente los distintos campos de introducción para el ajuste de los parámetros de medición especiales. Para ello, es suficiente con pulsar alternativamente los softkeys S1 a S4. A continuación, [HELP] descubre los nuevos campos de introducción en la mitad inferior de la máscara RX, y [UNIT/SCROLL] aclara si se trata de campos numéricos puros o mixtos o de campos de scroll. A continuación, vuelva a invocar la máscara básica RX con (RETURN). Encontrará informaciones prácticas sobre el manejo de las funciones SPECIAL en los capítulos 5 y 11.

#### **Softkey S6**

La indicación analógica de un valor medido muestra la ventaja frente a la "indicación digital" numérica que la tendencia de una modificación del valor medido se pueda percibir de forma inmediata. Por esta razón, el 4032 indica las magnitudes importantes no sólo en forma numérica, sino también con instrumentos analógicos imitados. Hasta tres de estos instrumentos analógicos aparecen constantemente en la mitad inferior de cada máscara básica del 4032. Con ( $\overline{ZOM}$ ) puede iniciar como prueba la reproducción a formato completo de uno de estos instrumentos.

La acción lleva primero a las nuevas funciones de softkey  $(Power)$ ,  $(MOD)$  y  $(FMS)$ . Estas son las denominaciones abreviadas de los tres instrumentos que puede reproducir en este momento en "zoom", o sea, aumentados.

Si invoca una de estas funciones, el 4032 presenta el instrumento de medida en gran formato, y los softkeys vuelven a tener otras funciones que le permiten influir concretamente en la indicación de los valores medidos. Sin embargo, aún no lo pruebe, sino limítese a invocar nuevamente la máscara básica RX con (RETURN). La lección "Instrumentos analógicos" describirá más tarde de forma detallada el manejo de los instrumentos de aguja.

# **Máscara TX**

## **Objetivos**

- Conocer la máscara TX
- "Conmutar" entre máscara RX y TX
- Realizar mediciones de frecuencia
- Conocer la influencia de la amortiguación de ruidos
- El primer contacto con los "TX-Specials"

## Invocación de la máscara TX

Vuelva a arrancar el 4032 con un reset total y accione, en cuanto aparezca la  $m$ áscara de estado, la tecla  $\overline{TX}$  en el campo de AF. De esta forma, ha invocado la máscara TX (con sus ajustes por defecto). A partir de ahora, puede conmutar en todo momento entre las máscaras RX y TX pulsando simplemente la tecla [RX] o [TX] en el campo AF.

Si conmuta entre las máscaras básicas RX, TX y DUPLEX (opción), el 4032 almacena antes de cada cambio los valores importantes introducidos y los ajustes del aparato. Tras la nueva invocación de una máscara, el Monitor de Comunicaciones vuelve al estado de servicio que estaba actual inmediatamente antes de abandonar esta máscara.

### Indicación del estado de servicio

A continuación, los LED en el panel frontal comunican el ajuste por defecto del 4032 para pruebas de emisor.

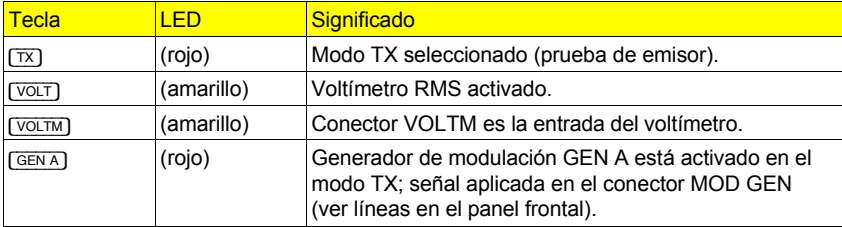

**11**

## **Campos de introducción de la máscara TX**

[HELP] muestra que puede acceder como de costumbre a tres campos de introducción en la máscara TX:

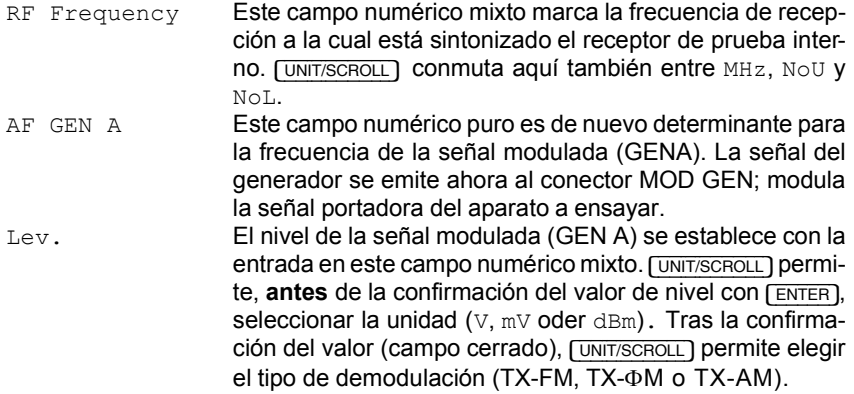

Al igual que en la máscara RX, también la máscara TX permite atribuir al campo abierto RF Frequency el campo numérico oculto STEP. Las reglas de manejo son las mismas.

## **Campo Offset de la máscara TX**

Al contrario de la máscara RX, el campo Offset de la máscara TX no es ningún campo de introducción, sino un campo de indicación. Se indica el error de frecuencia de la señal aplicada (conector RF o RF DIRECT) frente a la frecuencia a la cual está sintonizado el receptor de prueba interno (campo RF  $F = -1$ quency). El campo Offset comunica errores de frecuencia de hasta aprox.  $\pm$ 100 kHz con la precisión indicada en la hoja de datos. Si falta la señal de entrada, tal como es el caso en este momento, el campo de indicación muestra solamente rayas (-------).

Para cada máscara, se aplica: Si un campo de indicación o un instrumento analógico imitado indica sólo rayas en vez de un valor medido, falta la correspondiente señal de prueba o su nivel es demasiado bajo para poder efectuar una medición correcta. La indicación >>>>>>, en cambio, indica que se ha sobrepasado la gama de medida.

Si está acoplado el conector RF DIRECT, el receptor de prueba del 4032 muestra una sensibilidad muy elevada. Por lo tanto, puede ocurrir, con el conector RF DIRECT abierto, que se indiquen valores fortuitos, por ejemplo en el campo Offset.

### **Medición de frecuencia AF**

El campo Offset no es el único campo de indicación de la máscara TX: también  $el$  campo numérico RF Frequency puede convertirse en campo de indicación que presenta, en este caso, el valor de frecuencia de la señal de AF aplicada al conector RF (especificaciones del contador de frecuencia de AF, ver hoja de datos). El contador de frecuencia AF se invoca con (COUNT). Si está seleccionado COUNT, puede acceder a los restantes campos de introducción de la máscara TX de la manera acostumbrada. La función alternativa de (COUNT) es la función (OFFSET): causa la vuelta a la medición del error.

Mientras esté activado COUNT, el receptor de prueba del 4032 se reajusta automáticamente al valor de frecuencia medido. Por lo tanto, si se desconecta el contador de frecuencia con {OFFSET}, se adopta el ˙ltimo valor de frecuencia medido al campo numérico RF Frequency. De esta forma, puede sintonizar el receptor de prueba exactamente a la frecuencia de una señal de entrada de AF (desconocida)! A continuación, el campo Offset puede indicar todavía un error residual de hasta  $\pm 40$  Hz. Este error residual resulta de la distinta resolución del contador de frecuencia frente al formato de introducción de frecuencia en el campo RF Frequency.

El riesgo de que el contador de frecuencia indique la frecuencia de una onda armónica en vez de la frecuencia de la onda portadora es reducido. Este tipo de medición errónea sólo se tiene que temer si se producen tres condiciones básicas al mismo tiempo:

- 1) La señal de entrada muestra una fuerte componente de ondas armónicas.
- 2) La frecuencia de la señal de entrada es una fracción de número par de la frecuencia de sintonización del receptor de prueba.
- 3) La condición básica descrita en 2) se produce **solamente después** de la invocación de la función COUNT.

Las dudas en cuanto a la correcta medición de una frecuencia pueden ser eliminadas con  $(OFFSET) + (COUNT)$ . Debido a la breve desconexión del contador de frecuencia, ya no se cumple la tercera condición básica para una medición errónea.

### **Silenciador interno de ruidos de fondo**

Si ha seleccionado el conector RF, está activo, con la máscara TX-FM y TX-ΦM invocada (modulación de frecuencia y de fase) un silenciador interno de ruidos de fondo (squelch). El silenciador bloquea la señal de entrada si pasa por debajo de un nivel de aprox. -40 dBm (2,23 mV). Así, el riesgo de mediciones erróneas queda eliminado, y se suprimen los molestos ruidos acústicos. En mediciones TX-AM, el silenciador de ruidos de fondo no funciona. Queda desconectado por principio si ha acoplado el conector RF DIRECT.

## Los softkeys de la máscara TX

Ya conoce los softkeys (RF DIR) y (ZOOM), porque ambas funciones tienen el mismo efecto que en la mascara RX. Y acabamos de describir la función del softkey {COUNT} en el apartado "MediciÛn de frecuencia".

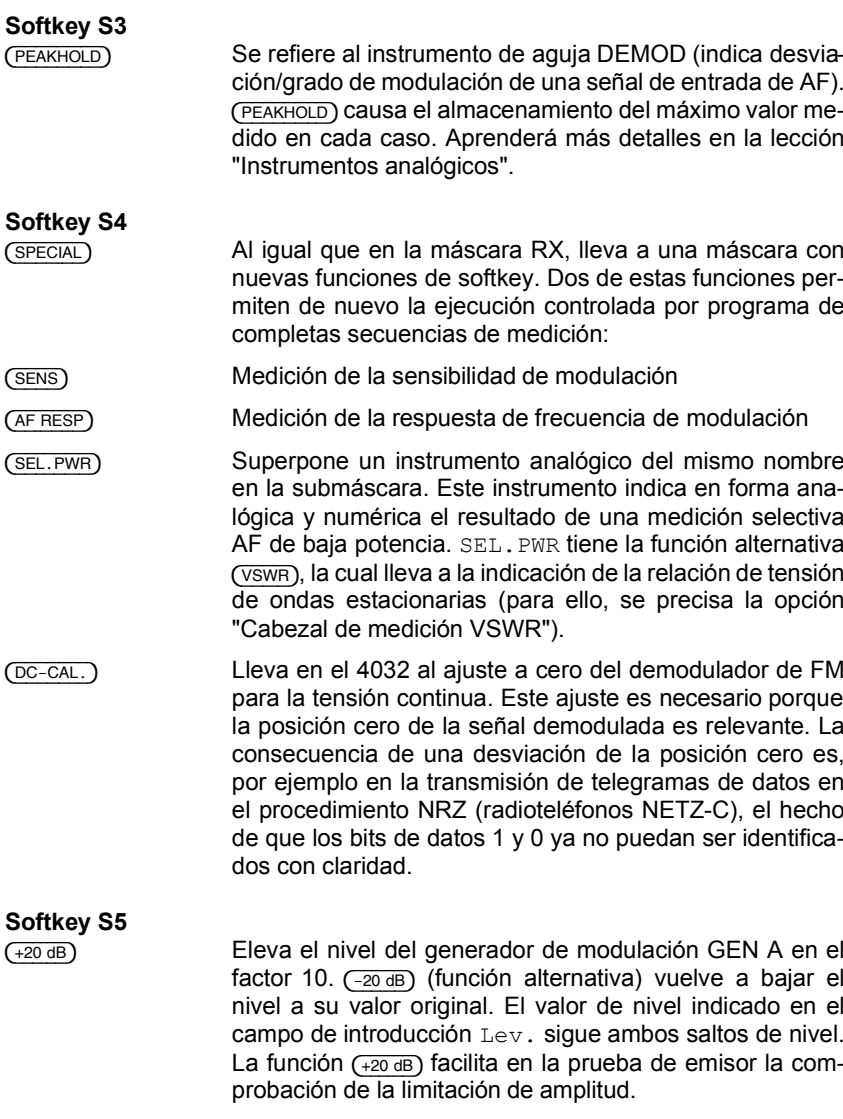

# **Instrumentos analógicos**

## **Objetivos**

- Invocar determinados instrumentos de forma concreta
- Alimentar instrumentos con señales de prueba
- "Zoom" de instrumentos y selección de gamas de medida

En la mitad superior de cada máscara básica, puede realizar en primer lugar ajustes en los aparatos de medición del 4032. La mitad inferior de cada máscara básica, en cambio, está reservada a la **presentación de los resultados**. Allí, el 4032 puede, según la máscara básica seleccionada, reproducir al mismo tiempo hasta tres distintos valores medidos con la imitación de instrumentos de aguja. La siguiente tabla muestra para qué valores medidos le espera una indicación cuasi-analógica (entre paréntesis: denominación de los instrumentos):

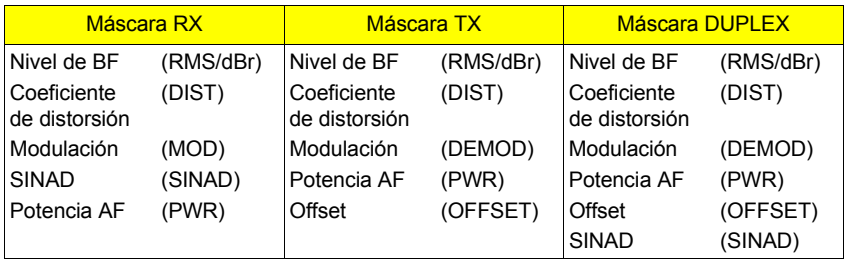

Esencialmente, puede determinar por sí mismo qué instrumentos se mostrarán en cada momento en una máscara. Para ello, se aplica: Cada instrumento representado está inmediatamente preparado para el servicio, o sea, no hace falta "conectarlo" previamente.

### **Instrumentos de la máscara RX**

Aunque la máscara RX pueda reproducir tres instrumentos, en un primer momento sólo se muestra el instrumento "RMS" ("dBr" es una denominación alternativa) después de un reset total.

#### **Instrumento "RMS/dBr"**

El instrumento "RMS" forma parte de los instrumentos de BF del 4032. Indica el valor de tensión (valor efectivo) que muestra la señal de prueba de BF actual en cada momento (especificaciones del voltímetro: ver hoja de datos). El instrumento presenta el valor medido en forma cuasi-analógica y, al mismo tiempo, numérica; adicionalmente, indica la frecuencia de la señal de prueba.

En el campo de BF (panel frontal) del 4032, puede determinar con las tres teclas [VOLTM], [DEMOD] y [RX\_MOD/MOD\_GEN] quÈ seÒal de prueba alcanza los instrumentos de BF "RMS/dBr", "DIST" y "SINAD". A las teclas de accionamiento mútuo están atribuidos unos LED que indican cuál de las tres señales se está midiendo en cada momento:

- [VOLTM] Selecciona independientemente de la máscara básica (RX, TX o DUPLEX) la señal que se aplicará en el conector del mismo nombre. Normalmente, el conector VOLTM está conectado con la salida de BF de un receptor. [DEMOD] Selecciona la señal demodulada de forma interna que resulta – en la prueba de emisor – de una señal portadora modulada aplicada a través del conector RF o RF DIRECT (Campo de AF). Por lo tanto, DEMOD no puede ser activado en la prueba de receptor (máscara RX).
- [RX MOD/MOD GEN] Selecciona la señal modulada del/de los generador(es) de modulación activado(s) en este momento (GEN A y EXT así como, opcionalmente, GEN B).

A continuación, pulse **[RX\_MOD/MOD\_GEN]**. Si como respuesta se oyera una señal de 1 kHz de un volumen inaceptable, gire el botón de ajuste en el campo de BF en el panel frontal hacia la izquierda. El instrumento RMS indica ahora el nivel de BF (aprox. 335 mV) así como la frecuencia (1.0000 kHz) del generador de modulación GEN A. ¿Cómo se produce precisamente la indicación de estos valores?

Recuerde: la activación de GEN A es un ajuste por defecto que ha sido realizado con anterioridad con el reset total del 4032. Y porque está actual la máscara RX con sus valores por defecto, se aplica lo siguiente: Para que el portador de 150 MHz (campo RF Frequency) sea modulado con una amplitud de 2,4 kHz (campo Mod.), el modulador interno debe ser alimentado con los citados 335 mV (valor efectivo). Ello significa que cada modificación de la desviación de frecuencia modifica también el nivel del generador de modulación GEN A.

Vuelva a hacer la prueba. Modifique en el campo de introducción  $Mod$  la desviación de frecuencia ( mejor con la rueda de mano) o en el campo de introducción AF GEN A la frecuencia de modulación: el instrumento RMS reaccionará inmediatamente.

¡Si está activado más de un generador de modulación (superposición de la modulación), el voltímetro RMS muestra el valor efectivo de la señal de suma!

#### **Medición de nivel con valor de referencia**

El Instrumento RMS/dBr puede también declarar el nivel indicado como valor de referencia e indicar las modificaciones de nivel en decibelios con referencia a este valor (medición de nivel relativa). Ello permite, por ejemplo, determinar con gran rapidez el punto de -3 dB en una medición de nivel.

Puede establecer un nivel indicado como valor de referencia pulsando la tecla [dB\_REL/VOLT] en el campo de BF. Con ello, se encienden los correspondientes LED, y la denominación del instrumento RMS cambia a "dBr". El instrumento establece automáticamente el punto de 0 dB en aproximadamente un 75 % de la longitud de escala y muestra además, de forma numérica, el valor de nivel relativo así como la frecuencia de la señal de prueba. A continuación, cualquier modificación del nivel de la señal de prueba frente al valor de referencia puede ser leída en dB. Haga la prueba declarando con [RX MOD/MOD GEN] el generador de modulación GENA como generador de señales, conmutando con [dB\_REL] a la medición de nivel relativa y, a continuación, modificando de nuevo indirectamente a través de la desviación de frecuencia (campo de introducción Mod) el nivel del generador de modulación. En forma abreviada, conforme a las convenciones establecidas, esta instrucción de actuación ya relativamente compleja se presenta como sigue:

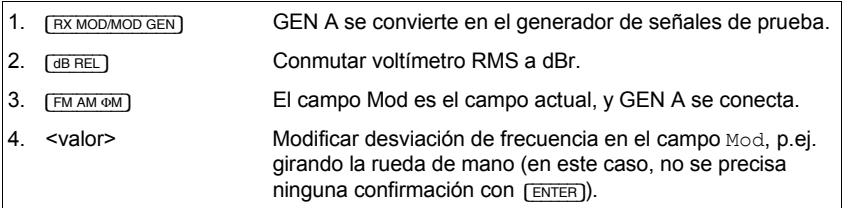

Si modifica fuertemente la desviación de frecuencia, puede observar en el instrumento dBr claramente la conmutación automática de la gama de medida en la reproducción cuasi-analógica de los valores medidos. Todos los instrumentos analógicos del 4032 muestran esta conmutación automática de gamas de medida como ajuste por defecto.

[VOLT] vuelve a cambiar la denominación del instrumento dBr en "RMS", borrándose el valor de nivel de referencia de la medición dBr. Es decir, si vuelve ahora a invocar el instrumento dBr con **GB REL), el último nivel indicado por el instrumen**to RMS se considera como nuevo valor de referencia.

#### **Zoom de instrumentos**

Especialmente para el servicio "in situ", el 4032 ofrece la reproducción aumentada de los instrumentos analógicos imitados. Esta función es particularmente ˙til si, por falta de espacio, el Monitor de Comunicaciones no puede ser emplazado en la proximidad inmediata del objeto a comprobar. La reproducción a formato completo del instrumento que se utiliza en cada momento permite una lectura exacta, incluso desde una gran distancia.

En el entrenamiento con la máscara RX, ya se ha mencionado que la ampliación de un instrumento debe ser iniciada con  $(700)$ . Antes de proceder al "zoom", cerciórese de que exista la siguiente posición de salida:

El generador de modulación GEN A es el generador de señales; el voltímetro RMS indica un valor efectivo de aprox. 335 mV (corresponde a una desviación de frecuencia de 2.4 kHz). A continuación,  $(200M)$  lleva a las nuevas funciones de softkey ( $\overline{POWER}$ ),  $\overline{(MOD)}$  y  $\overline{(RMS)}$  ( $\overline{O$  ( $\overline{B}F$ ), en caso de que esté invocado el instrumento dBr). (RETURN) se utiliza para volver a las funciones de softkey de la máscara hásica RX.

Con (POWER), (MOD) o (RMS) puede reproducir el instrumento en cuestión a formato completo en la pantalla. ¡Accione primero el softkey (RMS)!

#### **Determinar gama de medida**

Ahora, el instrumento RMS ocupa la casi totalidad de la pantalla, y los softkeys tienen las nuevas funciones  $(RANGE)$  así como  $(AUTO)$ . Como de costumbre, (RETURN) permite volver a la máscara básica.

Primero en lo que respecta al campo en el ángulo derecho inferior de la reproducción en zoom: se trata del último campo de introducción que estaba actual en la máscara básica RX. La reproducción en zoom recoge este campo, el cual sigue aceptando entradas, p.ej. la modificación del valor con la ayuda de la rueda de mano. De esta forma, es posible observar también en el instrumento de aguja de gran formato el efecto de una modificación discrecional de un parámetro.

Si invoca ahora la función  $\overline{(AUT)}$  (selección automática de la gama de medida), no verá ninguna reacción. Con razón, porque la función ya está activa como ajuste por defecto. Su efecto es que la aguja del instrumento indica siempre el valor medido efectivo, o sea, que la aguja no queda nunca "pegada" en los extremos de la escala. Sin embargo, a veces resulta conveniente si no se dispone de una conmutación automática de la gama de medida. Por ejemplo, en una sintonización, el valor prescrito debería situarse mejor en el centro de la escala. Esta necesidad queda cubierta por el 4032 con el softkey (RANGE).

En cuanto pulse {RANGE}, aparecen en la parte superior del instrumento los dos campos numéricos Center (campo numérico mixto) y Range  $+/-$  (campo numÈrico puro). Puede acceder a ambos campos como de costumbre con las teclas del cursor.

El valor en el campo de introducción  $\text{Center}$  establece para el instrumento RMS con qué nivel la aguja se encuentra en el centro de la escala. Después de la  $introduction$  del valor numérico,  $[UNITSCROLL]$  permite seleccionar la unidad  $V$  o  $mV$ . Introduzca primero en el campo CENTER un valor que se sitúa en 10 mV por encima del nivel actualmente indicado en forma numérica (valor de introducción aprox. 345 mV). A continuación, confirme la entrada con [ENTER]. Entonces, la aguia del instrumento se encontrará enseguida en el tope izquierdo.

La causa: En el campo  $\text{Range } +/-$  todavía se encuentra el valor por defecto +1.00. Es decir, el instrumento RMS muestra actualmente la gama de medida de 345 mV ±1,00 mV (tope izquierdo 344 mV, tope derecho 346 mV). Abra ahora el campo Range  $+/-$  para adaptar la gama de medida al nivel actual de aprox. 335 mV: <20> + [ENTER] serÌa por ejemplo la entrada para ampliar la gama de medida a 325 m $V$ ...365 mV. iLa función RANGE ofrece así la posibilidad de adaptar la capacidad de resolución de un instrumento en todo momento a las necesidades actuales!

Si vuelve ahora a la máscara básica con (RETURN), la conmutación automática de gamas de medida volverá forzosamente a ser eficaz. Sin embargo, se conserva la gama de medida establecida para la reproducción de gran formato. Puede comprobar este hecho de forma sencilla si vuelve a ampliar el instrumento RMS  $con$   $(700)$  +  $(RMS)$ . La gama de medida no se borra incluso si, a continuación, invoca {AUTO}, porque {RANGE} restablece inmediatamente el estado anterior; los valores anteriores se borran únicamente si se selecciona una nueva gama de medida.

Cada instrumento analógico del 4032 puede ser reproducido en pantalla en formato completo (ver también capítulo 4, apartado "ZOOM"). La reproducción en gran formato puede estar vinculada siempre a una gama de medida establecida por usted. Excepción: El instrumento OFFSET (Máscara TX o DUPLEX) ofrece solamente la conmutación automática de gamas de medida.

#### **Instrumento "DIST"**

El instrumento DIST (medidor del coeficiente de distorsión) aparece adicionalmente al instrumento RMS en la máscara básica RX en cuanto pulse en el campo BF del panel frontal la tecla [DIST] (el correspondiente LED se enciende, el LED "VOLT" se apaga). El coeficiente de distorsión indicado en forma analógica y numérica tiene que mostrar un valor que se sitúa claramente por debajo del 1 %, porque el instrumento indica ahora el coeficiente de distorsión de la señal del generador de modulación GEN A (según hoja de datos:  $k < 1$  %). Sin embargo, ha elegido este generador previamente como generador de señales para el instrumento RMS. Ello significa:

El generador de señales BF actual alimenta al mismo tiempo todos los instrumentos de BF mostrados en una máscara básica. De esta forma, podrá controlar –precisamente en la máscara RX siempre los parámetros esenciales de una seña de BF. Independientemente de la máscara básica, los instrumentos de BF muestran las denominaciones "RMS/dBr", "DIST" y "SINAD".

El instrumento DIST mide el coeficiente de distorsión con referencia a una frecuencia de muesca de 1 kHz (especificaciones del medidor del coeficiente de distorsión: ver hoja de datos). Por esta razón, también es correcta la medición momentánea, porque según la indicación de frecuencia en el instrumento RMS, la señal del generador de modulación (onda portadora) muestra exactamente la frecuencia de 1 kHz (establecido en el campo AF GEN A). Además, el nivel se sitúa con unos 335 mV claramente por encima del valor mínimo exigido en la hoja de datos. La medición del coeficiente de distorsión en otras frecuencias de muesca es posible con la opción OPTION CARD (equipada con filtro de muesca variable).

Tras  $(700M)$ , los softkeys ya no muestran, como antes, las funciones  $(FOWER)$ , (MOD) y (RMS), sino (POWER), (MOD) y (DIST). Está claro que, con (DIST), el instrumento DIST puede ser reproducido a formato completo y que se puede establecer la gama de medida con (RANGE). Hasta aquí, todo va bien, pero, ¿cómo se tiene que ampliar – sin softkey  $(RMS)$  el instrumento RMS? No hay problema, porque para ello es suficiente con pulsar la tecla  $\sqrt{O(1+1)}$ ! Si se encuentra en la máscara básica, tras  $\sqrt{VOL}$  +  $(200M)$  están disponibles de nuevo las funciones originales de los softkeys.

Sin embargo, no es absolutamente necesario volver a la máscara básica. Si, por ejemplo, ha ampliado el instrumento DIST, [VOLT] lleva también directamente a la reproducción en gran formato del instrumento RMS. Esta "invocación directa" depende de las siguientes condiciones: Tiene que estar ampliado uno de los instrumentos dBr, RMS, DIST o SINAD si se quiere ampliar otro de estos instrumentos con las correspondientes teclas en el campo BF (panel frontal).

#### **Instrumento "SINAD"**

Entre tanto, ha averiguado el nivel, la frecuencia y el coeficiente de distorsión de la "señal de prueba" puesta a disposición por el generador GEN A. Si invoca ahora la función SINAD (tecla [BEAT/SINAD]), el 4032 presenta también la relación SINAD de la señal de prueba. La relación SINAD (inglés: **Signal Noise and Distortion) es parecida a la relación S/N, pero tiene en cuenta en mayor medida** también el coeficiente de distorsión de la señal de prueba.

Tras SINAD se enciende el correspondiente LED verde, dado que la medición sólo es necesaria en el modo RX o DUPLEX (la función alternativa BEAT sólo puede ser invocada en el modo TX). Al mismo tiempo, se apaga el LED amarillo asignado a DIST, y en la pantalla el istrumento "DIST" es sustituido por el instrumento "SINAD". Este cambio no afecta de ningún modo al instrumento RMS.

Puede observar la influencia del coeficiente de distorsión en la medición modificando paulatinamente la frecuencia de BF (campo AF GEN A), preferiblemente con la rueda de mano. Ello aumenta aparentemente el coeficiente de distorsión, dado que la frecuencia de muesca del medidor del coeficiente de distorsión activo, ahora oculto, queda fijada en 1 kHz. Además, puede controlar el aumento del coeficiente de distorsión suprimiendo entre medio con [DIST] el instrumento SINAD y mostrando el instrumento DIST. Naturalmente, también el instrumento SINAD puede ser ampliado como de costumbre, y se puede establecer una gama de medida con (RANGE).

En la máscara básica RX, el instrumento RMS o dBr está siempre visible. Como segundo instrumento de BF puede invocar a elección "DIST" **o** "SINAD". Las demás combinaciones admisibles para cada máscara básica aparecen en los correspondientes apartados del capítulo 4.

#### **Instrumento "MOD"**

El instrumento "MOD" muestra, en función del tipo de modulación elegido (FM, AM, ΦM), el grado o la desviación de modulación de la señal del emisor de prueba. La indicación numérica indica el valor punta positivo y negativo, y la indicación analógica las cantidades de estos valores. Por lo tanto, con una modulación exactamente simétrica, sólo se percibe una aguja en el instrumento MOD. Una modulación asimétrica causa una visualización con dos agujas.

Los generadores de las señales moduladas son los generadores de modulación GEN A, GEN B (opción) o un generador de modulación externo (EXT). Estos tres generadores pueden también alimentar todos al mismo tiempo el modulador interno (superposición de la modulación). El instrumento MOD indica entonces los resultantes valores punta de modulación.

Hasta ahora, el instrumento MOD ha quedado en gran parte fuera de la máscara  $RX$ ; sólo aparecía siempre como función de softkey  $\overline{(NOD)}$  después de invocar {ZOOM}. Siga ahora esta invitaciÛn y proceda al zoom del instrumento MOD. Se le indicará en gran formato el valor de la desviación punta momentánea (aproximadamente 2,4 kHz). En el fondo, se trata de una información superflua, ya que esta desviación queda fijada de todos modos como valor de ajuste en el campo de introducción Mod de la máscara RX. Precisamente por esto, la máscara básica RX muestra el instrumento MOD solamente bajo la siguiente condición:

Con  $\overline{EX}$  (campo de generadores), está activada la entrada para una señal modulada externa (conector EXT MOD) y, por ello, el valor punta indicado ya no coincide necesariamente con el valor de ajuste.

Haga la prueba y pulse la tecla [EXT]. El correspondiente LED verde se encenderá, y el instrumento MOD ocupará su sitio en la máscara básica. Sin embargo, dado que no está conectado ningún generador de modulación externo, el instrumento sigue comunicando una desviación de  $\pm$ 2.4 kHz, determinada por el generador interno GEN A.

En la prueba de receptor (máscara RX), el instrumento MOD puede ser invocado de forma totalmente independiente del generador de señales de BF elegido, o sea, también si la señal aplicada al conector VOLTM es actual para los instrumentos de BF. Ello permite examinar la señal de salida de BF de un radiotransmisor en función de la modulación, igualmente indicada, de la señal del emisor de prueba.

 $[ET]$  ha causado -seguramente se habrá dado cuenta que aparece en la mitad superior de la máscara RX el nuevo campo de introducción  $EXT$  (control con [HELP]). Se trata de un campo de scroll con las variables de scroll DC coupled  $\overline{y}$  AC coupled. Al elegir la variable de scroll, puede establecer, por lo tanto, si la señal modulada externa alcanza el modulador con acoplamiento a tensión continua o tensión alterna. En el modo TX, el conector EXT MOD está acoplado forzosamente a AC; por lo tanto, el campo  $\text{EXT}$  es en esta máscara un campo de indicación.

La visualización con dos agujas (desviación de modulación asimétrica) puede ser probada a pesar de la asimetría muy reducida del modulador interno visualizando el instrumento MOD a formato completo y seleccionando una resolución muy fina con (RANGE) (valores propuestos: Center 2.4 kHz; Range 0.10).

#### **Instrumento "PWR"**

El instrumento "PWR" es un medidor de potencia de AF (especificaciones: ver hoja de datos; máxima potencia admisible: ver capítulo 1, apartado "Potencia de entrada AF admisible"). Se indica el valor medio (o, en AM, el valor punta) de la potencia aplicada en el conector RF (campo de AF). El instrumento mide en banda ancha, siendo por lo tanto independiente de la entrada en el campo RF Frequency. El cabezal de medición del medidor de potencia PWR está emplazado inmediatamente detrás del conector RF; por lo tanto, no registra las señales que se aplican al conector RF DIRECT. Por la misma razón, el instrumento PWR recibe la señal de prueba incluso si, con el softkey S1, se ha conmutado al conector RF DIRECT, pero la señal de prueba se aplica al conector RF!

Normalmente, no se precisa ninguna medición de potencia de AF en la prueba de receptor (máscara RX). Sin embargo, el 4032 puede conmutar automáticamente de la prueba de receptor a la prueba de emisor y viceversa (modo AUTO-SIMPLEX). Determinante para ello es la potencia de entrada de AF en el conector RF: si sobrepasa unos 30 mW, el 4032 conmuta automáticamente de la máscara RX a la máscara TX (prueba de emisor). En cuanto la potencia de entrada vuelve a pasar por debajo de los 20 mW, se invoca de nuevo automáticamente la máscara RX. Por lo tanto, el mismo radiotransmisor puede conmutar el 4032 al modo de servicio necesario. Más adelante, le daremos más informaciones sobre este tema.

Para el control de los umbrales de conmutación, el 4032 indica la potencia de entrada de AF también en el modo RX. Sin embargo, como en la prueba de receptor este valor se consulta solamente raras veces, sólo puede ampliar el instrumento PWR sin emplazarlo en la máscara básica RX.

En la reproducción a gran formato del instrumento PWR, se ha de invocar la unidad deseada con [UNIT/SCROLL] al establecer la gama de medida en el campo de introducción Center.
#### **Ponderación con filtro CCITT**

El filtro CCITT-P53-A realiza la ponderación "sofométrica" de una señal de BF. teniendo por lo tanto en cuenta la dependencia de la frecuencia del oído humano. Así, el oído es claramente más sensible a las señales en la gama de aprox. 1 kHz que, por ejemplo, a las señales de 100 Hz o 10 kHz. Esta capacidad auditiva tiene en cuenta el filtro CCITT amortiguando con una curva de filtro exactamente definida las proporciones de señal de menor y mayor frecuencia. Entonces, conforme a la capacidad auditiva, las señales parásitas que caen en las gamas de amortiguación se manifiestan en menor medida que en la medición sin ponderación. Algunas prescripciones de medición, por ejemplo las referidas a la distancia sofométrica, exigen expresamente la medición ponderada.

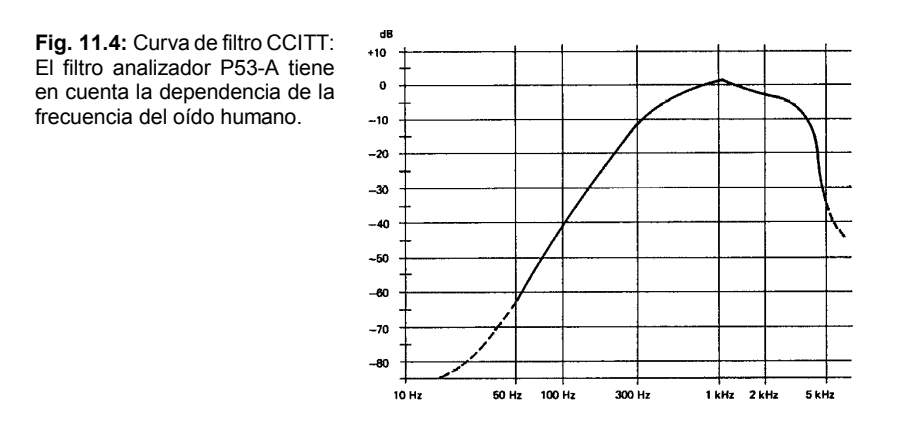

Si lo desea, puede realizar las mediciones de nivel, SINAD y coeficiente de distorsión con ponderación. Para ello, basta con pulsar en el campo de BF del panel frontal la tecla [CCITT]. Con ello, se enciende el correspondiente LED amarillo; al mismo tiempo, las denominaciones de los instrumentos "RMS", "dBr", "SINAD" así como "DIST" son completadas con la abreviación FLT (filtro), de modo que se excluyan confusiones con la medición sin ponderación. Si vuelve a pulsar [CCITT], el filtro queda retirado de nuevo de la vía de señal.

¡Felicidades! Ahora ya sabe manejar perfectamente los instrumentos analógicos de la máscara RX, de modo que el resto de esta lección ya no le ofrecerá ninguna dificultad..

**11**

### **Instrumentos de la máscara TX**

Vuelva a arrancar el 4032 con un reset total e invoque la máscara TX con  $(T<sub>X</sub>)$ . Esta le presenta, aparte del nuevo instrumento "DEMOD", los instrumentos "RMS/dBr" y "PWR" que va conoce. También la función ZOOM está asignada de nuevo al softkey S6. Este detalle es tan tranquilizador como el hecho de que la función de las teclas en el campo BF o de generadores es prácticamente incambiada. Sólo existen dos diferencias frente a la máscara RX:

[DEMOD] selecciona adicionalmente la señal de emisor demodulada en el 4032 como señal de prueba para los instrumentos de BF "RMS/dBr" y "DIST". El instrumento DEMOD, en cambio, es alimentado siempre, independientemente de la elección del generador de señales, con la señal de emisor demodulada.

Con [BEAT/SINAD] puede invocarse ahora sólo la función BEAT. [BEAT] permite escuchar el batido que resulta de la superposición de la señal de emisor aplicada con la señal del emisor de prueba. Si la función no está invocada, la señal de prueba conectada hacia los instrumentos de BF puede ser escuchada a través del altavoz. [BEAT] no lleva a la superposición de ningún instrumento.

#### **Instrumento "RMS/dBr"**

En la máscara TX, el instrumento RMS/dBr conserva todas sus funciones anteriormente descritas, incluyendo la de la medición ponderada (CCITT). Si, por ejemplo, pulsa la tecla (RX MOD/MOD GEN), el instrumento RMS indicará un valor efectivo de aproximadamente 20 mV. La causa: También en la máscara TX, el generador de modulación GEN A es activo debido al ajuste por defecto (ahora está encendido el LED rojo), y con [RX MOD/MOD GEN] lo ha designado cono generador de señales actual. El nivel de 20 mV es de nuevo un valor por defecto, establecido en el campo numérico mixto  $_{\text{LeV}}$ . de la máscara TX. Puede modificar el valor como de costumbre y observar la reacción en el instrumento. Si, con anterioridad, ha modificado el nivel en la máscara RX tan sólo indirectamente a través de la desviación de frecuencia, podrá hacerlo ahora de forma directa.

#### **Instrumento "DIST"**

El instrumento DIST sustituye tras [DIST] el instrumento RMS y mide el coeficiente de distorsión del generador de señales de BF actual en este momento (VOLTM, DEMOD o MOD GEN). [CCITT] permite la medición ponderada.

#### **Instrumento "DEMOD"**

En este instrumento puede leer el grado o la desviación de modulación de la señal de emisor aplicada (valores punta), de forma similar a lo descrito anteriormente en el instrumento "MOD". La particularidad: el softkey S3 determina en señales con modulación de frecuencia y de fase si la máxima desviación medida se indica de forma permanente (función (PEAKHOLD)) o si el instrumento presenta siempre el valor medido actual (función  $(NORM)$ ). Con las señales con modulación de amplitud existe una pequeña limitación para (PEAKHOLD): no se registran las puntas de modulación que caen en la pausa entre dos exploraciones de valores medidos por el instrumento DEMOD.

También para S3 se aplica de nuevo: la función de softkey ofrecida sólo es eficaz cuando pulsa el softkey. Si, por ejemplo, ve (PEAKHOLD), está elegido en este momento (NORM).

La función (PEAKHOLD) se ha de invocar si se producen solamente señales con modulación de corta duración, tal como ocurre p.ej. en las secuencias de sonidos de la llamada selectiva. Entonces, puede leer la desviación punta en el instrumento DEMOD aunque la modulación se haya extinguido desde hace mucho tiempo.

#### **Instrumento "PWR"**

El instrumento PWR tiene la misma función que se ha descrito con anterioridad. Sólo aparece si el conector RF está acoplado como conector de entrada.

#### **Instrumento "OFFSET"**

Si la frecuencia de la señal de emisión aplicada difiere del valor prescrito, ello causa un "offset de frecuencia" (diferencia entre valor prescrito y valor real). El 4032 indica el valor del offset de frecuencia en el campo de indicación Offset en forma numérica. Si el offset de frecuencia debe ser ajustado a cero en el transcurso de una sintonización, puede también invocar el instrumento OFFSET  $con$   $(200M)$  +  $(OFFSET)$ : muestra el valor de offset adicionalmente en forma cuasi-analógica, estando el punto cero fijado en el centro de la escala.

¡Ya está! Ya conoce prácticamente todos los instrumentos analógicos del 4032 y sabrá desenvolverse ya muy bien con las instrucciones concretas para la medición que aparecen en el capítulo 5. Pero el tema de los instrumentos analógicos aún no está del todo acabado, porque todavía no conoce la máscara GENERAL PARAMETERS. Sin embargo, esto cambiará pronto con la lección "Máscara de parámetros". Entonces, sabrá invocar por ejemplo tambien el medidor de potencia de BF "AF POWER".

## **Máscara DUPLEX**

### **Objetivos**

- Invocar la máscara DUPLEX
- Invocar el modo AUTOSIMPLEX
- Conocer el modo DUPLEX
- Reglas de manejo de la introducción de números de canal

Sólo puede invocar la máscara DUPLEX si su 4032 está equipado con la opción "DUPLEX-FM/PhM-Demodulator". Aunque este no fuera el caso en su aparato, debería estudiar esta lección, ya que la invocación del modo AUTO-SIMPLEX no está ligada a la opción DUPLEX. Y los reglas de manejo se aplican - de forma muy simplificada- también en las máscaras RX y TX!

### **CaracterÌstica principal del modo DUPLEX**

Hasta ahora, ha conocido únicamente el modo SIMPLEX del 4032. Es decir, que podía invocar **manualmente** la máscara RX para la prueba de receptor o la máscara TX para la prueba de receptor. Con ello, se pueden realizar todas las pruebas en radiotransmisores que emiten y reciben alternativamente en el mismo canal (comunicación símplex).

Los llamados radiotransmisores "DUPLEX" emiten y reciben simultáneamente en distintos canales (comunicación dúplex). Ello significa que también el 4032 debe emitir y recibir al mismo tiempo. Este modo de servicio del Monitor de Comunicaciones se selecciona invocando la máscara DUPLEX. La máscara está prácticamente formada de las partes más importantes de las máscaras RX y TX y, por esta razón, exige apenas nuevas reglas de manejo.

### Invocación de la máscara DUPLEX

Vuelva a crear una situación de salida definida con un reset total y pulse, tras la aparición de la máscara de estado, brevemente la tecla situada entre  $\overline{R}X$  y  $\overline{TX}$ . Ello causa la invocación de la máscara DUPLEX con la doble denominación RX FM y TX FM en el encabezamiento de la máscara. El LED amarillo (superior) "DUPLEX" que está encendido en el campo de AF subraya la presencia de la máscara DUPLEX.

Ahora, puede invocar como de costumbre una de las dos otras máscaras básicas con  $\overline{rx}$  o  $\overline{rx}$ . También desde las máscaras RX y TX, la máscara DUPLEX puede ser invocada pulsando simplemente una vez la tecla central. Si, en cambio, la máscara DUPLEX ya está invocada cuando pulsa la tecla central, el 4032 pasa (al cabo de una breve pausa) al modo AUTO-SIMPLEX (conmutación automática entre las máscaras RX y TX). En el campo de AF, el LED amarillo inferior y el LED RX que se encienden al mismo tiempo señalan este modo de servicio.

Pulsando repetidas veces la tecla central, se invoca uno tras otro los modos DUPLEX, AUTO-SIMPLEX, SIMPLEX etc. En el modo AUTO-SIMPLEX, el inferior de los dos LED amarillos en el campo de AF se enciende junto con el LED RX o TX.

### **El modo AUTO-SIMPLEX**

En la presentación del instrumento PWR, ya se comentó brevemente el modo AUTO-SIMPLEX: lo decisivo para la conmutación automática entre las máscaras RX y TX es la potencia de entrada de AF en el conector RF. Si sobrepasa unos 30 mW, el 4032 conmuta automáticamente de la prueba de receptor a la prueba de emisor. Si, a continuación, selecciona AUTO-SIMPLEX, el 4032 presenta forzosamente la máscara RX mientras que en el conector RX falta la correspondiente señal de entrada. En este caso, incluso el intento de invocar manualmente la máscara TX con  $\sqrt{TX}$  lleva sólo brevemente a la máscara TX y después enseguida de vuelta a la máscara RX.

En comparación con el modo SIMPLEX, el modo AUTO-SIMPLEX del 4032 es más cómodo, ya que puede llevar el Monitor de Comunicaciones alternativamente al modo de servicio necesario en cada momento, utilizando el botón de conversación del radiotransmisor. Con anterioridad, se han de introducir, en el modo SIMPLEX, los valores de ajuste necesarios en las máscaras RX y TX así como invocar los instrumentos deseados.

### **Detalles del modo DUPLEX**

La comunicación dúplex con radiotransmisores DUPLEX (en general estación fija y estación móvil) supone que entre los dos aparatos esté acordado el uso de un "par de frecuencia"  $f_1$  y  $f_2$ . Si la estación fija emite, por ejemplo, en  $f_1$ , la estación móvil tiene que recibir en la misma frecuencia y emitir a su vez en f<sub>2</sub>, de modo que f<sub>2</sub> sea la frecuencia de recepción de la estación fija. La separación entre las dos frecuencias es la llamada separación DUPLEX.

Si los radiotransmisores trabajan con varios canales, se precisan varios pares de frecuencia f<sub>1</sub>/f<sub>2</sub>, cada uno de ellos con la separación DUPLEX. De ello resulta la "Banda inferior" y la "Banda superior": En la banda inferior están reunidas, separadas siempre por la separación de bandas, todas las frecuencias f<sub>1</sub>; en la banda superior se encuentran todas las frecuencias f2. La banda superior muestra siempre la posición de frecuencia más alta.

Antes de efectuar pruebas en radiotransmisores DUPLEX, deben aclararse las siguientes cuestiones:

- ¿Qué valor muestra la separación de bandas?
- ¿Cuál es la separación DUPLEX?
- ¿Qué asignación existe entre el número de canal y la correspondiente frecuencia (p.ej. K1  $\rightarrow$  150 MHz)?
- ¿La frecuencia aumenta (este es el caso normal) o baja con el número de canal?
- øEmite/recibe el aparato a comprobar en la banda inferior o superior?

Conforme a los ajustes por defecto de la máscara DUPLEX, el 4032 emite en el conector RF una señal de 150 MHz con el nivel de  $-60$  dBm an 50  $\Omega$  (parte RX de la máscara). El portador está modulado en frecuencia con 1 kHz, la desviación de frecuencia es de  $\pm 2.4$  kHz. Al mismo tiempo, funciona también el receptor de prueba, ajustado a una frecuencia de recepción de 150 MHz (parte TX de la máscara).

En la parte inferior de la máscara DUPLEX, se pueden mostrar la totalidad de los instrumentos analógicos de las máscaras RX y TX. Además, los significados de los dos campos Offset permanecen incambiados, al igual que los softkeys. Por lo tanto, puede aplicar todas las reglas de manejo conocidas también en la máscara DUPLEX. Se añaden unas reglas complementarias para la conexión de los generadores de modulación así como para el trabajo con números de canal.

### **Modo RX/TX de los generadores de modulación**

Para los generadores GEN A y GEN B (opción) así como para el generador de señales externo (EXT) la máscara DUPLEX ofrece, tal como ya se ha descrito en la máscara RX, la elección de la vía de señal: pulsando varias veces las teclas [GENA], [B/SAT] o [EXT], se consigue que la señal modulada en cuestión pasa por la vía de señal RX **o** TX (se enciende el LED verde o rojo). Al contrario de la máscara RX, la conmutación RX/TX queda autorizada también para el generador de modulación externo. De esta forma es posible, por ejemplo, alimentar el emisor de prueba 4032 con dos señales de modulación superpuestas (modulación de prueba normal + señal infraacústica) y de modular al mismo tiempo el portador del radiotransmisor con la tercera señal modulada.

#### Jugar con números de canal

Las preguntas iniciales por los parámetros DUPLEX se contestan de momento de la siguiente forma:

- Separación de bandas: 20 kHz
- Separación DUPLEX: 10 MHz
- K1  $\rightarrow$  150 MHz (en el 4032)
- La frecuencia aumenta con el número de canal
- El radiotransmisor recibe en la banda inferior

Ahora está completamente preparado para poder rellenar según sus deseos la máscara DUPLEX. Declare para ello el campo de introducción de la frecuencia de emisión (parte RX) como campo actual y pulse una vez [UNIT/SCROLL]. A continuación, el 4032 sustituye la indicación 150.0000 MHz por 1 NoL. Ahora ya no puede introducir un valor de frecuencia, sino un número de canal. El campo de introducción de frecuencia en la parte RX se ha convertido en campo de introducción para el canal de recepción de **banda inferior del radiotransmisor**, identificable por la abreviación NoL. La indicación 1 no es más que una oferta del 4032 de ajustar el emisor de prueba al canal 1 en la banda inferior.

De momento, acepte la oferta con  $F$ <sup>ENTER</sup>. En la parte TX de la máscara, el campo de introducción para el canal de emisión de **banda superior del radiotransmisor** reacciona inmediatamente cambiando la indicación de ----- NoU a 1 NoU. Ello significa que el receptor de prueba del 4032 está ajustado ahora al canal 1 en la banda superior. Para comprobarlo, pulse por dos veces [UNIT/SCROLL]. Los campos de introducción de frecuencia mostrarán enseguida los valores 150 MHz y 160 MHz, cumpliendo con ello exactamente los requisitos. De esta forma, el Monitor de Comunicaciones está ajustado por completo a la medición DUPLEX con los parámetros indicados; trabaja en el canal 1.

Si no quiere aceptar la oferta  $1 \text{ NOL}$ , por ejemplo porque desea examinar el radiotransmisor en canal 12, basta con realizar en el campo NoL (RX) la entrada <12> + [ENTER]. Entonces, el 4032 emite en 150.2200 MHz y recibe en 160.2200 MHz. Ambos valores resultan de la trama de canales establecida de 20 kHz y la atribución establecida de K1  $\rightarrow$  150 MHz. El modo de establecer usted mismo estas y las demás convenciones figura en la lección "Máscara de parámetros".

Si hubiera realizado una entrada errónea, lo más conveniente es invocar los campos de introducción de frecuencia, introducir en ambos el valor 150 MHz y volver a empezar.

En las mismas condiciones básicas, el radiotransmisor no debe emitir en la banda superior, sino en la banda inferior, p.ej. en canal 4. Ello significa que el 4032 debe emitir en canal 4 en la banda superior. De ello resulta para el campo NoU (RX) la entrada <4> +  $F_{\text{ENTER}}$ . En la parte TX de la máscara, el campo de introducción  $N \circ L$ realiza automáticamente esta entrada para el canal de emisión de banda inferior del radiotransmisor. Si invoca ahora los campos de introducción de frecuencia con [UNIT/SCROLL], Èstos vuelven a indicar los valores correctos de 160.0600 MHz y 150.0600 MHz.

En la parte RX de la máscara DUPLEX puede situar el **canal de recepción** del radiotransmisor en la banda superior o inferior. En la parte TX, en cambio, selecciona la banda superior o inferior para el **canal de emisión** del radiotransmisor. Para la introducción basta con atribuir el canal de emisión o de recepción a una sola banda; el otro canal se atribuye automáticamente a la otra banda.

El 4032 realiza la atribución entre canales y frecuencias conforme a las convenciones (K1  $\rightarrow$  150 MHz; trama de canales de 20 kHz) automáticamente hasta el número de canal 9999. Ello significa que puede introducir números de canal sin tener que ocuparse de su atribución a las frecuencias.

Supongamos, por ejemplo, que desea examinar en los canales 400 a 410 a un radiotransmisor que emite con una separación DUPLEX de 10 MHz en la banda inferior. Para ello, se precisa únicamente la entrada <400> +  $F$ ENTER] en el campo NoU  $(RX)$  o en el campo  $N \circ L$  (TX). Si invoca para ello la máscara DUPLEX, pueden encontrarse en los campos de introducción en cuestión todavía valores que resultan de mediciones anteriores. En este caso, sobreescriba tranquilamente, por ejemplo, el valor en el campo  $N \circ U$  (RX). Tras  $F$ ENTER], está sintonizado al mismo tiempo también el receptor de prueba, y  $[\overline{UNITSCROL}]\$  confirma que, además, se encuentran los valores adecuados en los campos de introducción de frecuencia (RX: 167.98 MHz; TX: 157.98 MHz).

A continuación, vuelva a invocar el campo de introducción para el canal de emisión de banda superior y mueva el cursor al último dígito. Con la rueda de mando, el emisor de prueba y el receptor de prueba pueden ser sintonizados al mismo tiempo a los canales 401 a 410. [ENTER] sÛlo se necesita si quiere volver a abandonar el campo de introducción de canales, por ejemplo para consultar los valores de frecuencia.

Si está actual un campo RF Frequency, [UNIT/SCROLL] muestra alternativamente la frecuencia y el número de canal correspondiente a esta frecuencia en la banda superior e inferior. Por lo tanto, uno de los números de canal es siempre el resultado de una conversión. Las rayas en lugar de un número de canal indican que la conversión ha llevado a un valor inferior a 0 o superior a 9999.

De la manera descrita, puede trabajar también en la máscara RX y TX con n˙meros de canal en vez de valores de frecuencia. Entonces, los valores de frecuencia o números de canal introducidos en la máscara RX y TX serán adoptados a la máscara DUPLEX y viceversa.

Naturalmente, es también posible introducir los valores de la frecuencia RX y TX directamente en los campos en cuestión. Entonces, el 4032 ofrece las siguientes posibilidades:

- Tras la introducción de un valor, el otro se introduce automáticamente, desplazado hacia arriba en la separación DUPLEX.
- Tras la introducción de un valor, el otro se introduce automáticamente, desplazado hacia abajo en la separación DUPLEX.
- En los campos pueden introducirse valores discrecionales sin que se produzca una vinculación con la separación DUPLEX.

El ajuste por defecto es la última de las tres posibilidades citadas. Para seleccionar las posibilidades, se ha de invocar de nuevo la máscara GENERAL PARAMETERS.

#### **Medir la desensitización del filtro receptor-emisor**

Los llamados radiotransmisorres "Single-Port"-DUPLEX utilizan una antena común para emisor y receptor. Un filtro receptor-emisor en el radiotransmisor desacopla las dos señales, pero no se puede evitar nunca del todo que el receptor de radio sea influido por el emisor.

Para la medición de la influencia, la máscara DUPLEX ofrece el Special DESENS. De forma similar que en los Specials de la máscara RX o TX, DESENS es de nuevo una completa secuencia de medición que se arranca con  $(FUN)$ . Se determina en quÈ medida el emisor del radiotransmisor reduce la sensibilidad del receptor (desensitización del filtro receptor-emisor).

### Selección del conector de entrada/salida

Si el aparato a comprobar es un radiotransmisor "Single-Port", utilice el conector RF como conector común de entrada y salida. En este caso, cerciórese de que el nivel de salida de AF del 4032 se sitúa en, por lo menos, 60 dB por debajo del nivel de emisión del radiotransmisor (caso normal). Entonces, el demodulador DUPLEX recibe ambas señales suficientemente desacopladas.

En un radiotransmisor "Dual-Port", conecte el emisor del radiotransmisor al conector RF y el receptor al conector RF DIRECT. El acoplamiento se realiza con (RF DIR) al conector RF DIRECT! A pesar de la conmutación, el conector RF se puede seguir utilizando como conector de entrada, dado que el demodulador DUPLEX, al igual del cabezal de medición PWR, está conectado inmediatamente detrás del conector RF.

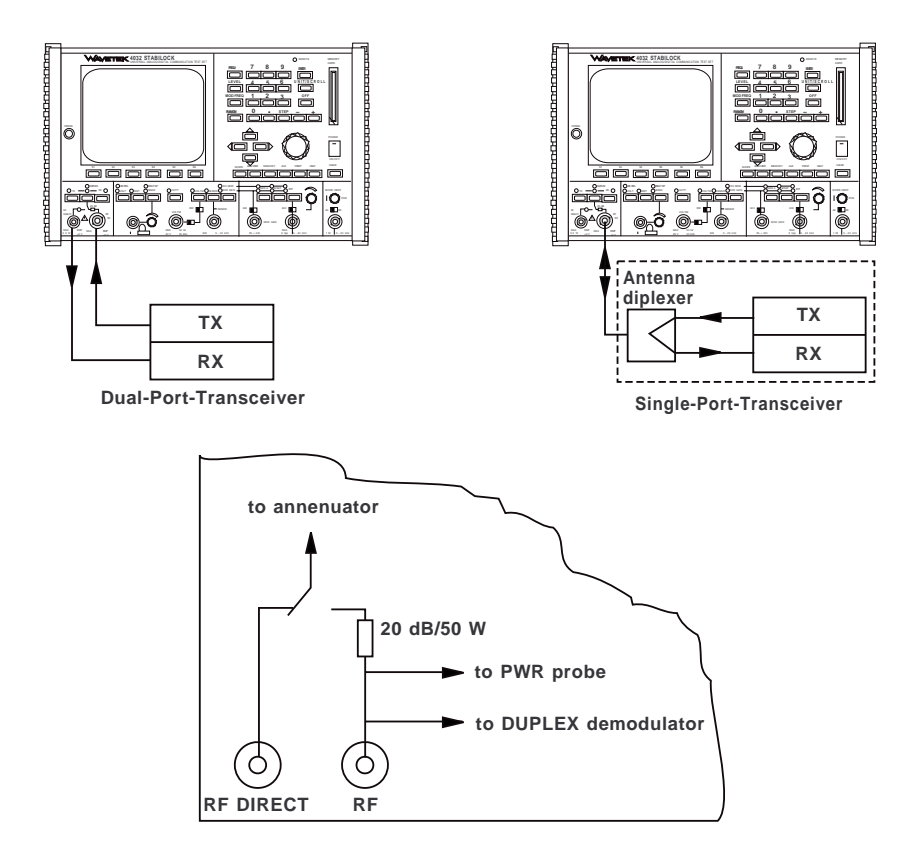

Fig. 11.5: Selección del conector de entrada/salida en el modo DUPLEX.

### **Máscara de parámetros**

### **Objetivos**

- Invocación de la máscara de parámetros
- Selección de los parámetros
- Conocer el significado de los parámetros

En el entrenamiento con la máscara DUPLEX, se habló varias veces de convenciones, tales como la separación DUPLEX. Estas convenciones y otras, válidas también para la máscara RX y TX, las puede establecer ahora usted mismo.

#### **Invocación de la máscara de parámetros**

El camino hacia la máscara de parámetros lleva a través de la tecla  $\overline{AUX}$ ) (inglés: auxilary; de ayuda) en el campo de las teclas de función. Puede pulsar la tecla AUX en todo momento si necesita la máscara de parámetros.  $\sqrt{AUX}$  le presenta entonces la máscara OPTION CARD con nuevas funciones de softkey, de las cuales le interesan ahora solamente las funciones {DEF.PAR} y {RETURN}. {RETURN} vuelve como de costumbre a la máscara que estaba actual inmediatamente antes de la invocación de la máscara OPTION CARD. Con (DEF.PAR), en cambio, invoca la máscara de parámetros (GENERAL PARAMETERS).

### **Softkeys de la máscara de parámetros**

La máscara de parámetros (ver también capítulo 4, apartado "GENERAL PARA- $METERS'$ ) ofrece sólo tres softkeys:  $(STATUS)$  invoca la máscara de estado,  $(FTC)$ pasa a la segunda página de la máscara de parámetros, y (RETURN) vuelve a la máscara OPTION CARD. La máscara de parámetros es una submáscara de la máscara OPTION CARD, la cual es, por su parte, una submáscara de la última máscara básica que estaba actual. Con (RETURN) vuelve siempre al siguiente nivel de máscara más alto. Si pulsa repetidas veces (RETURN), vuelve siempre a una máscara básica. Alternativamente, puede tambien volver directamente a la máscara RX, TX o DUPLEX con las teclas en el campo de AF (panel frontal).

### Campos de introducción de la máscara de parámetros

No necesita temer nada de la máscara de parámetros, porque contiene únicamente campos numéricos puros y campos de scroll que, de momento, contienen todavía valores por defecto. Con las teclas del cursor puede acceder a cualquiera de estos campos. Las entradas en los campos numéricos deben ser concluidas como de costumbre con [ENTER].

También en la máscara de parámetros, un reset total sustituye todas las entradas por valores por defecto!

Si abre el capítulo 4, apartado "GENERAL PARAMETER", aprenderá todo lo necesario sobre el significado de los campos de introducción. Allí encontrará también la respuesta a eventuales cuestiones pendientes de las dos últimas lecciones en lo que respecta al medidor de potencia de BF y la convención de los parámetros DUPLEX.

Con esto, su entrenamiento con las principales máscaras del 4032 ha terminado. Ahora está bien preparado para afrontar las tareas de medición realistas de forma concreta (ver capítulo 5). Sin embargo, todavía no conoce todas las posibilidades de prueba del 4032; pero el capítulo 6 le familiarizará también con el osciloscopio y el analizador espectral.

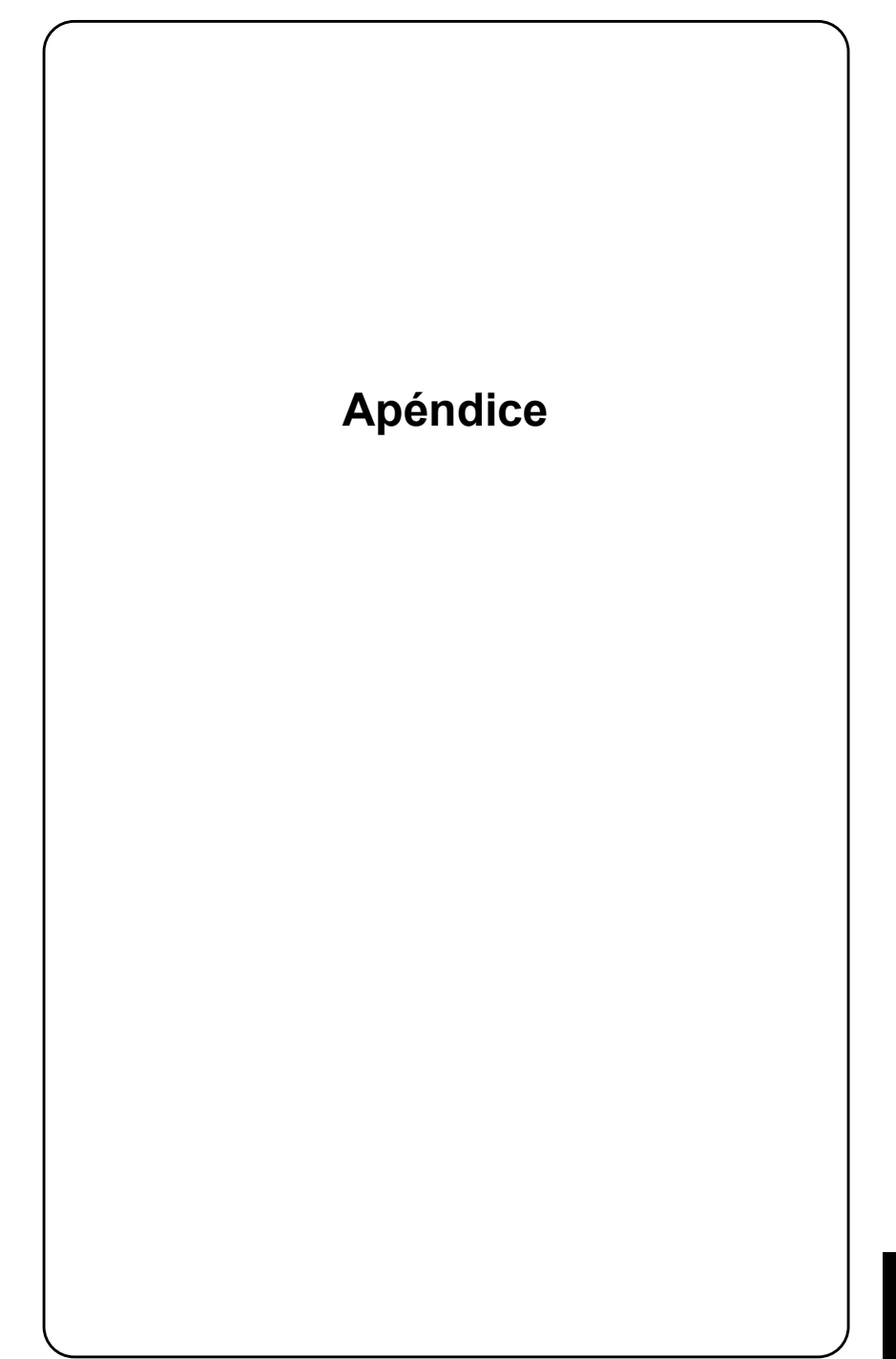

## **Panel frontal**

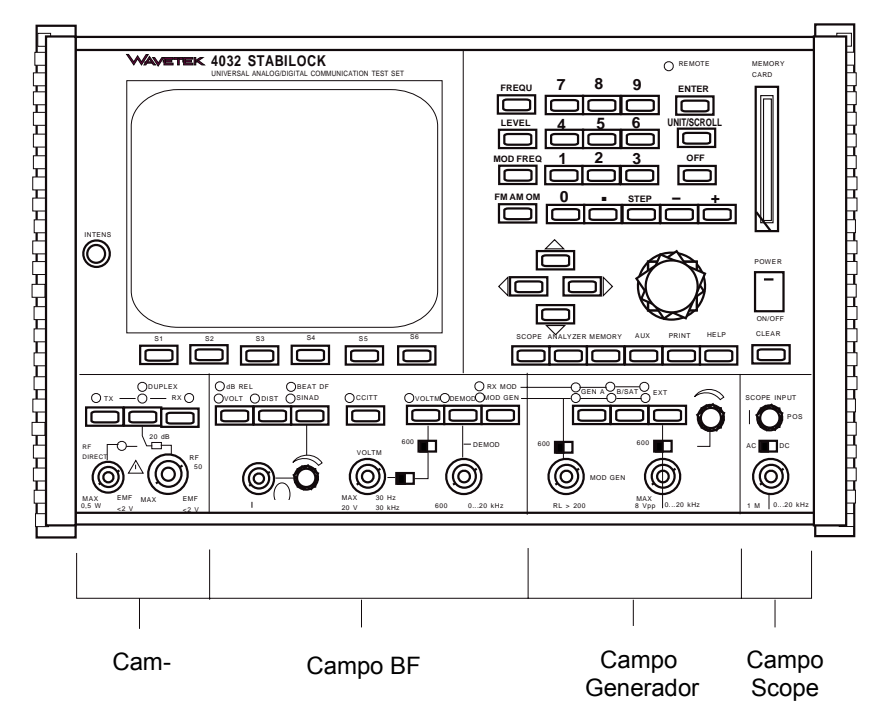

Fig. 12.1: División del panel frontal en sus unidades funcionales.

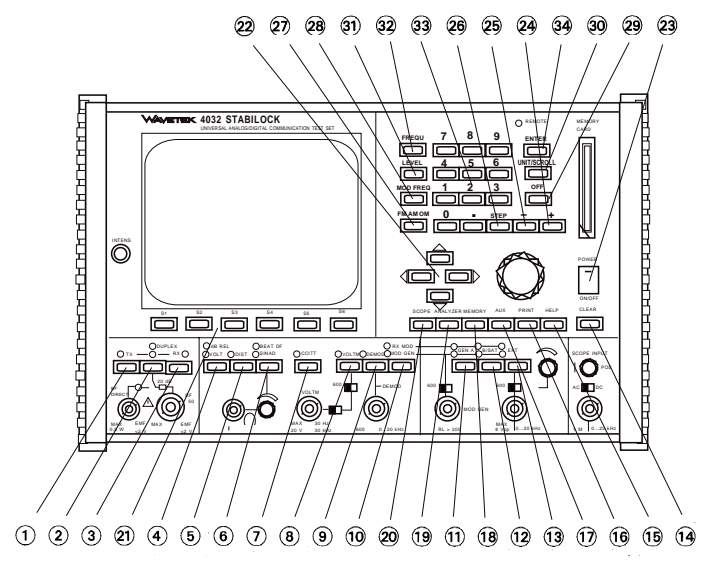

Fig. 12.2: Numeración de teclas para capítulo 2.

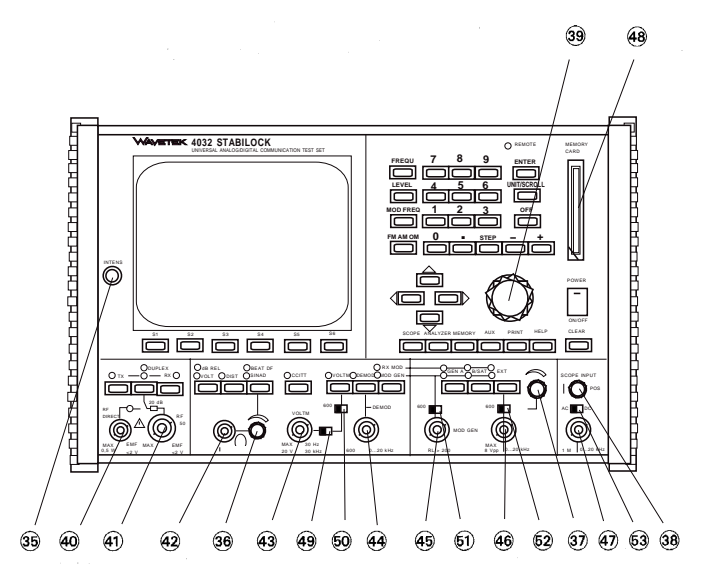

Fig. 12.3: Numeración de teclas para capítulo 2.

### **VÌas de seÒal de BF**

Nota: El esquema de bloques muestra también interruptores electrónicos internos a los cuales no se han atribuido de forma explícita teclas en el panel frontal. Estos interruptores sÛlo pueden ser accionados de forma indirecta por el usuario, p.ej. seleccionando la correspondiente variable de scroll.

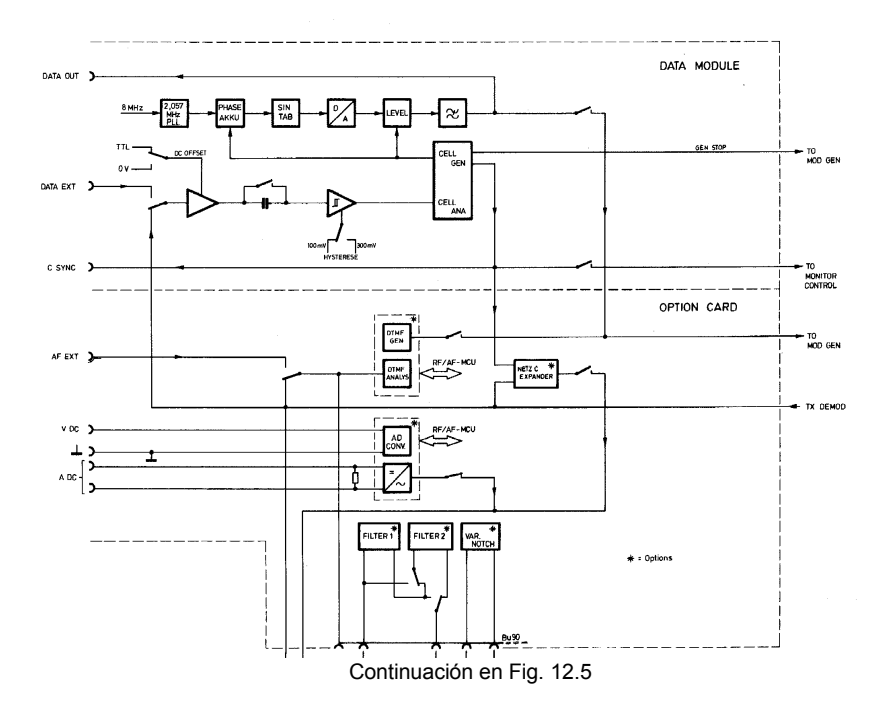

**Fig. 12.4:** Esquema de bloques DATA MODULE y OPTION CARD.

![](_page_377_Figure_2.jpeg)

**Fig. 12.5:** Esquema de bloques AF Detector.

## **Estado de versión**

En el Manual de instrucciones, algunos pasajes de texto están marcados con superíndices. Ello indica que el pasaje en cuestión no es válido de forma ilimitada, sino que existe una dependencia de la versión de software/hardware del STABILOCK 4032. A continuación, se describirá bajo los correspondientes n˙meros de quÈ dependencia se trata exactamente.

- 1) Los comandos IEEE "SEROI" y "WRITE/SLAVE 300012" (Comandos especiales para el interface RS-232) sólo están disponibles a partir de la versión de firmware  $\geq 5.01$ . Además, el software de driver en la opción de hardware "RS-232/Interface Centronics" debe mostrar el número de versión 1.30 (o mayor) (ver máscara de estado STATUS, campo IFC-MCU).
- 2) El comando IEEE "WRITE/SLAVE 300014" (comando especial para la emisión de hex. 0 en el interface RS-232) está disponible tan sólo si la máscara STATUS muesta las siguientes entradas:  $HOST-MCU \geq 5.01$ , IFC-MCU  $\geq 1.40$ .
- 3) Desde finales de 1994, se está suministrando un tipo modificado de la tarieta de memoria. En la nueva forma constructiva, se utiliza otro tipo de pila, y la disposición del compartimento de pila y del interruptor de protección contra escritura es distinta. Para más detalles, consulte el capítulo 8.
- 4) En las versiones de firmware  $\leq$  5.02, el mensaje en la máscara de estado (STATUS) para el chasis D-AMPS es OPT-MCU. A partir de la versión de firmware 5.03, el chasis D-AMPS se indica con DIG-MCU; entonces, la entrada OPT-MCU comunica, si existe, que está conectada la opción de hardware Generador RF.
- 5) En las versiones de firmware  $\leq$  5.02, las máscaras OPTIONS y HW-REVI-SIONS tienen sólo una página cada una.
- 6) A partir de los aparatos con los números de serie 1388123 (ver máscara STATUS), el STABILOCK 4032 lleva un módulo de alimentación más potente, pero sin entrada de CC. La variante del módulo de alimentación con entrada de CC (10,5 V a 32 V) se puede pedir opcionalmente bajo el número de referencia 204 033. Los nuevos módulos de alimentación garantizan un funcionamiento perfecto, incluso si el punto de radiotelemetría está equipado con opciones que gastan mucha energía, como la ampliación de la banda de frecuencias. Por esta razón, otros módulos de alimentación (numero de identificación 204 031) no deberían utilizarse en los aparatos que están provistos de tales opciones.
- 7) A partir de los aparatos de serie 1188 (véase la máscara de STATUS), el STABILOCK4032 tiene un Memory Card-Interface más rápido. Este interface apoya también las Memory Cards con 256 Kbyte. El nuevo interface está incorporado si se intercala Memory 2 en la línea de títulos de la máscara y en la máscara HW-REVISIONS en MEMCARD-IFC se registra Hardware-Revision 2.

8) La opción de hardware "Tracking" (no debe confundirse con "Fast tracking") puede utilizarse de nuevo desde la versión de firmware 6.13 en adelante. Requisito: Comprobador de Comunicaciones equipado con HOST COMPUTER 250 033. Consulte con Willtek sobre la forma de activar la opción.

### **Ejecutar actualización del firmware**

La actualización del firmware presta a su STABILOCK nuevas posibilidades de aplicación. Además, los pequeños errores inevitables se han seguido reduciendo en la nueva versión de firmware. La actualización del firmware puede afectar

- al aparato de base STABILOCK o
- $-$  a una o varias opciones de hardware.

![](_page_380_Picture_6.jpeg)

En el manejo de los IC, observe las medidas de protección habituales para<br>elementos constructivos electrónicos, particularmente la desviación de potencia-<br>les electrostáticos. Los chasis 5/6 y 10 contienen acumuladores que elementos constructivos electrónicos, particularmente la desviación de potenciadescargarse a través de los conductores en la pletina; por esta razón, no coloque los chasis nunca sobre superficies conductoras.

### **Conservar el ajuste actual del aparato**

Con la actualización, el Monitor de Comunicaciones pierde el último ajuste utilizado. Memorice este ajuste si quiere seguir usándolo. El procedimiento a seguir para ello se describe en el capítulo 7, "Almacenamiento y recuperación de configuraciones".

![](_page_380_Figure_10.jpeg)

**Fig. 12.6:** Panel trasero del STABILOCK 4032. Para cambiar el EPROM, las distintas pletinas pueden ser retiradas tras soltar dos tornillos. Según las opciones instaladas, el panel trasero puede tener un aspecto distinto, por ejemplo puede estar separado el chasis 5/6.

### **Sustituir EPROMs**

La actualización del firmware STABILOCK-4032 hace necesario cambiar varios EPROMs en distintos chasis. Ello puede afectar a chasis del aparato de base STABILOCK y/o de opciones de hardware. Con la ayuda de la **Tabla 12.1**, identifique primero los chasis que deben ser desmontados para cambiar el EPROM. Quite siempre sólo un chasis a la vez. Las ranuras de inserción de los EPROMs suministradas a juego con su Monitor de Comunicaciones (número de serie del aparato) resultan de las figuras.

![](_page_381_Picture_94.jpeg)

Tabla 12.1: Denominaciones de EPROM para la identificación de los chasis afecta**dos por el cambio de firmware.**

#### **Secuencias de trabajo**

- 1) Desconecte el STABILOCK 4032 y retire todos los cables de alimentación, incluyendo el cable de la red.
- 2) Suelte los dos tornillos de fijación del chasis de inserción en cuestión.
- 3) Retire el chasis cuidadosamente del STABILOCK 4032, moviéndolo ligera mente hacia arriba y hacia abajo, y colóquelo en una superficie no conductora.

**CONTRIBUTE: PRIESGO de destrucción!** ¡No retire nunca un chasis con el aparato conectado!<br>Sólo para el cambio del EPROM CP0 (chasis de inserción 9): Afloje dos tornillos con cabeza ranurada en cruz. Desplace la placa de blindaje en dirección del listón de enchufes y retírela.

> Sólo para el cambio de EPROM P26 o P49 (chasis de inserción 5/6, pletina 2): Una vez soltados cuatro tornillos con cabeza ranurada en cruz (distanciadores), las dos pletinas pueden ser separadas rebatiéndolas. Permanecen unidas por cables planos.

4) Retire sÛlo un EPROM a la vez, convenientemente con la ayuda de un extractor de chips, de su alojamiento y cológuelo a un lado (Atención: procure no confundir el EPROM antiguo y el nuevo).

Sólo para el EPROM P37 (chasis de inserción 9): Retire el EPROM cuidadosamente de su alojamiento haciendo palanca con un objeto puntiagudo (pinzas). Para este fin, el alojamiento posee dos ensenadas en sus ángulos.

- 5)  $\lambda$  i. Se encuentran las filas de pins del nuevo EPROM en posición vertical frente a la carcasa IC? Si no fuera el caso, ajuste las filas de pins cuidadosamente con una pinza de doblar o sobre una placa plana.
- 6) Enchufe el nuevo EPROM en el alojamiento (observe las marcas en la carcasa).

Sólo para el EPROM P37 (chasis de inserción 9): Coloque el EPROM en el alojamiento (observe las marcas en la carcasa: ángulo achaflanado) y apriételo hacia dentro. ¡Cuide de que todos los pins encuentren su camino en el alojamiento y no quede doblado ninguno!

Sólo para el cambio del EPROM CP0 (chasis de inserción 9): Vuelva a montar la placa de blindaje.

Sólo para el cambio de EPROM P26 o P49 (chasis de inserción 5/6, pletina 2): Junte las pletinas, de modo que los agujeros para los tornillos estén situados por encima de los distanciadores. Enrosque los cuatro tornillos.

- 7) Empuje el chasis de inserción a lo largo de los carriles de guía en el alojamiento. No aplique fuerza; el chasis de inserción debe enclavar en la unión de enchufe con una suave presión.
- 8) Apriete ambos tornillos de fijación.

![](_page_382_Picture_18.jpeg)

### **Puesta en servicio después del cambio de EPROM**

Vuelva a conectar el STABILOCK 4032 a la red y conéctelo.

- Si aparece en pantalla la máscara de estado que le indica los números de versión y las sumas de comprobación de su nuevo firmware, su aparato está preparado para el uso tras pulsar {START}. **Tabla 12.2** indica quÈ denominaciones están asignadas a las ranuras de inserción en la máscara de estado.
- Si no aparece ninguna máscara de estado en pantalla, es necesario efectuar un reset total. Para ello, pulse [CLEAR], mantenga pulsada la tecla y pulse adicionalmente [OFF]. Tras pulsar {START}, su Monitor de Comunicaciones está nuevamente preparado para el uso.

![](_page_383_Picture_181.jpeg)

|                    | Denominación de los<br>chasis de inserción en<br>la máscara de estado | Chasis de inserción         | N°<br><b>Chasis de</b><br><i>inserción</i> |
|--------------------|-----------------------------------------------------------------------|-----------------------------|--------------------------------------------|
| Aparato<br>de base | HOST-MCU                                                              | <b>HOST COMPUTER</b>        | 10                                         |
|                    | CRT-MCU                                                               | <b>MONITOR CONTROL</b>      | 9                                          |
|                    | RF/AF-MCU                                                             | <b>SLAVE COMPUTER</b>       |                                            |
|                    | Opciones   CELL-GEN, CELL-ANA                                         | DATA MODUL                  | 8                                          |
|                    | IFC-MCU                                                               | RS-232/CENTRONICS-INTERFACE | 6                                          |
|                    | DIG-MCU <sup>4)</sup>                                                 | D-AMPS o GSM                | 5/6                                        |
|                    | $OPT-MCU4$                                                            | Generador RF (externo)      |                                            |

Tabla 12.2: Denominación de las ranuras de inserción para aparatos en la máscara **de estado.**

El "Lifeline" al final de este manual le informa sobre todos los cambios importantes del firmware del aparato de baseSTABILOCK.

Devuelva los EPROMs sustituidos enseguida a la delegación de servicio Willtek de la cual ha recibido los EPROMS nuevos. Utilice para ello el embalaje especial en el cual se suministraban los nuevos EPROMs.

![](_page_384_Figure_2.jpeg)

Sentido de inserción

![](_page_384_Figure_4.jpeg)

Sentido de inserción

![](_page_384_Figure_6.jpeg)

![](_page_385_Figure_2.jpeg)

**Fig. 12.11:**  Chasis Nº 5/6 (GSM, Pletina 2) con el EPROM P49.

![](_page_385_Picture_4.jpeg)

Sentido de inserción

![](_page_386_Figure_2.jpeg)

**Fig. 12.12:**  Chasis Nº 6 (Hardware-Opción RS-232/ CENTRONICS INTERFACE) con el EPROM VP0. ¡Observe el sentido de inserción!

![](_page_386_Figure_4.jpeg)

![](_page_386_Figure_5.jpeg)

![](_page_387_Figure_2.jpeg)

![](_page_387_Figure_3.jpeg)

Sentido de inserción

![](_page_388_Figure_2.jpeg)

Sentido de inserción

fe∰

**12**

nivel > +5,0 dBm < 2,5 dB

### **Especificaciones técnicas**

Estas especificaciones son válidas para el Stabilock 4032 en su configuración básica (hasta 999.99 MHz). Si se instala la opción FEX (Extensión de Frecuencia), obsérvese que los pasajes se marcan con un  $*$  y utilícese como referencia la sección "Extensión de frecuencia".

 $\mathbf{I}$ 

#### **Sintetizador**

![](_page_389_Picture_473.jpeg)

![](_page_390_Picture_506.jpeg)

![](_page_391_Picture_569.jpeg)

![](_page_391_Picture_570.jpeg)

0,16 rad/Div. a 8 rad/Div. (ΦM); 0,8 %/Div. a 40 %/Div. (AM)

- 
- Disparo  $\pm$  flanco nivel de disparo regulable
- $\bullet$  modos de funcionamiento

Norm, un disparo, congelar, medición del tiempo  $(resolución mAx. 2.5  $\mu s$ )$ 

#### **Codificador y decodificador de llamada selectiva**

#### secuencias de tonos estándar

• ZVEI 1, CCIR, VDEW, ZVEI 2, EEA, NATEL, EIA, EURO, CCITT

**secuencias de tonos definidas por el usuario** secuencia de hasta 30 tonos puede ser almacenado en memoria por el usuario. Además, dobles tonos y tono continuo fundamental (con opción GEN B).

#### **codificador**

#### **modos de funcionamiento**

- secuencia de tono simple (máx. 30 tonos)
- secuencia de doble tono (con opción GEN B) (las secuencias de tono simple y doble se pueden emitir continuamente)
- · llamada de reconocimiento (máx. 15 tonos dobles) a partir de un tiempo de respuesta < 100 ms

la llamada de reconocimiento sólo es posible con opción etapa DUPLEX-FM/ΦM

• error de frecuencia  $1 \cdot 10^{-4}$  Hz

#### **decodificador**

decodificación de cada tono de la secuencia  $(m\acute{a}x. 30$  tonos). Decodificación continua ajustable.

#### **Datos generales**

#### **dimensiones y peso**

• A x A x P 230 mm x 375 mm x 486 mm • peso aprox. 18,5 kg

#### alimentación

![](_page_392_Picture_455.jpeg)

#### **condiciones ambientales**

![](_page_392_Picture_456.jpeg)

#### resistencia mecánica (según DIN 40046)

- choque 30 g
- vibración 5 a 10 Hz con 10 mm de amplitud 10 a 60 Hz, 2 g constante
- EMI según VDE 0871/categoría B correspondiente al decreto
	- PTT 1046/84
- prueba humedad según def. estándar 66-31 tropical/frío edic. 1/cat. 3
	- seguridad según VDE 0411 / IEC 348

interfaz bus IEEE

![](_page_392_Picture_457.jpeg)

#### $*$  Extensión de frecuencia

Las siguientes especificaciones son aplicab- $\overline{\text{les a}}$  la opción  $\overline{\text{FF}}$ X<sup>-</sup>

#### **Prueba de recepción**

![](_page_392_Picture_458.jpeg)

#### **Prueba de transmisión**

#### **medida de frecuencia**

![](_page_392_Picture_459.jpeg)

#### **medida de potencia RF (de banda ancha)**

![](_page_392_Picture_460.jpeg)

• precisión de medida  $14 \% \pm 1$  Digito (sobre el margen  $-200$  mW a 10 W)

#### **Informaciones para pedidos**

![](_page_393_Picture_273.jpeg)

#### **Opciones de Hardware**

![](_page_393_Picture_274.jpeg)

No todas las opciones se pueden incorporar a un Stabilock.

Algunas opciones solo se pueden aplicar conjuntamente con otras opciones.

#### **Opciones de Software**

![](_page_394_Picture_282.jpeg)

#### **Accesorios**

![](_page_394_Picture_283.jpeg)

Sujeto a modificaciones sin previo aviso.

# **STABILOCK 4032 Lifeline**

El "lifeline" cronológico, llevado en lengua inglesa, le informa sobre las modificaciones efectuadas en el firmware (FW) y en el Manual de instrucciones. Después de una actualización del firmware, el lifeline le ayuda a informarse rápidamente en el Manual de  $\frac{1}{2}$ instrucciones actual suministrado sobre todos los cambios importantes (ver código).

![](_page_395_Picture_147.jpeg)

8-73 NF New description of IEEE-488 bus added.

8-90 NF IEEE command MFRMS added. 8-94 | NF IEEE command FILTErabcd added.
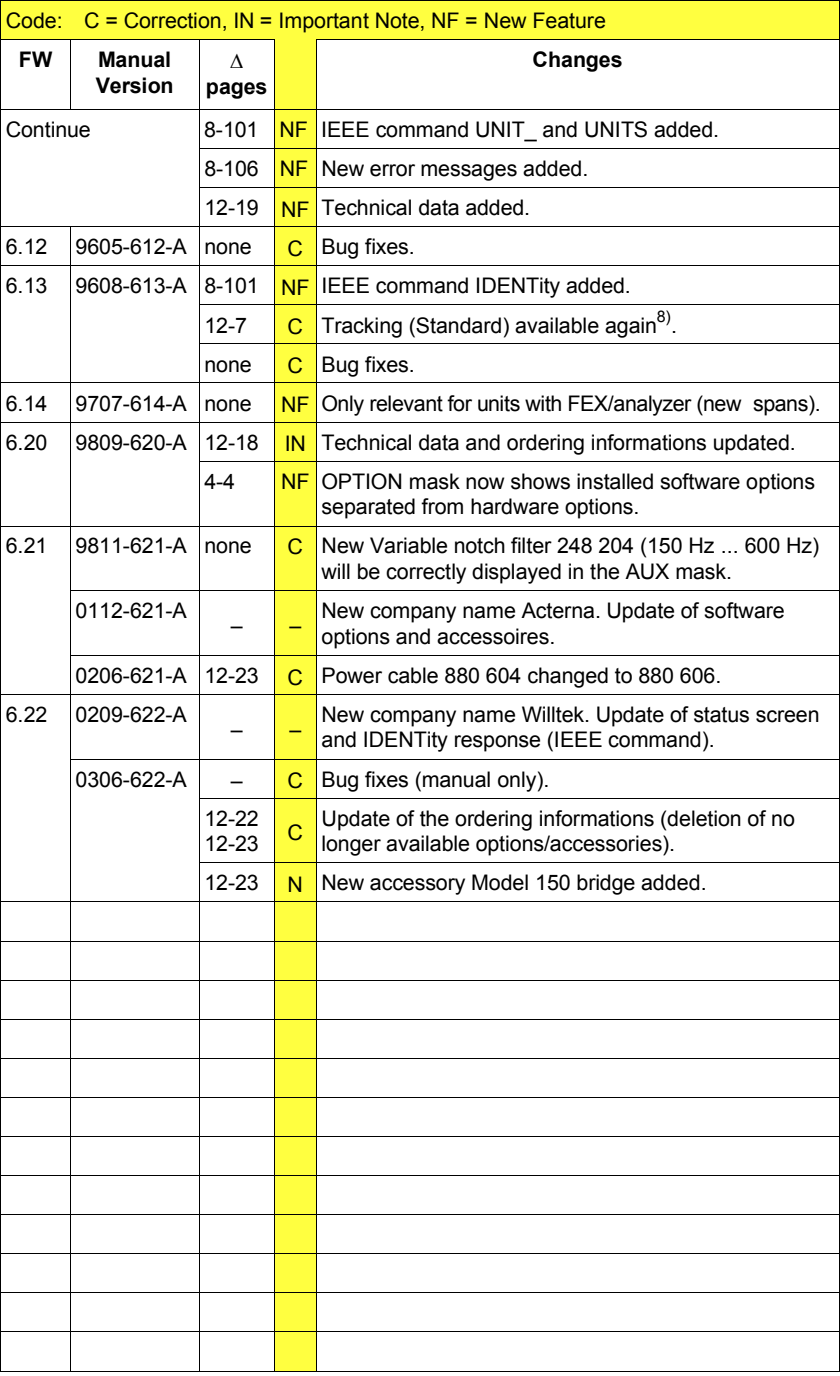

# Índice

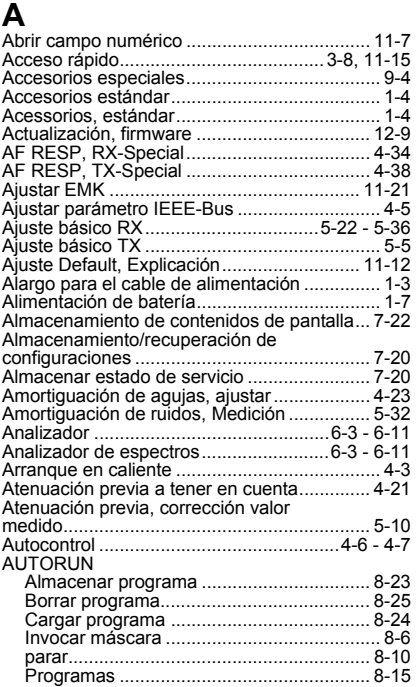

# $\overline{\mathbf{B}}$

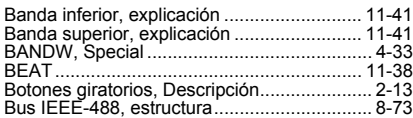

# $\mathbf C$

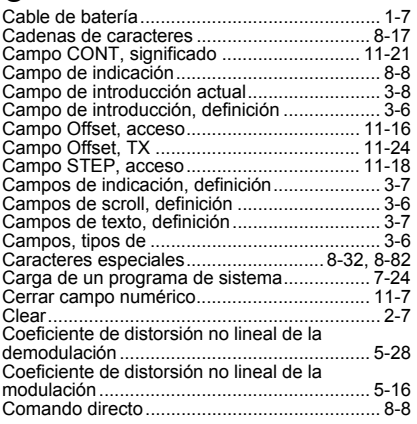

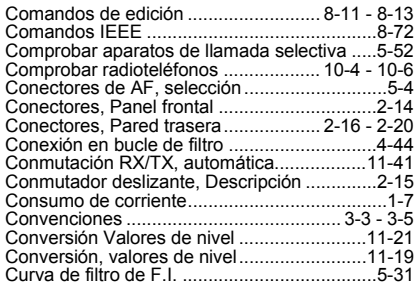

# D

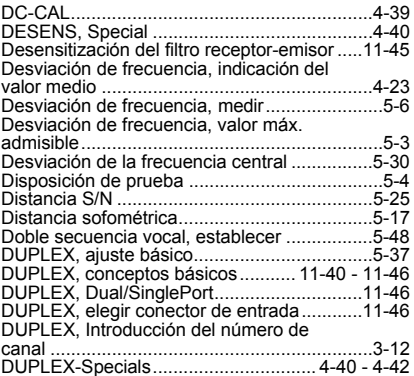

## E

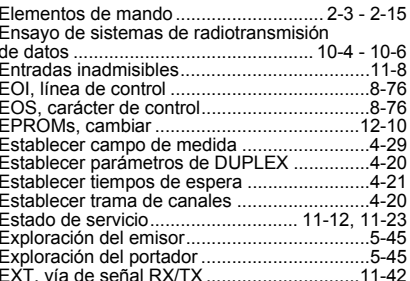

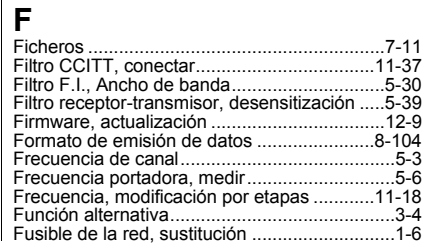

# G

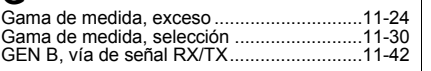

# $H$

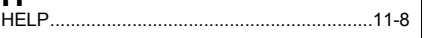

# $\overline{1}$

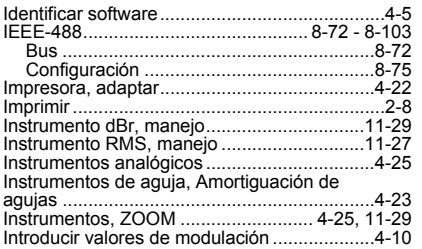

#### $\overline{L}$

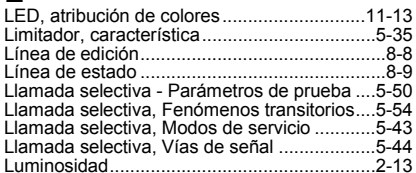

# $\mathbf M$

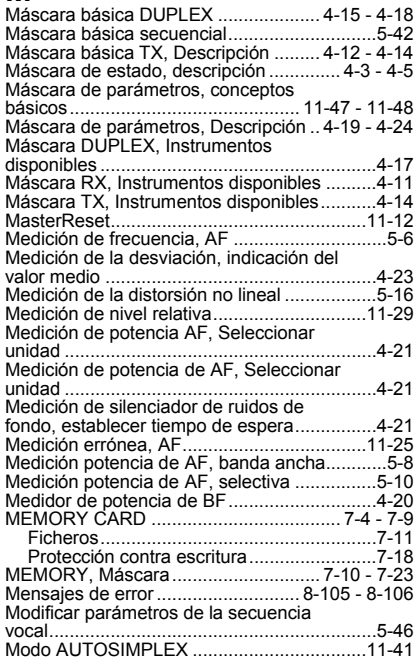

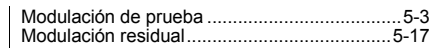

#### $\overline{\mathsf{N}}$

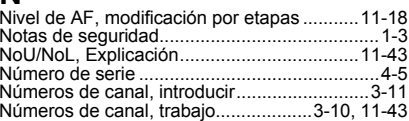

# $\mathbf{o}$

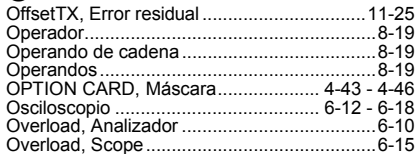

#### $\overline{P}$

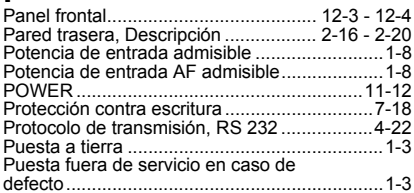

# $\overline{\mathsf{R}}$

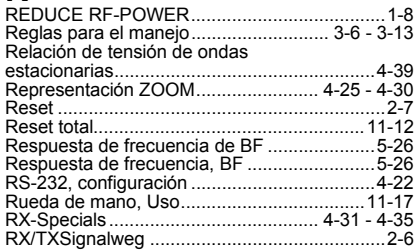

# S

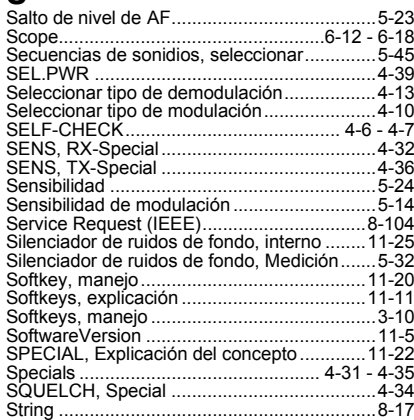

#### Apéndice **Example 2018** Apéndice **Districts and Apéndice**

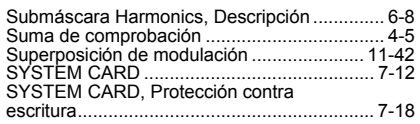

#### **T**

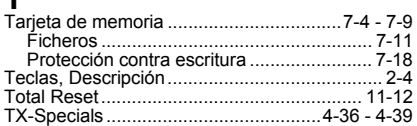

# **U**

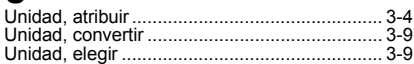

## **V**

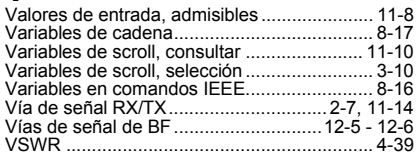

# **Z**

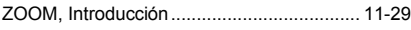